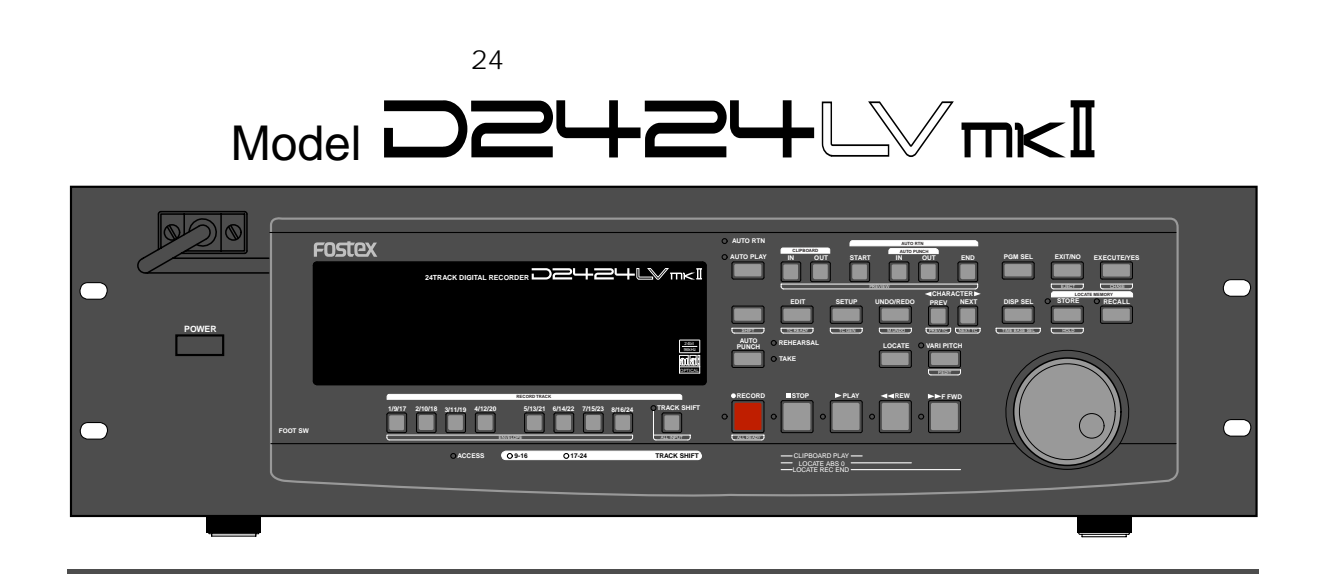

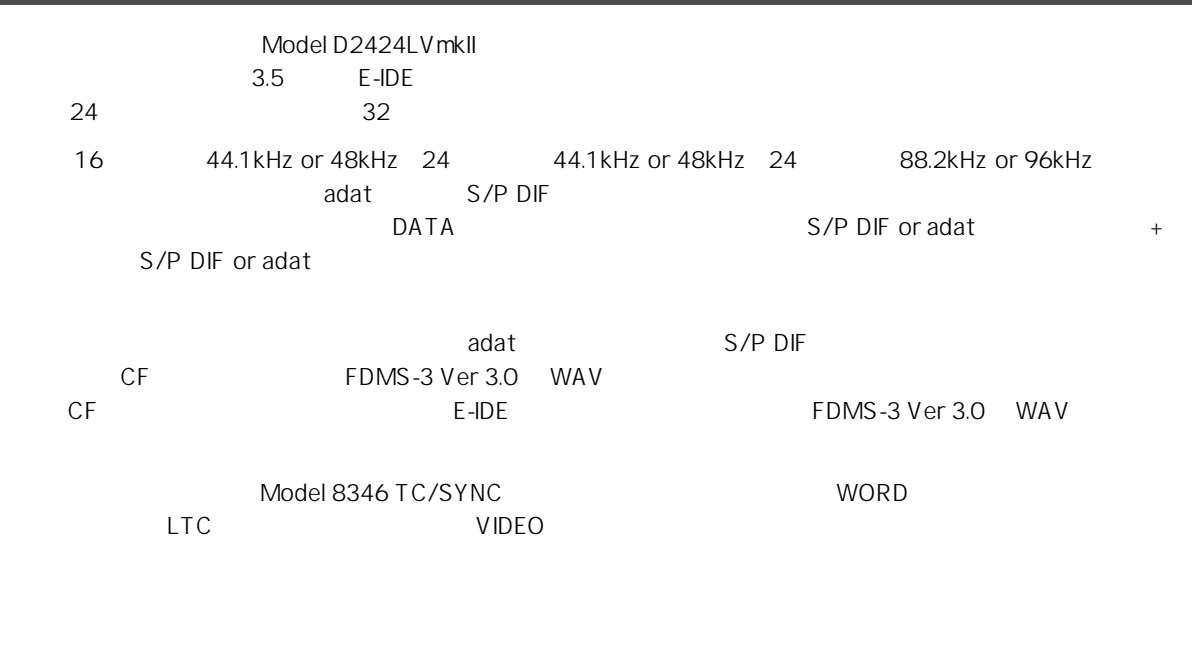

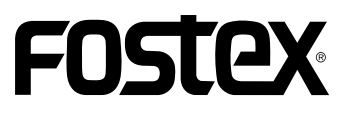

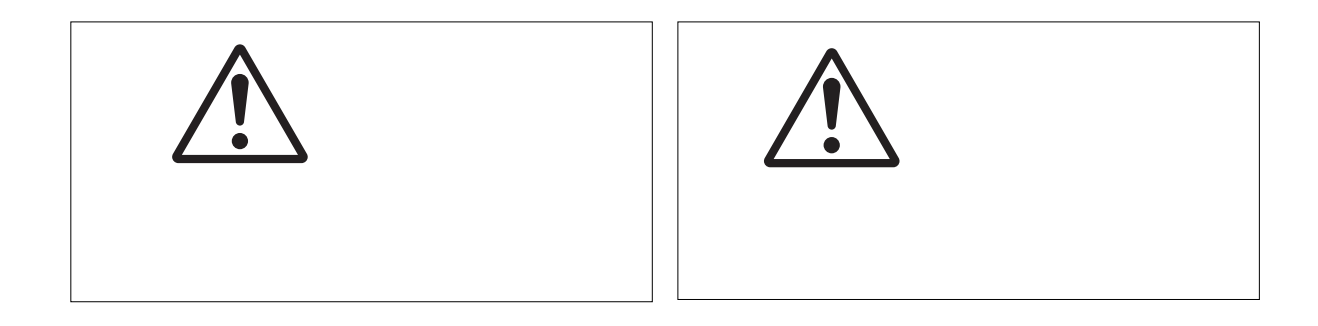

安全上のご注意 安全上のご注意ここでは、本機をご使用になる上での安全に関する項目を記載してあります。

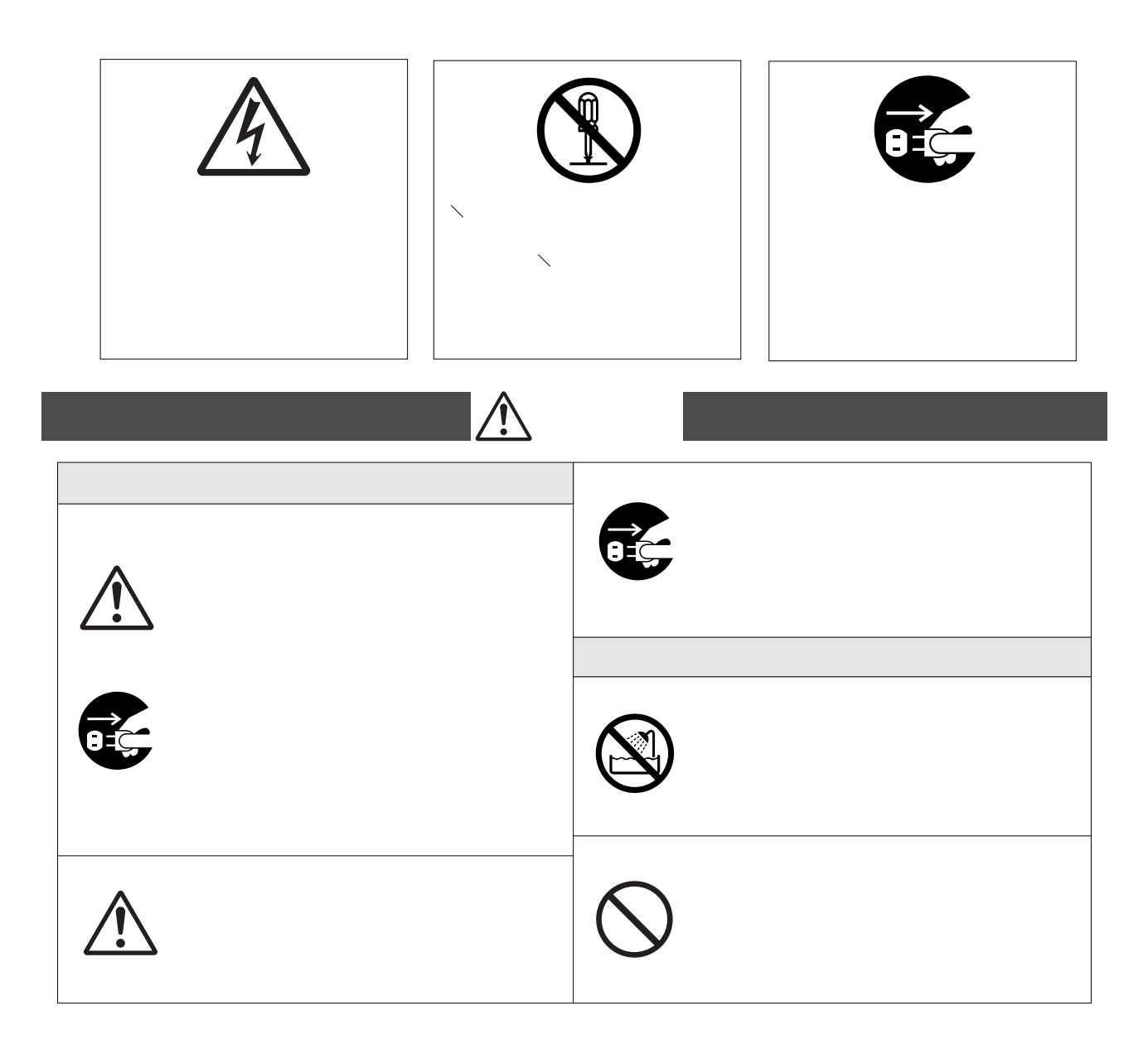

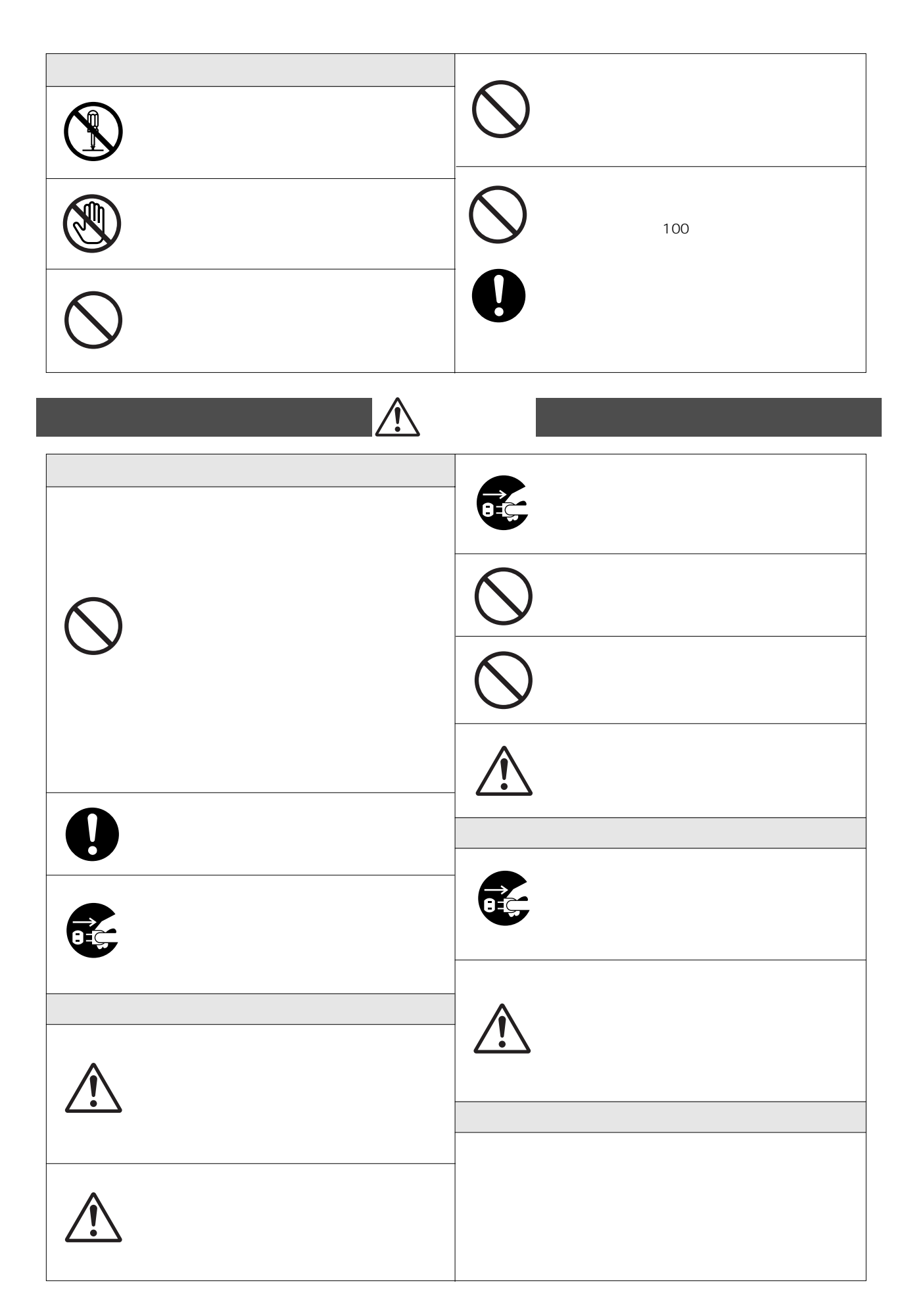

- $.44$ ................................  $.44$ 
	- 44  $.45$ 
		- $\dots\dots45$
- $46<sup>°</sup>$ ...46 .......................... .48 .49

 $\overline{7}$ 

8

I

- $.50$
- .........50

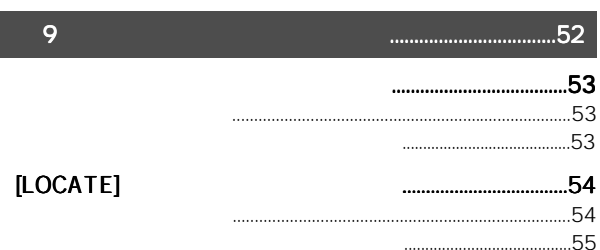

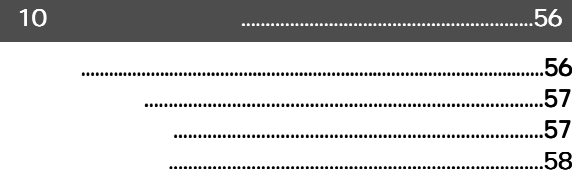

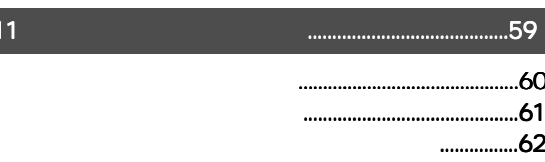

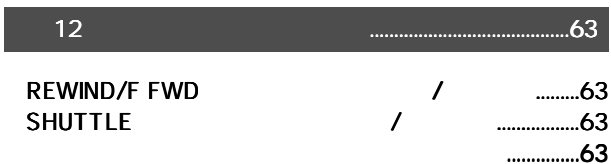

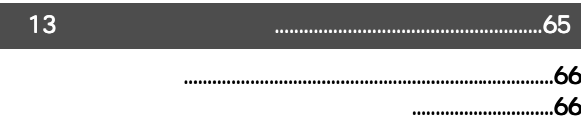

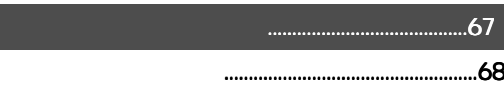

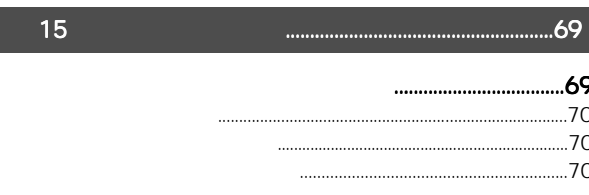

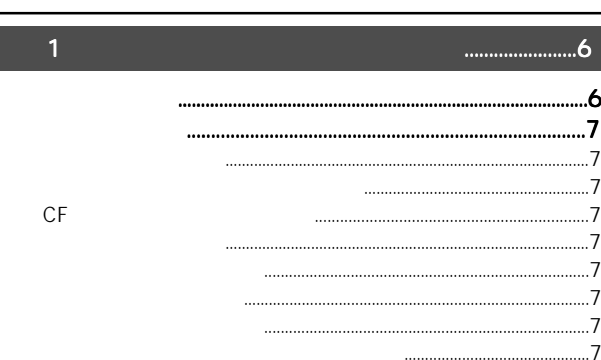

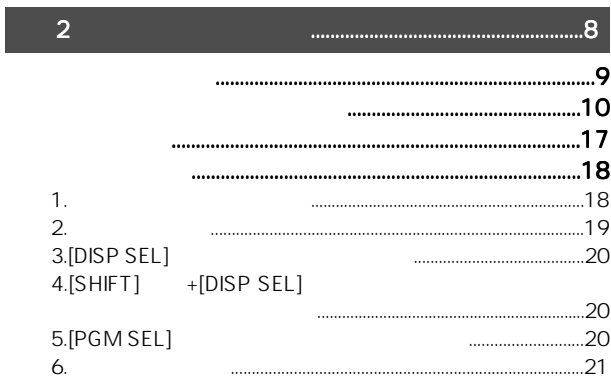

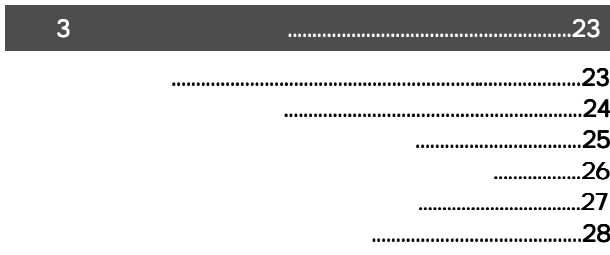

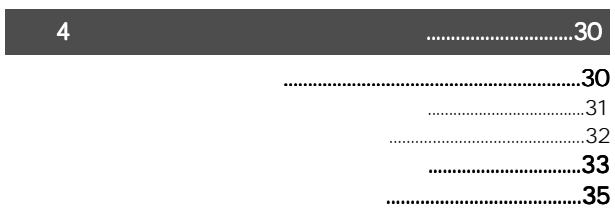

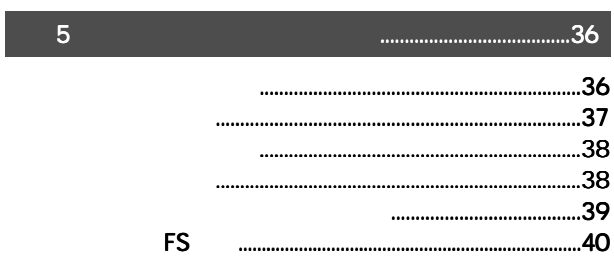

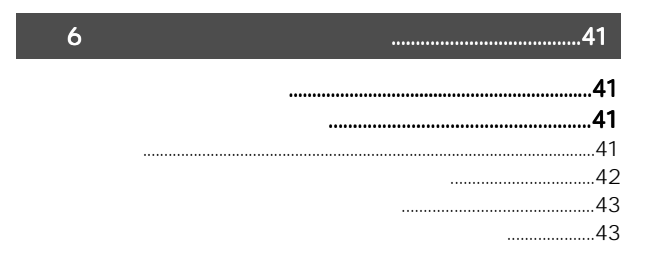

I

 $|14\rangle$ 

## Model D2424LV mkll

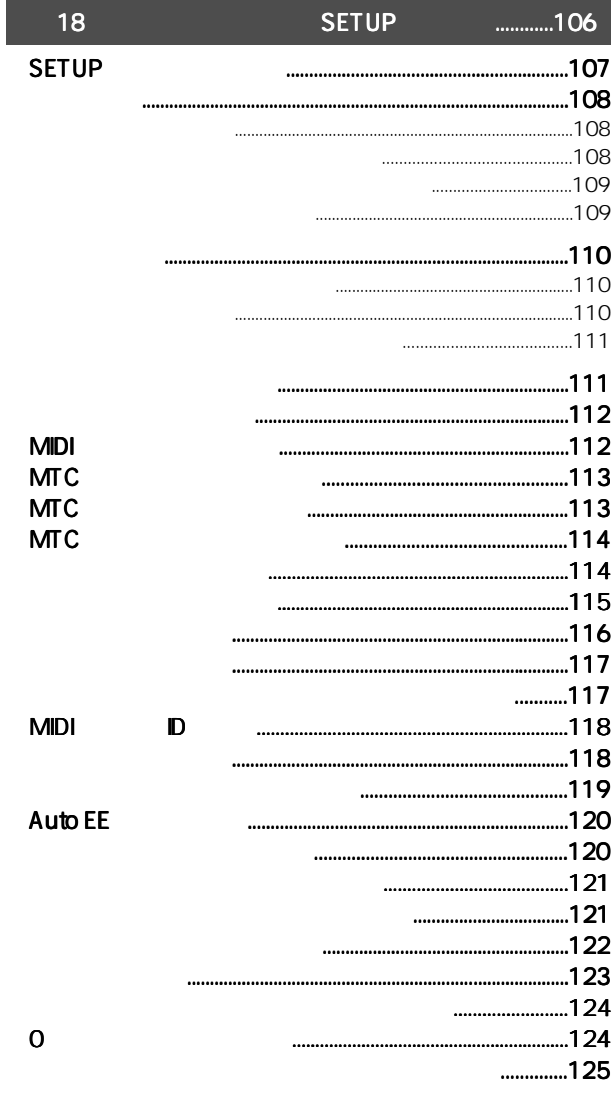

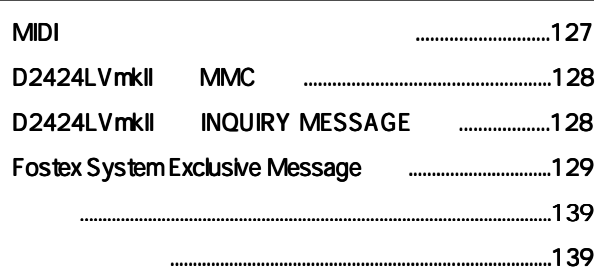

## Model 8346 TC/SYNC

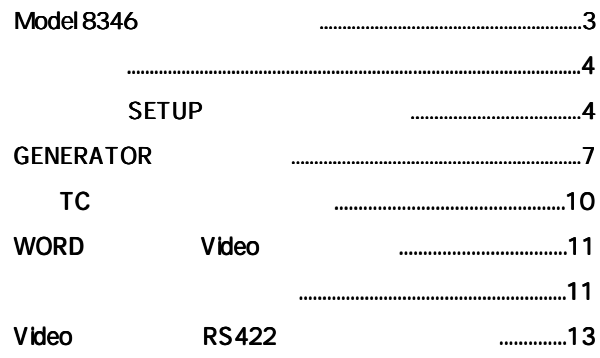

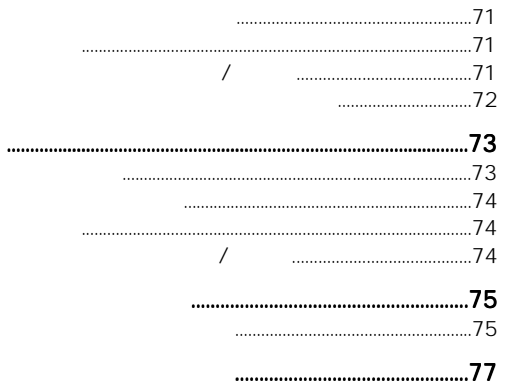

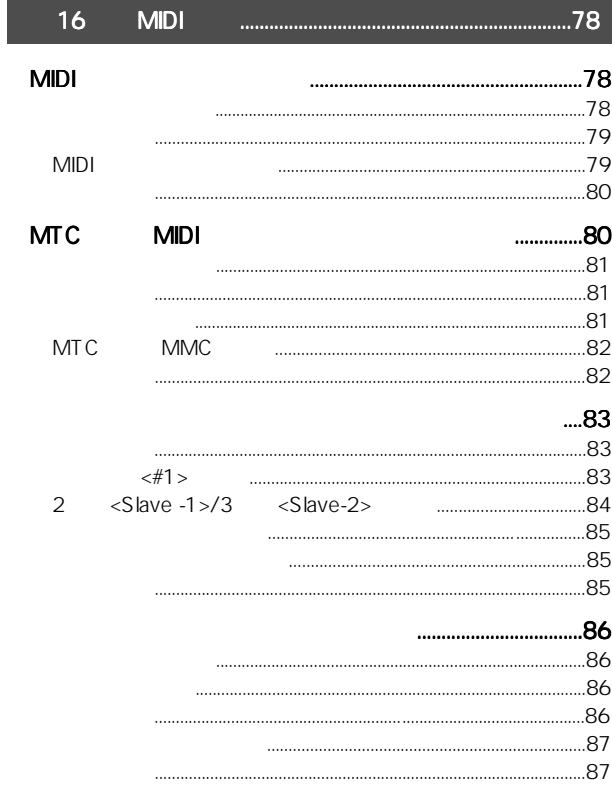

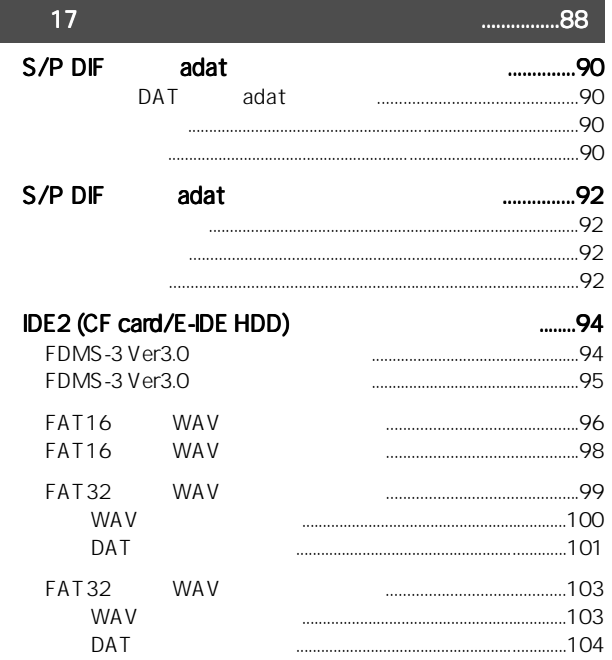

L

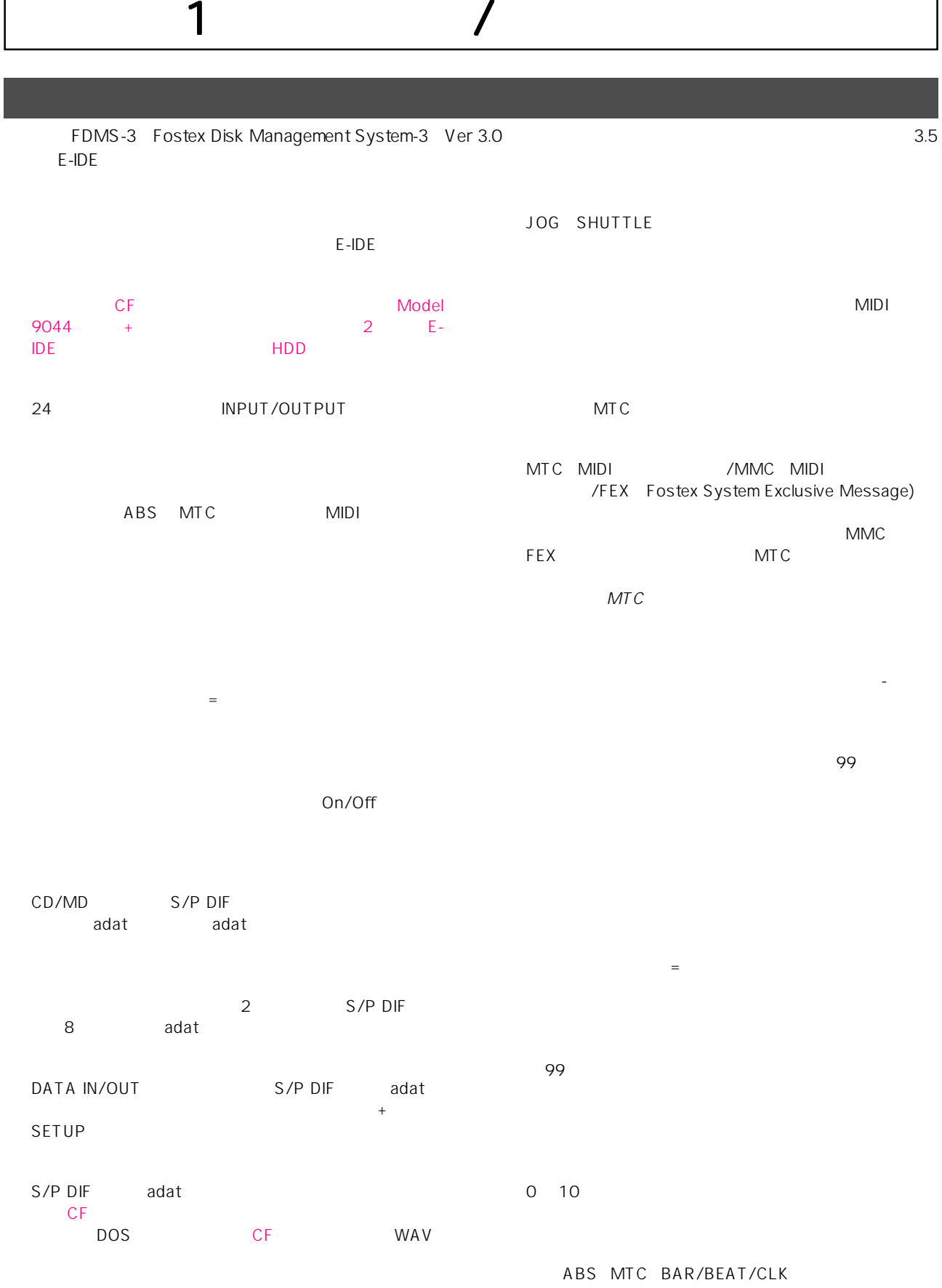

E-IDE FMDS-3 **WAV** 

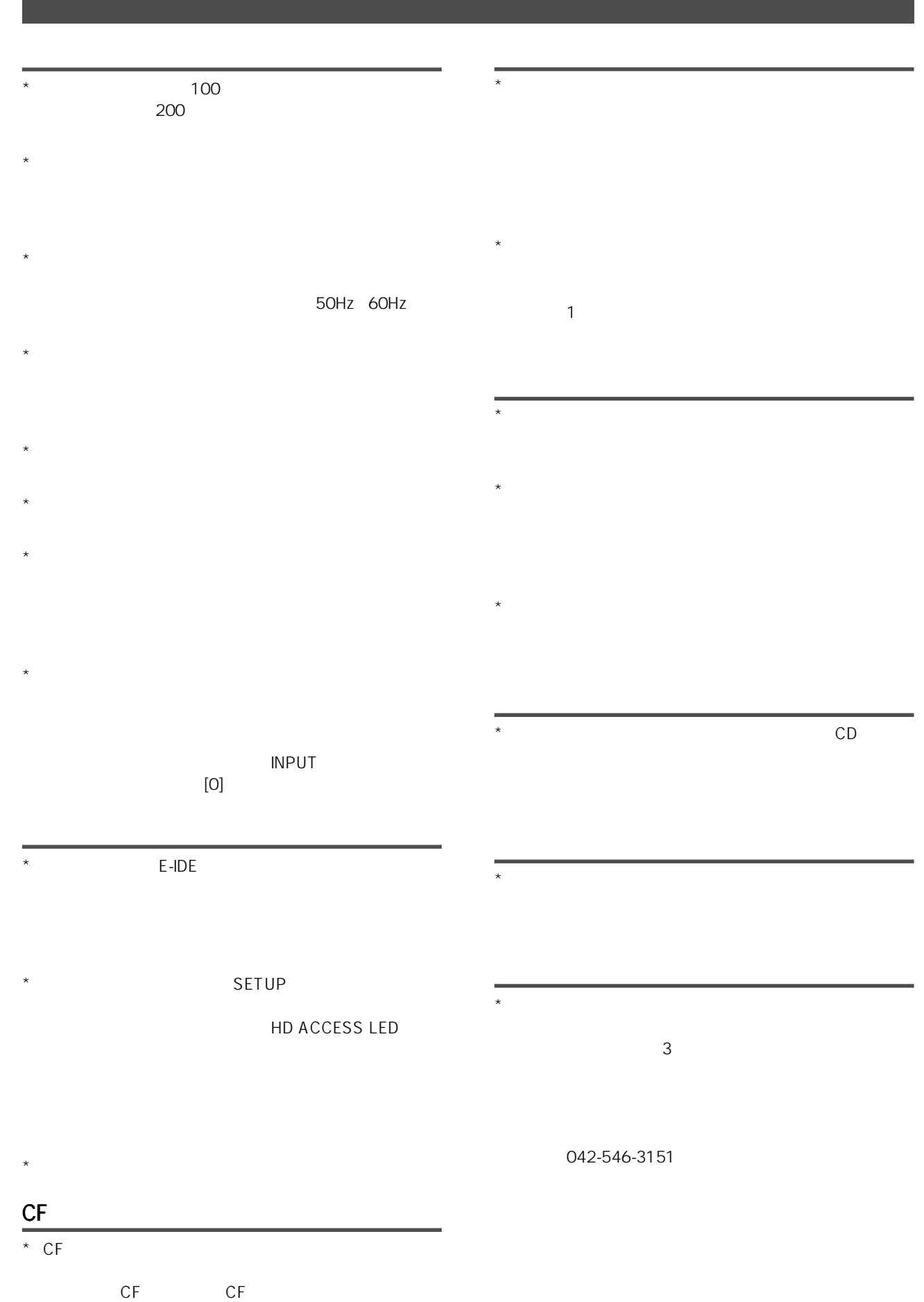

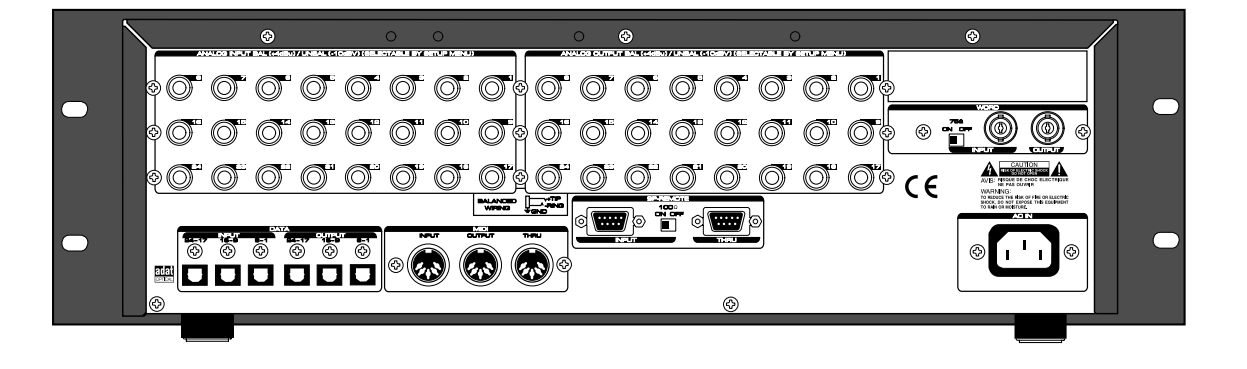

8

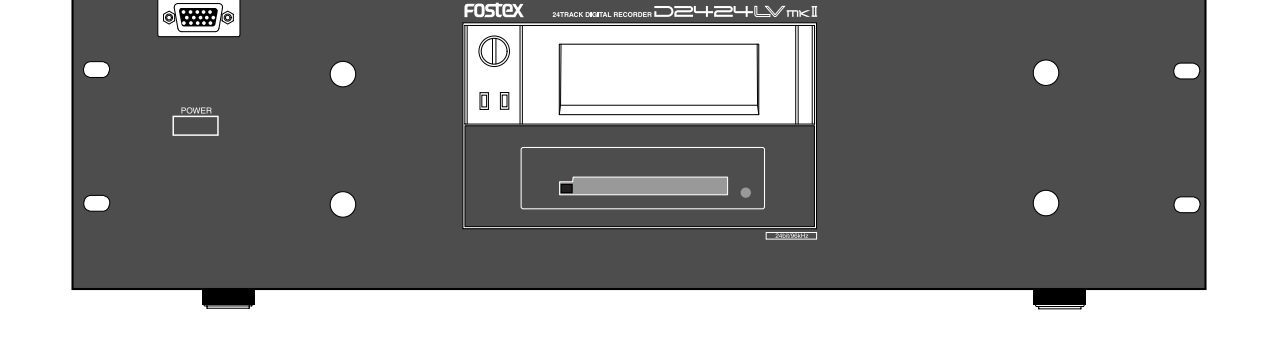

D2424L

**FOSTEX** 

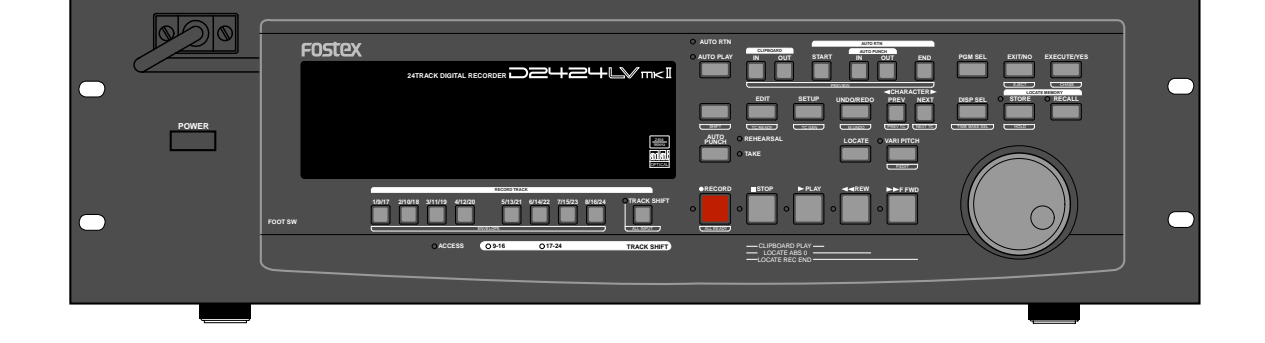

 $2$ 

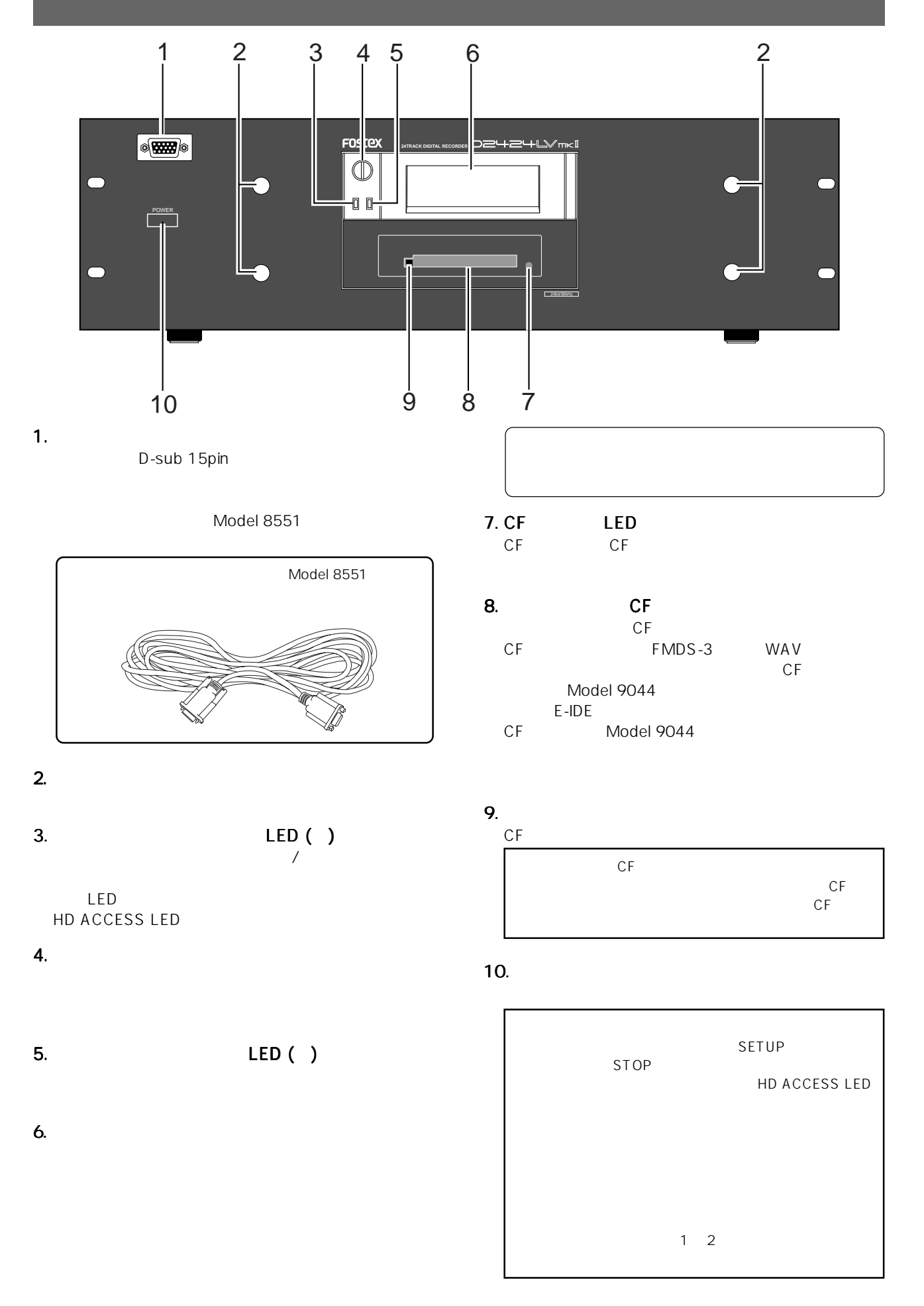

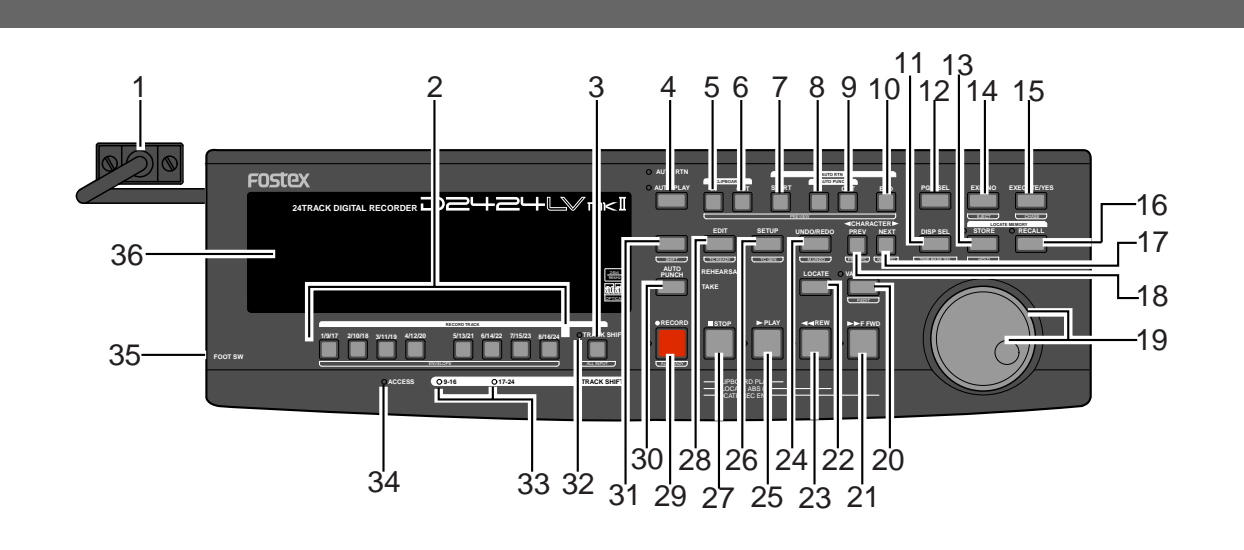

1.  $\blacksquare$ 

 $4.$ [AUTO PLAY/AUTO RTN]

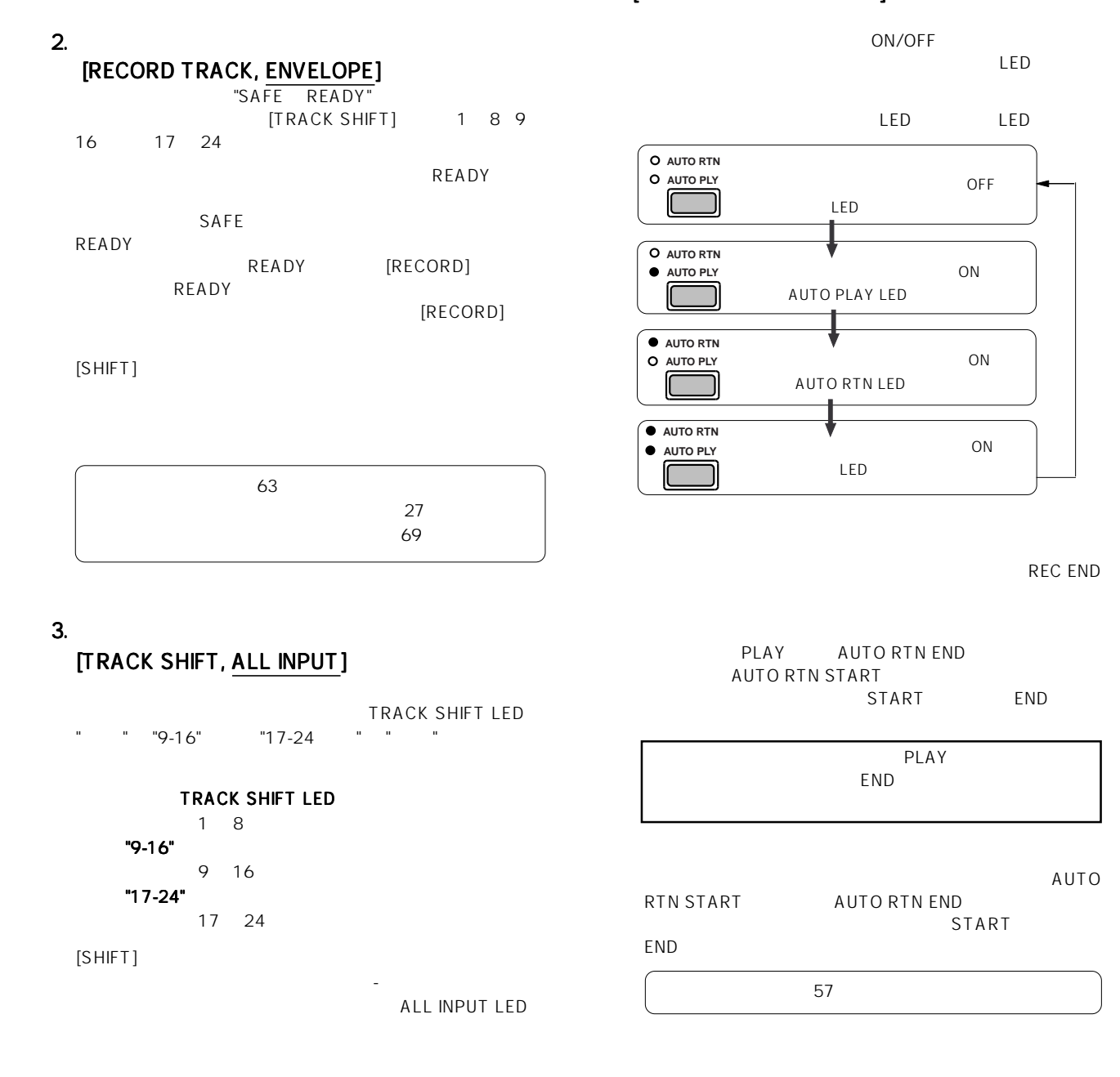

AUTO

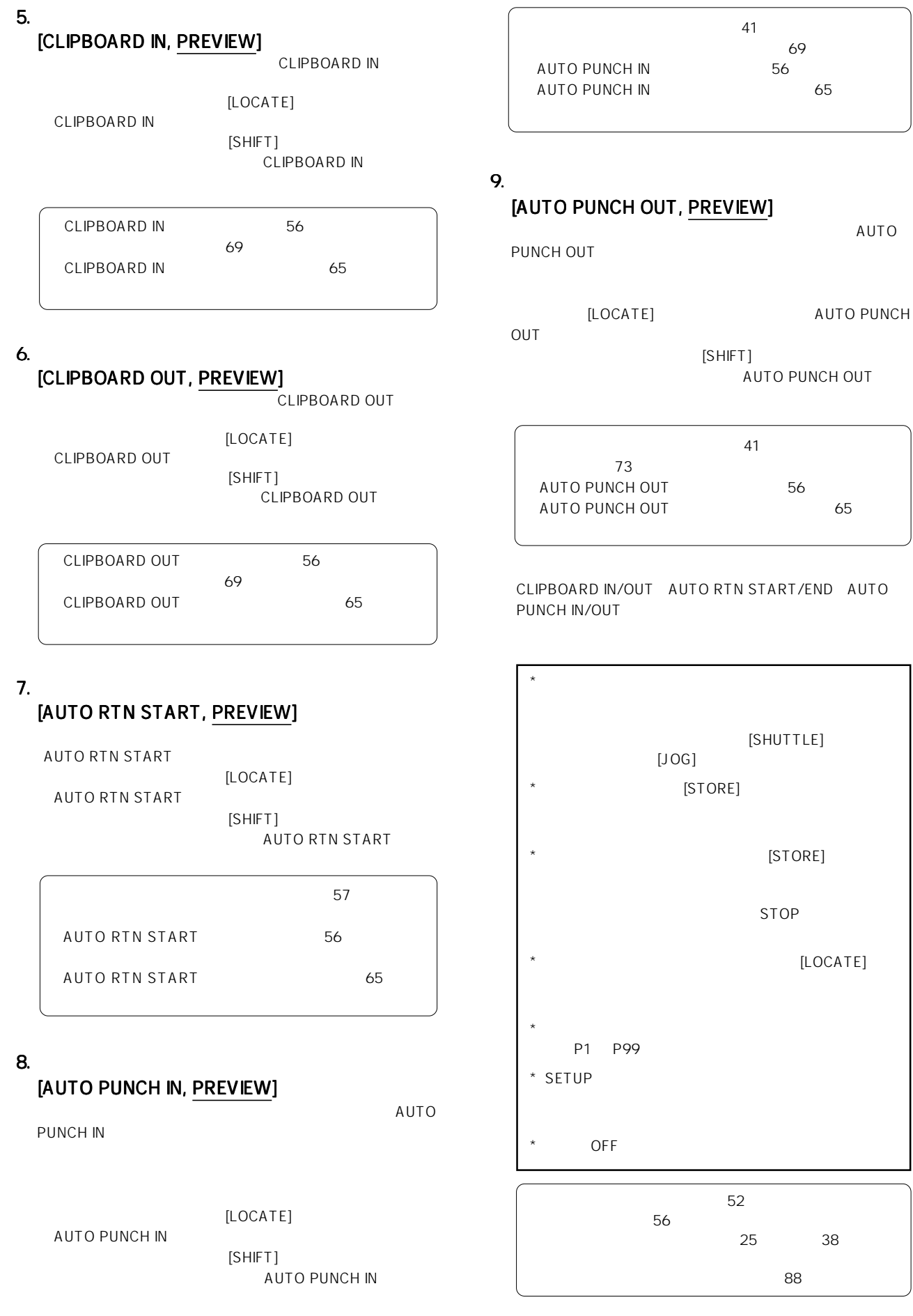

## 10.  $\blacksquare$ **12. SETUP Chain Play?"** (Chain Play?" (Chain Play)

"Chain Play?" (Chain Play Mode is a set of the set of the set of the set of the set of the set of the set of the set of the set of the s

## AUTO RTN END AUTO RTN END

[AUTO RTN END, PREVIEW]

[SHIFT]

[LOCATE]

AUTO RTN END

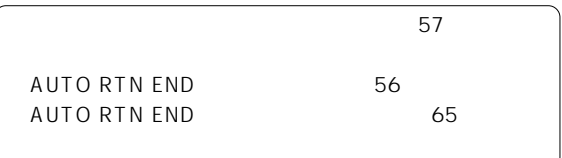

11.  $\frac{1}{2}$ 

## [DISP SEL, TIME BASE SEL]

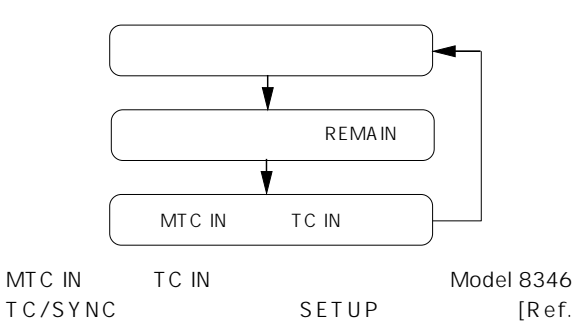

TC/SYNC SETUP [Ref.<br>TC?] MTC LTC MTC<sup>LTC</sup>

 $[OOH$   $OOM$   $OOS$   $OOF$   $OOSF$ ]

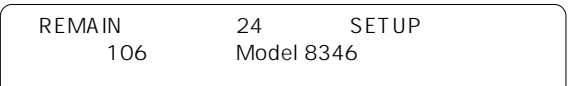

[SHIFT]

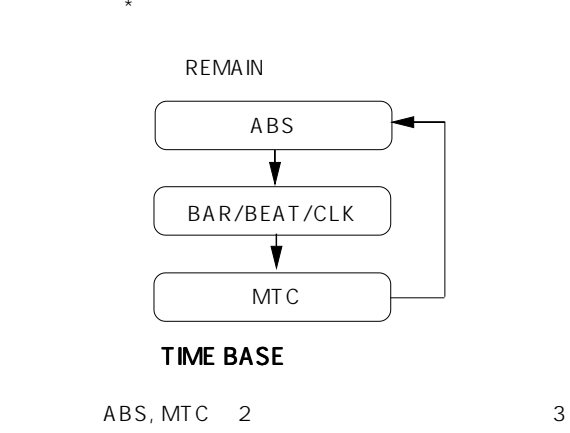

## ABS (Absolute Time) MTC (MIDI ABS MTC BAR/BEAT/CLK

 $MIDI$ 

 $MTC$  23

## "Chain Play?" "Off"

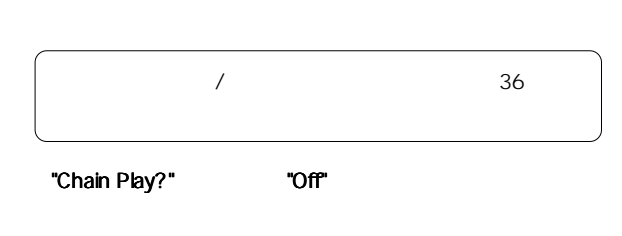

 $\sim$  59  $\sim$  70  $\sim$  59  $\sim$  70  $\sim$  70  $\sim$  59  $\sim$  70  $\sim$  70  $\sim$  70  $\sim$  70  $\sim$  70  $\sim$  70  $\sim$  70  $\sim$  70  $\sim$  70  $\sim$  70  $\sim$  70  $\sim$  70  $\sim$  70  $\sim$  70  $\sim$  70  $\sim$  70  $\sim$  70  $\sim$  70  $\sim$  70  $\sim$  70  $\sim$  70  $\sim$ 

## 13. [STORE, HOLD]

 $\begin{array}{ccc}\n \text{[RECAL]} \\
 \text{[RECAL]} \\
 \text{[RECAL]} \\
 \text{[N1]} \\
 \text{[N2]} \\
 \text{[N1]} \\
 \text{[N2]} \\
 \text{[N1]} \\
 \text{[N2]} \\
 \text{[N2]} \\
 \text{[N1]} \\
 \text{[N2]} \\
 \text{[N2]} \\
 \text{[N1]} \\
 \text{[N2]} \\
 \text{[N2]} \\
 \text{[N2]} \\
 \text{[N2]} \\
 \text{[N2]} \\
 \text{[N2]} \\
 \text{[N2]} \\
 \text{[N2]} \\
 \text{[N2]} \\
 \text{[N2]} \\
 \text{[N2]} \\
 \text{[N2]} \\
 \text{[$  $00 \quad 99$ 

 $[SHIFT]$ BAR/BEAT/CLK

 $52$ 

## $14.$

## [EXIT/NO, EJECT]

[EXECUTE/YES]

"EJECT"

## 15.  $\blacksquare$

## [EXECUTE/YES, CHASE]

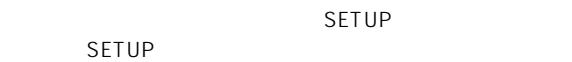

[SHIFT]

レーブ・モードのオン-オフが行えます。  $\sim$  69  $\,$ SETUP **SETUP**and the set of the set of the set of the set of the set of the set of the set of the set of the set of the set of the set of the set of the set of the set of the set of the set of the set of the set of the se

81-85

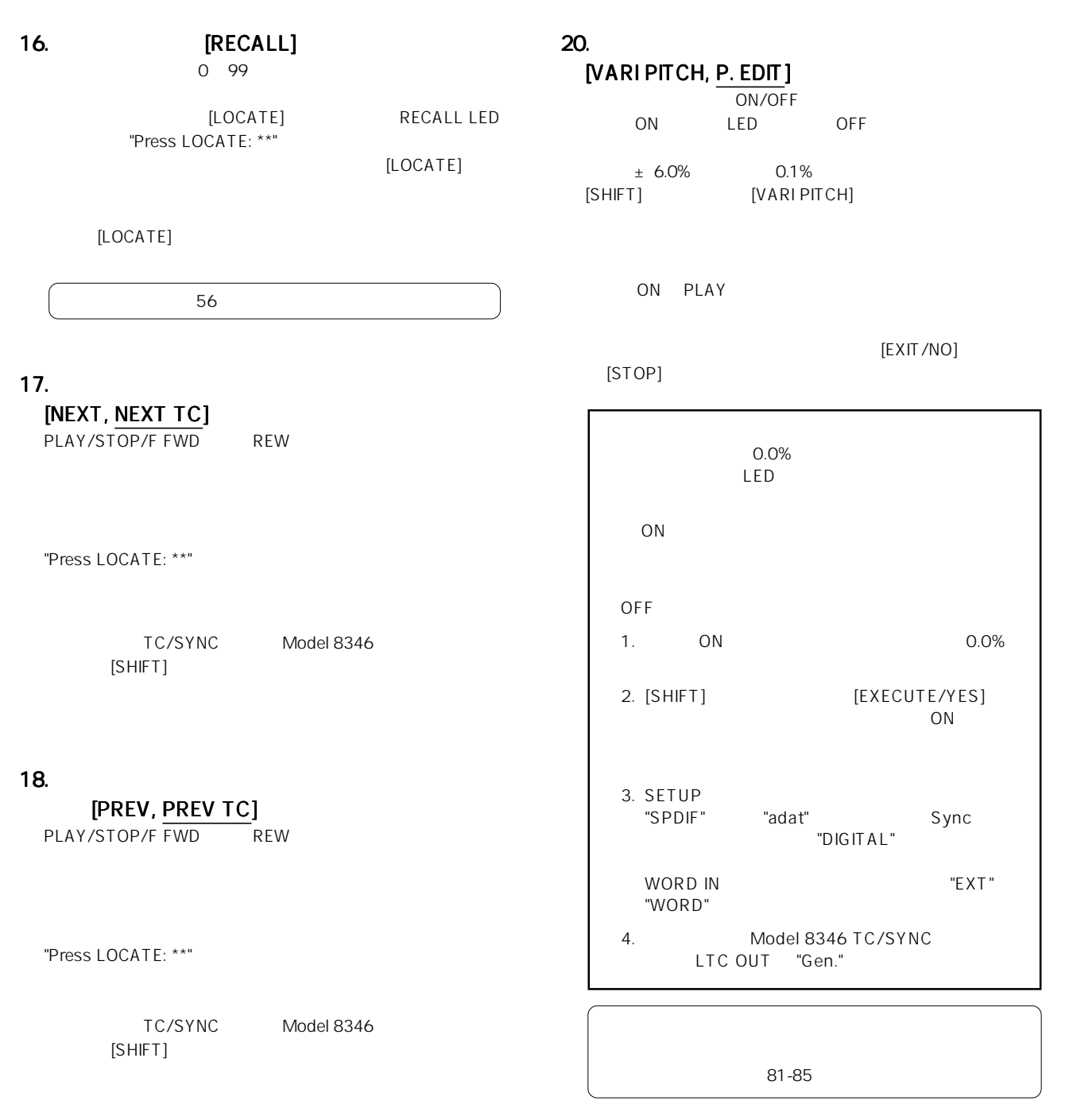

## 19.  $\blacksquare$

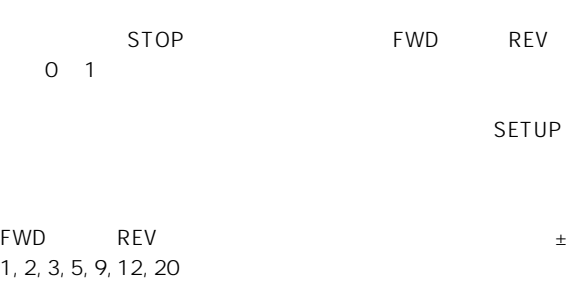

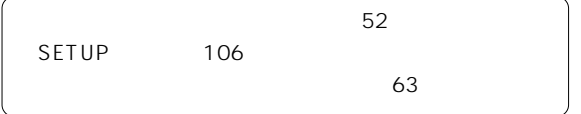

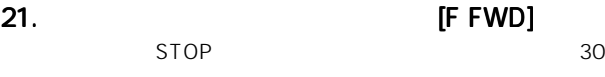

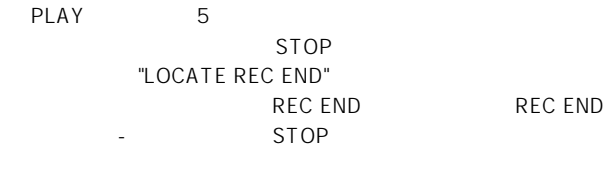

## 22. [LOCATE]

CLIPBOARD IN/OUT AUTO RTN START/END AUTO PUNCH IN/OUT

 $\frac{1}{2}$ / $\frac{1}{2}$ 

99 01 99

01 99 [LOCATE]  $\begin{array}{cc} \sqrt{2} & \sqrt{2} & \sqrt{2} \\ \sqrt{2} & \sqrt{2} & \sqrt{2} \\ \sqrt{2} & \sqrt{2} & \sqrt{2} \\ \sqrt{2} & \sqrt{2} & \sqrt{2} \\ \sqrt{2} & \sqrt{2} & \sqrt{2} \\ \sqrt{2} & \sqrt{2} & \sqrt{2} \\ \sqrt{2} & \sqrt{2} & \sqrt{2} \\ \sqrt{2} & \sqrt{2} & \sqrt{2} \\ \sqrt{2} & \sqrt{2} & \sqrt{2} \\ \sqrt{2} & \sqrt{2} & \sqrt{2} \\ \sqrt{2} & \sqrt{2} & \sqrt{2} \\ \sqrt{2} & \sqrt{2} & \sqrt{$  $\overline{00}$ 

P1 P99 SETUP

 $CFF$ 

 $56$  $\sim$  52  $\sim$   $\sim$  52

## 23. [REW]

STOP 30 PLAY 5

 $[STOP]$ "LOCATE ABS 0" ABS 0 ABS 0 STOP

## 24.  $\blacksquare$ [UNDO/REDO, M. UNDO]

 $\overline{\phantom{a}}$ 

 $ON$ [SHIFT]

 $STOP$ 

43 45 71 74

 $\sim$  67

## 25. [PLAY]

[RECORD] [STOP] ボタンを押しながらこのボタンを押すと、"CLIPBOARD PLAY"
OLIPBOARD PLAY STOP  $[PLAY]$ 

 $26.$ 

## [SETUP, TC GEN]

NO] [STOP] Model 8346 [SHIFT]

 $106$ 

27. [STOP]

[PLAY] [REWIND] [F FWD]

[EXIT/

STOP + PLAY CLIPBOARD PLAY  $*1$ STOP LED PLAY LED

STOP + REWIMD

ABS 0  $*2$ 

STOP + F FWD REC END  $*3$ 

> RECALL STORE SETUP

ON/OFF

44

14

## 1 CLIPBOARD PLAY

"Move Clip Play!"

## "Copy Clip Play!"

"Copy Clip Play!" "Move Clip Play!"

2 ABS 0 LOCATE ABS 0

ABS TIME OOM OOS

OOF

3 REC END LOCATE REC END

ABS 0 REC END 23  $\sim 44$  $71$ LOCATE ABS O LOCARE REC END 56

## $28.$

[EDIT, TC READY]

 $[EXIT/NO]$  [STOP] Model 8346 TC/SYNC  $[SHIFT]$ **TC READY** 

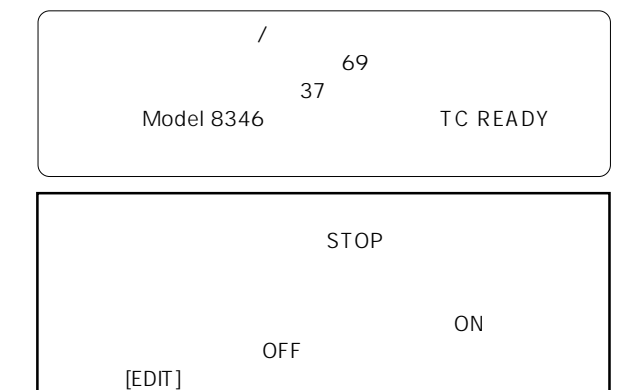

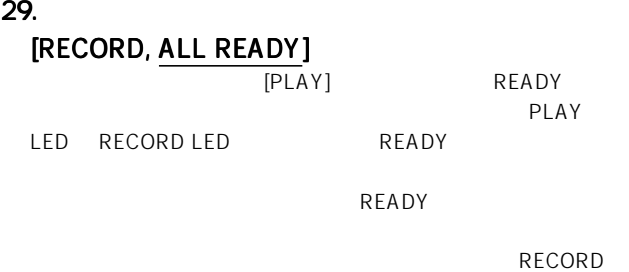

[SHIFT] [RECORD] SAFE/READY

 $\sim$  27  $\sim$ 

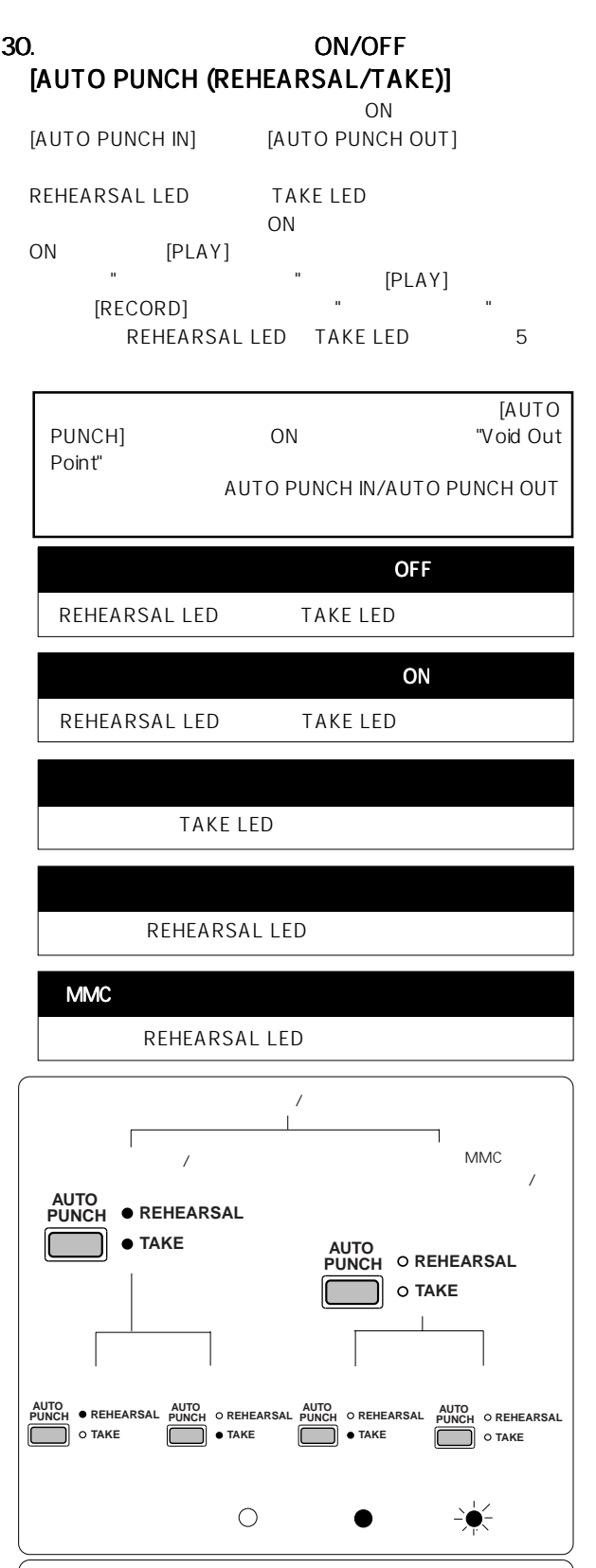

 $41$ 

LED

## 31. [SHIFT]

## 34. LED **LED [ACCESS]**

ー<br>ACCESS LED

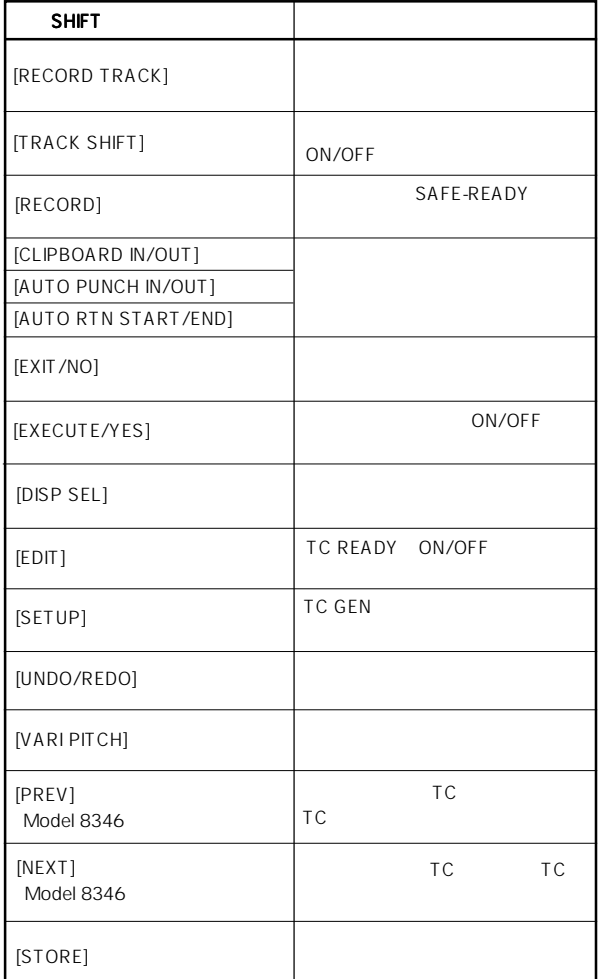

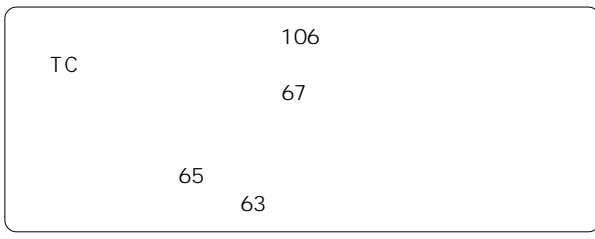

[SHIFT] [TRACK SHIFT]

32. LED [ALL INPUT]

トラックのインプット・モニターをONにしたときました。<br>アップのインプットには、OFF

## SETUP

SETUP 120

## 33. LED [9-16, 17-24]

[TRACK SHIFT] 9-16  $17-24$ 

35. The Second Switch Switch (FOOT SW] PLAY/ STOP SETUP  $\boldsymbol{u}$ :  $\overline{B}$  $\overline{44}$ 120 SETUP  $LED$ 

## 36.

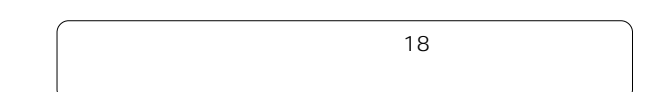

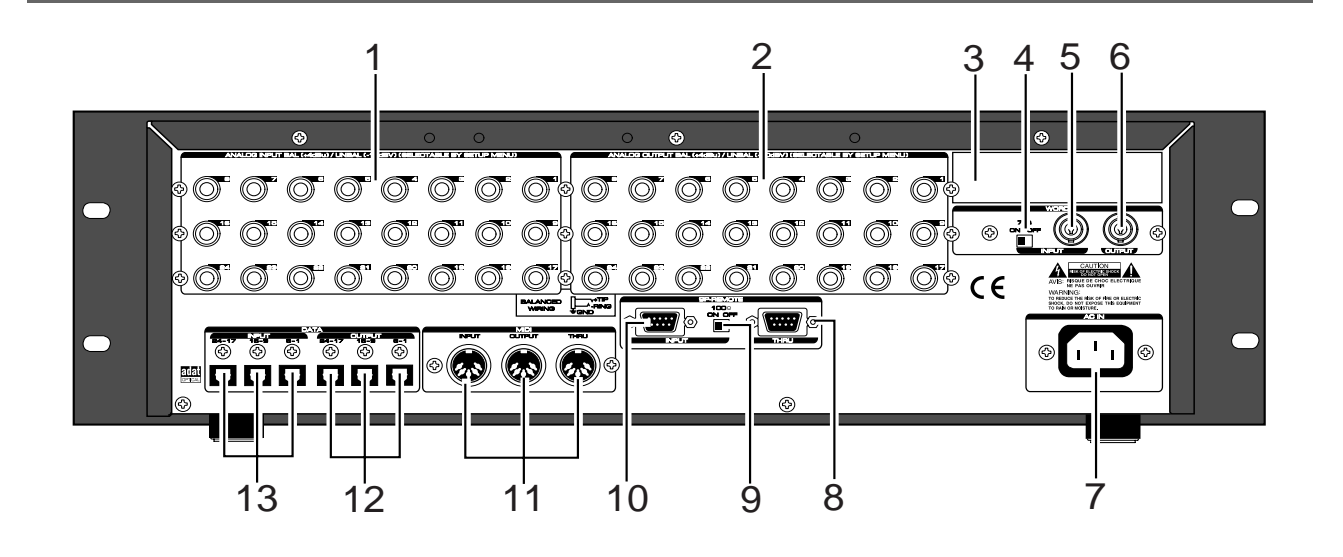

1.  $\blacksquare$ [ANALOG INPUT BALANCE 1-24] **TRS PHONE** 

 $1 \quad 24$ 

[RECORD TRACK]

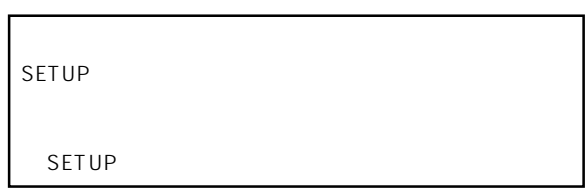

## 2. **2.**  $\blacksquare$

## [ANALOG OUTPUT BALANCE 1-24] TRS PHONE

 $1 \quad 24$ 

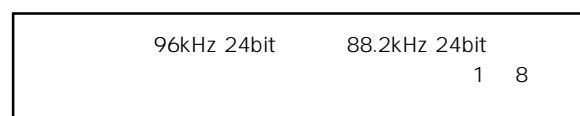

[TAPE IN]

3. *<u>3.</u>* 

TC/SYNC Model 8346

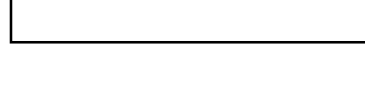

## 4. WORD

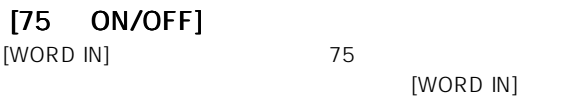

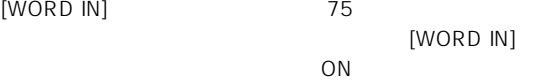

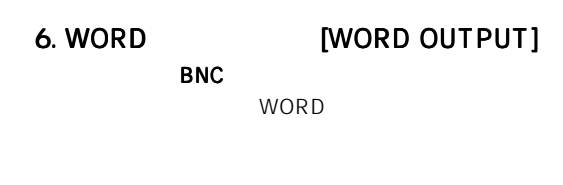

5. WORD [WORD INPUT]

**BNC** 

## **7. AC IN**

 $AC100$   $AC100$ 

## 8. RS-422

[9-P REMOTE THRU] D-sub 9<br>
[REMOTE] RS-422 [REMOTE] RS-422<br>SONY 9PIN PROTOCOL Fostex System SONY 9PIN PROTOCOL Exclusive message [REMOTE]

REMOTE INPUT<br>
IREMOTEI RS-422 [REMOTE]  $\mathsf{ON}_{\mathsf{C}}$  $ON$ 

# **9. RS-422** [100 ON/OFF]<br>
REMOTE INPUT 100

OFF

# 10. RS-422

## [9-P REMOTE INPUT]

RS-422 SONY 9PIN Fostex System Exclusive Message

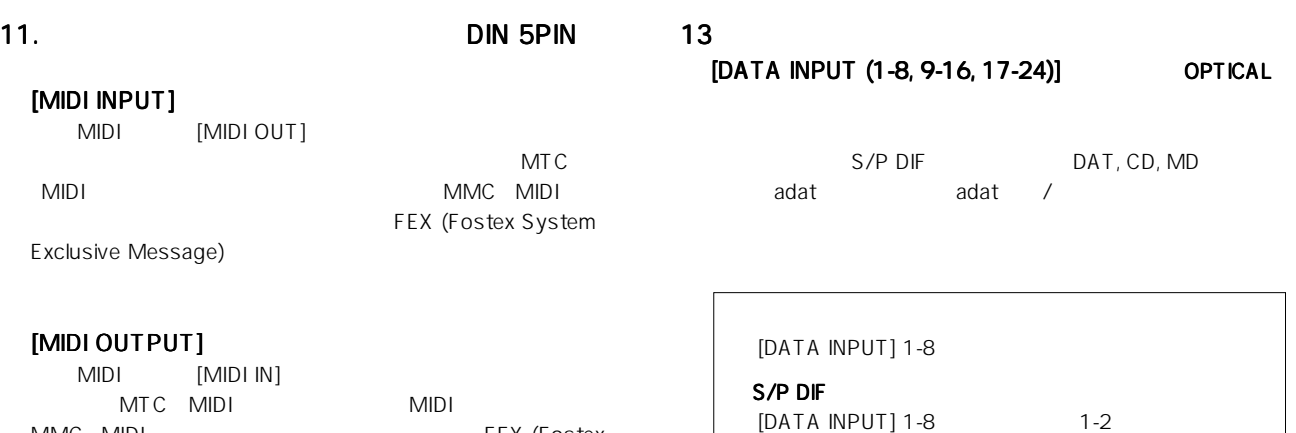

FEX (Fostex

MTC MIDI 911 MIDI<br>MMC MIDI System Exclusive Message)

## [MIDI THRU]

MIDI INPUT

## $12.$

## [DATA OUTPUT (1-8, 9-16, 17-24)] OPTICAL

adat

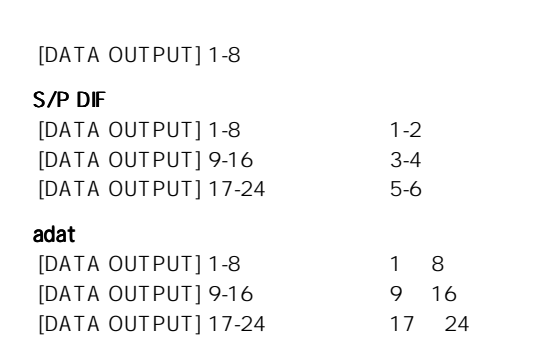

S/P DIF

**PTICAL** 

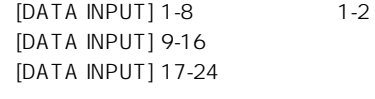

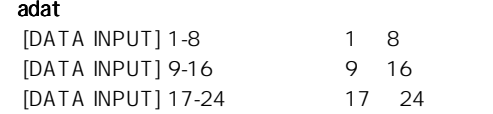

■ "セーブ/ロード"の詳細は88ページを参照してくださ

 $\degree$   $\degree$   $\degree$   $\degree$   $\degree$   $\degree$   $\degree$   $\degree$ 

[DATA INPUT] [DATA OUTPUT] FS 96kHz adat

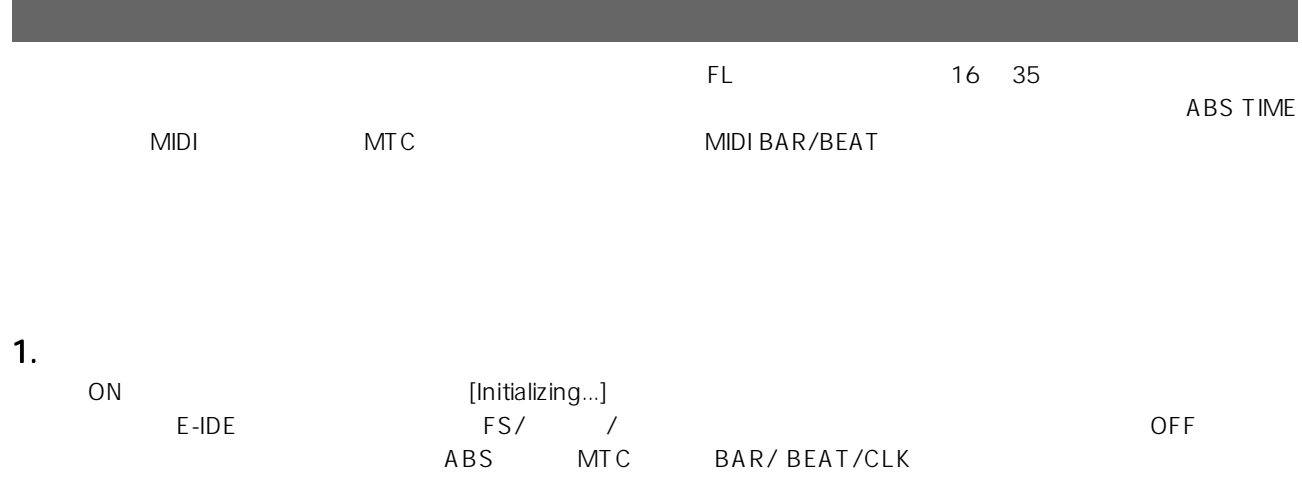

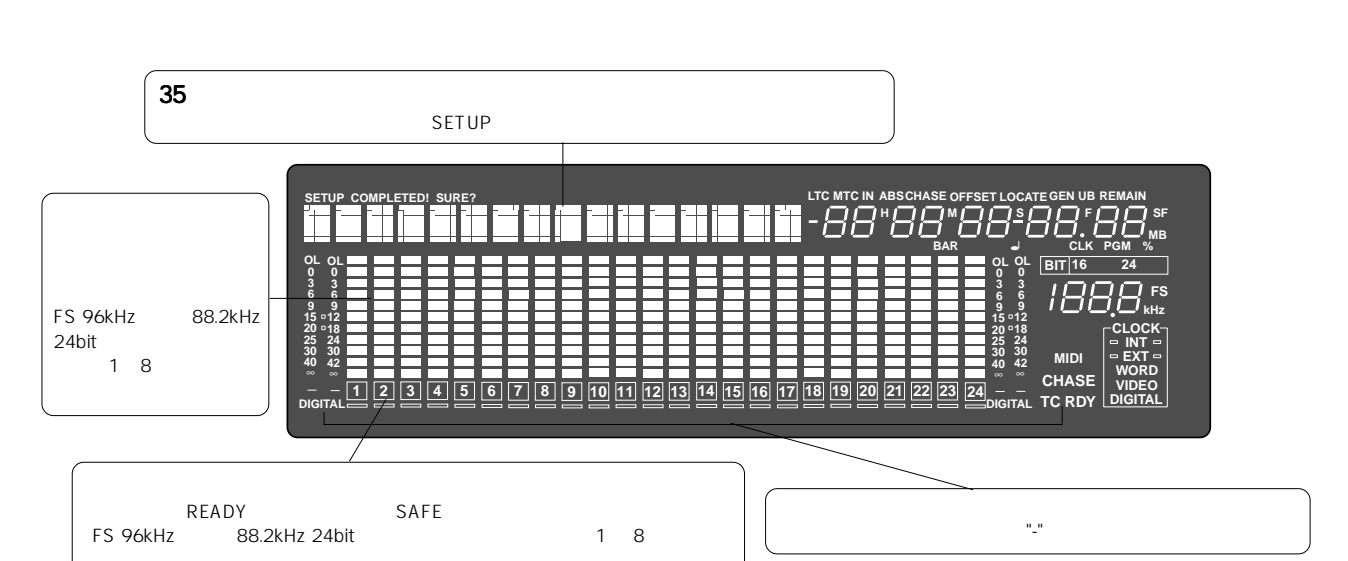

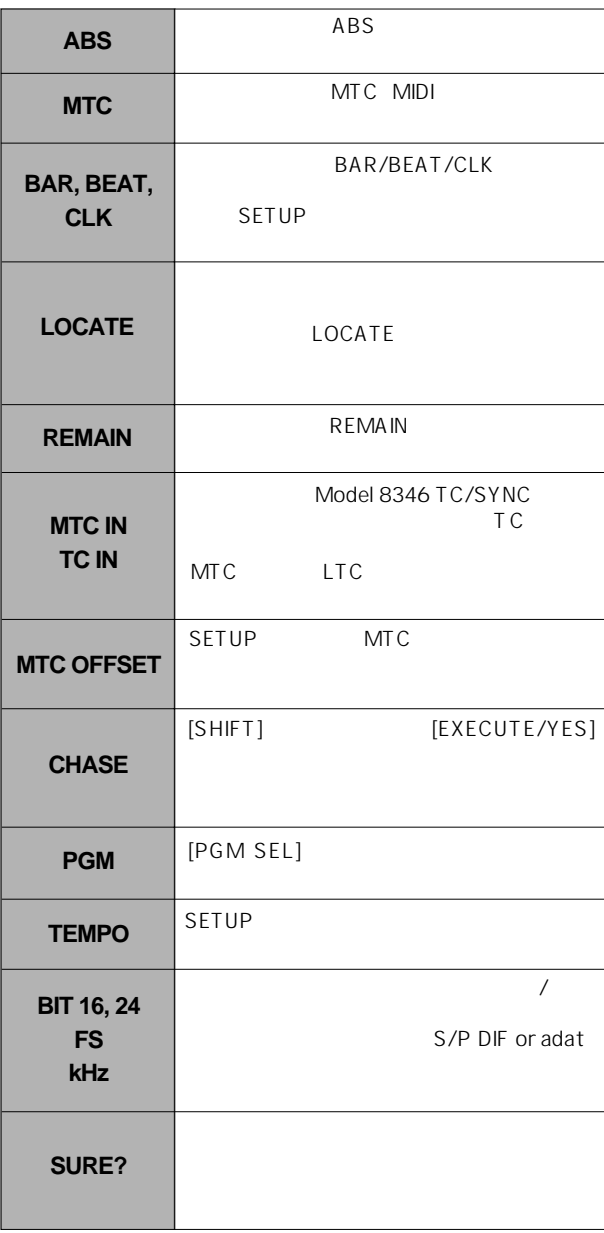

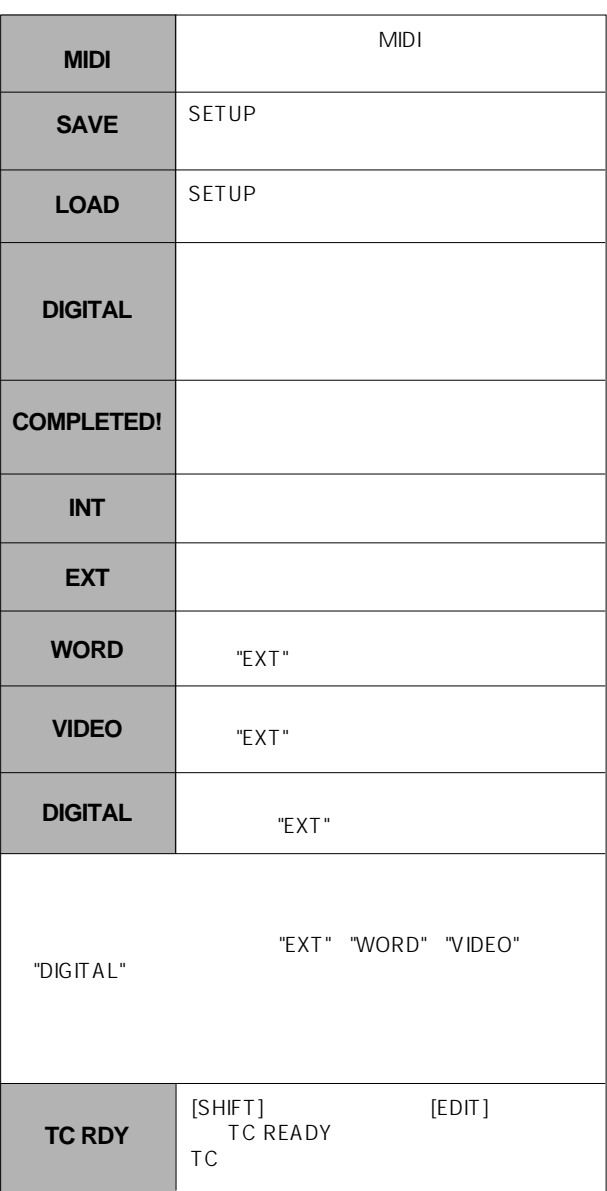

## 3. [DISP SEL]

"ABS"<br>"ABS" בא"

## **ABS TIME**

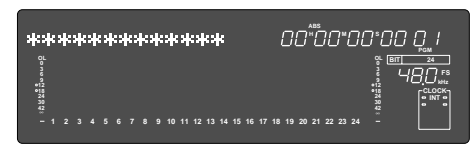

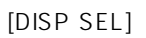

"ABS"

## **DISK REMAIN**

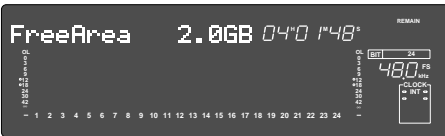

"BAR/BEAT/CLK" DISK REMAIN

\*\*bar

[DISP SEL] "MTC IN"

Model 8346 TC/SYNC TC "LTC"  $\mathsf{T}\mathsf{C}$  $LTC$ 

## MTC IN

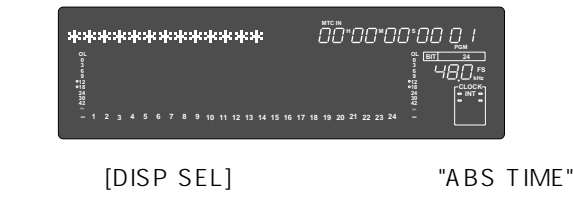

[DISP SEL]

## 4. [SHIFT] + [DISP SEL/TIME BASE SEL]

BASE SEL]

[SHIFT] [DISP SEL/TIME

 $P<sub>01</sub>$ 

[PGM SEL]

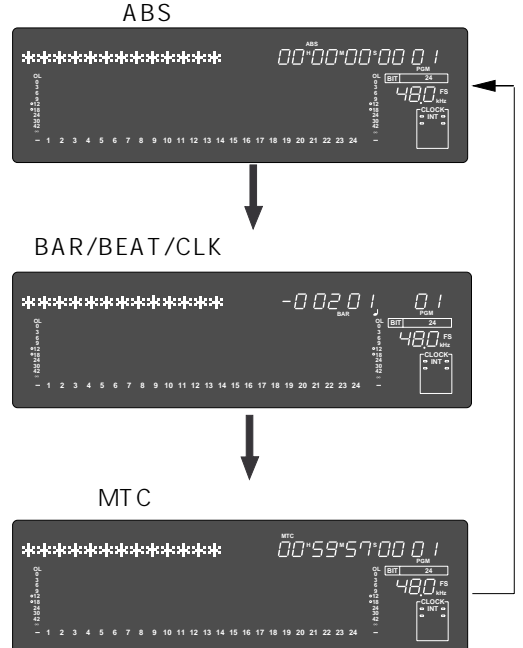

## 5. [PGM SEL]

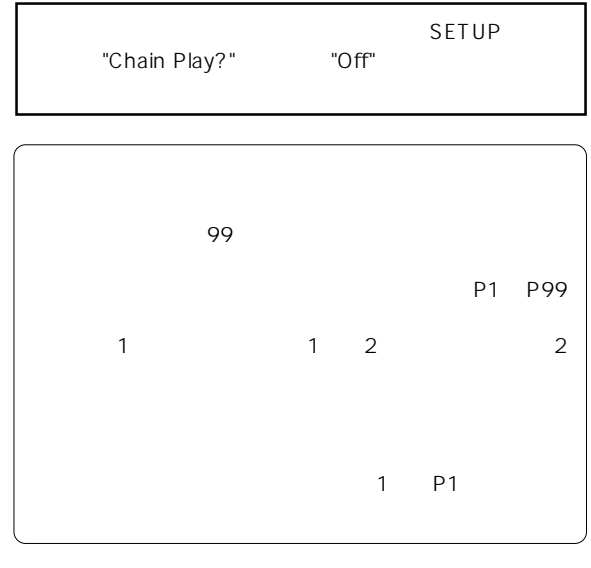

[PGM SEL]

"Select PGM !"

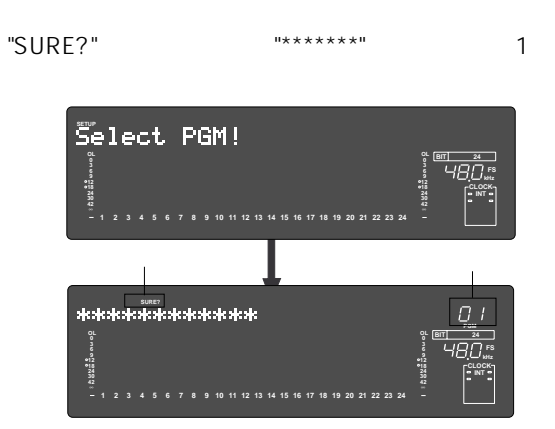

[EXECUTE/YES]

Model 8346 TC/SYNC

Void w/o 8346! **OL OL k**<br>Ha $\overline{B}$  **CLOCK INT 1 2 3 4 5 6 7 8 9 10 11 12 13 14 15 16 17 18 19 20 21 22 23**

 $[SHIFT]$ [DISP SEL] [DISP SEL]

"SURE?"

 $ABS$ 

**REMAIN** 

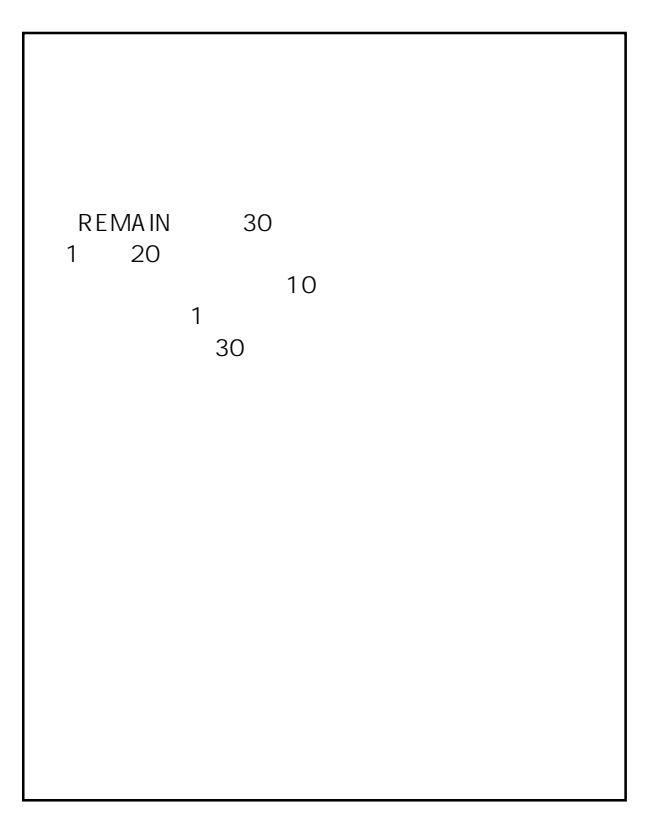

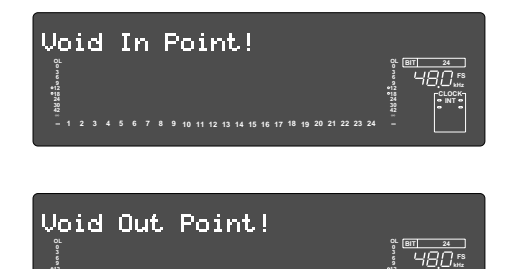

**1 2 3 4 5 6 7 8 9 10 11 12 13 14 15 16 17 18 19 20 21 22 23**

**CLOCK INT**

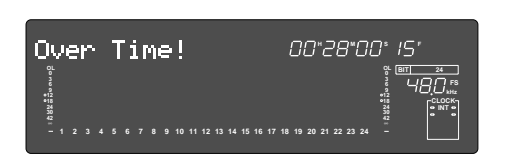

"Erase"
REC END

REC END

 $ON$ 

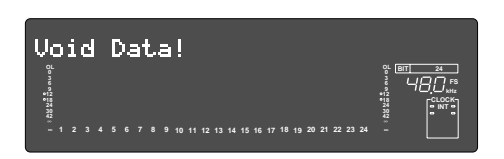

 $6.$ 

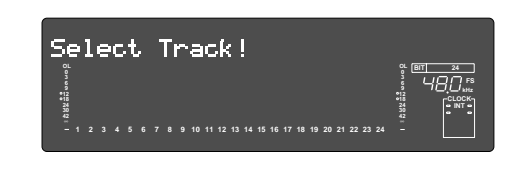

[RECORD TRACK] **READY** 

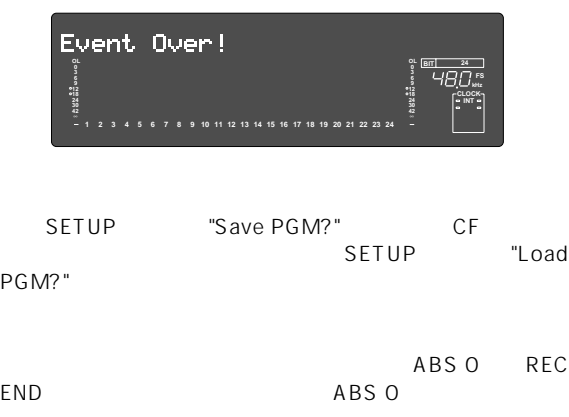

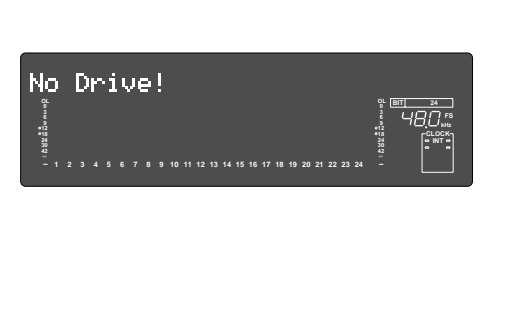

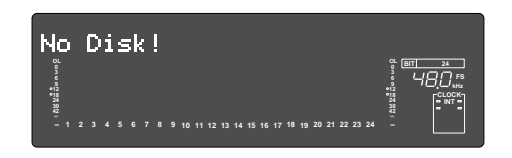

## DATA INPUT

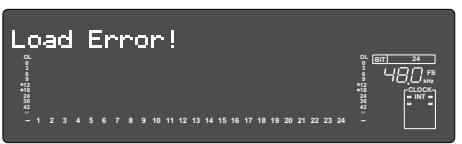

## DATA INPUT

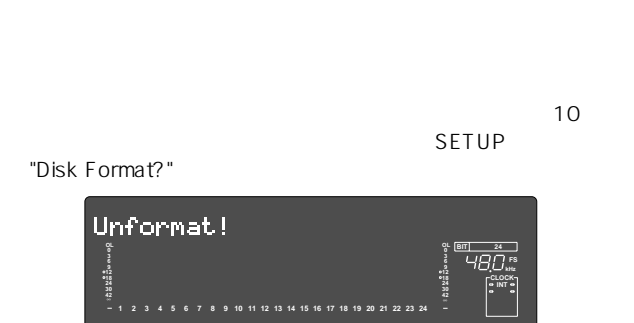

 $[RECORD]$ 

[EXECUTE/YES]

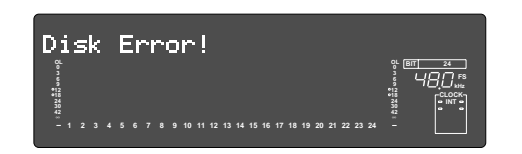

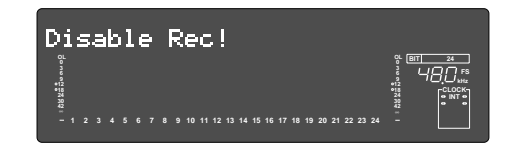

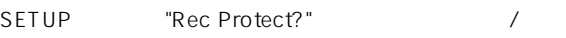

# $3<sub>1</sub>$

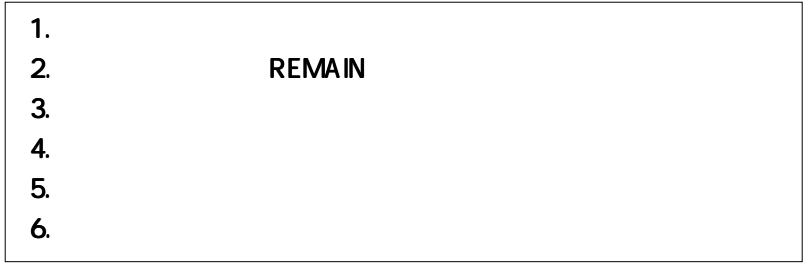

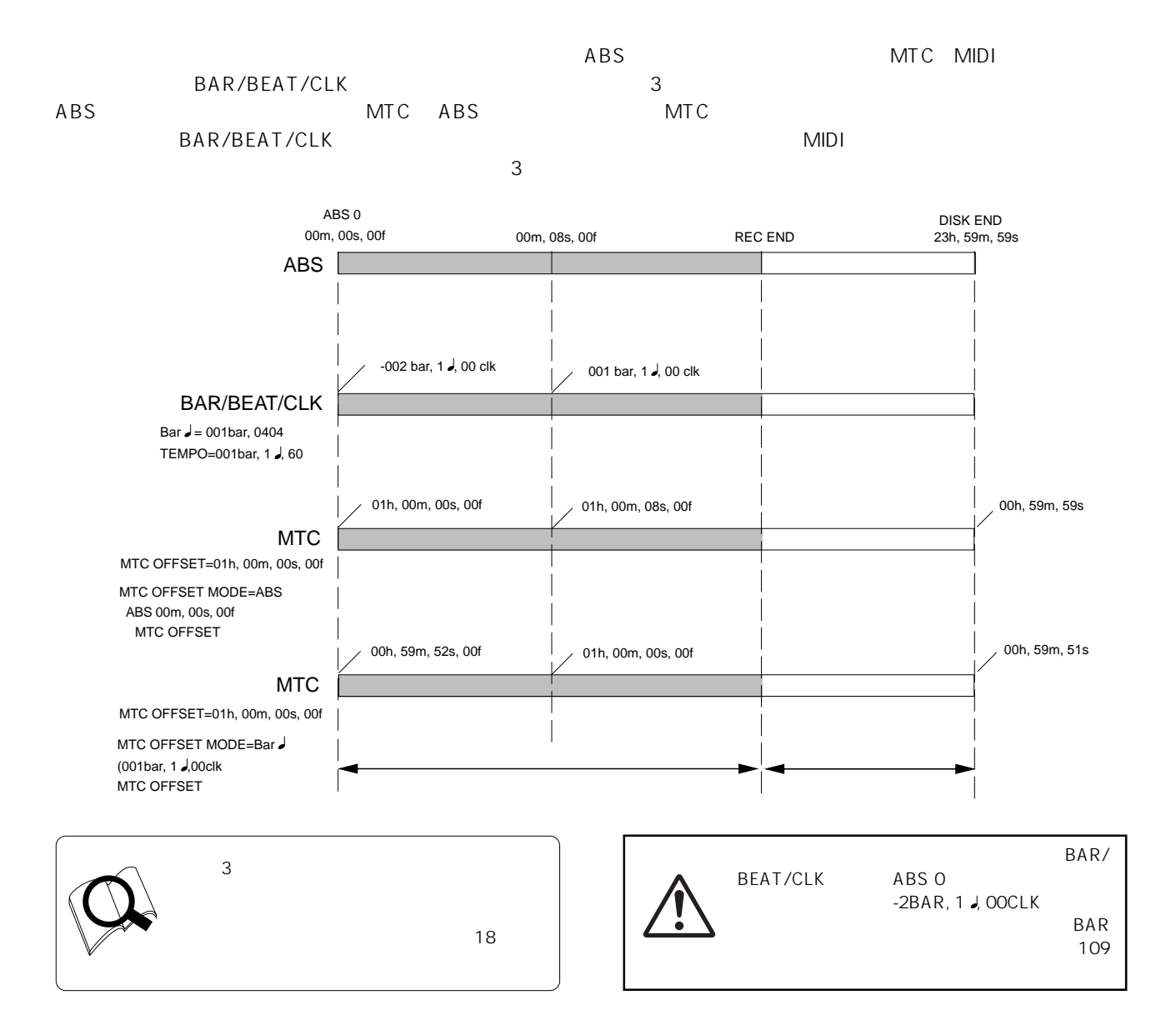

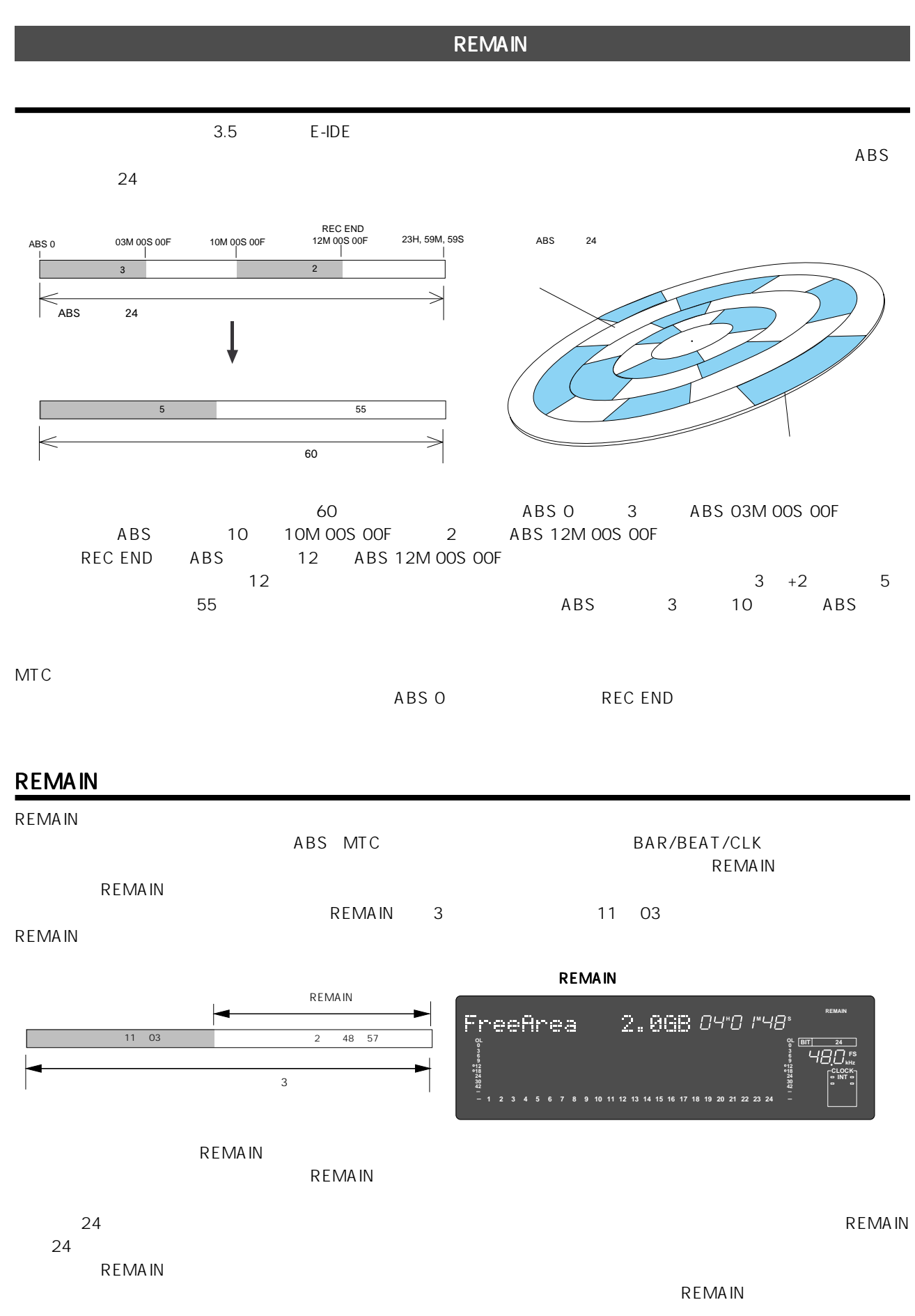

# にはREMAIN表示を確認し、作業中に容量不足(不足が生じた場合ディスプレイに"Over !"が点滅)などが発生しないよ  $\sim$  99

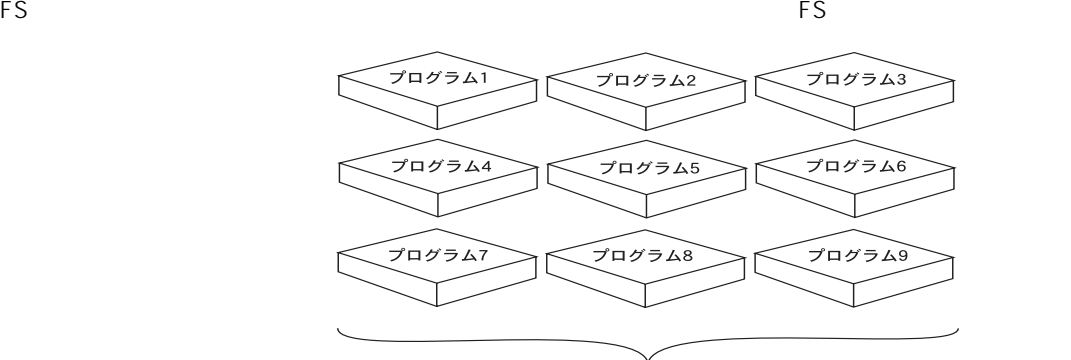

R<br>最大99までのプログラム(独立した部屋)が設定できます。

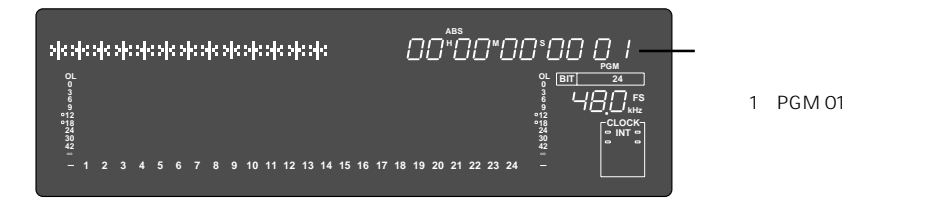

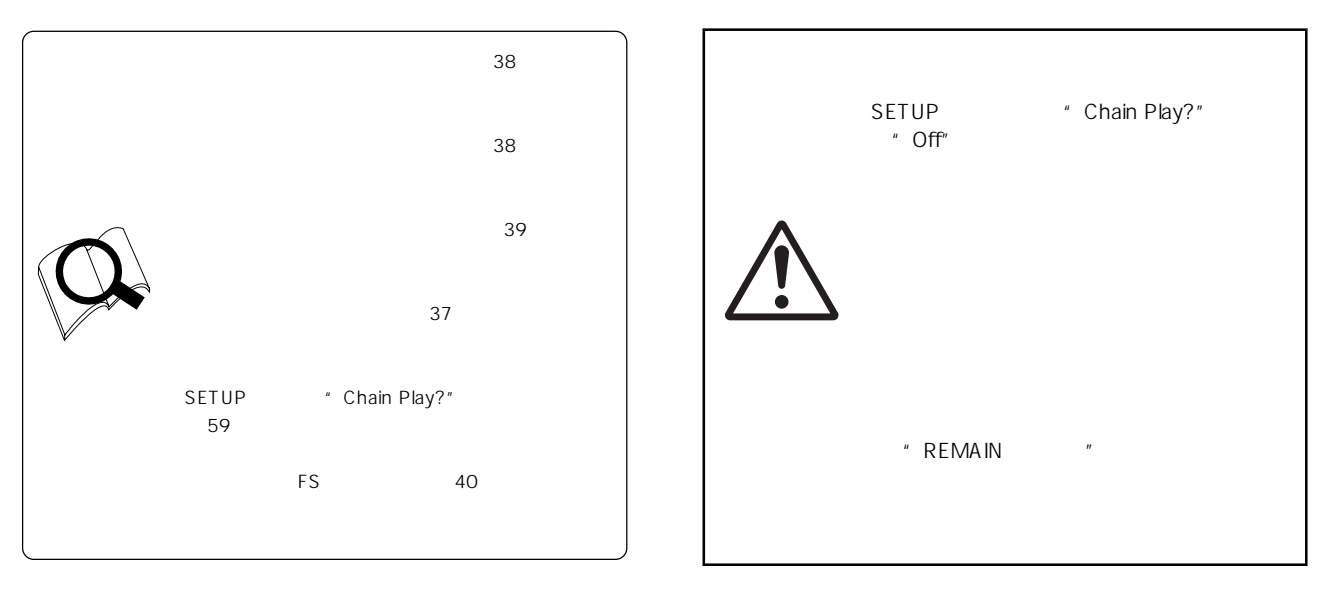

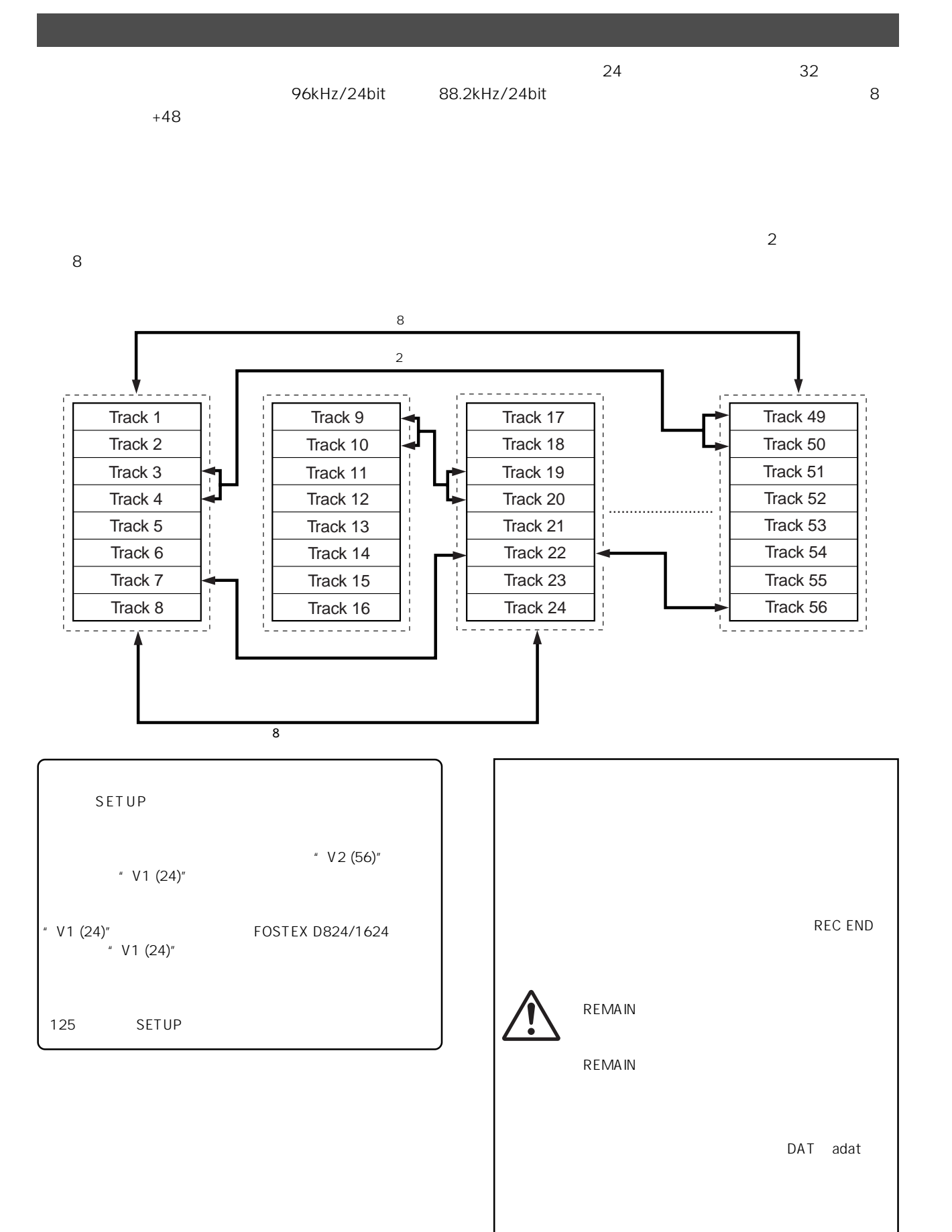

ABS 0 REC END

26

[SHIFT]

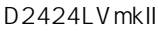

## $\star$ [RECORD TRACK]<br>READY [RE [RECORD]

[RECORD] **READY** 

- $\star$ [TRACK SHIFT] [RECORD]
	- [SHIFT] [RECORD] READY
- $\star$ READY [RECORD] [PLAY] READY READY READY LED RECORD LED **READY**

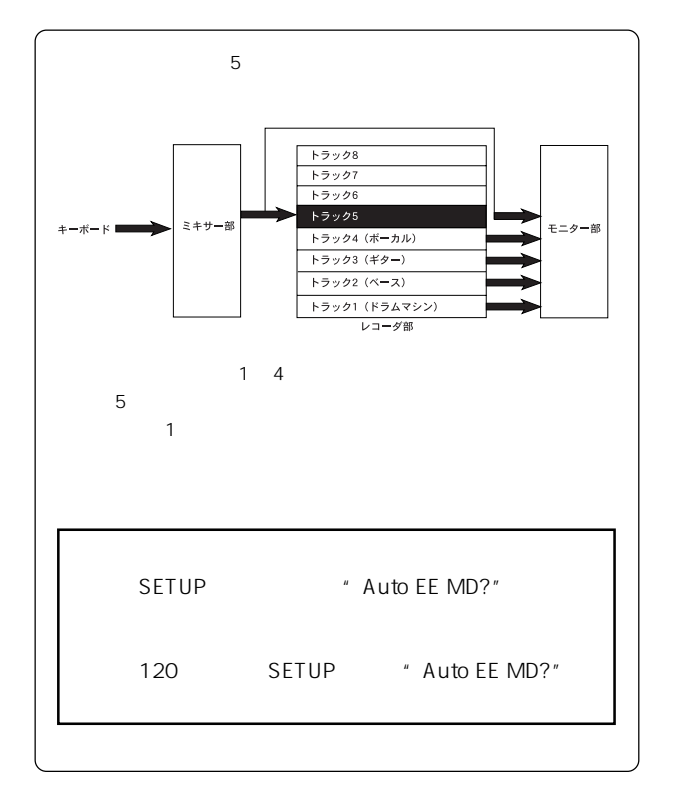

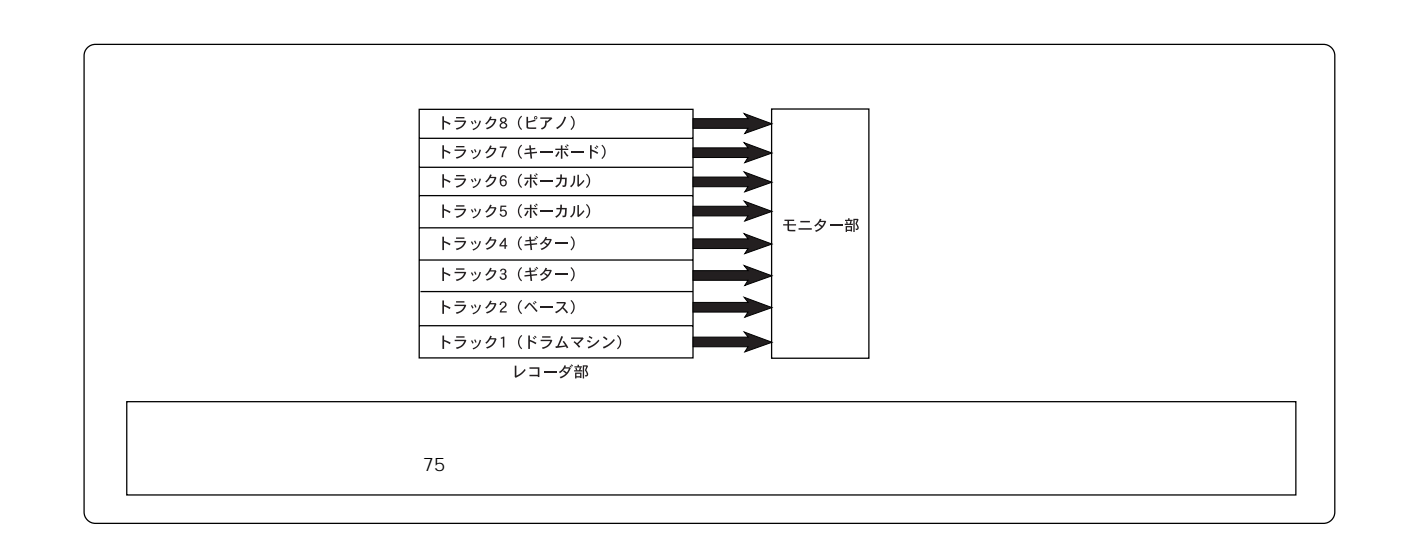

27

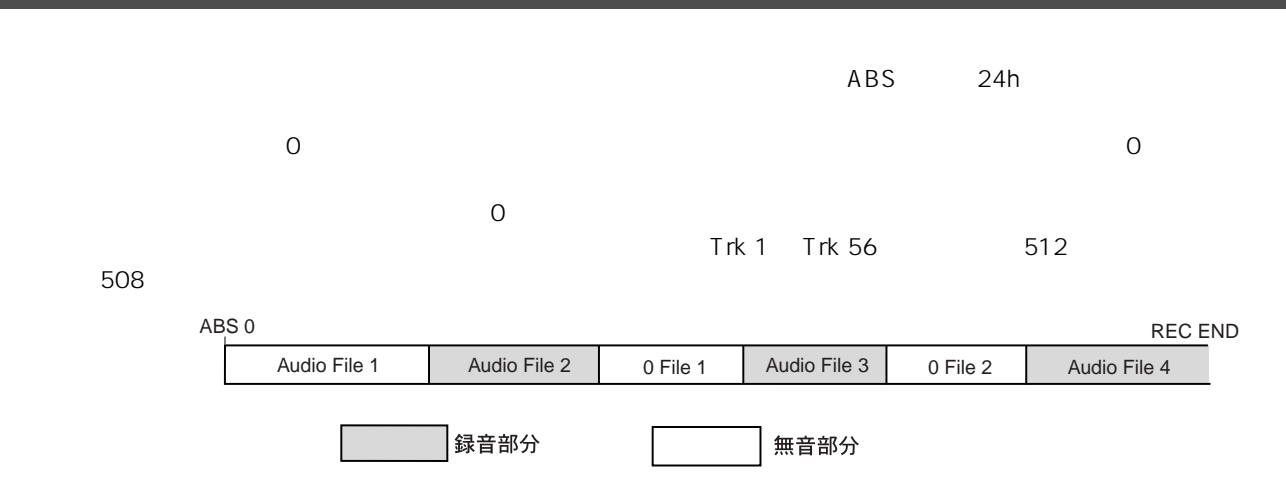

 $\overline{\text{SETUP}}$  $\sim$  119 $\sim$ 

## SETUP

×

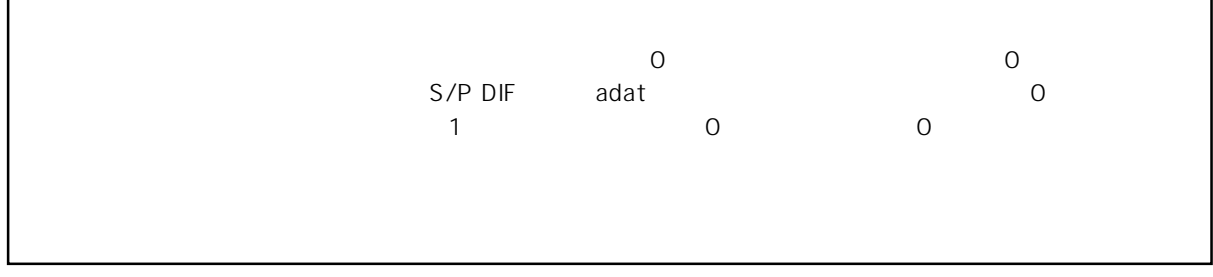

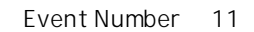

ABS 0 REC END ABS 23h 59m Event Number  $\rightarrow 0$  1 2 3 4 5 6 7 8 9 10 11 ▌録音部分(最小の長さ: 740msec. FS=44.1kHz) 無音部分 (最小の長さ: 740msec. FS=44.1kHz)

740msec FS=44.1kHz 24h

 $\sim$  0  $\sim$   $\sim$  1

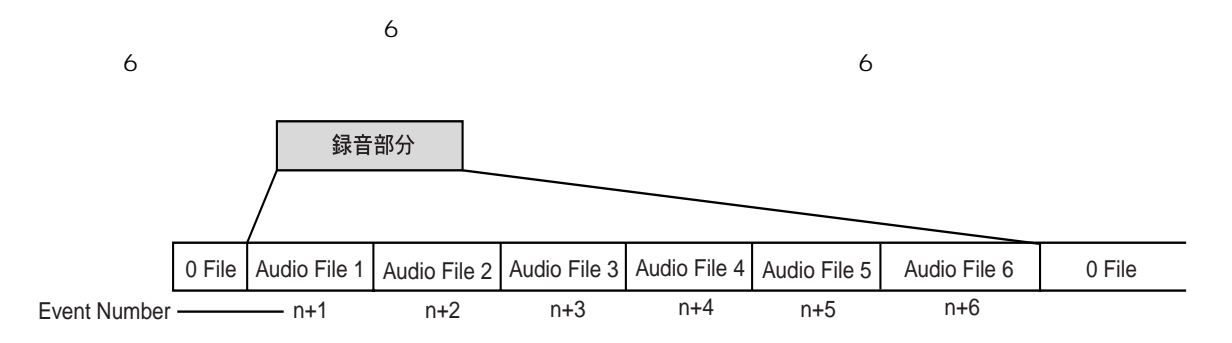

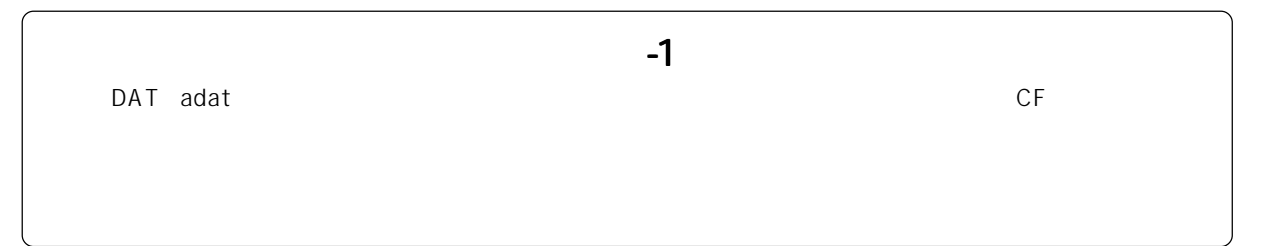

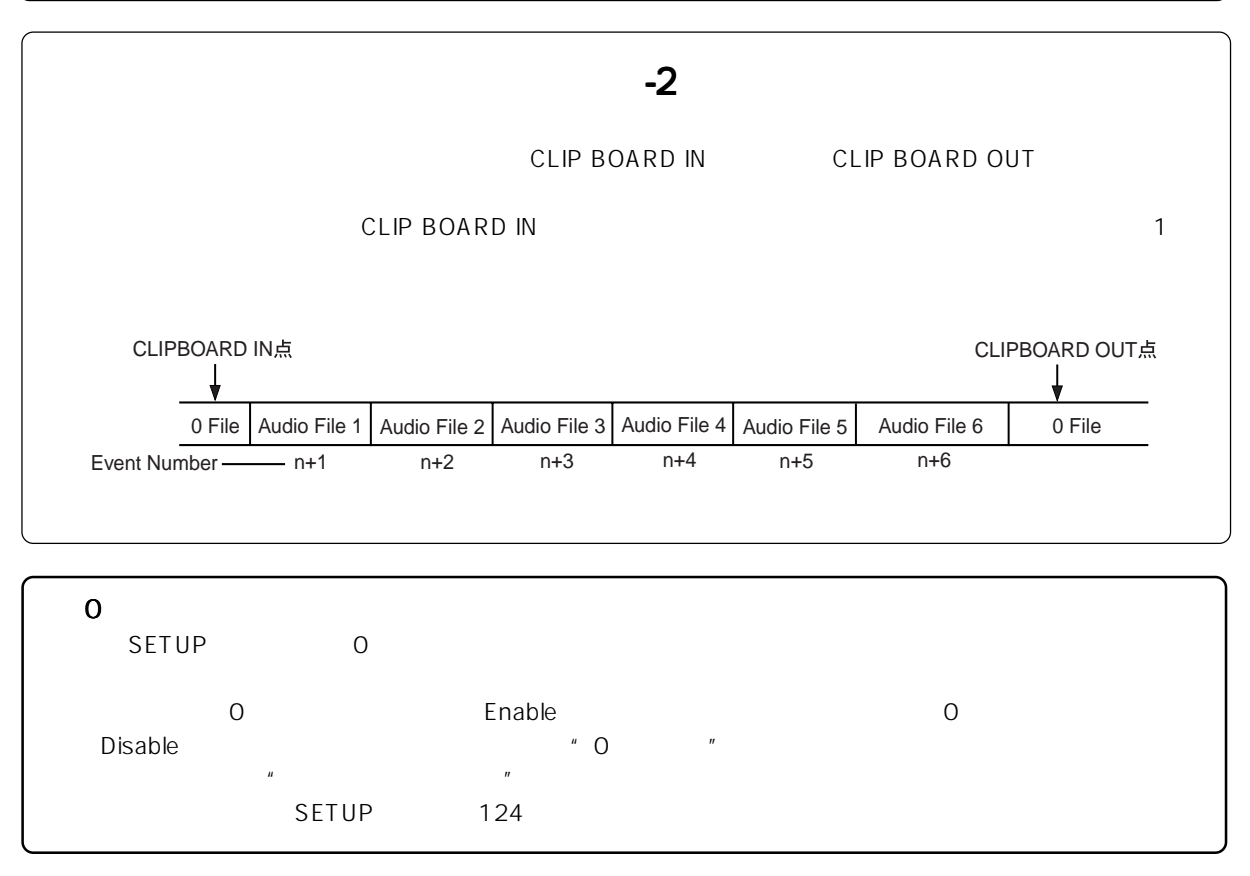

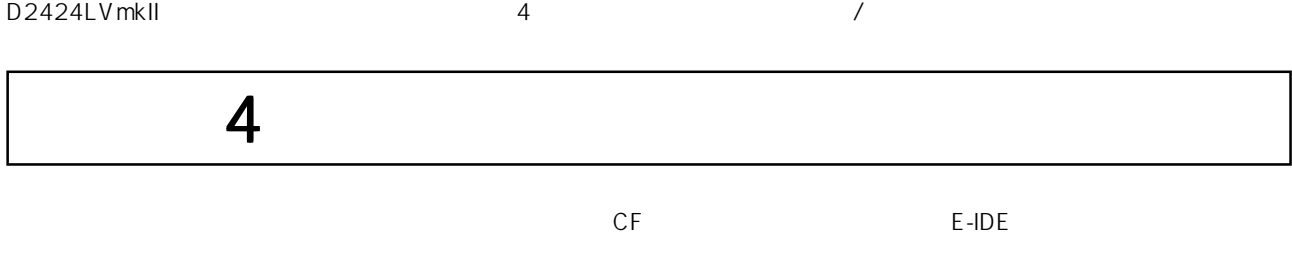

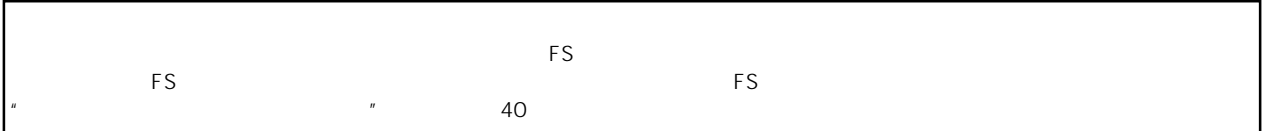

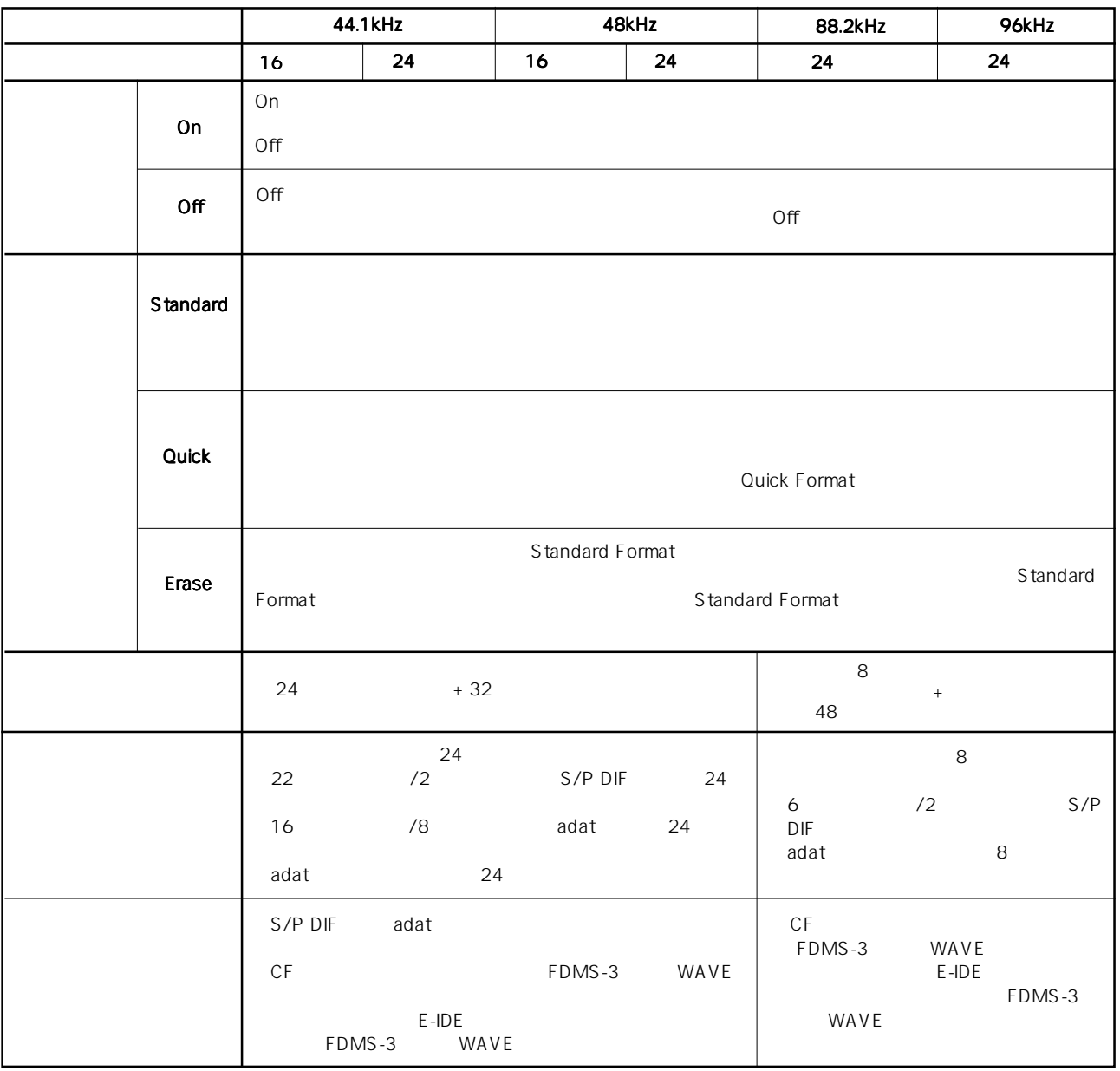

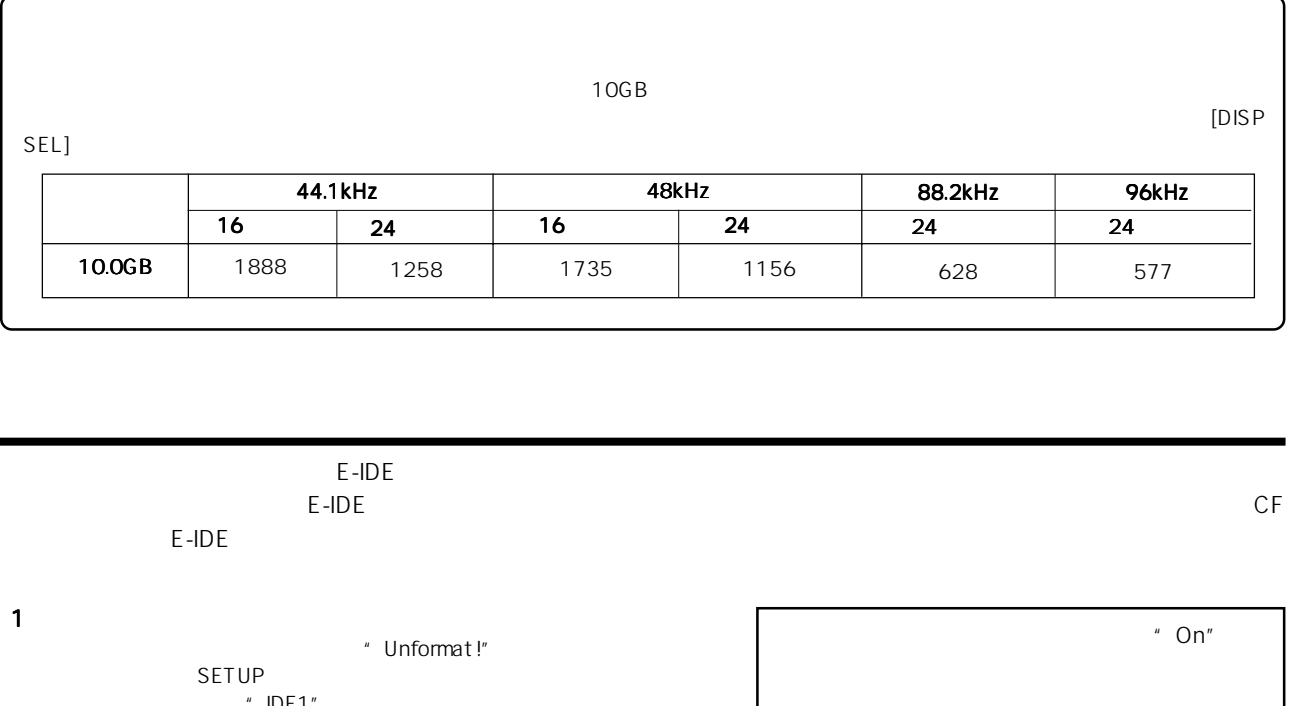

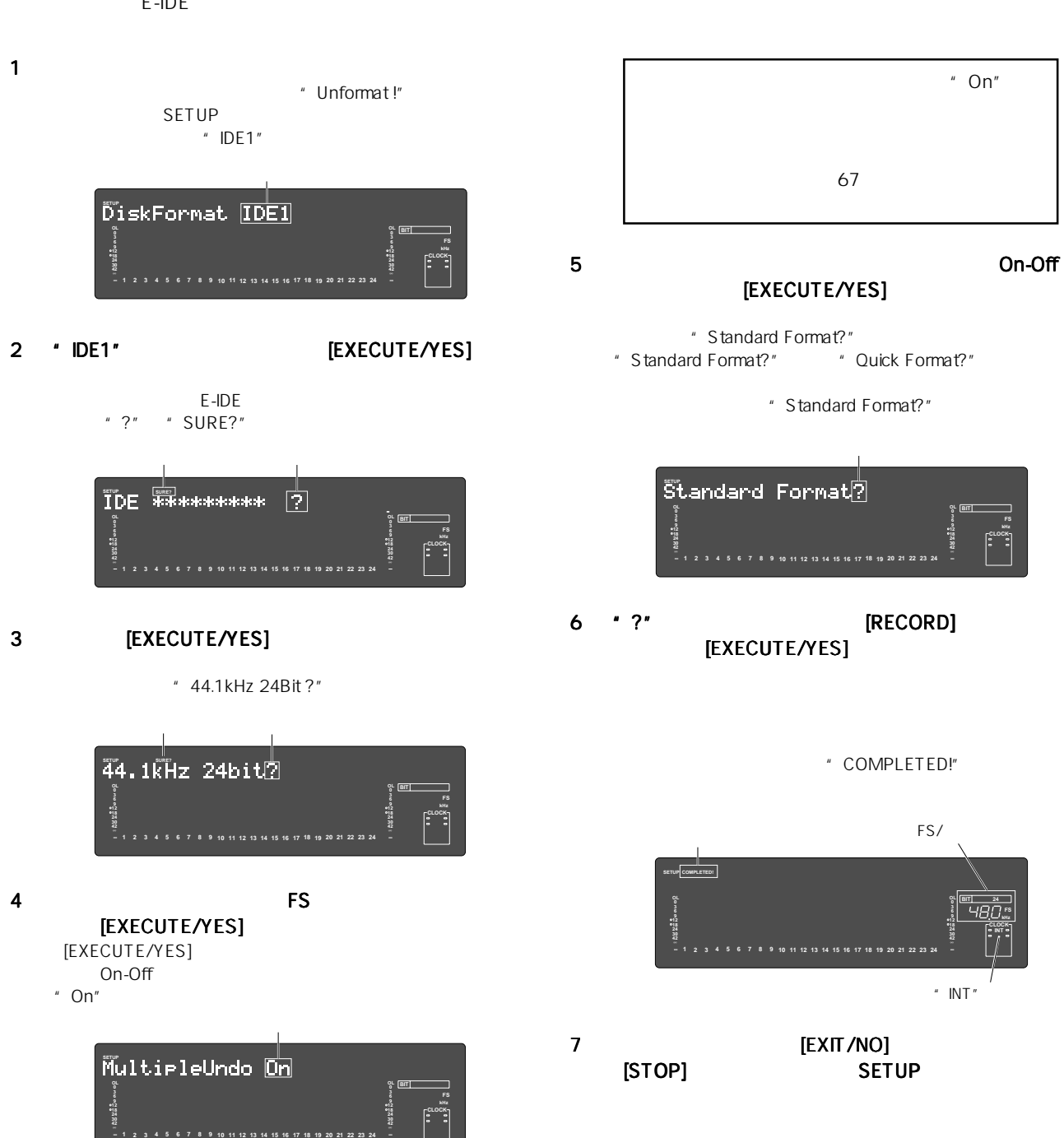

1 and  $\mathbf{r}$  and  $\mathbf{r}$  and  $\mathbf{r}$ 

2 [SETUP] SETUP

[EXECUTE/YES]

**SETUP**

3 \* Disk Format ?"

**1 2 3 4 5 6 7 8 9 10 11 12 13 14 15 16 17 18 19 20 21 22 23**

 $\overline{\text{DiskFormat}}$  [DE1]

4 "IDE1" [EXECUTE/YES]

**1 2 3 4 5 6 7 8 9 10 11 12 13 14 15 16 17 18 19 20 21 22 23**

 $\sim$ 

南

" 44.1kHz 24Bit ?"

**1 2 3 4 5 6 7 8 9 10 11 12 13 14 15 16 17 18 19 20 21 22 23**

点 滅 点 滅

E-IDE

" ?" " SURE?"

 $\sim$ 

5 [EXECUTE/YES]

**SETUP SURE?**

**SETUP SURE?**

ABS 0

 $"$  IDE-1"

887 **H**<br>Hall

**CLOCK INT**

**kHz FS BIT**

**kHz FS BIT**

**OL**

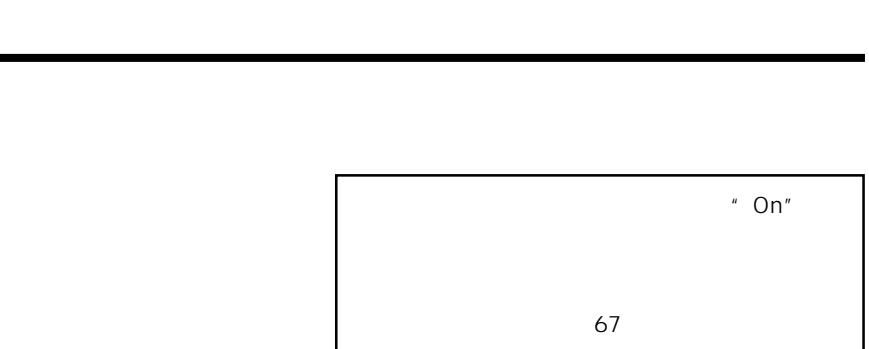

## 7 September 2018 on-Off [EXECUTE/YES]

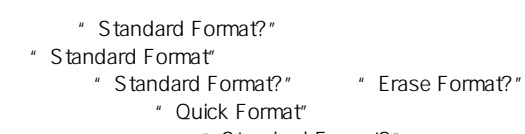

- " Standard Format?"
- " Quick Format?"

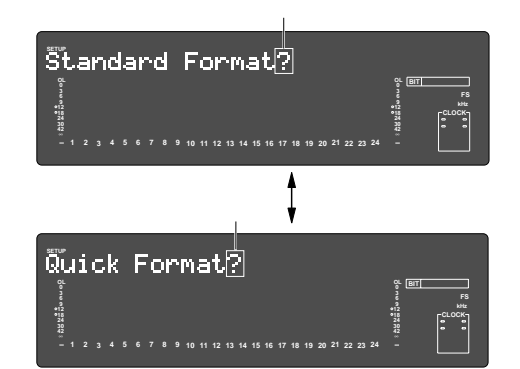

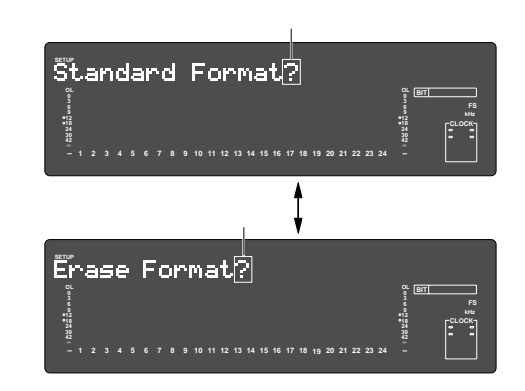

8 S [RECORD] [EXECUTE/YES]

" COMPLETED!"

9 [EXIT/NO] [STOP]

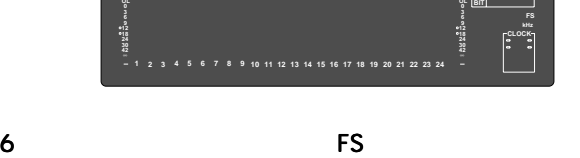

**IEXECUTE/YES1** [EXECUTE/YES] On-Off "On"

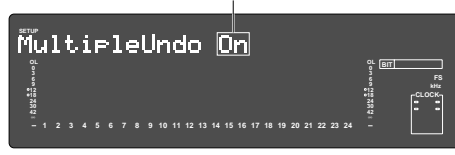

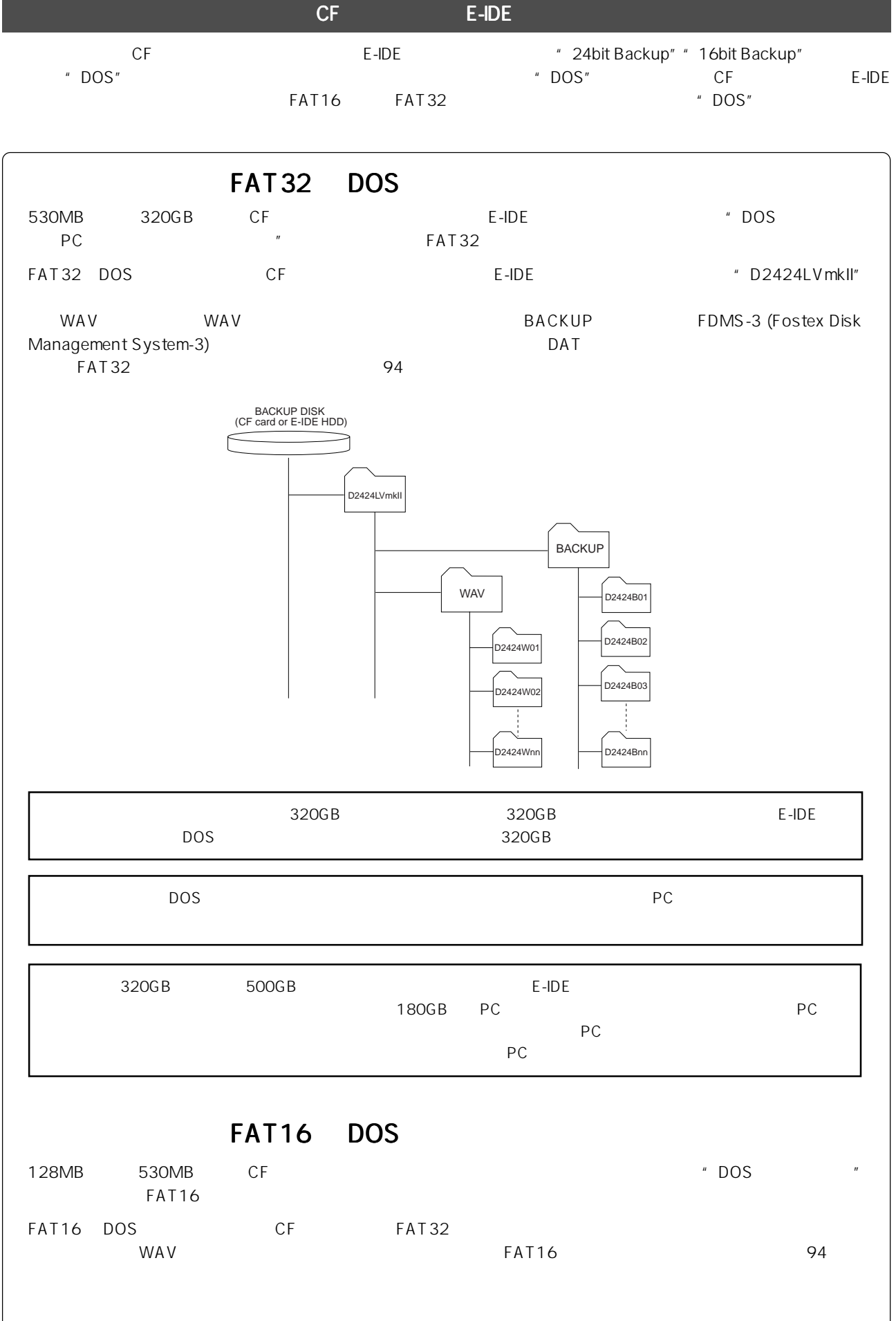

 $CF$   $CF$  $CF$  E-IDE  $E$ -IDE <u>CF</u> E-IDE ということを使っては2000年には94ページを使っている。

- 1 [SETUP] SETUP
- 2  $\blacksquare$   $\blacksquare$   $\bl$ [EXECUTE/YES] ·· IDE1"

CF E-IDE  $\overline{P}$  IDE2"

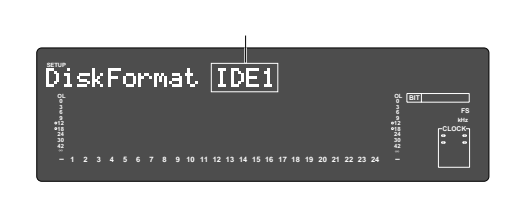

- 3 \* IDE2"
	- [EXECUTE/YES]  $CF$   $"$  ?"
	- " SURE?"

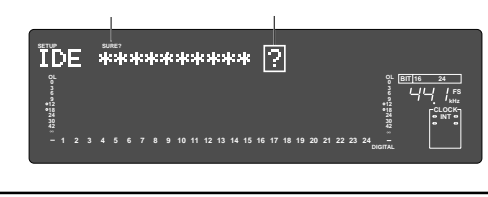

E-IDE

## 4 [EXECUTE/YES]

- " DOS Format"
- "DOS Format"以外に、カレント・ドライブ(E-IDE ハー "24bit Backup"
- " 16bit Backup"

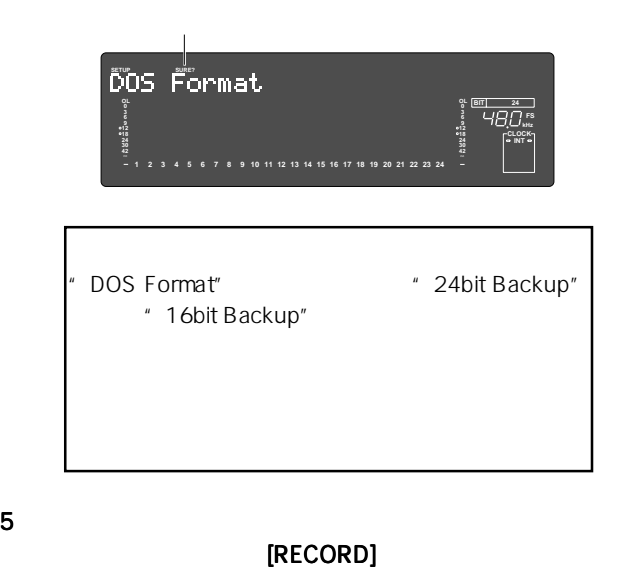

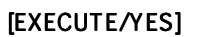

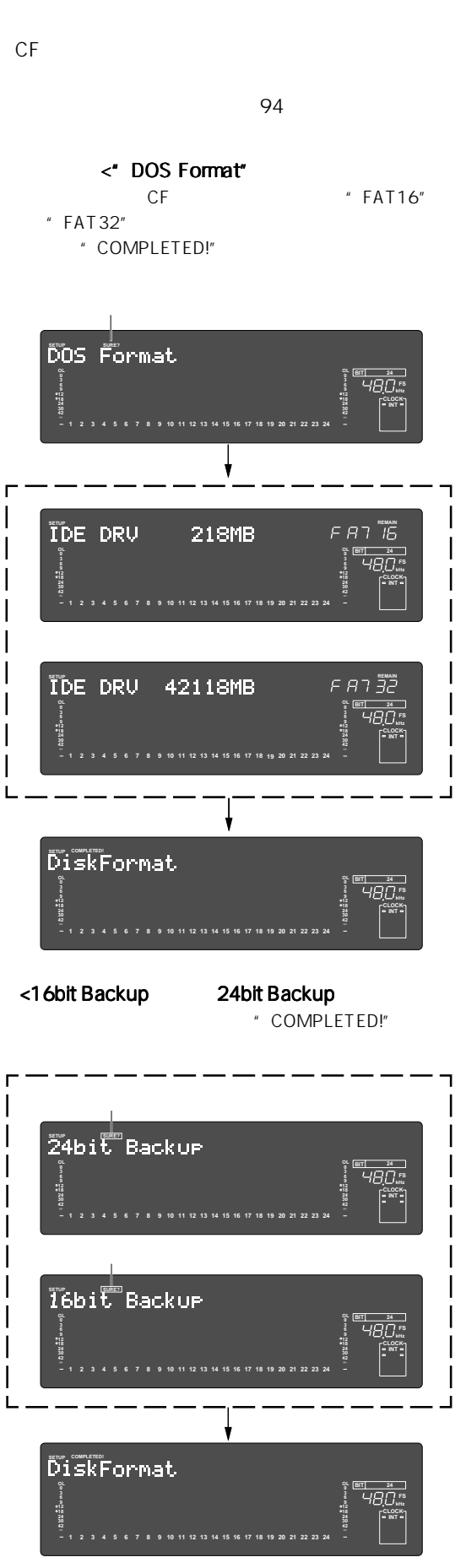

6 [EXIT/NO] [STOP] SETUP SETUP

## $1$   $\sim$  0n"

## SETUP \* Disk Optimize ?"

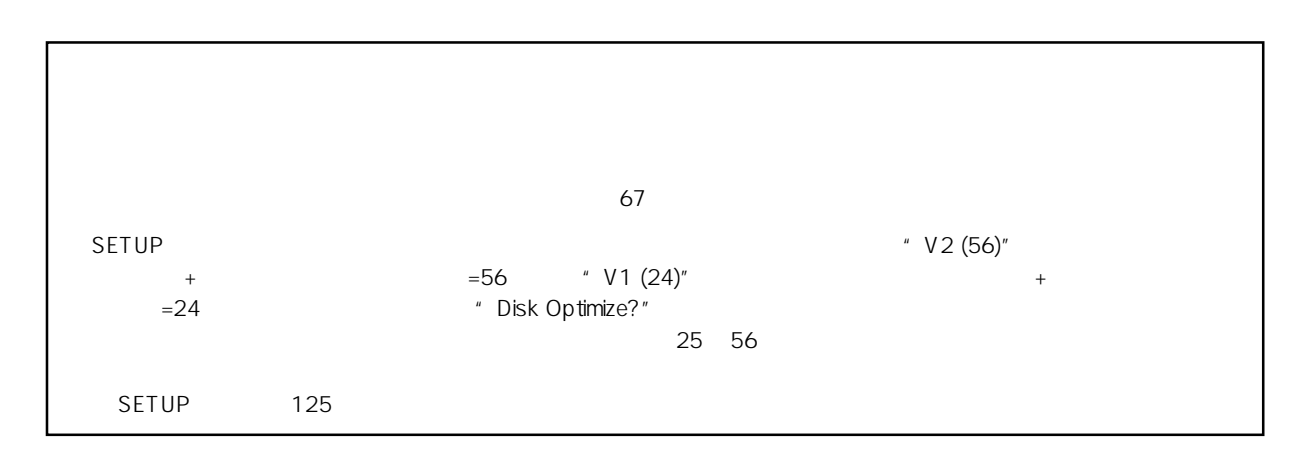

### 1 (SETUP] SETUP 3 [RECORD] **EXECUTE/YES**]

**EITER**<br>HBO 58

**CLOCK INT**

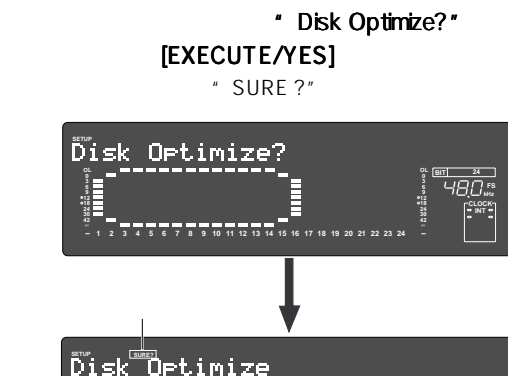

# 2 3 Y Disk Optimize?"

**1 2 3 4 5 6 7 8 9 10 11 12 13 14 15 16 17 18 19 20 21 22 23**

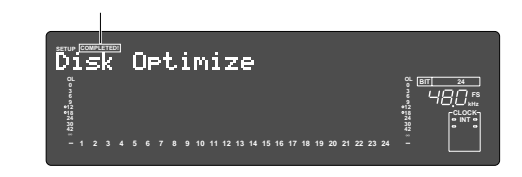

" COMPLETED!"

4 [EXIT/NO] [STOP]  $\blacksquare$   $\blacksquare$ 

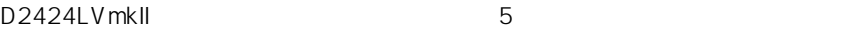

 $5$ 

1.  $\blacksquare$ 2. Z 3. プログラム セレクト 4. プログラムの削除 プログラムの削除  $5.$ 6. プログラムの FS 変更

 $\overline{99}$ 

 $\mathsf{FS}$ ーキングの新規作品は、SETUP キードには、SETUP キードには、SETUP キードには、これには、SETUP キードのおよび、これには、これには、SETU ール "Chain Play?" イー・ヴァイル "Off" しかします。"Off" アイトリック [PGM SEL] キーを押すと、「チェーン・プレイ・モード」へ入ってしまいます。作業に入る前に、"Chain Play?"メニューが"Off"に  $\degree$  Off"  $\degree$  Off"  $\degree$  Off"

36

1  $\blacksquare$ ABS ABS 0  $"$  01"

2 [PGM SEL] " SelectPGM!"

> Select PGM! **OL kHz FS BIT 24 6 9 12 18 CLOCK 24 INT 30 1 2 3 4 5 6 7 8 9 10 11 12 13 14 15 16 17 18 19 20 21 22 23 42** 点滅 点滅 \*\*\*\*\*\*\*\*\*\*\*\*\*\*\*\*\*  $\boxed{a}$ **OL kHz FS BIT 24 0**

 $3$ 

" [New Program ?]" "(?" " SURE?"

 $\overline{c}$ 

**1 2 3 4 5 6 7 8 9 10 11 12 13 14 15 16 17 18 19 20 21 22 23**

### 点滅 点滅 **42 OL 0 30 18 12 9 6 kHz FS BIT 24 PGM 42 OL 0 30 18 12 9 6** ENew Program<sup>2</sup>] **1 2 3 4 5 6 7 8 9 10 11 12 13 14 15 16 17 18 19 20 21 22 23**

4 [EXECUTE/YES]

自動的に SETUPモードの"Title Edit?"メニューへ入り、 2 PGM02  $"$  ?"

 $\overline{\mathbf{2}}$  $[EXIT/NO]$ **42 OL 0 30 24 18 12 9 6 FS BIT Title Edit**2 **PGM 42 OL 30 24 18 12 1 2 3 4 5 6 7 8 9 10 11 12 13 14 15 16 17 18 19 20 21 22 23 CLOCK INT**

[EXIT/NO] SETUP ABS 0

5 [EXECUTE/YES]

#0002  $" #"$ 

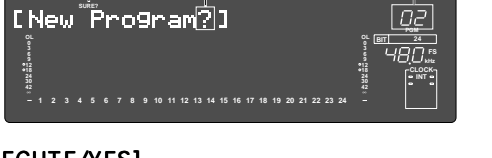

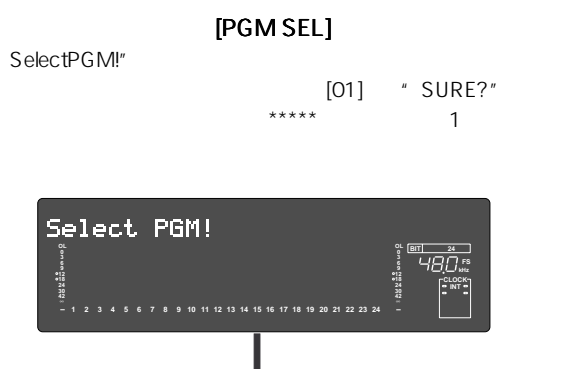

**42**

**CLOCK INT**
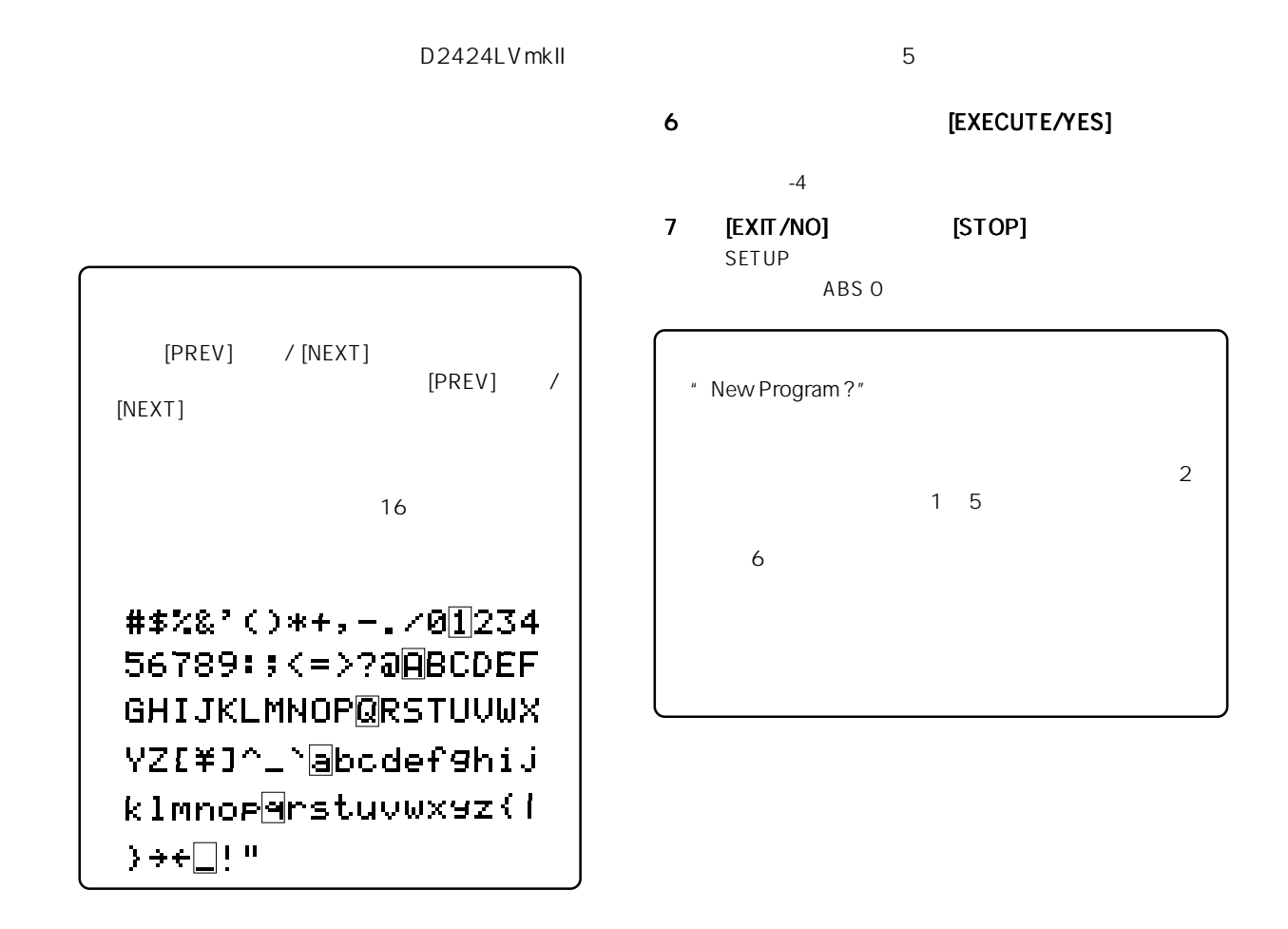

# $1$  [EDIT] " PGM Duplicate?" " ?" " Duplicate  $\overline{O}$   $\overline{O}$   $\overline{O}$   $\overline{O}$ のみ可能です。OFFに設定したカレント・ドライブでは、 [EDIT] キーを押していっても"PGM Duplicate ?"メッセージ

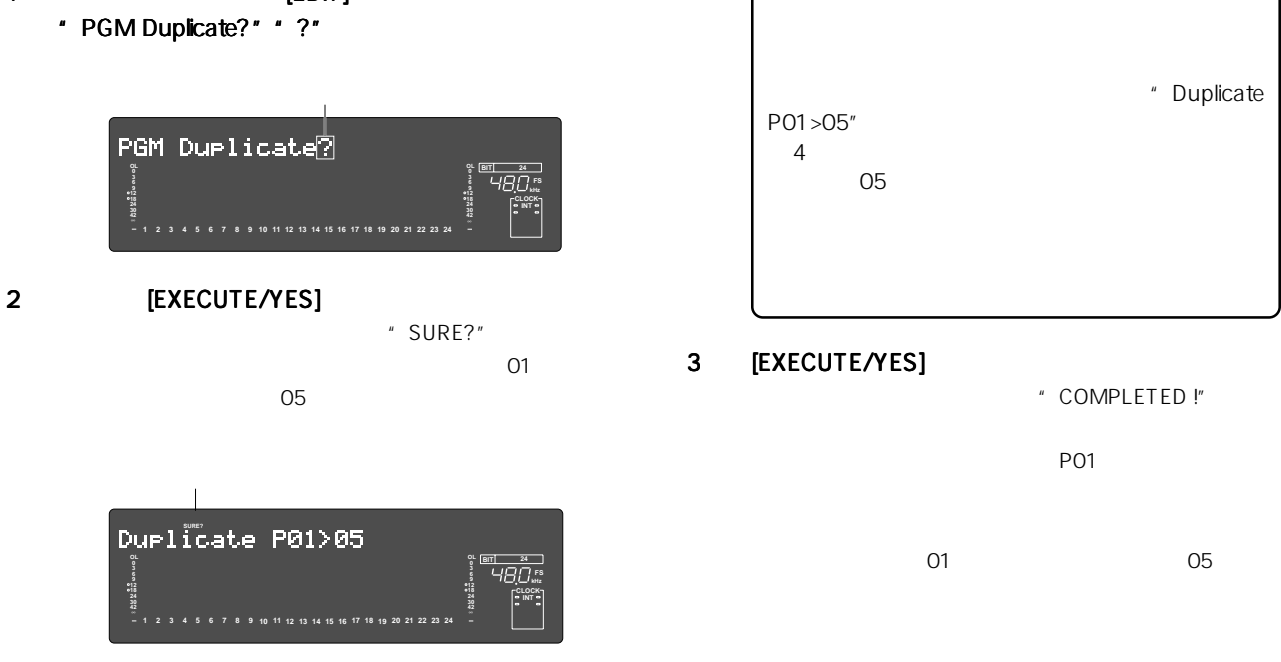

- $\overline{S}$ ETUP ークスタントンのコンティングのコンティングのコンティングのデータをコンティングのデータをコンティングのデータをコンティングのデータにはない。<br>コンティングの設定をコンティングの設定をコンティングの設定している。 設定されているときのみ実行できます。"Chain Play?"メニューが"Off"以外のモードに設定されている状態で [PGM SEL] キーを押すと、"チェーン・プレイ・モード"へ入ってしまいます。作業に入る前に、"Chain Play?"メニューが"Off"に  $\degree$  Off"  $\degree$  Off"  $\degree$  Off"
- 1 [PGM SEL]
	- " Select PGM!"
		- " SURE ?"
		- Select PGM! **OL OL k**<br>Hall **0 0 3 6 6 9 9 12 12 CLOCK INT 24 24 30 30 42 42 1 2 3 4 5 6 7 8 9 10 11 12 13 14 15 16 17 18 19 20 21 22 23** 点滅 点滅 **SURE?)**<br>\*\*\*\*\*\*\*\*\*\*\*\*\*\*\*\*\*\*\*\*\*\*  $\boxed{Q_1}$ **OL OL EXT**<br>For the Hand of the  $H$ **0 0 6 6 9 9 12 12 18 18 CLOCK INT 24 24 30 30 42 1 2 3 4 5 6 7 8 9 10 11 12 13 14 15 16 17 18 19 20 21 22 23**
- " New Program ?" " New Program ?"

ABS 0

2  $\overline{\phantom{a}}$ 

 $3$ [EXECUTE/YES]

SETUP " Delete PGM\*\*?"

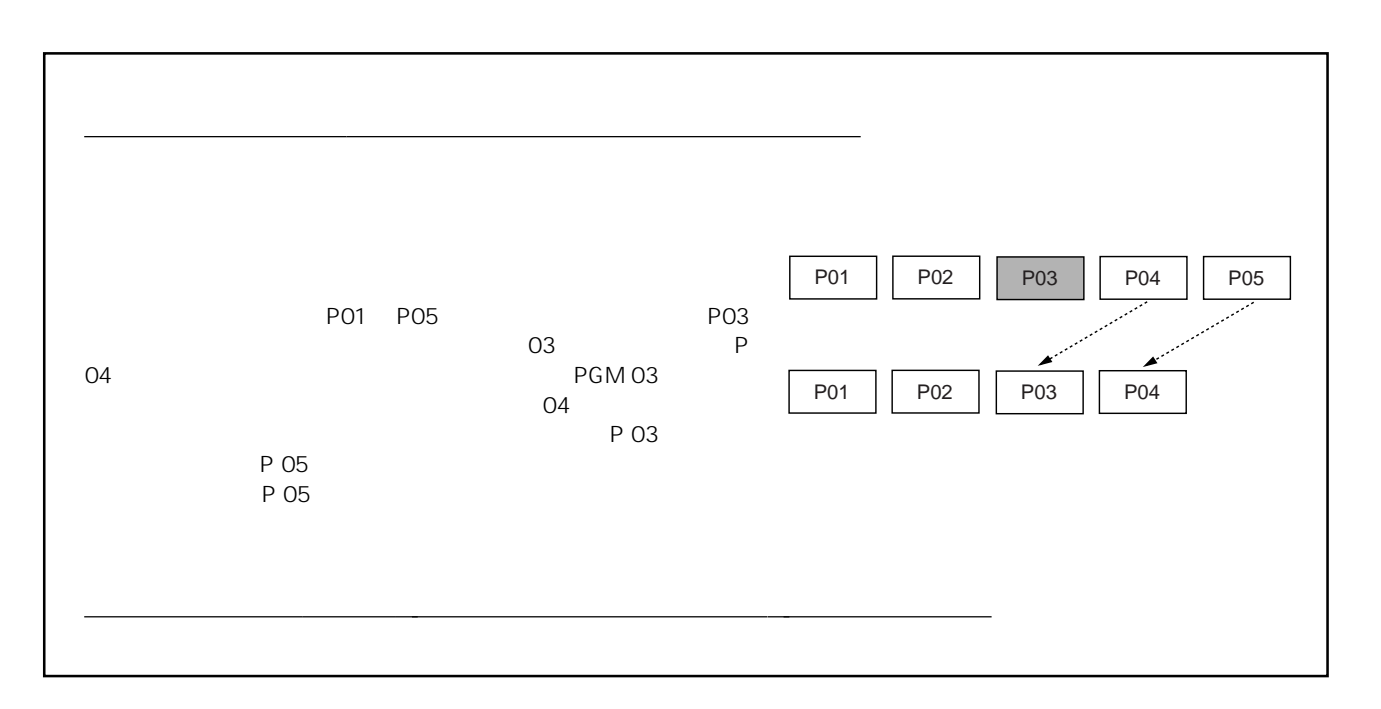

D2424LVmkII 5

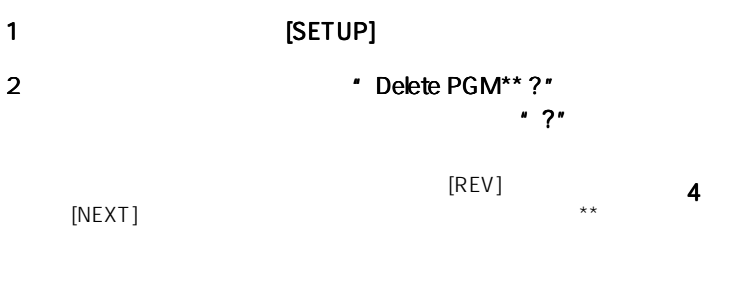

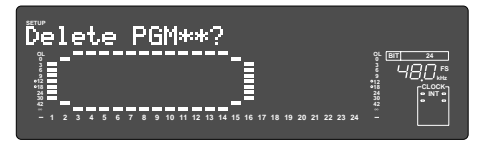

#### 3 [EXECUTE/YES]

" SURE?"

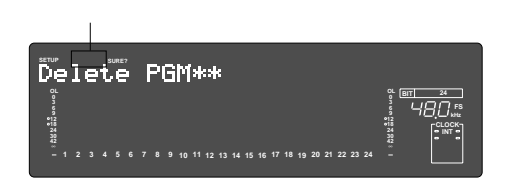

\* SURE?"  $[EXIT/NO]$ 

SETUP

## 4 **EXECUTE/YES]**

" Deleting..."

" COMPLETED!"

#### 5 [EXIT/NO] [STOP]

" COMPLETED!"

[DISP SEL] " REMAIN" REMAIN

ABS 0

SETUP \* Title Edit ?"

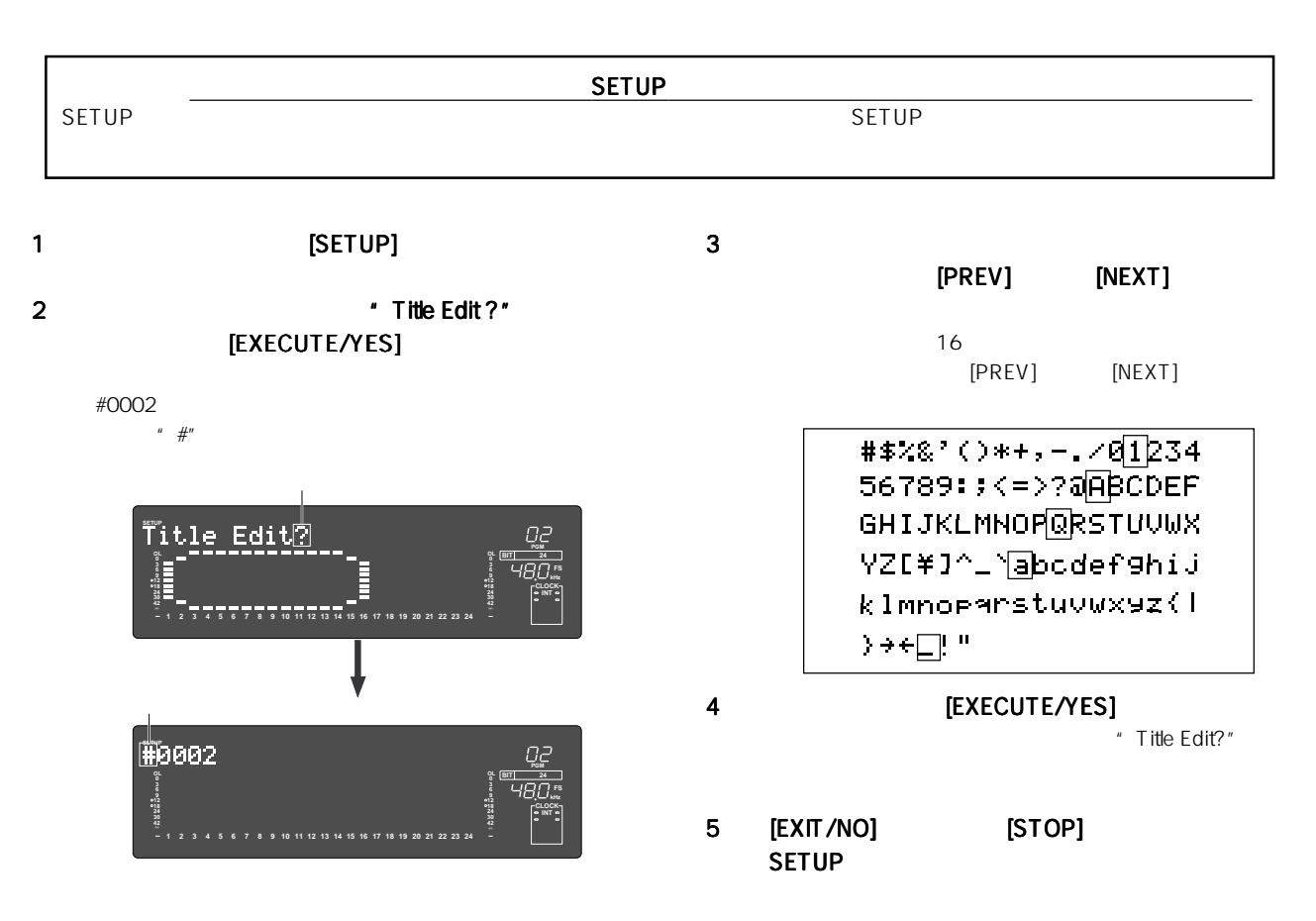

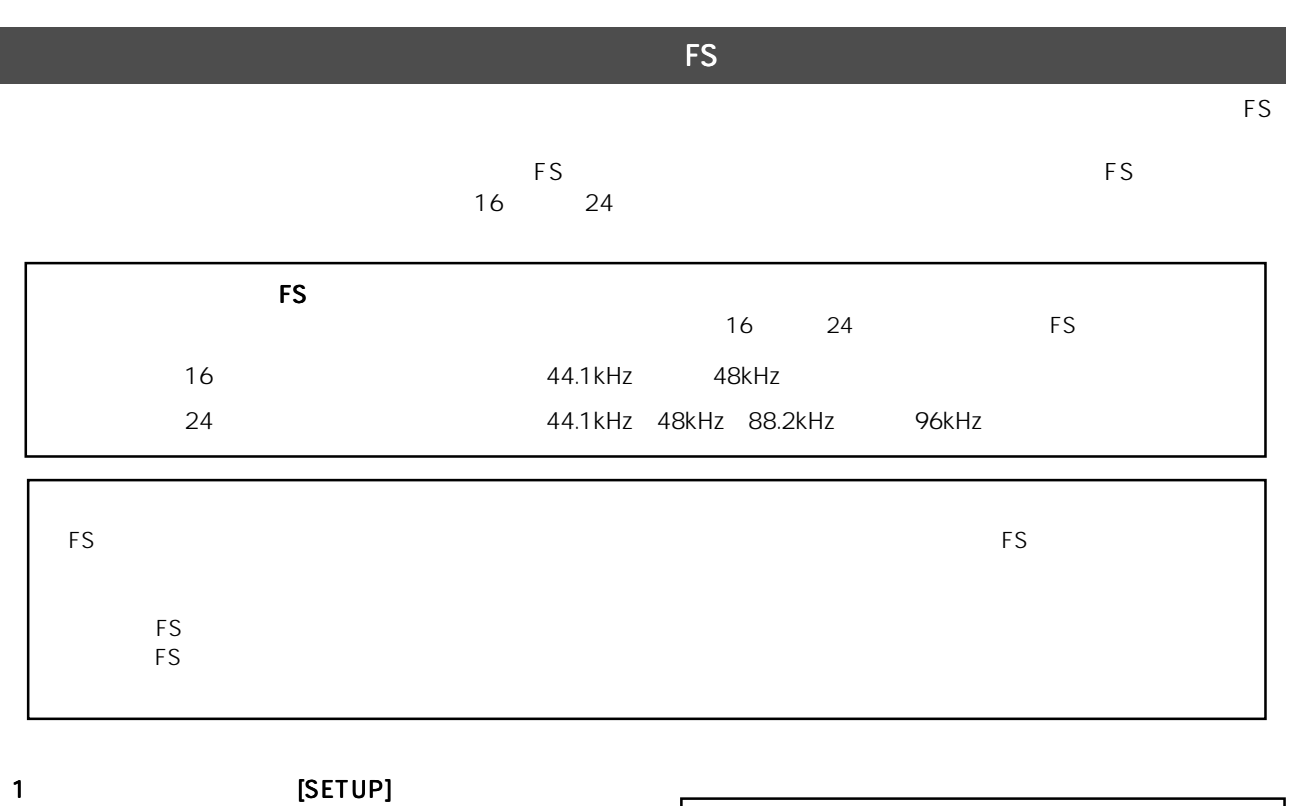

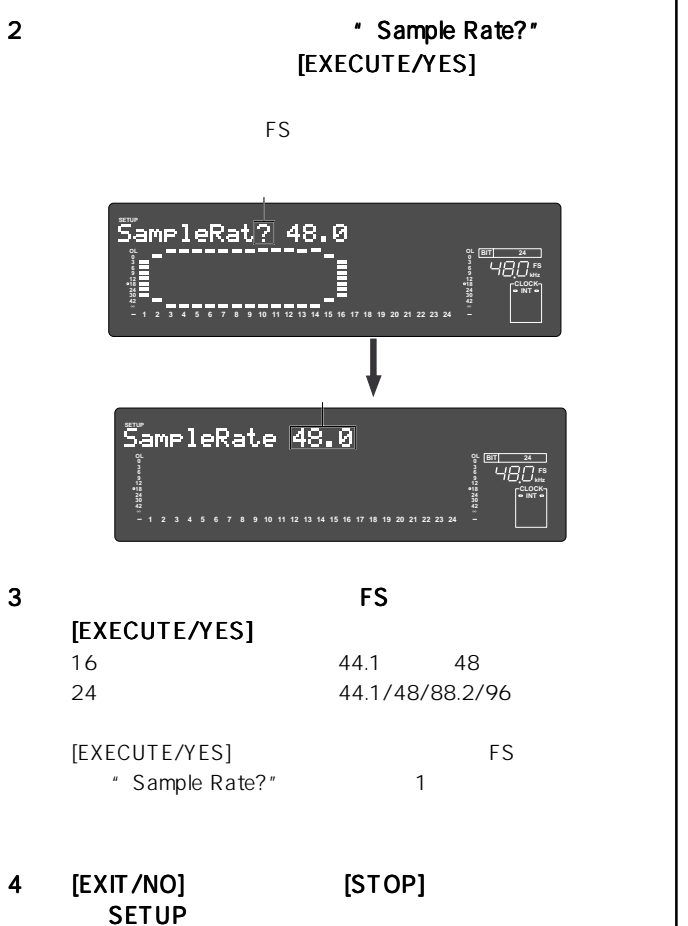

ABS 0

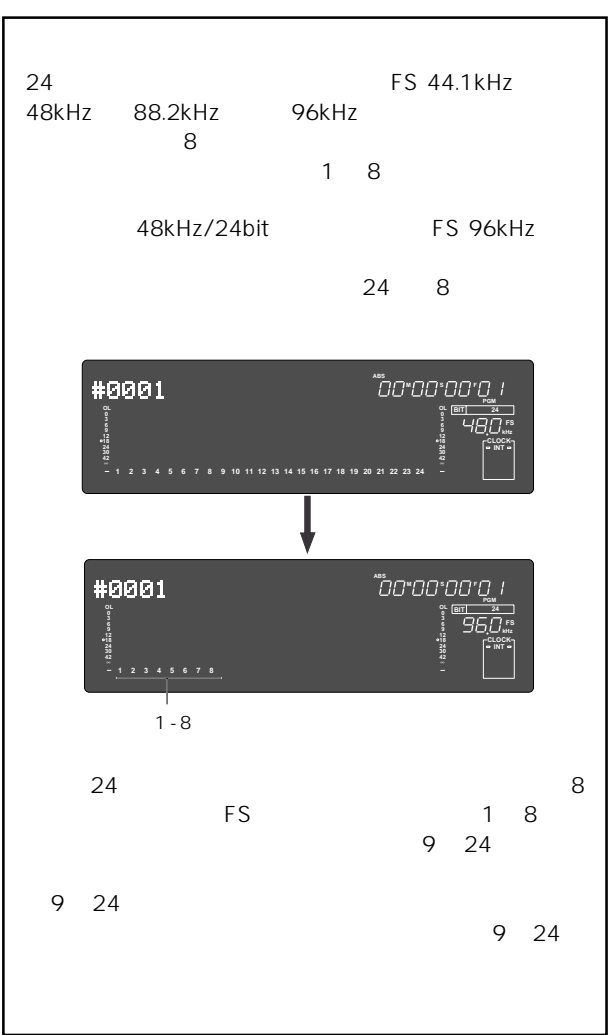

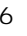

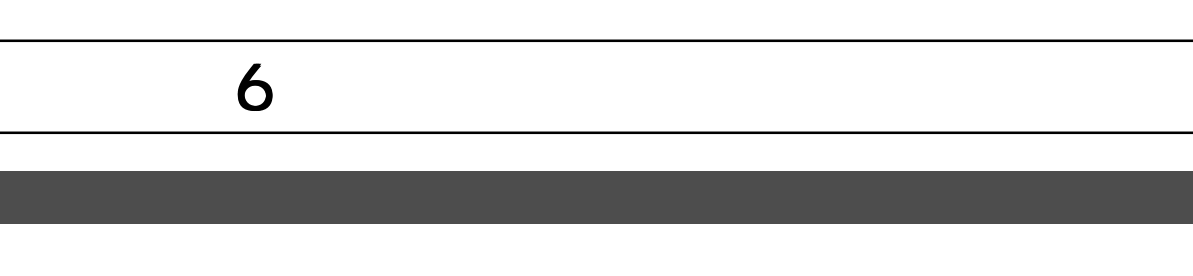

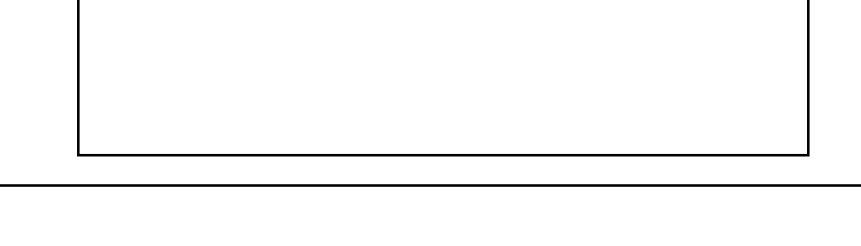

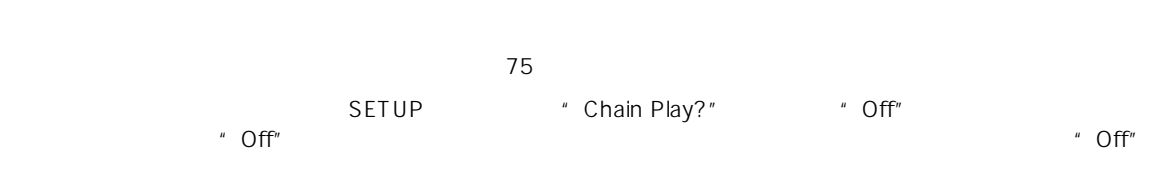

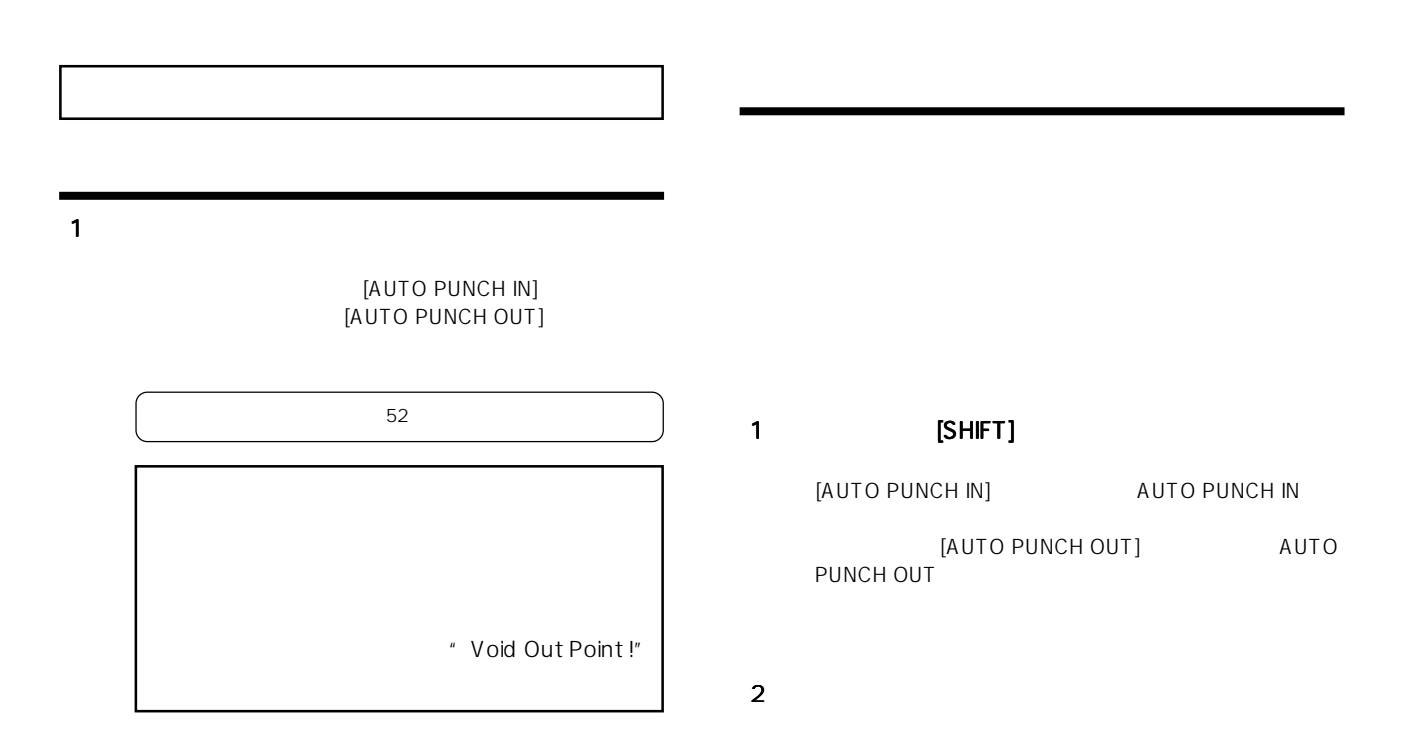

D2424LVmkII 6

ギターのモニター音は、オート・パンチイン点-アウト点 **READY** 5 Since ISTOP] USTOP]  $\overline{1}$ SETUP  $[AUTO$  PUNCH IN $]$  [LOCATE] [AUTO PUNCH IN] [REWIND] **AUTO RTN START** SETUP AUTO RTN END AUTO RTN START AUTO RTN END  $112$ オート・パンチイン点 オート・パンチアウト点 1 **[AUTO PUNCH]**<br>AUTO PUNCH 停止位置 [AUTO PUNCH]<br>TAKE LED REHEARSAL LED ロケート ロケート AUTO Ŧ  $\div$  REHEARSAL PUNCH - 設定したプリロール時間分、パンチイン点の手前に<br>停止させることができます(設定範囲:0~10秒)。  $-$ TAKE <ヒント 2 2 READY [RECORD TRACK] [3/11/19] 3 READY AUTO RTN START END  $3$ REHEARSAL LED 奏のチェックなどに集中することができるわけです。AUTO RTN START/END
50 AUTO **O** REHEARSAL **PUNCH** オート・パンチイン点 オート・パンチアウト点  $\circ$ TAKE AUTO RTN START & AUTO RTN END点 オート・パンチイン点<br>(リハーサル・イン) オート・パンチアウト点<br>(リハーサル・アウト) 再生開始点 再生終了点 AUTO RTN START点から再生となり、  $\overline{\phantom{a}}$  Track 8 -<br>オート・パンチイン/アウ<br>リハーサルが行えます。 Track 7 ラバーラルが行えよう。<br>AUTO RTN END点に到達すると、<br>自動的にAUTO RTN START点へ Track 6 Track 5 Track 4 ロケートを行います。 Track 3 差し換え部分 Track 2 Track 1 **AUTO PUNCH** ÷ " Over Time!" すべてのトラックが<br>リプロ・モニターの - モニターとなりますが、実際<br>状態で再生します。 - には録音されません。 すべてのトラックが<br>リプロ・モニターの<br>状態で再生します。 İ オート・パンチイン点で<br>自動的に<br>パンチインとなります。 オート・パンチアウト点で<br>自動的に<br>パンチアウトとなります。

4 1 8

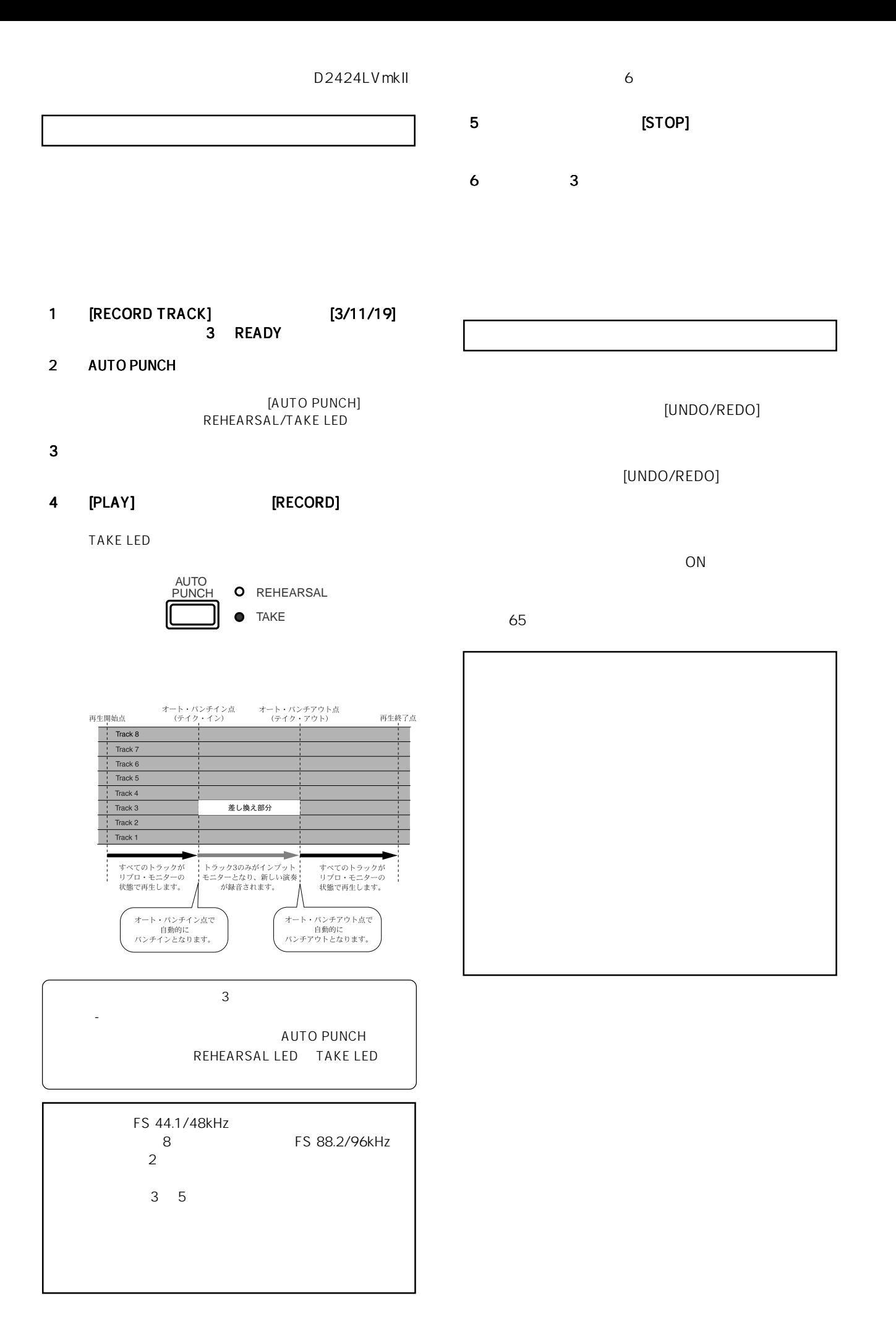

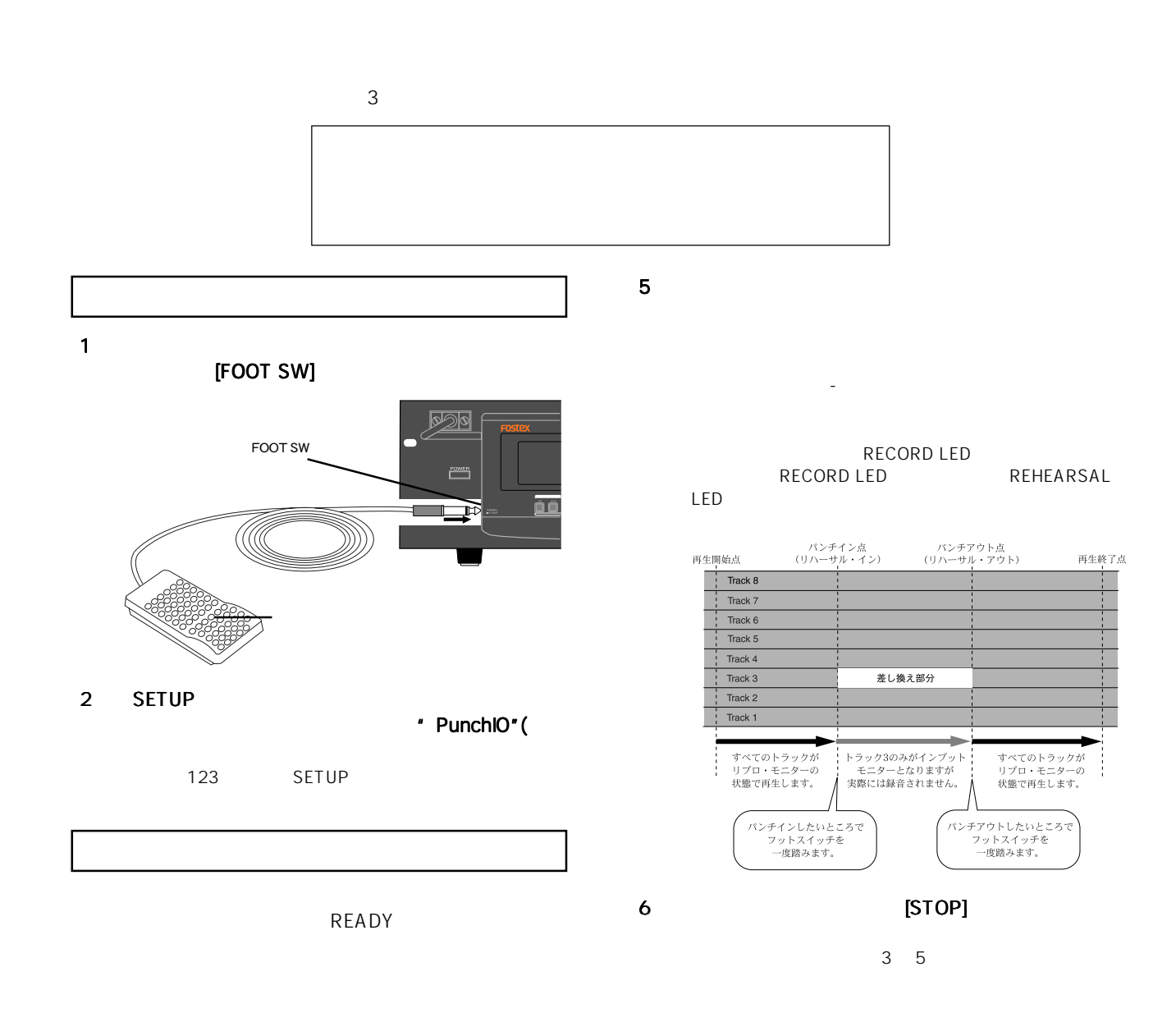

#### 1 [STOP]

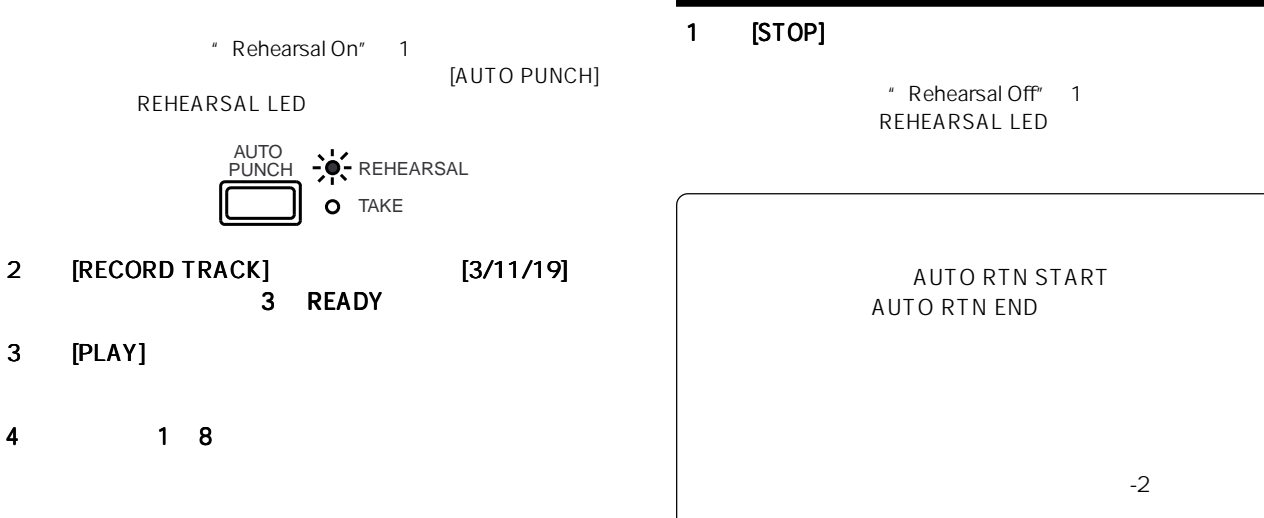

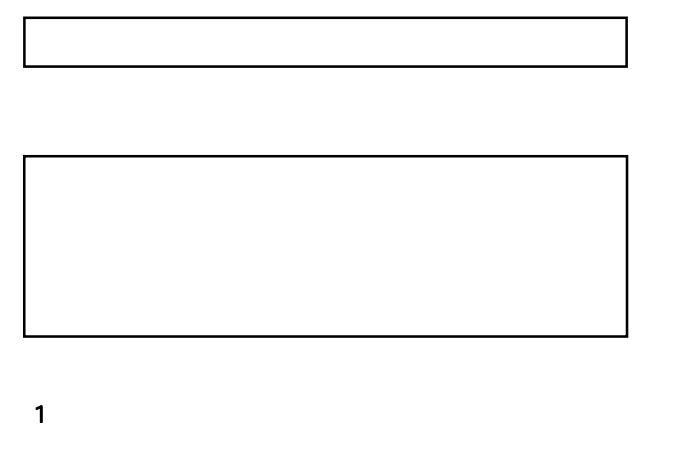

 $3$ 

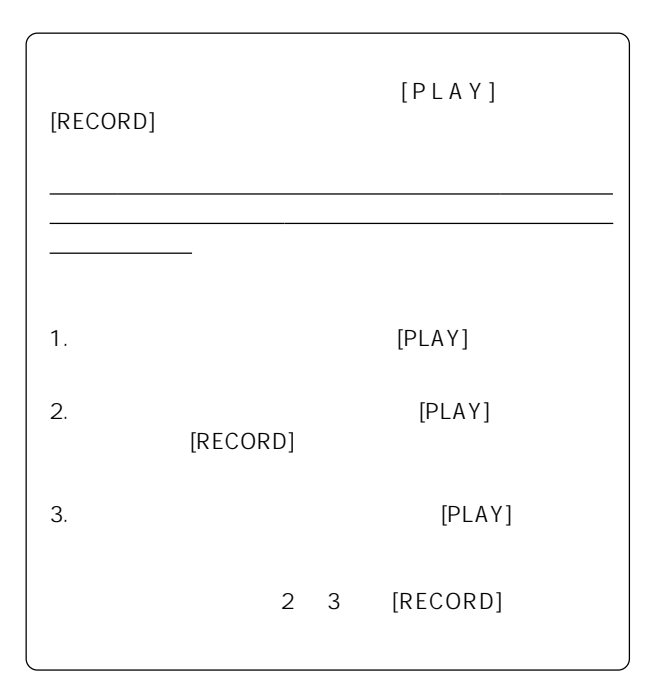

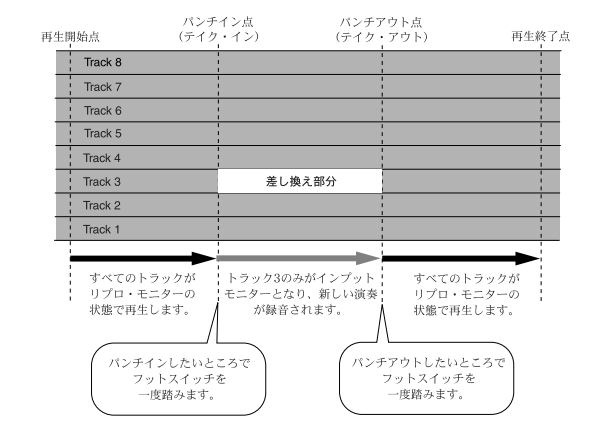

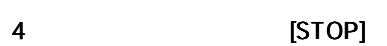

2 トラック1 8の再生音に合わせてギターを演奏し の再生音に合わせてギターを演奏し の再生音に合わせてギターを演奏し

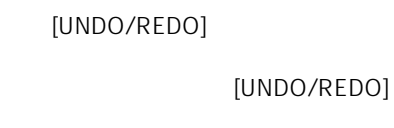

 $ON$ 

す。マルチプル・アンドゥの詳細については65ページをご

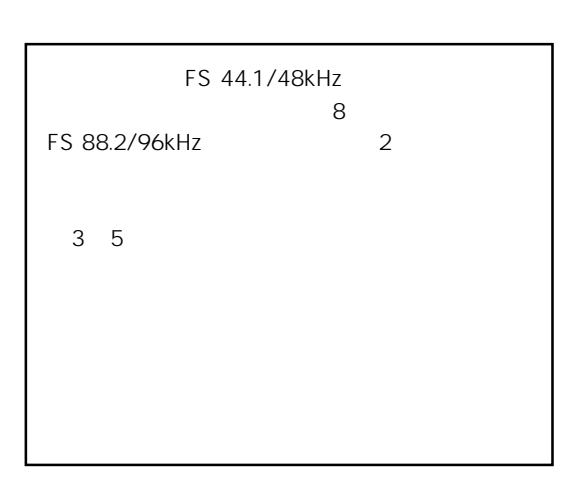

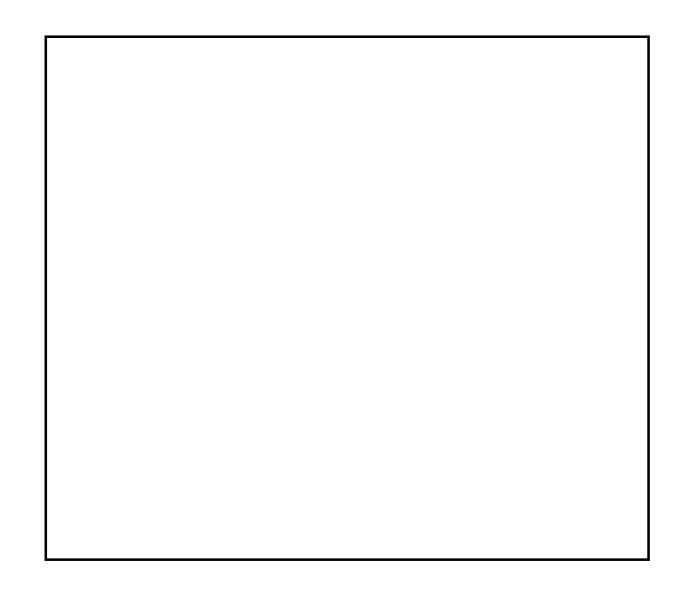

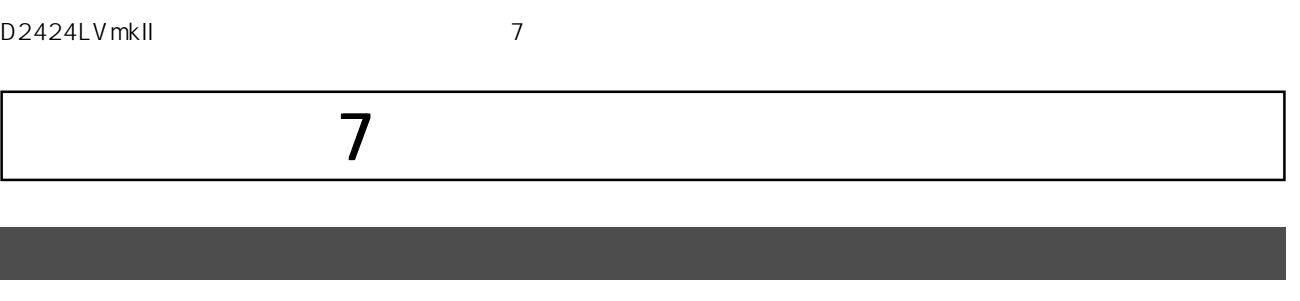

SETUP [DATA INPUT] \*\* SP DIF" S/P DIF" S/P DIF \*\* adat" adat adat adat \*\*  $\mathbb{R}$ 

CD, MD, DAT, adat

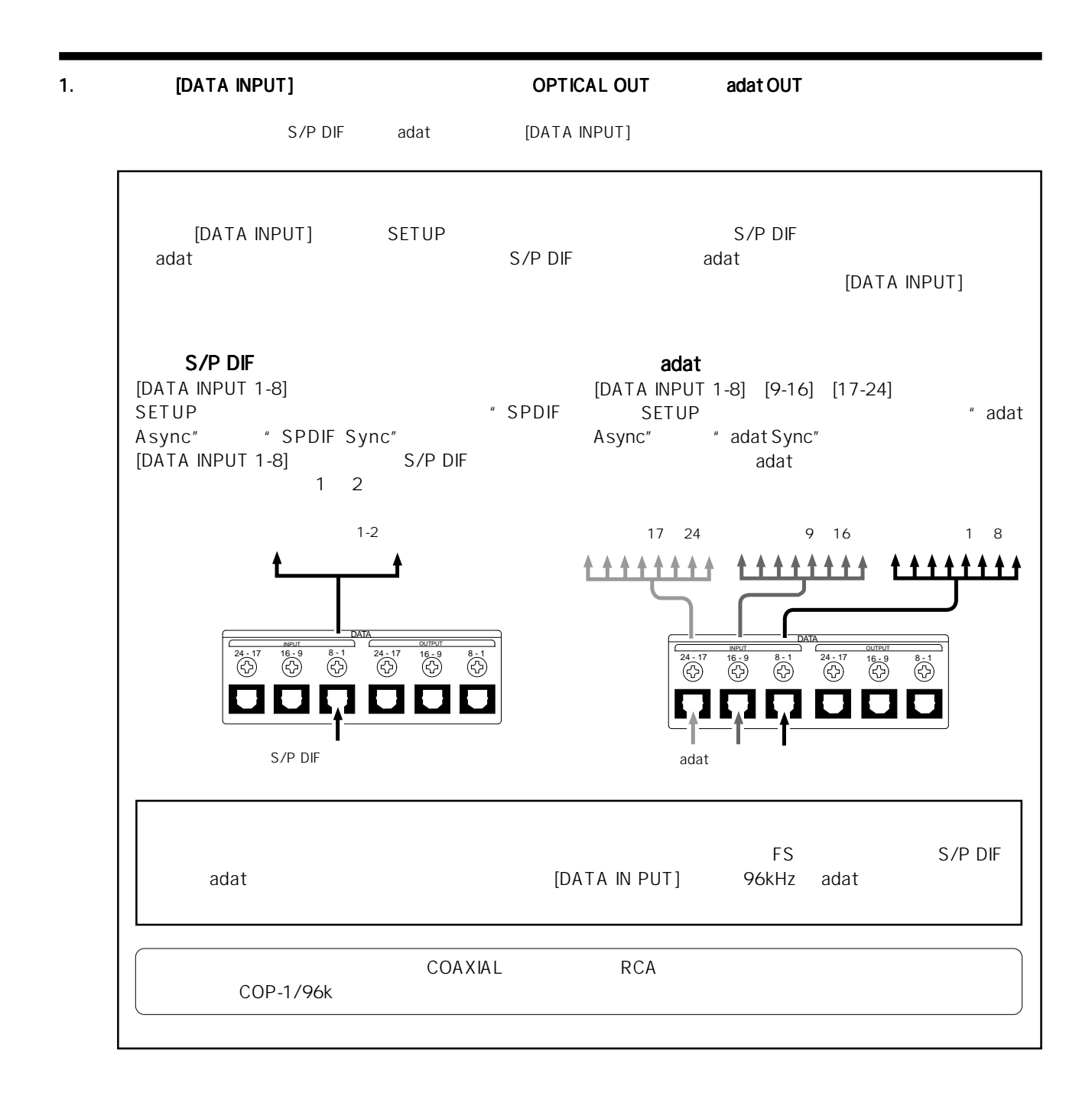

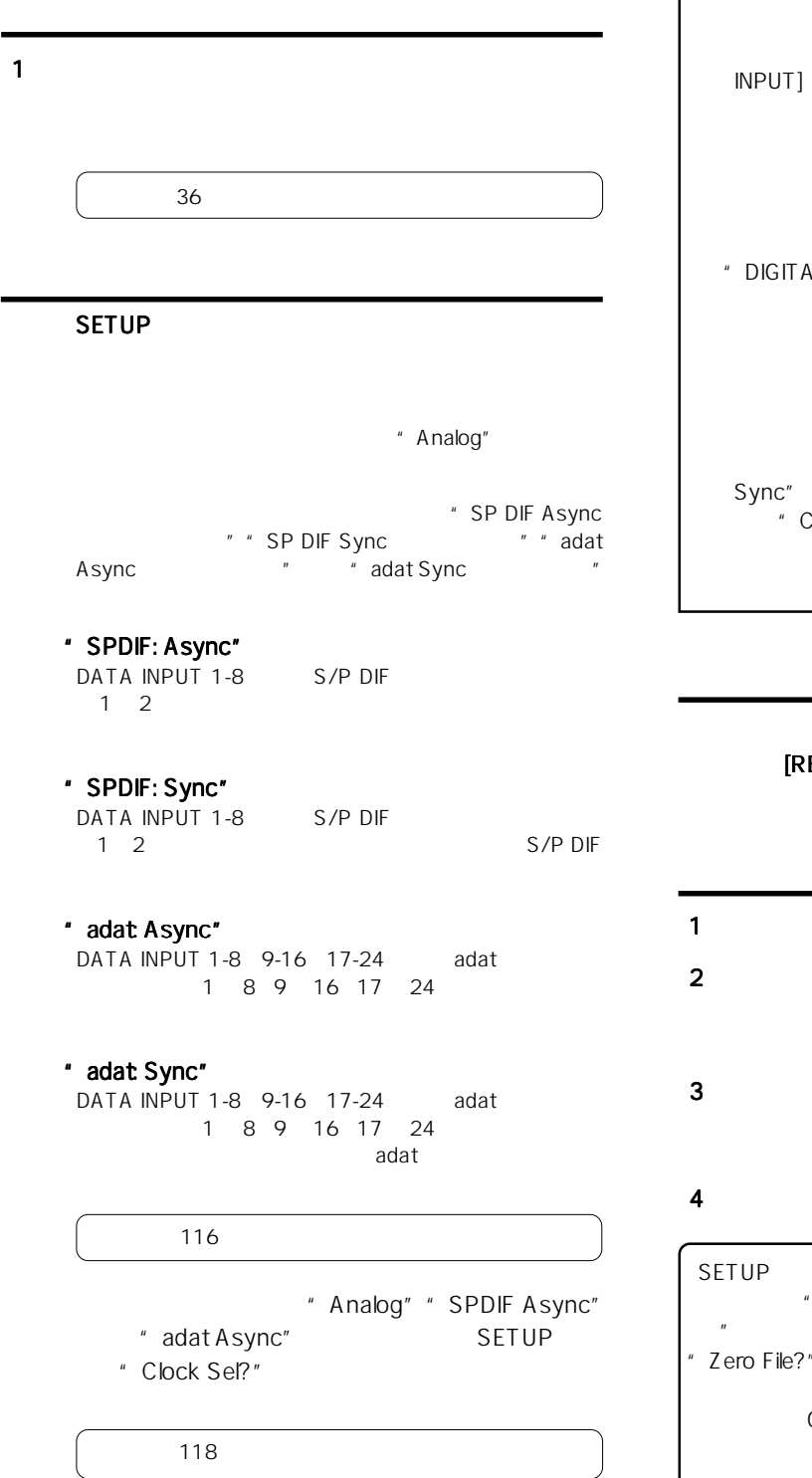

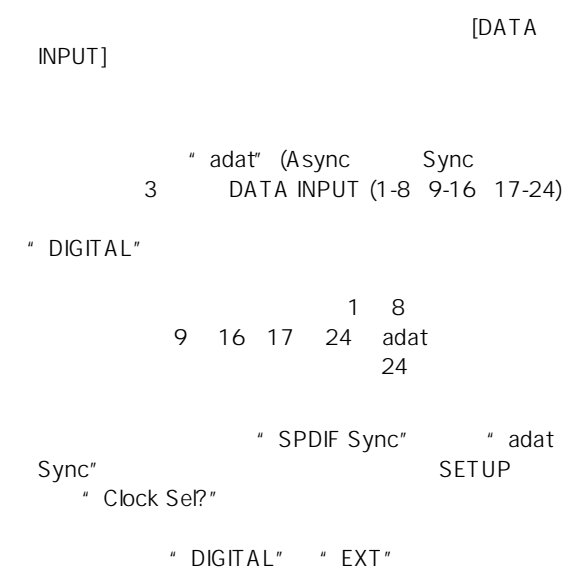

#### $[RECORD TRACK]$ **READY** READY

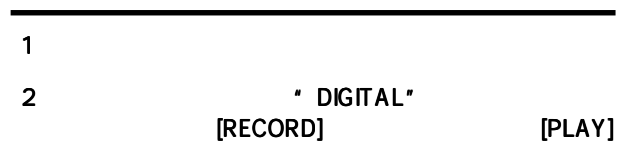

# $3$

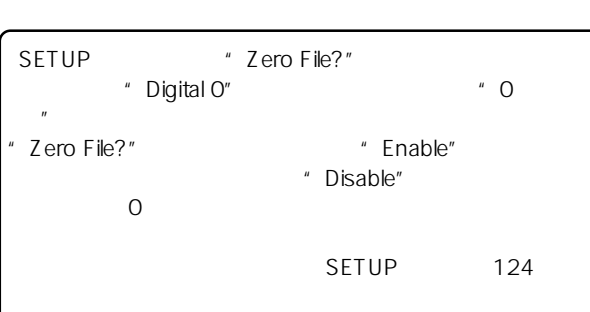

4  $\blacksquare$ 

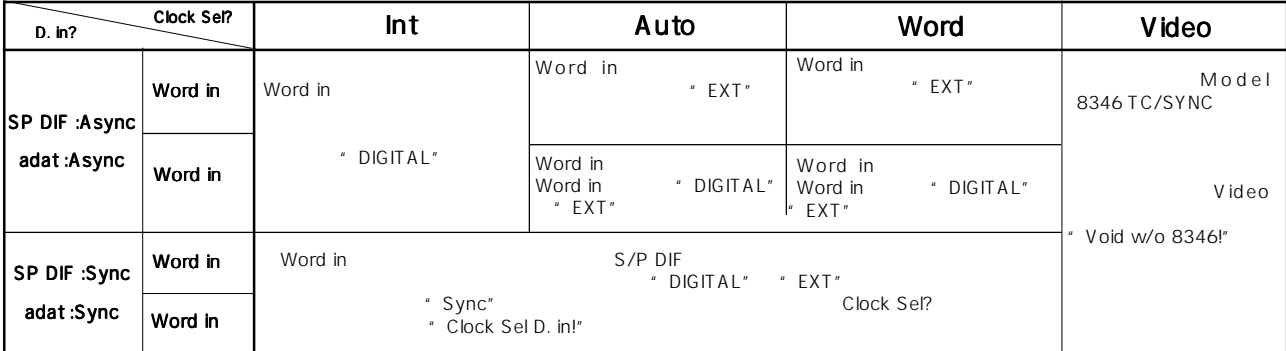

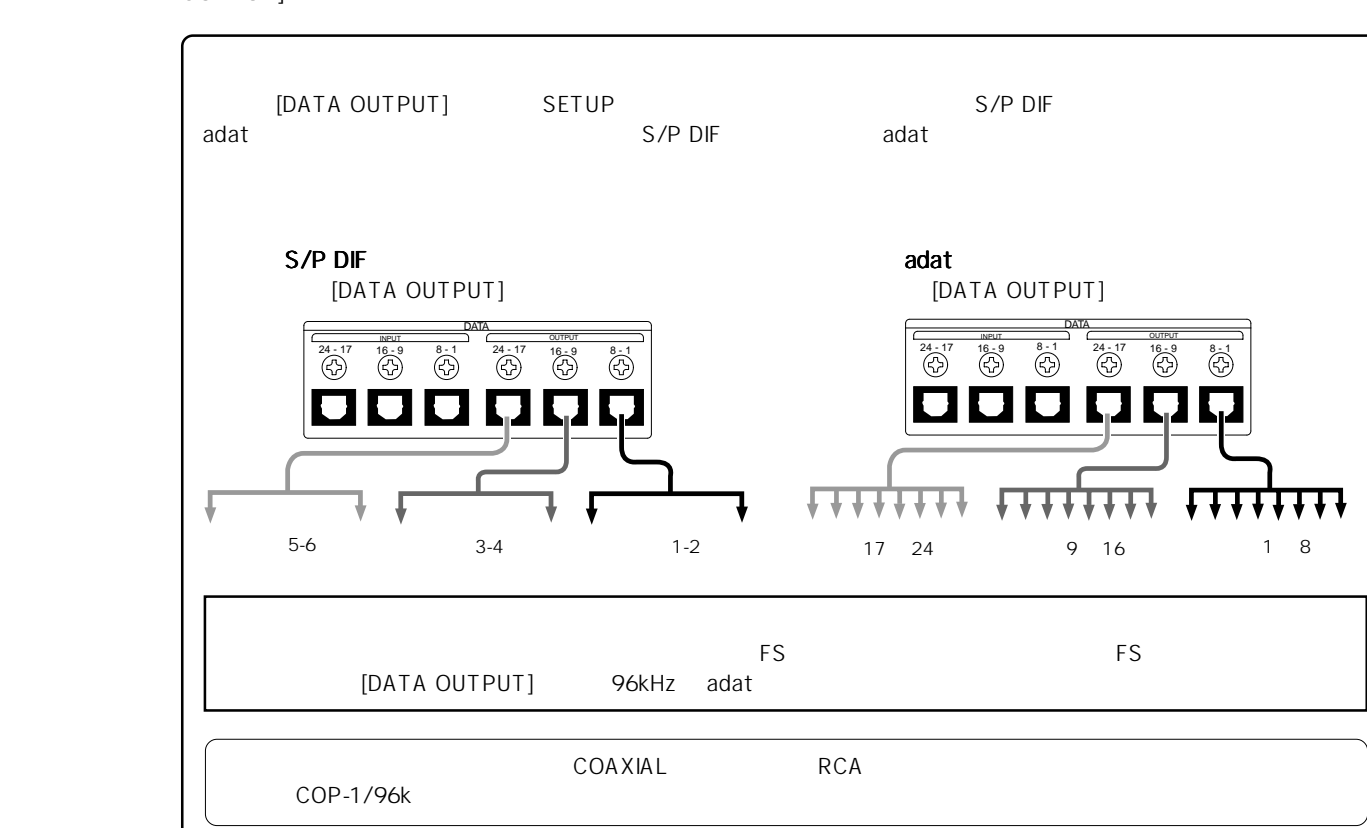

 $_{\rm [DATA}$ OUTPUT1

MD DAT CD-R adat  $\sqrt{\phantom{a}}$  SETUP OUTPUT] 端子に出力するデジタル信号を"SP DIF"または"adat"に設定します(初期設定では"adat"に設定されていま

╇╋

 $\overline{73}$ 

SETUP

 $\sim$  38  $\sim$ 

 $1$ 

" adat" (adat タル信号)になっていますが、用途に合わせて"SP

 $"$  D. out?" 117

SETUP [EXIT/NO]<br>
[STOP] [EXIT/NO]  $[STOP]$ 

DIF" (S/P DIF

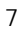

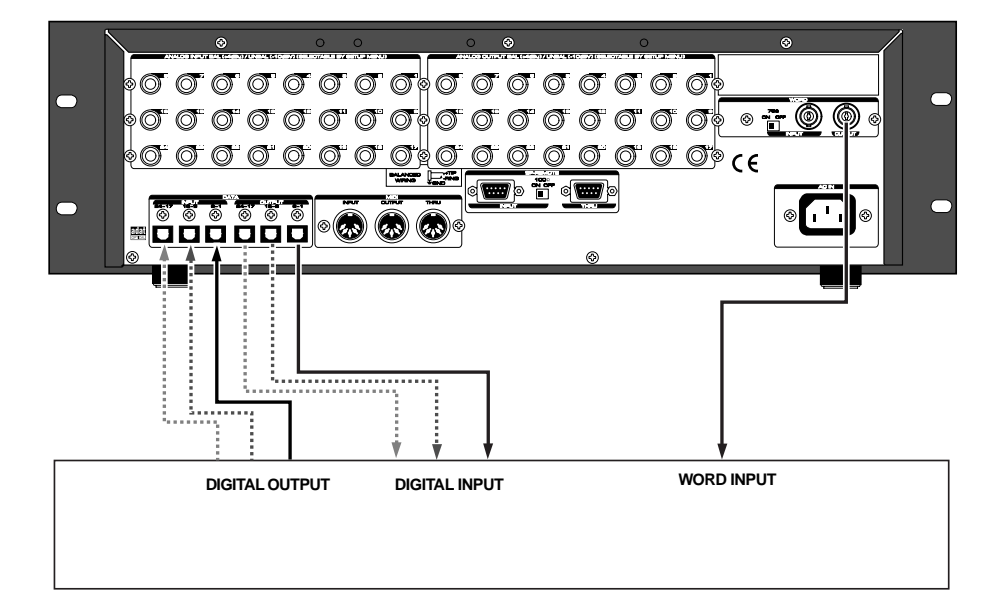

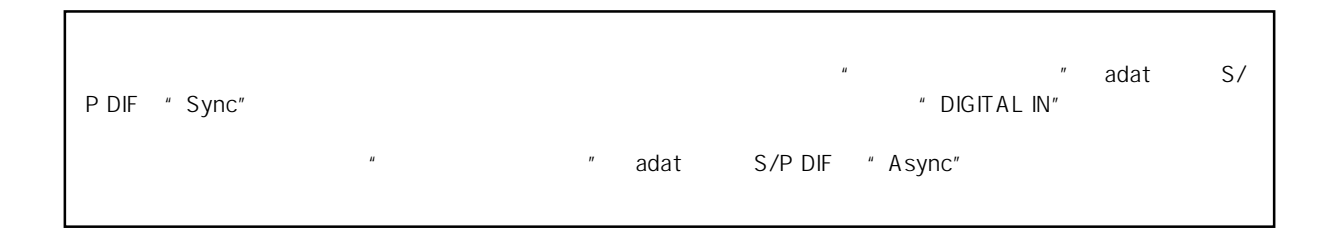

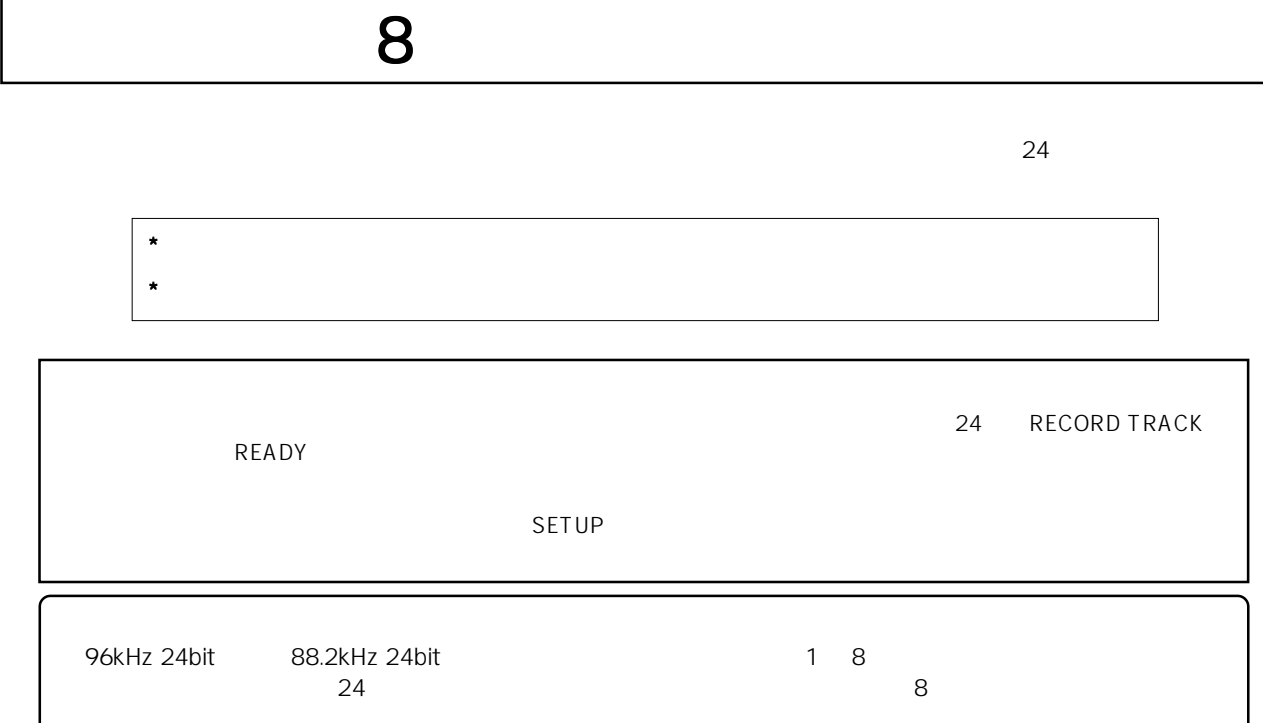

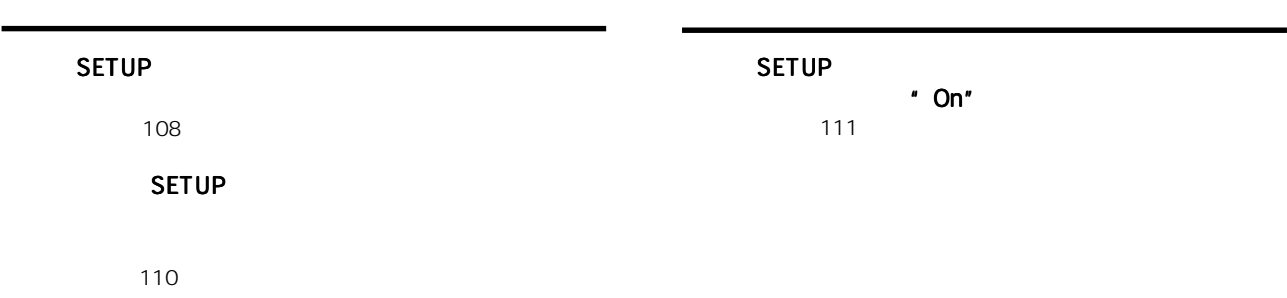

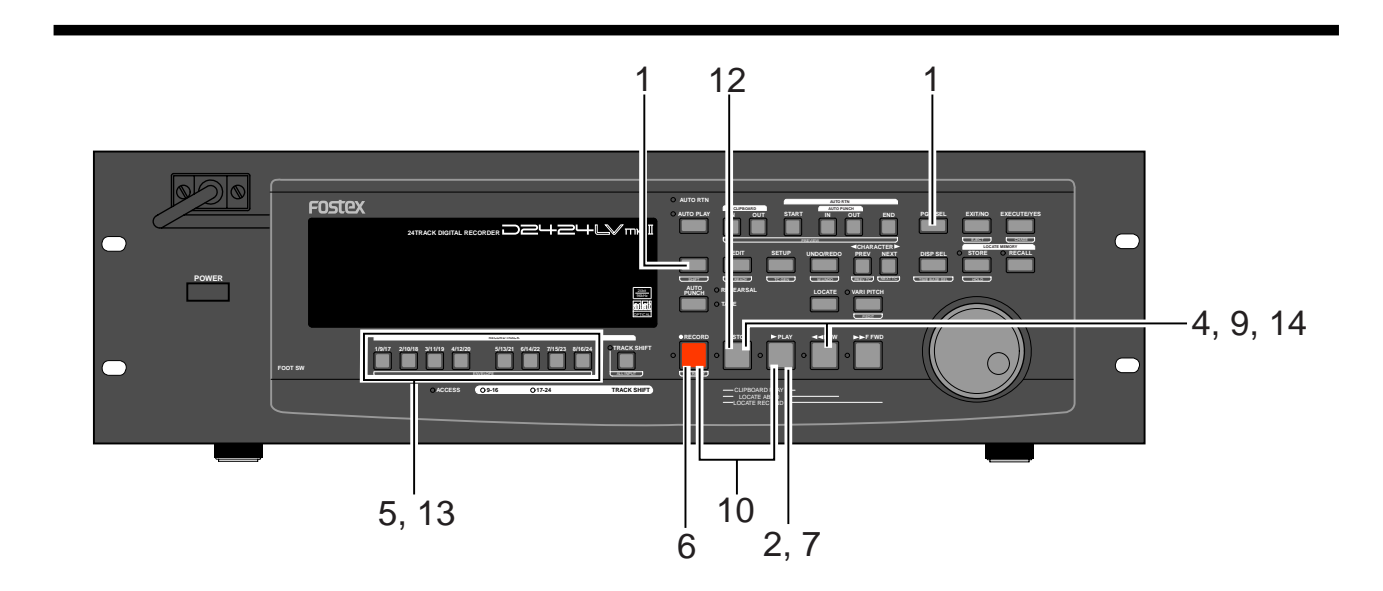

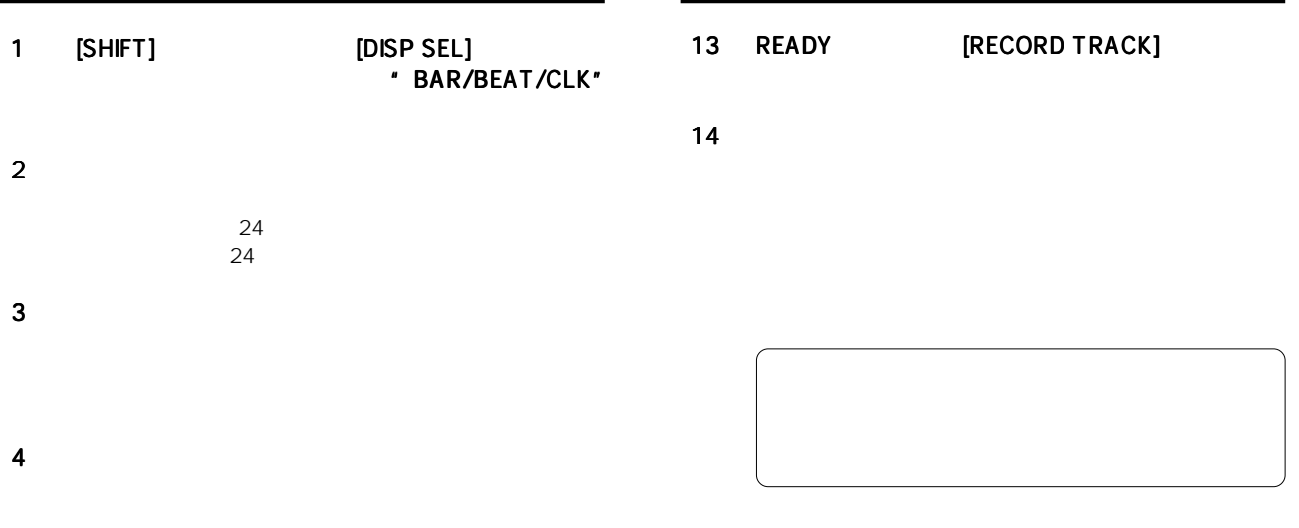

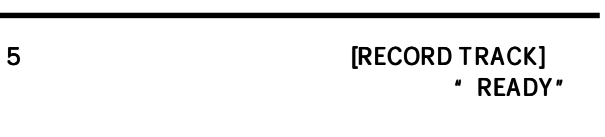

- 6 [RECORD] はっしんだいがく いちじょう [RECORD] LED READY
- 7 [PLAY]

READY トラックのみがください。

- 
- $8$
- 
- 
- 9  $\overline{\phantom{a}}$
- 10 [RECORD] [PLAY] READY 11  $\blacksquare$
- 12 **[STOP]**

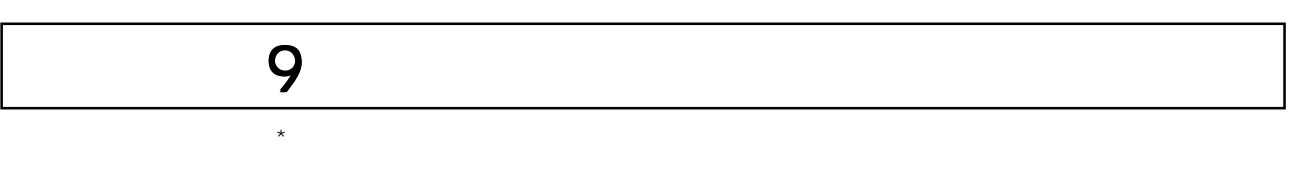

されます。また、これらのメモリー・キーに加え [LOCATE] キーにも登録することができます。 [LOCATE] キー自身には、純

settlement and the settlement of the settlement of the settlement of the SETUP settlement of the SETUP settlement of the settlement of the settlement of the settlement of the settlement of the settlement of the settlement

粋にロケートのみを可能にするタイム・データを 99個(ロケート・ナンバー01~99)登録することができます。

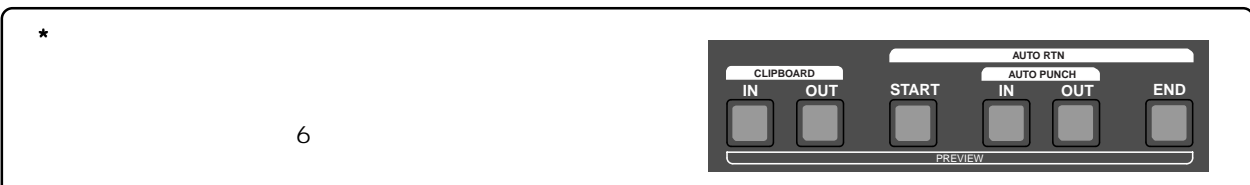

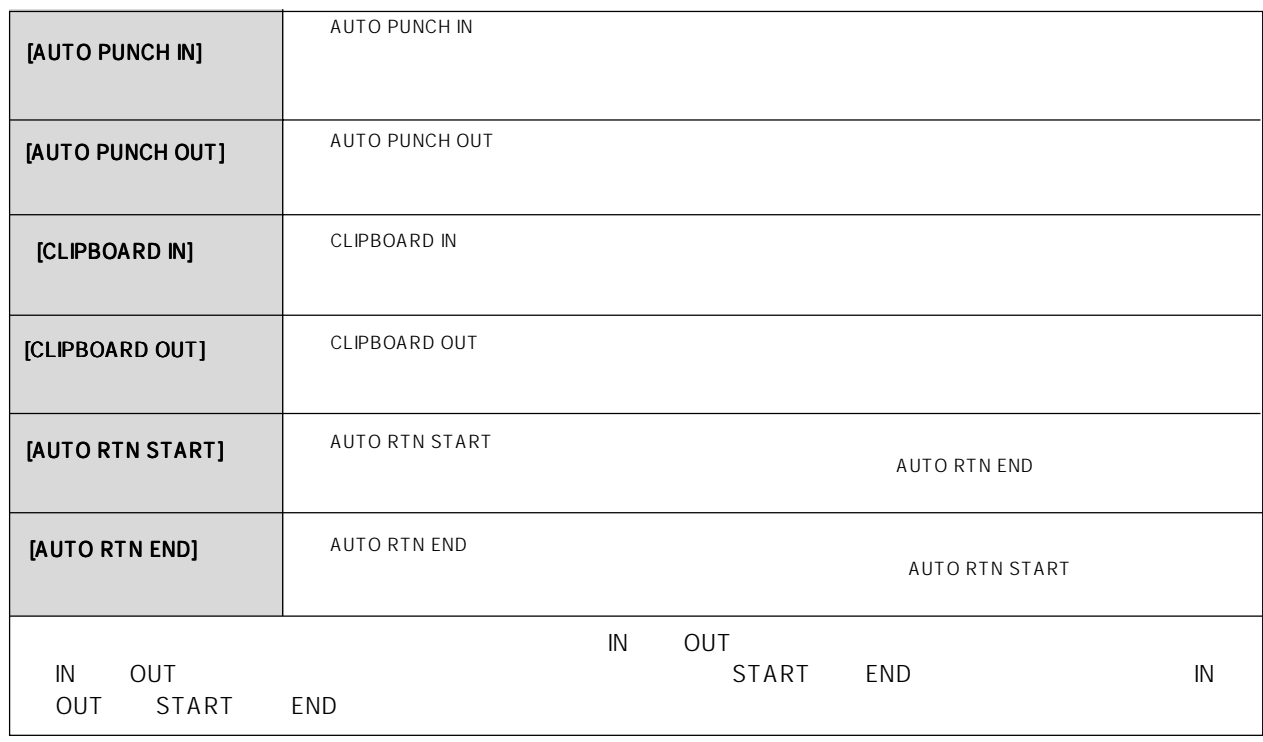

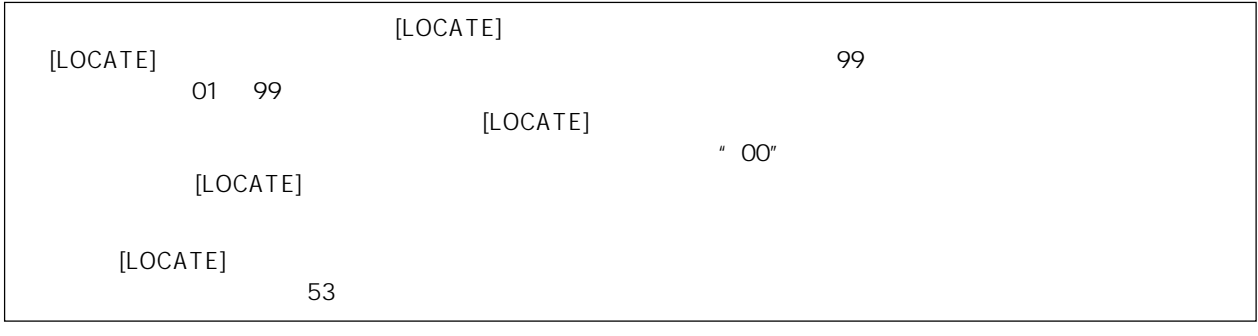

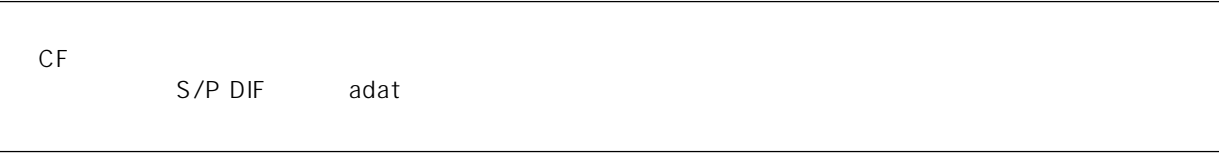

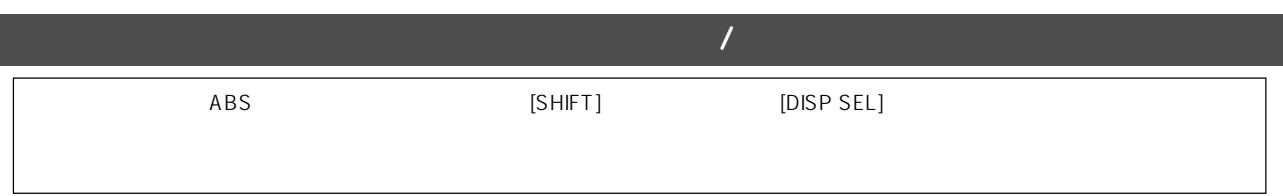

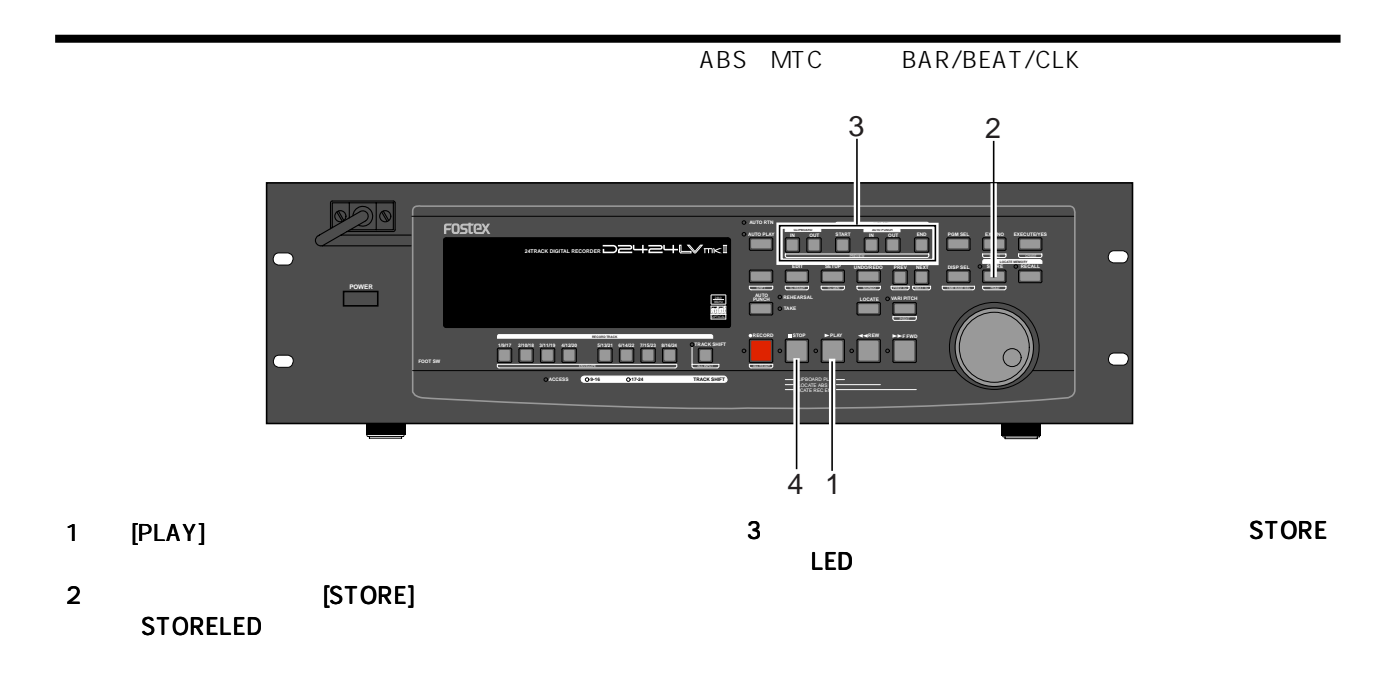

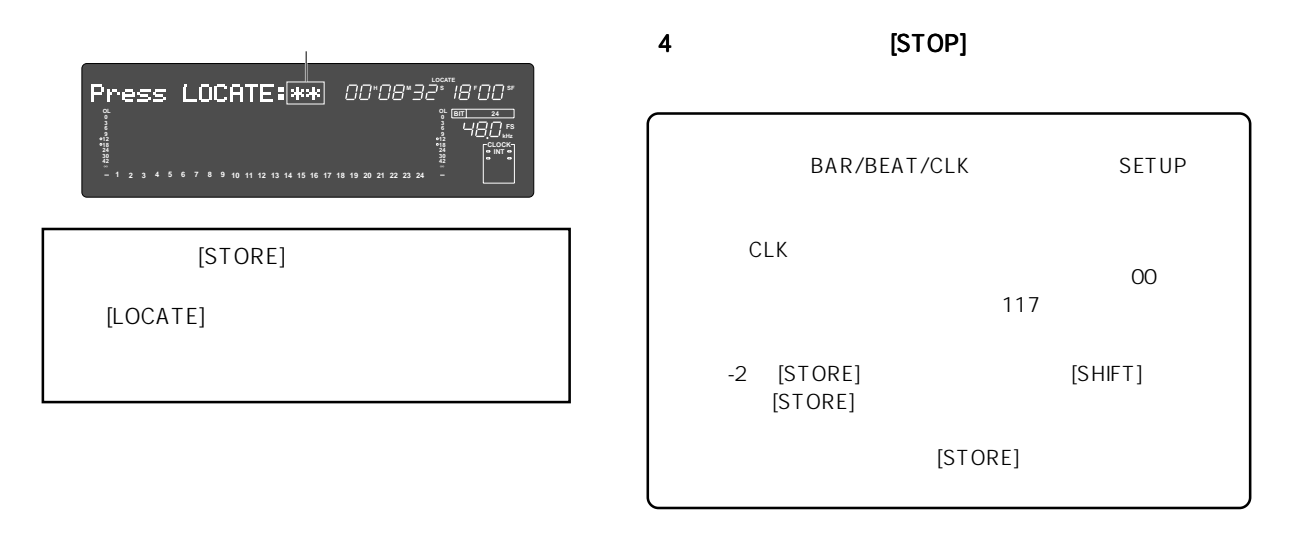

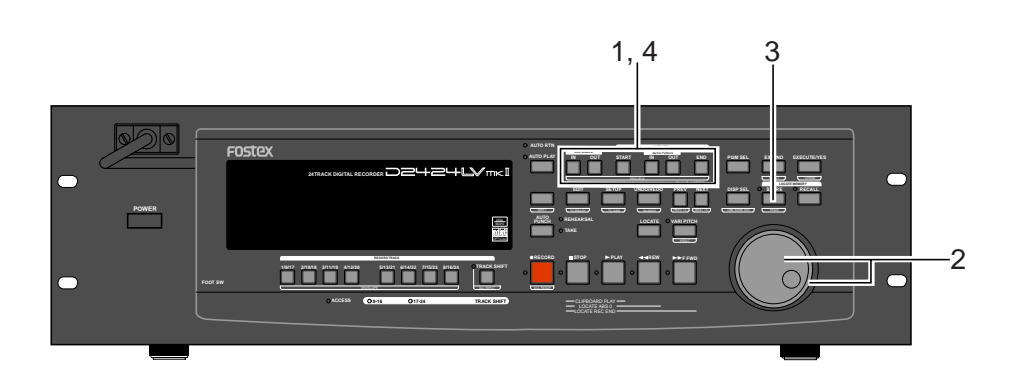

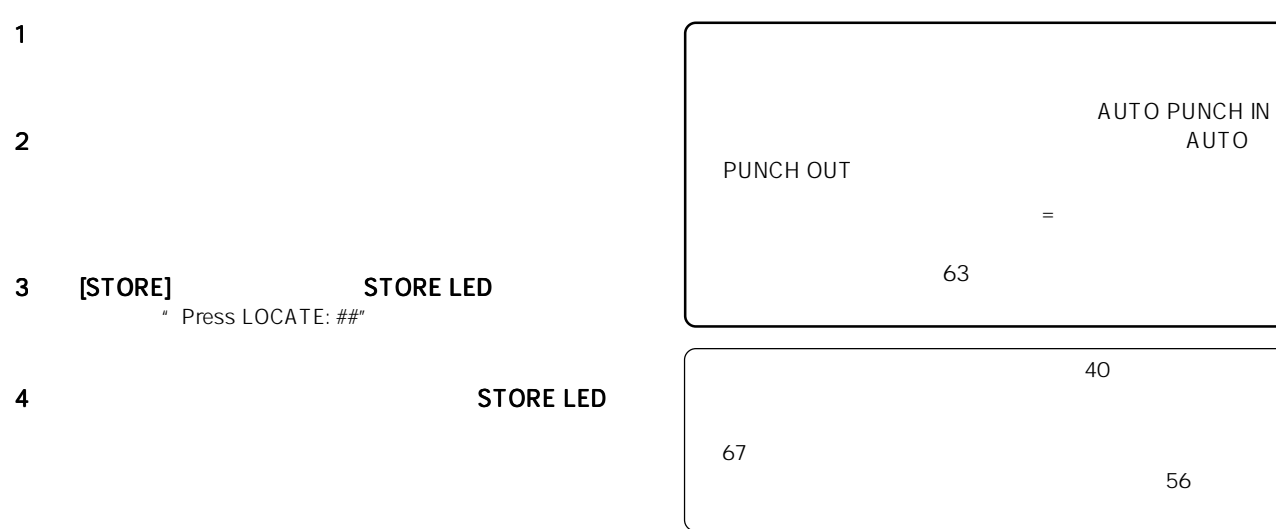

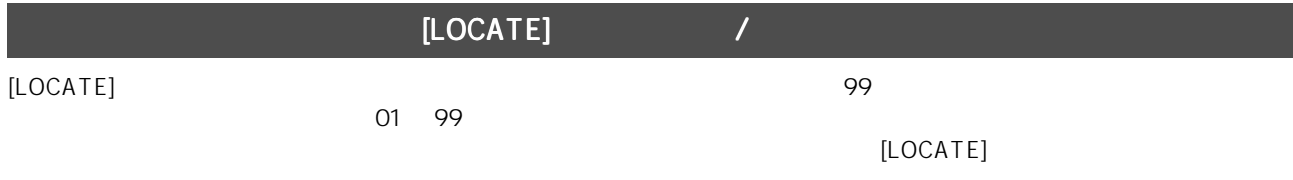

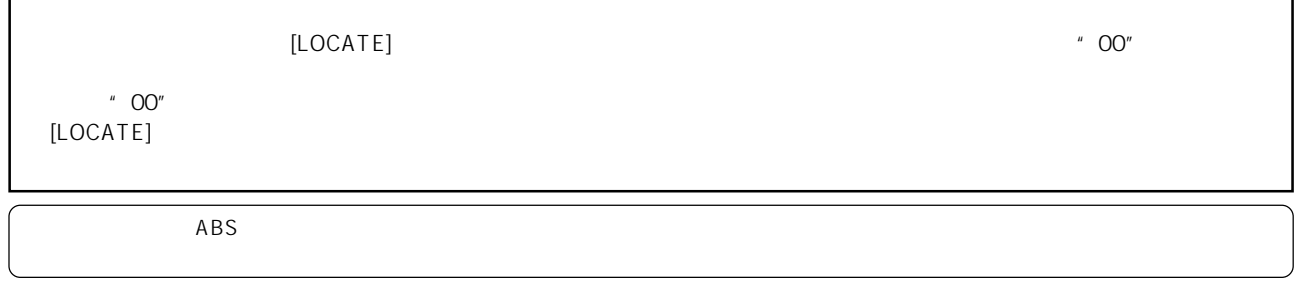

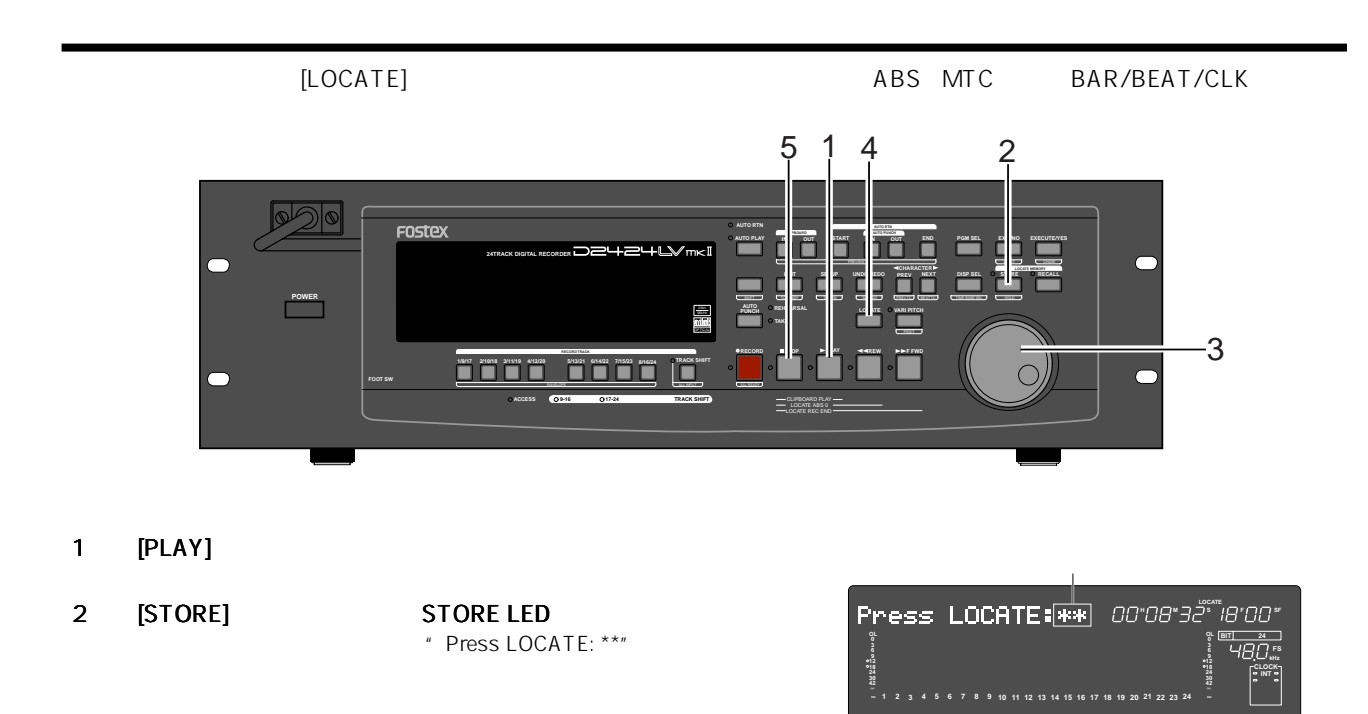

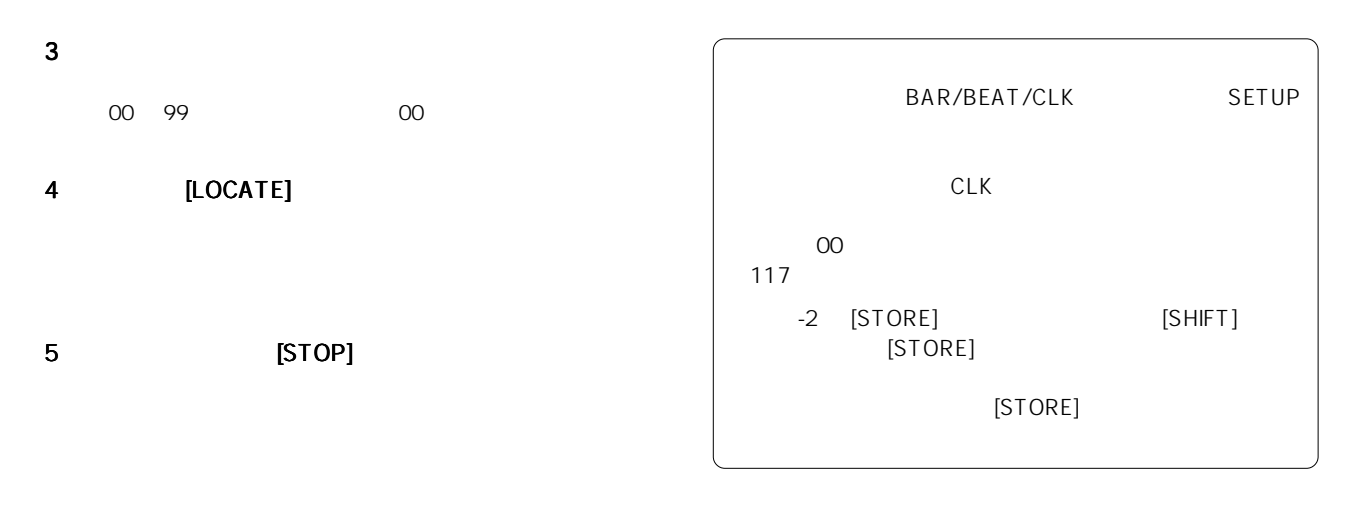

[LOCATE] キーについる音楽されている。キーについては、そのデータをエディットして再登録されている。キーについては、そのデータをエディットして再登録します。

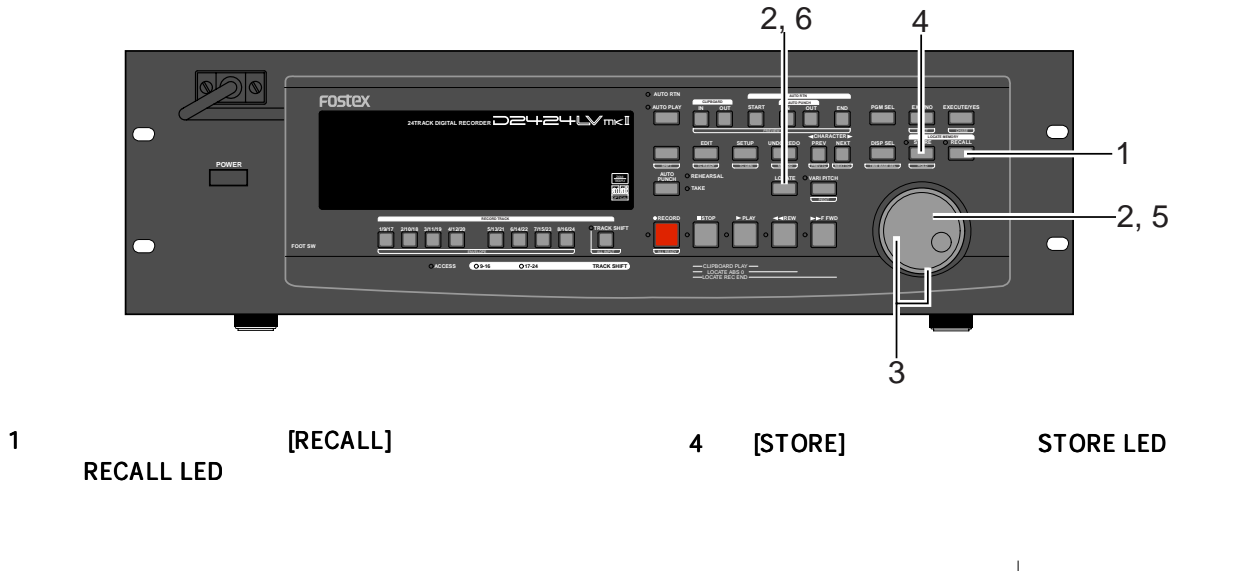

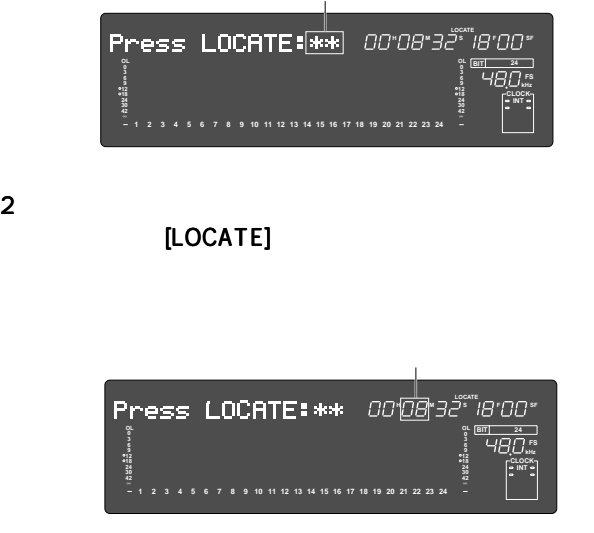

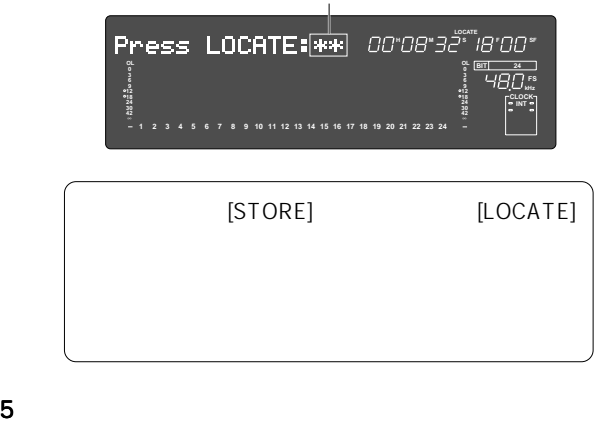

6 [LOCATE]

**LOCATE ABS 0** 

## 10  $\overline{ABS}$ MTC  $\blacksquare$  $\sim$  01~99  $\overline{R}$  REC END

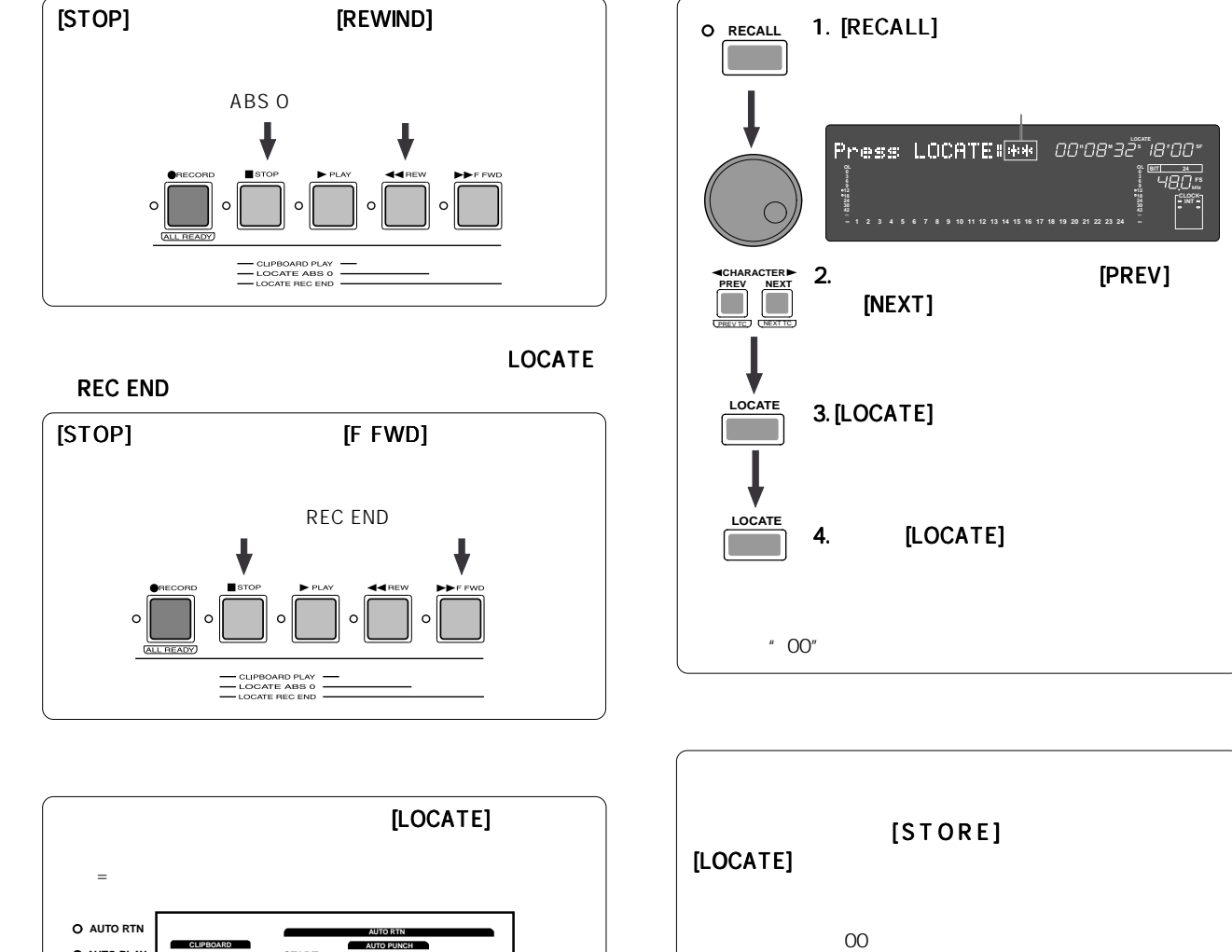

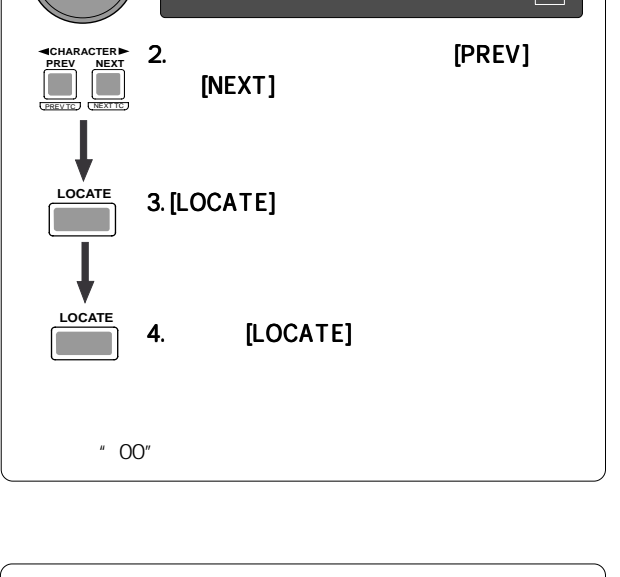

**HOOFO** 

**kHz FS BIT 24 42 0 30 18 12 9 6**

**CLOCK**

1. [RECALL]

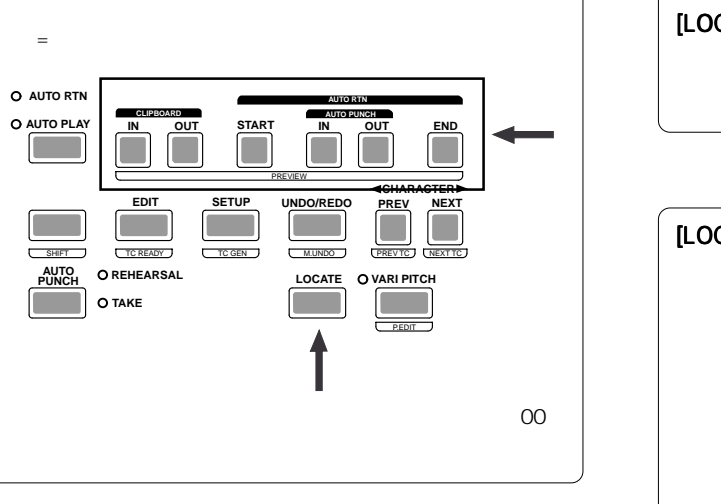

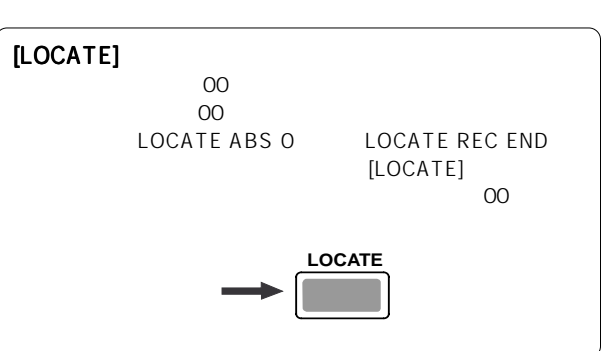

[STORE]

この機能は、本機の"AUTO PLAYモード"がオンになっている状態で機能します。

 $\overline{A}$  UTO PLAY

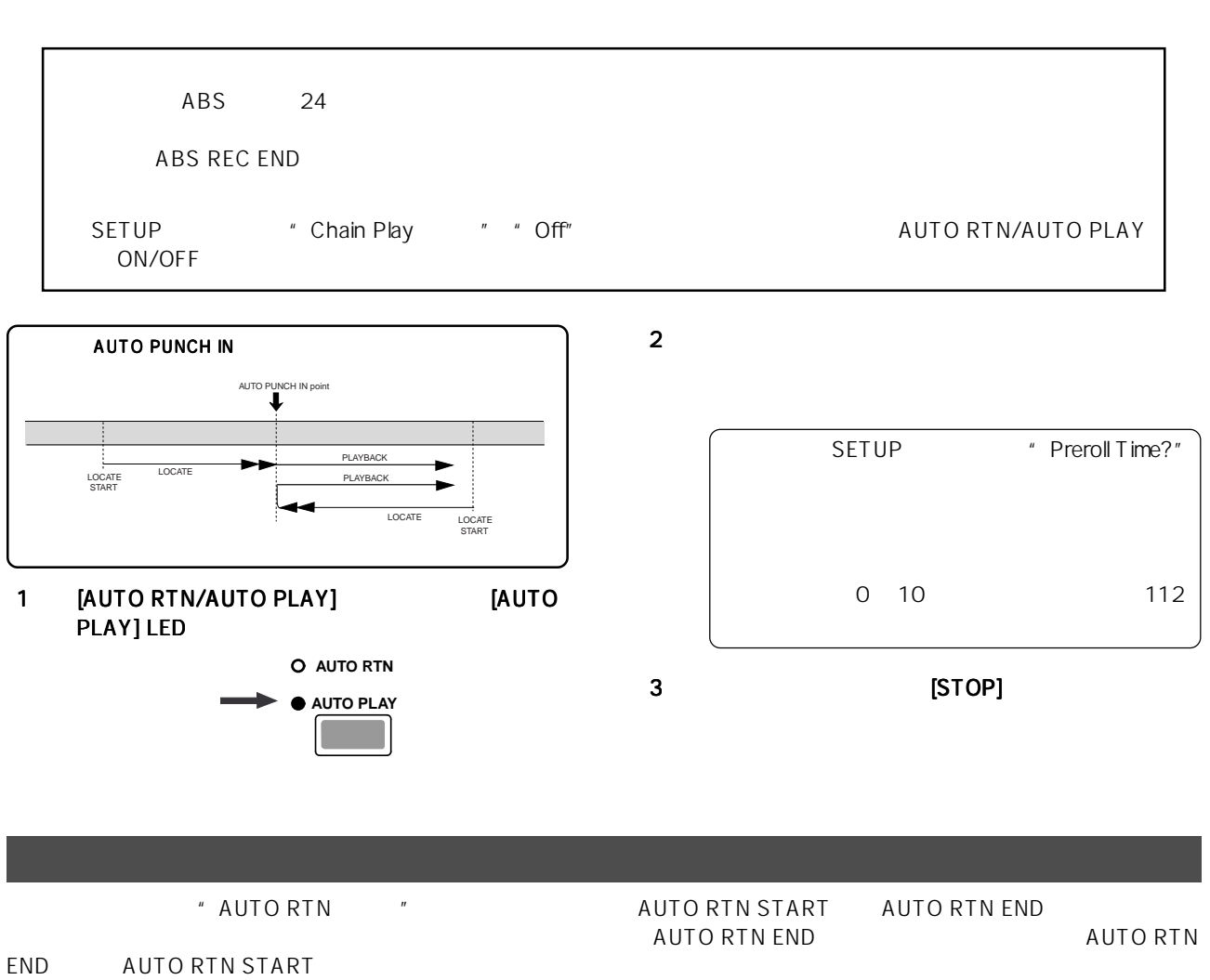

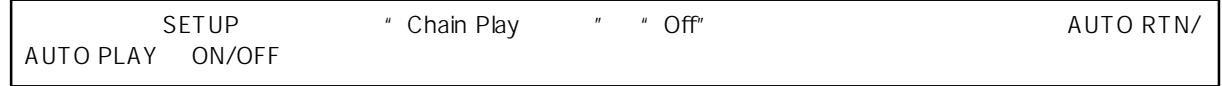

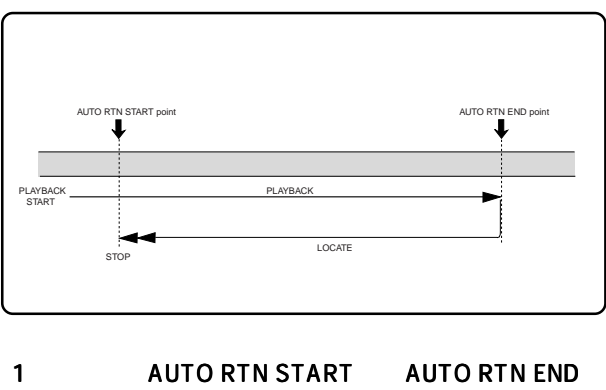

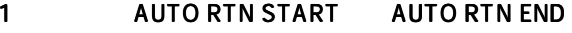

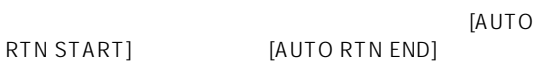

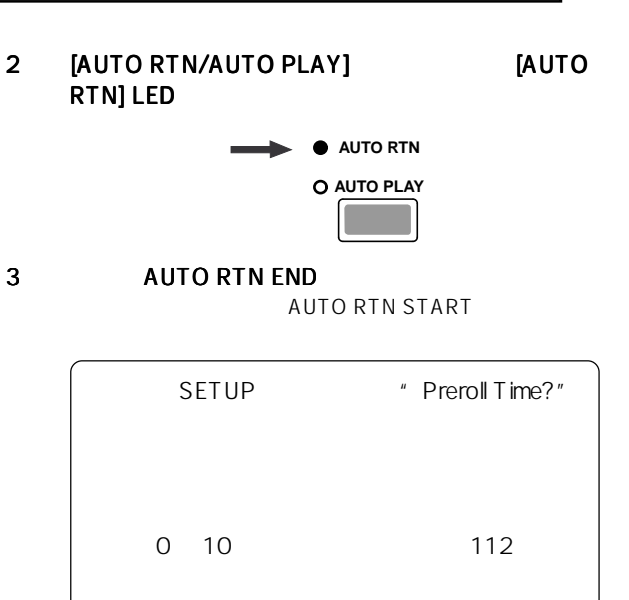

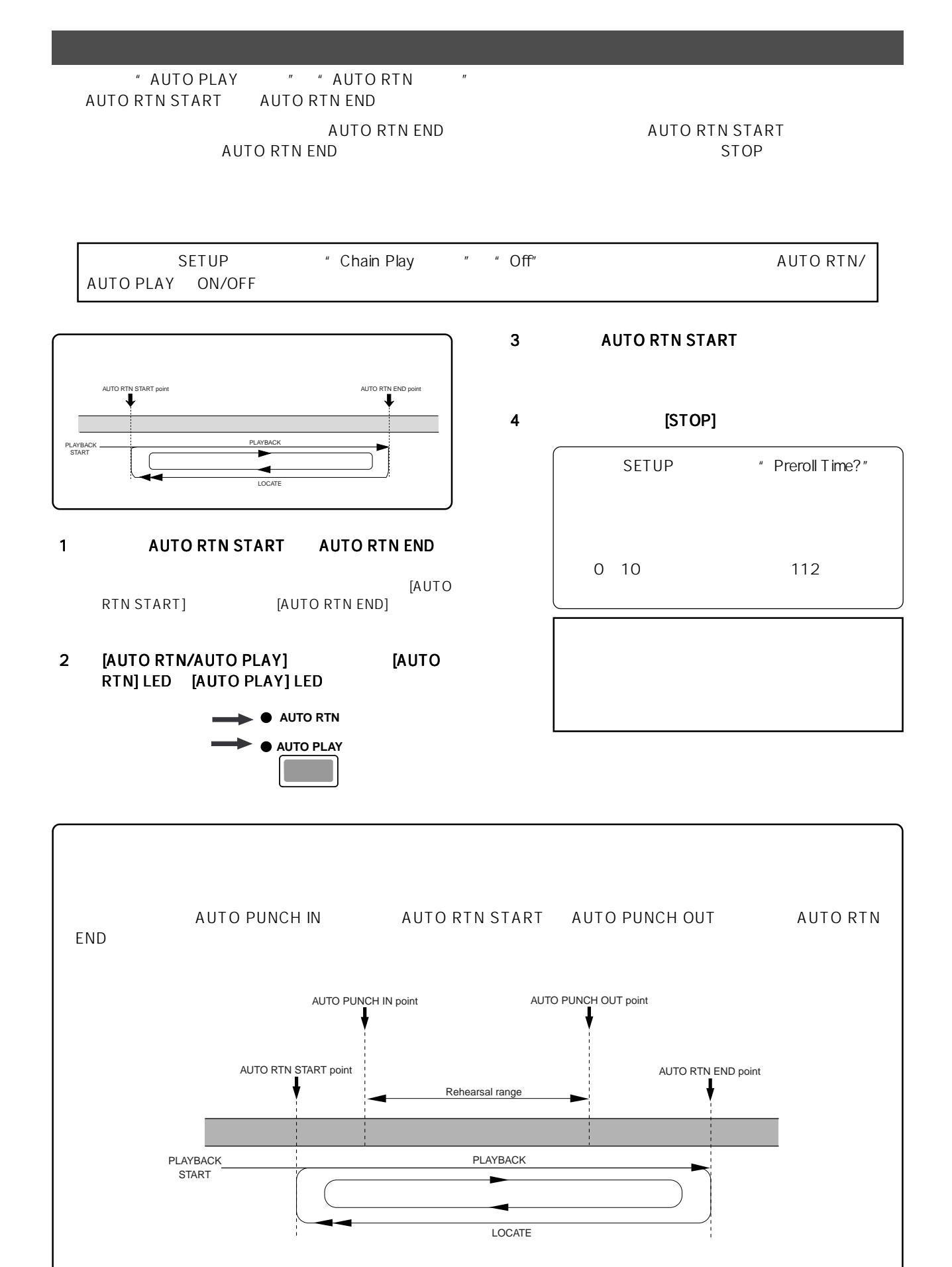

 $\frac{n}{2}$ 

 $\frac{3}{3}$ 

11 チェーン プレイ機能

#### " AUTO RTN START " "AUTO RTN END

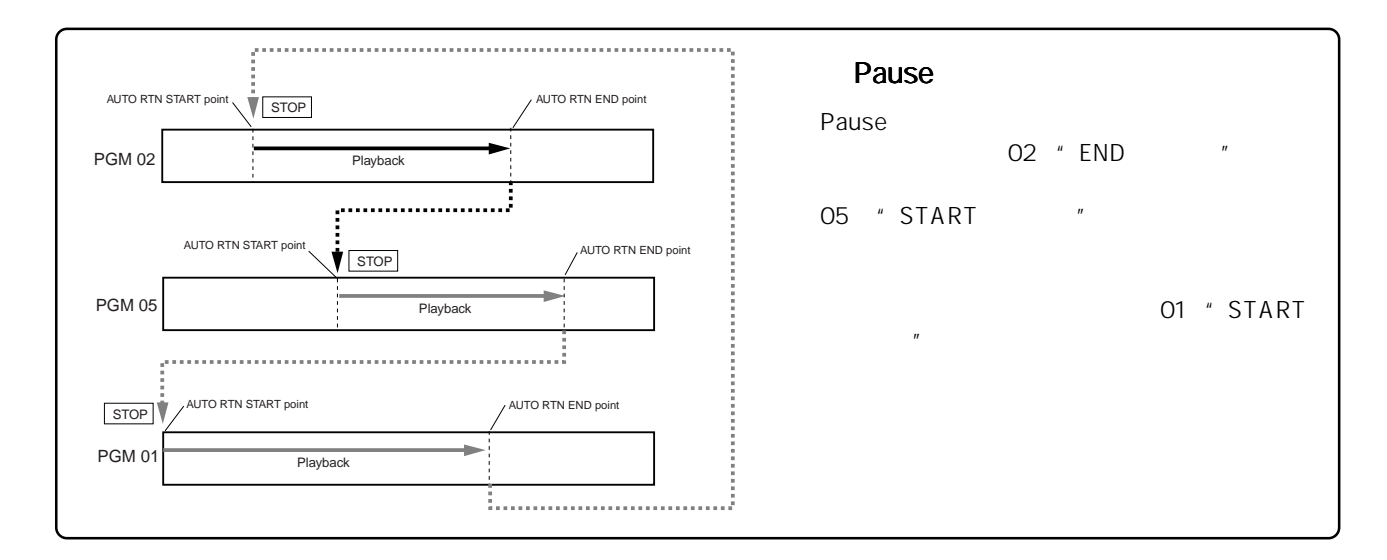

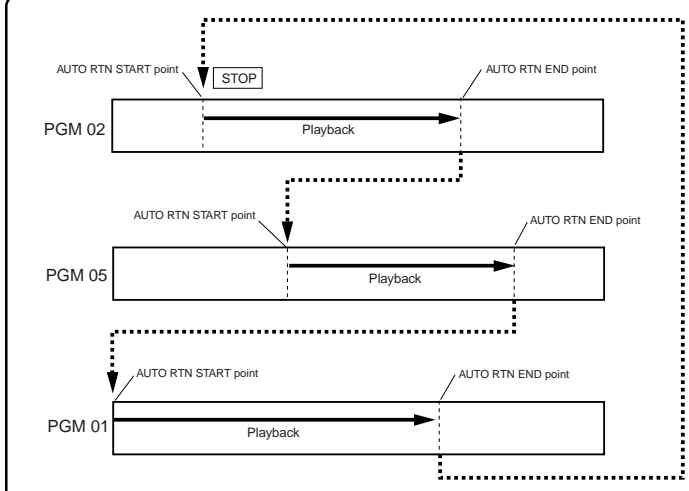

Playback

AUTO RTN START point

PGM 01

### Auto Play

Auto Play 02 " END "

" START " - " END  $\blacksquare$ 

"  $END$  " O2 " START "

Repeat AUTO RTN START poin AUTO RTN END point Repeat Auto Play PGM 02 Playback Repeat AUTO RTN START point AUTO RTN END po PGM 05 Playback

AUTO RTN FND point

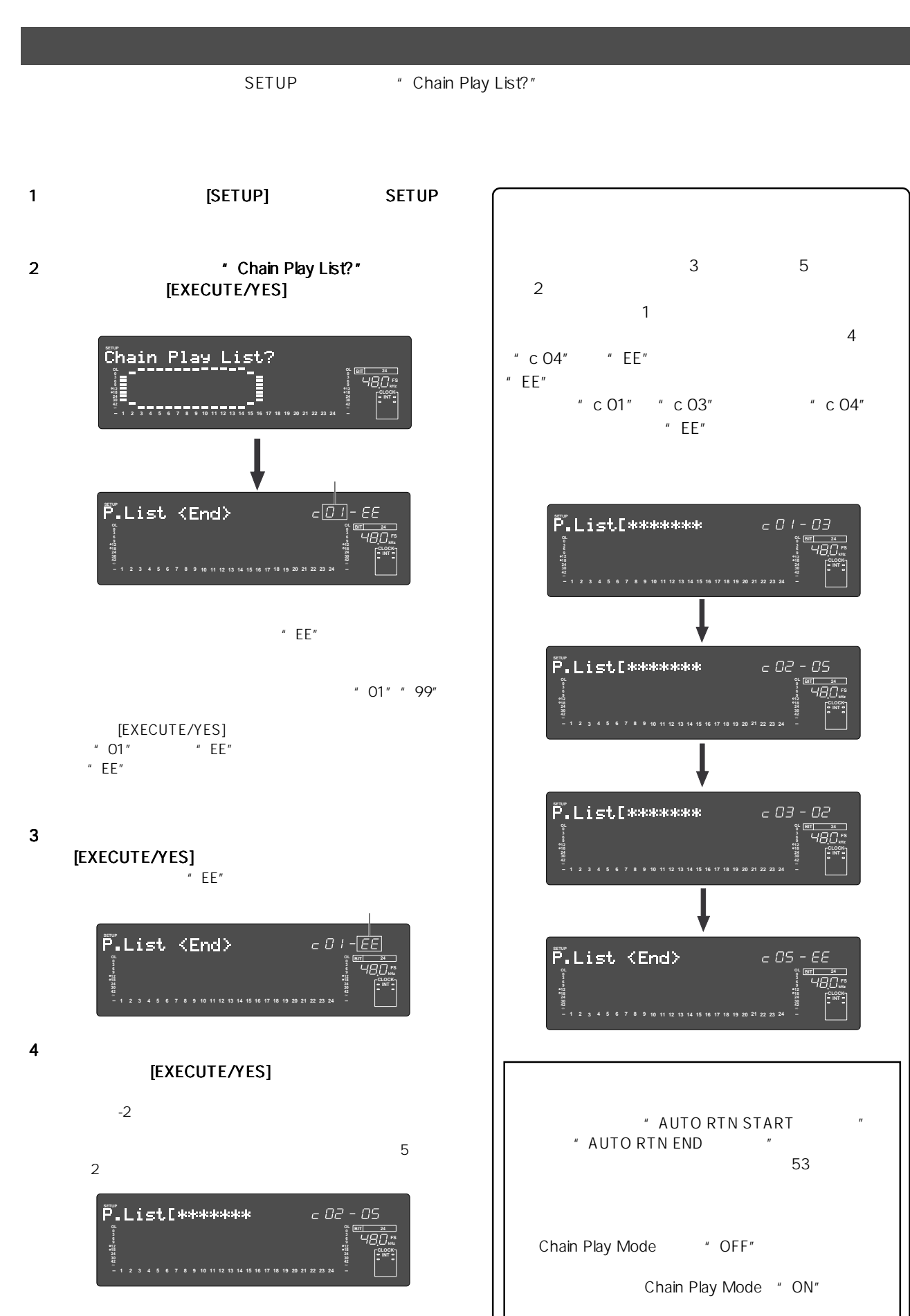

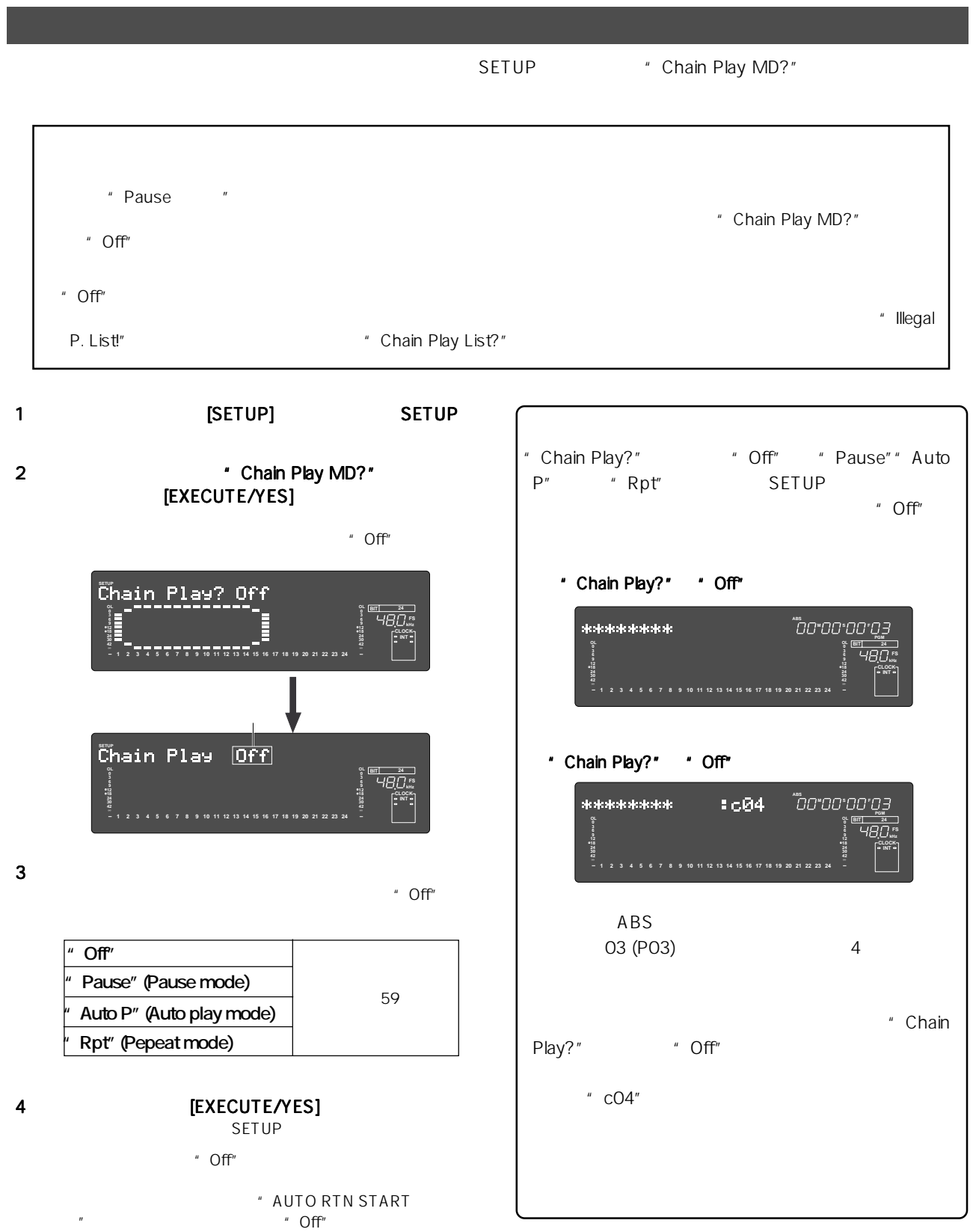

SETUP

- " Chain Play MD?" \* Off"
- **I** REAL I " Select Chain No!"

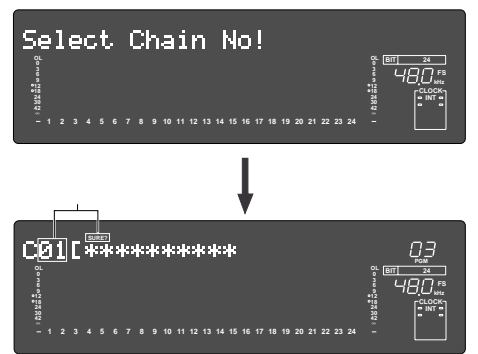

#### [EXECUTE/YES]

[EXECUTE/YES] " AUTO RTN START "

### 3 [PLAY]

" Chain Play MD?"

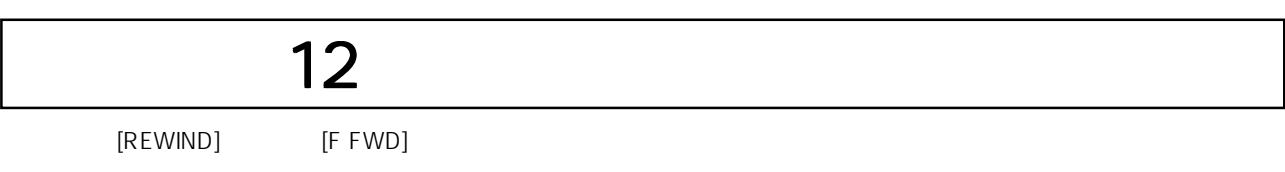

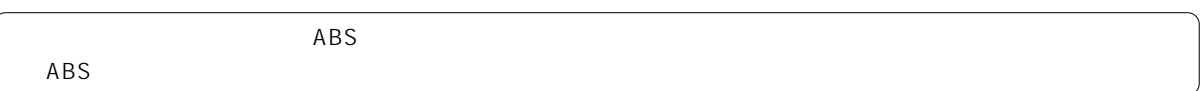

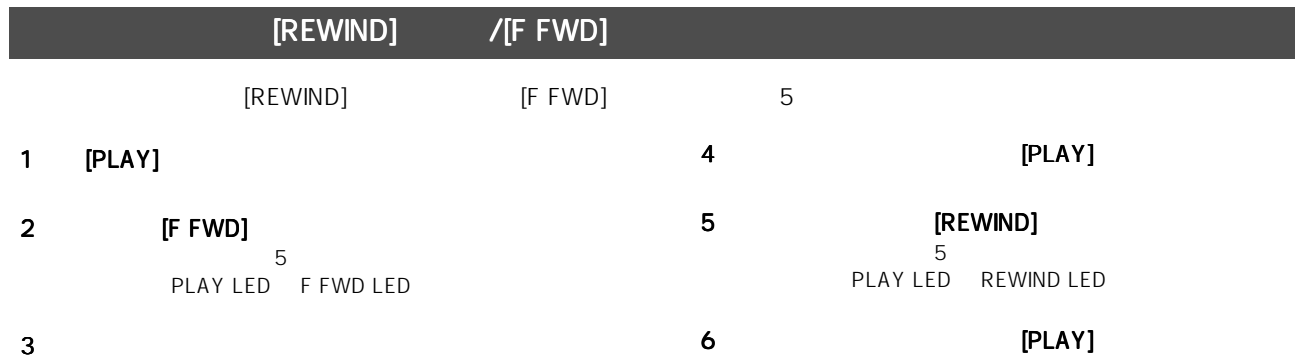

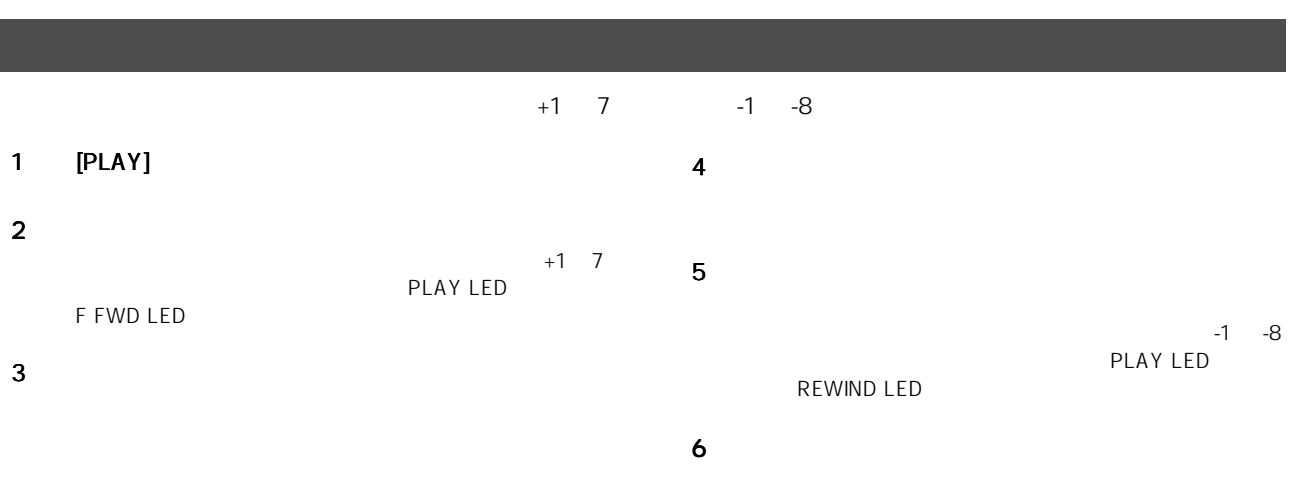

I

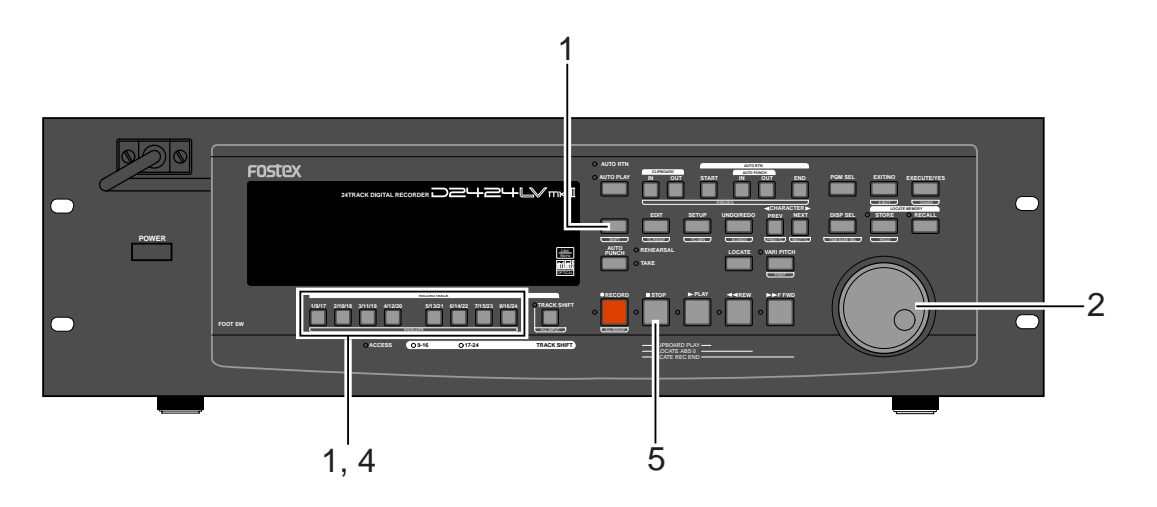

#### 1 レコーダー ISHIFT] [RECORD TRACK]

EXECORD TRACK] TRACK (RECORD TRACK)  $20"$  4

> STILL REWIND LED F FWD LED

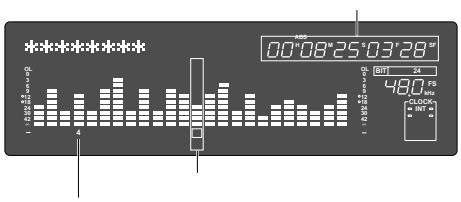

 $2$ 

F FWD LED REWIND LED

- $3$
- 4 他のトラックを選択するには希望の 他のトラックを選択するには希望の [RECORD TRACK]

4 12

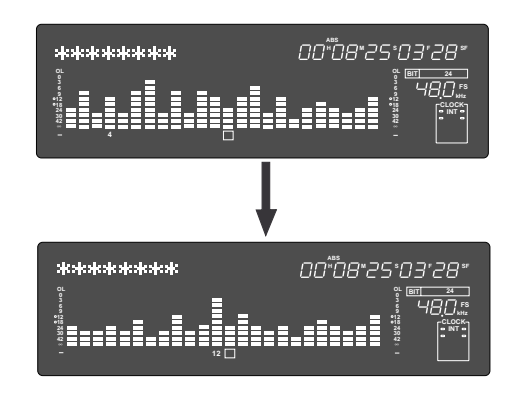

5 TOP]

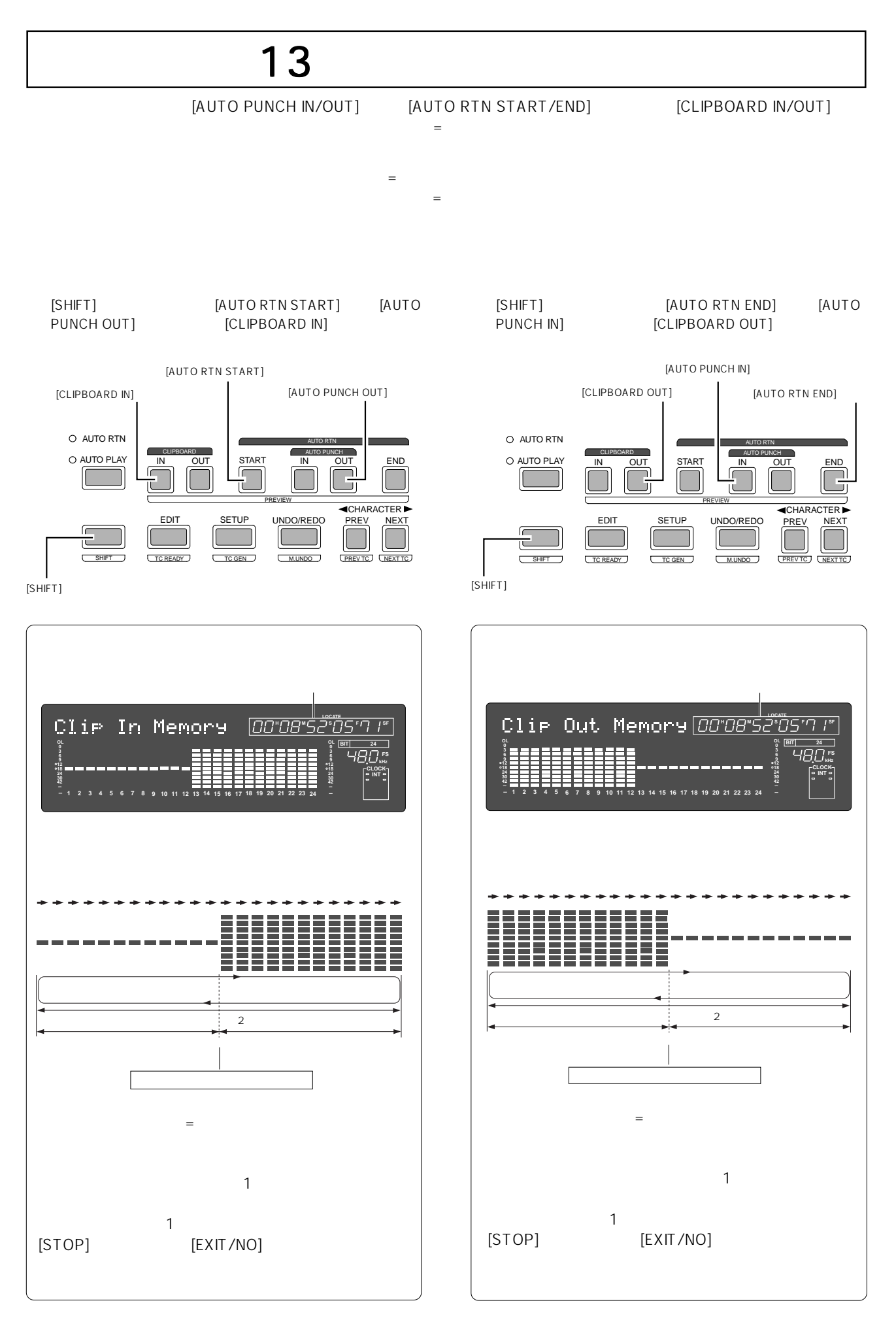

AUTO PUNCH OUTキー AUTO RTN START CLIPBOARD IN

ウト)のプレビューを実行します。

ト・ポイント(=編集ポイント)にお ける、音の立ち上がり(フェード <u>ンとし</u>ていることができる。<br>コミュート

1 **EXHIFT]** 録されているロケート・ポイント(=編集ポイント)にお AUTO PUNCH INキー AUTO RTN END CLIPBOARD OUT ト・ポイント(=編集ポイント)にお ける、音の立ち下がり(フェード メモリー キー プレビュー動作の内容 プレビュー動作の内容 OOS ABS OOH OOM oos contract to the second second second second second second second second second second second second second " Void Data !" OOH OOM OOS 2 and  $\overline{z}$ 

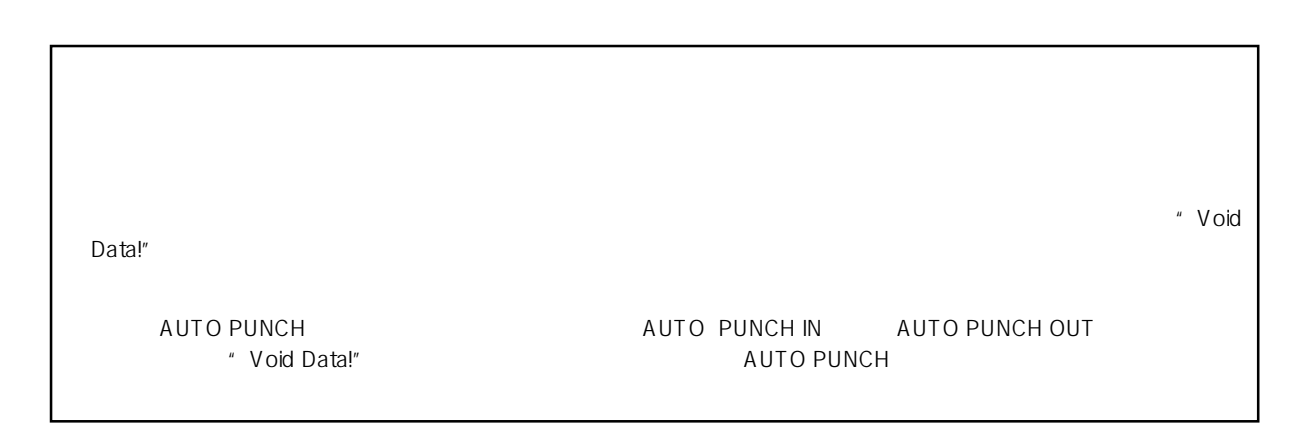

前記「プレビュー」を行いながら、ジョグ・ダイヤルでも、ジョグ・ダイヤルでも、ジョグ・ダイヤルでも、ジョグ・ダイヤルでも、ジョグ・ダイヤルでも、ジョグルでも、ジョグルでも、

この機能を利用することで、各メモリー・キーに登録されているロケート・ポイント(=編集ポイント)をプレビューしなが

## 1 and  $\sim$  1 and  $\sim$  1 and  $\sim$  1 and  $\sim$

 $2$ 

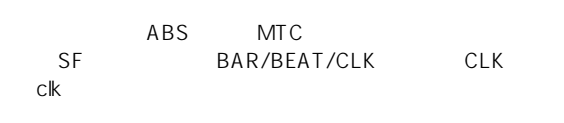

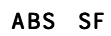

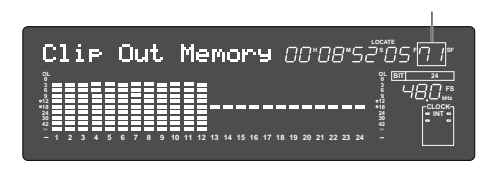

BAR/BEAT/CLK clk

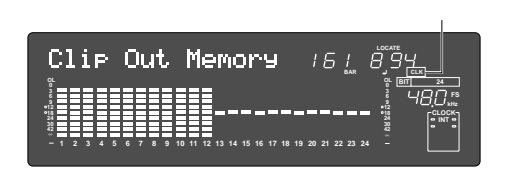

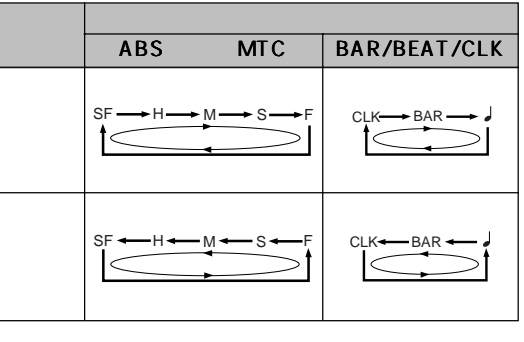

 $3$ 

3 [STOP] [EXIT/NO]

5 [STOP] [EXIT/NO]

4  $\blacksquare$ 

トリミングしたロケート・ポイント(=編集ポイント)の

14 マルチプル アンドゥ

Multiple Undo [On]

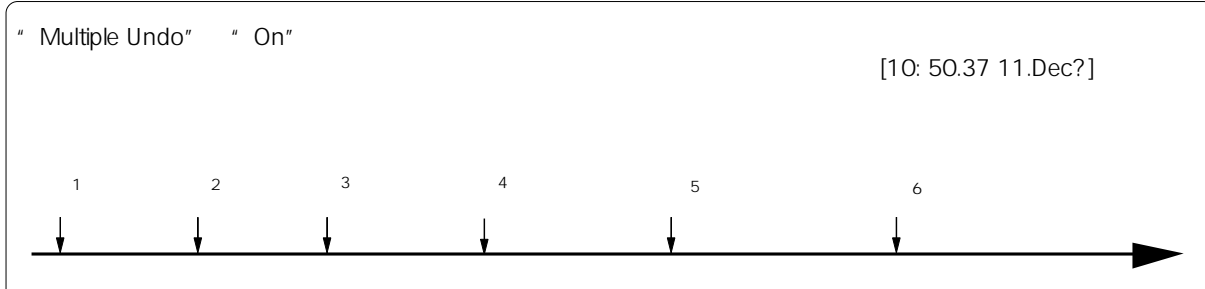

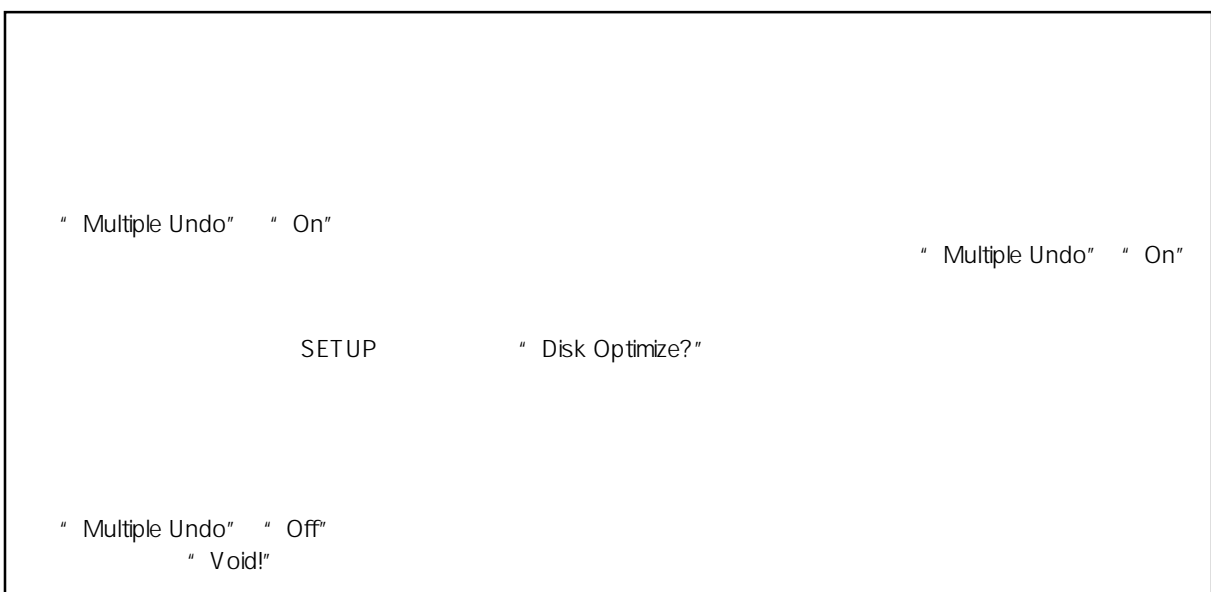

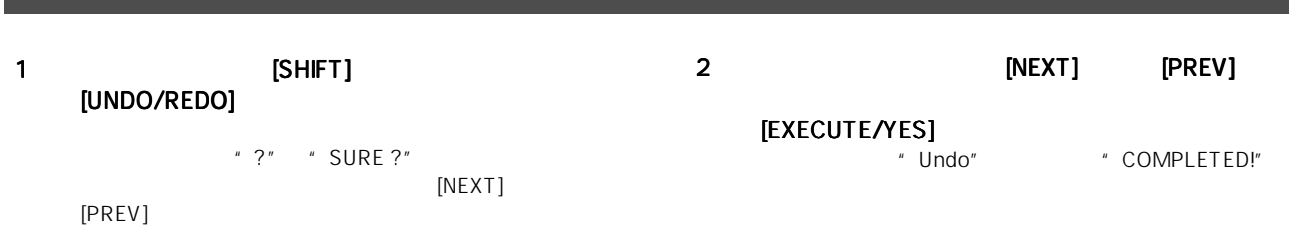

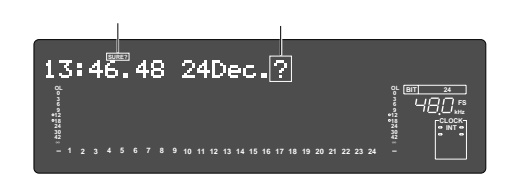

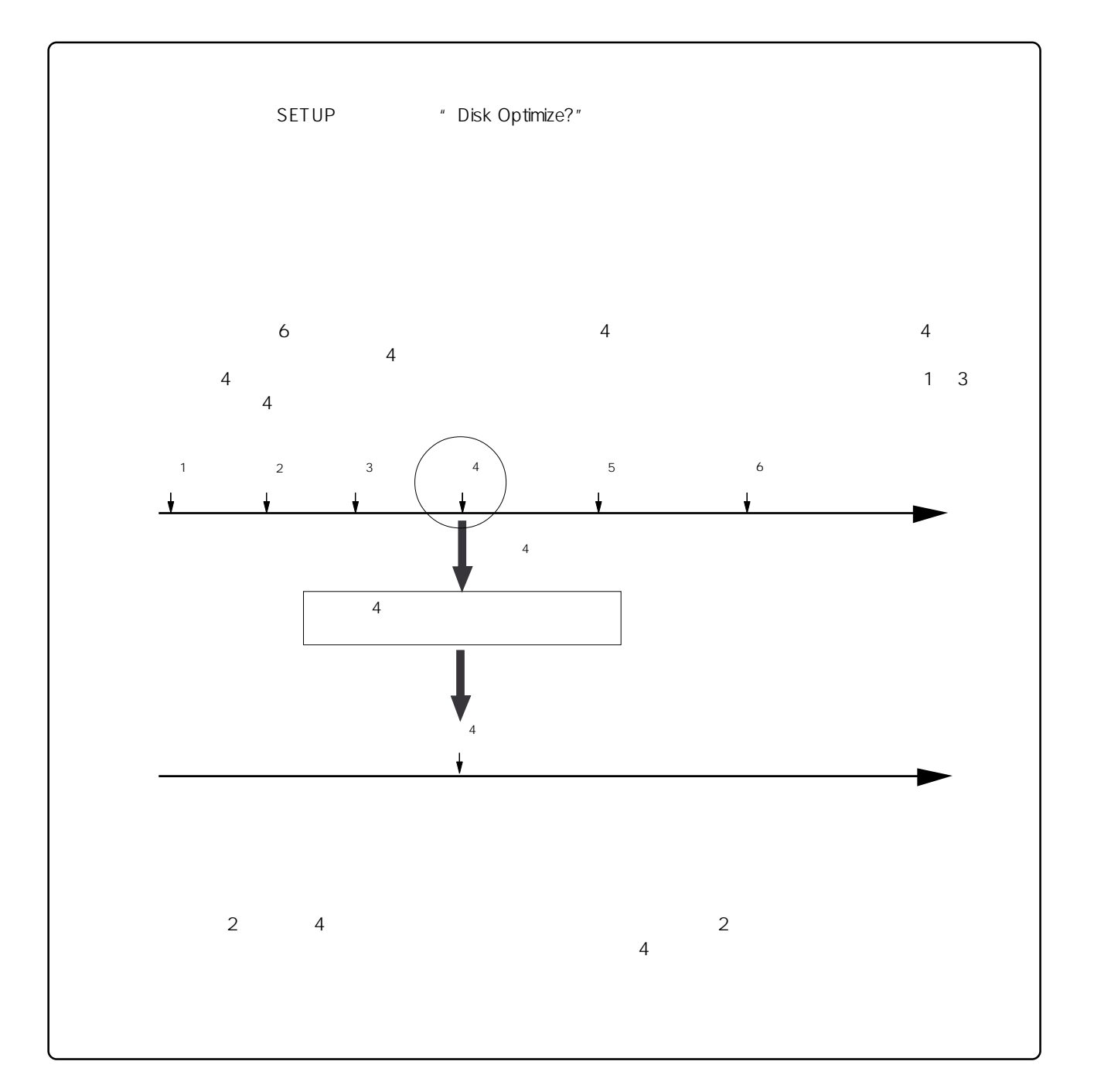

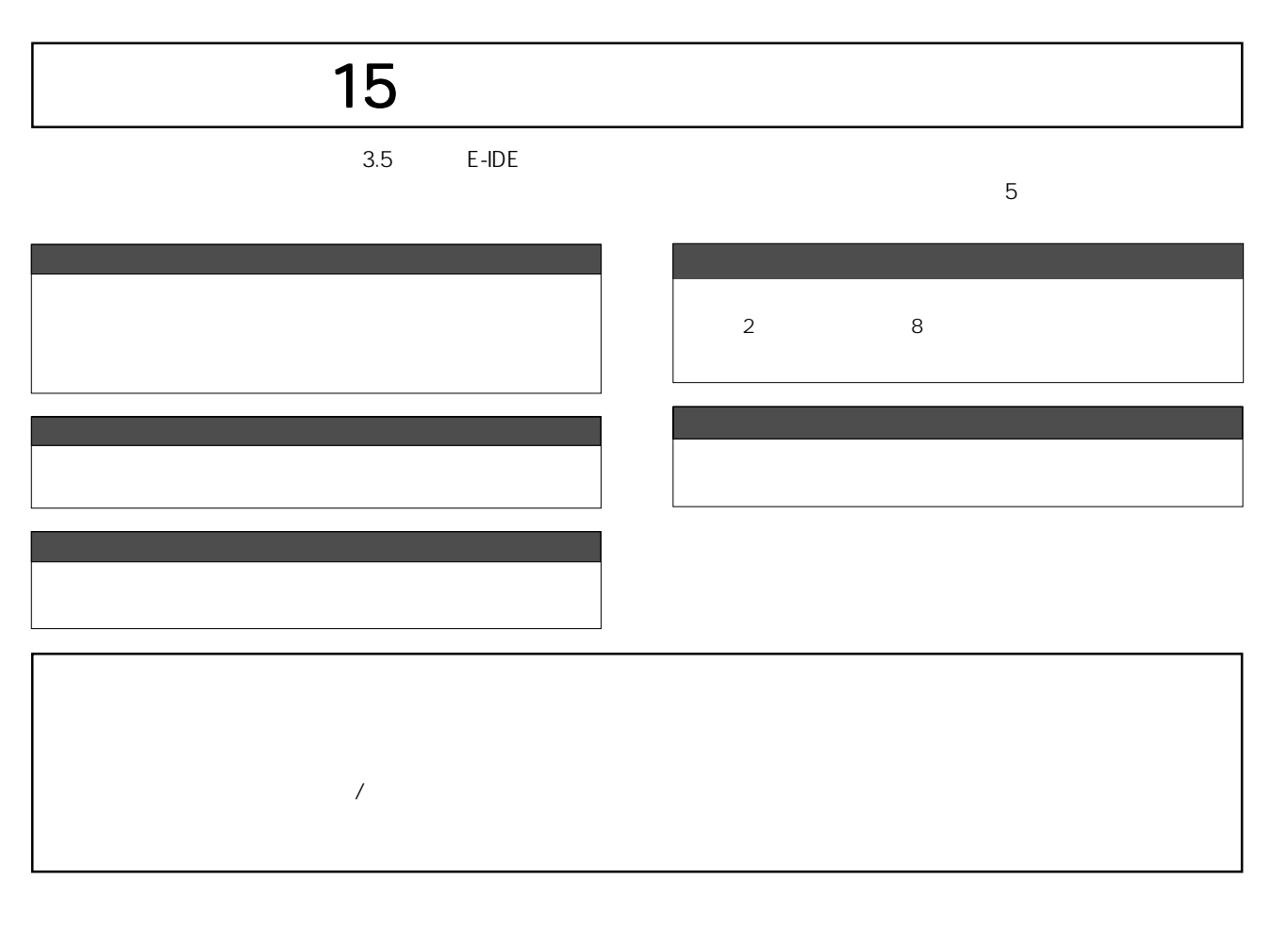

 $n$   $n$   $u$ 

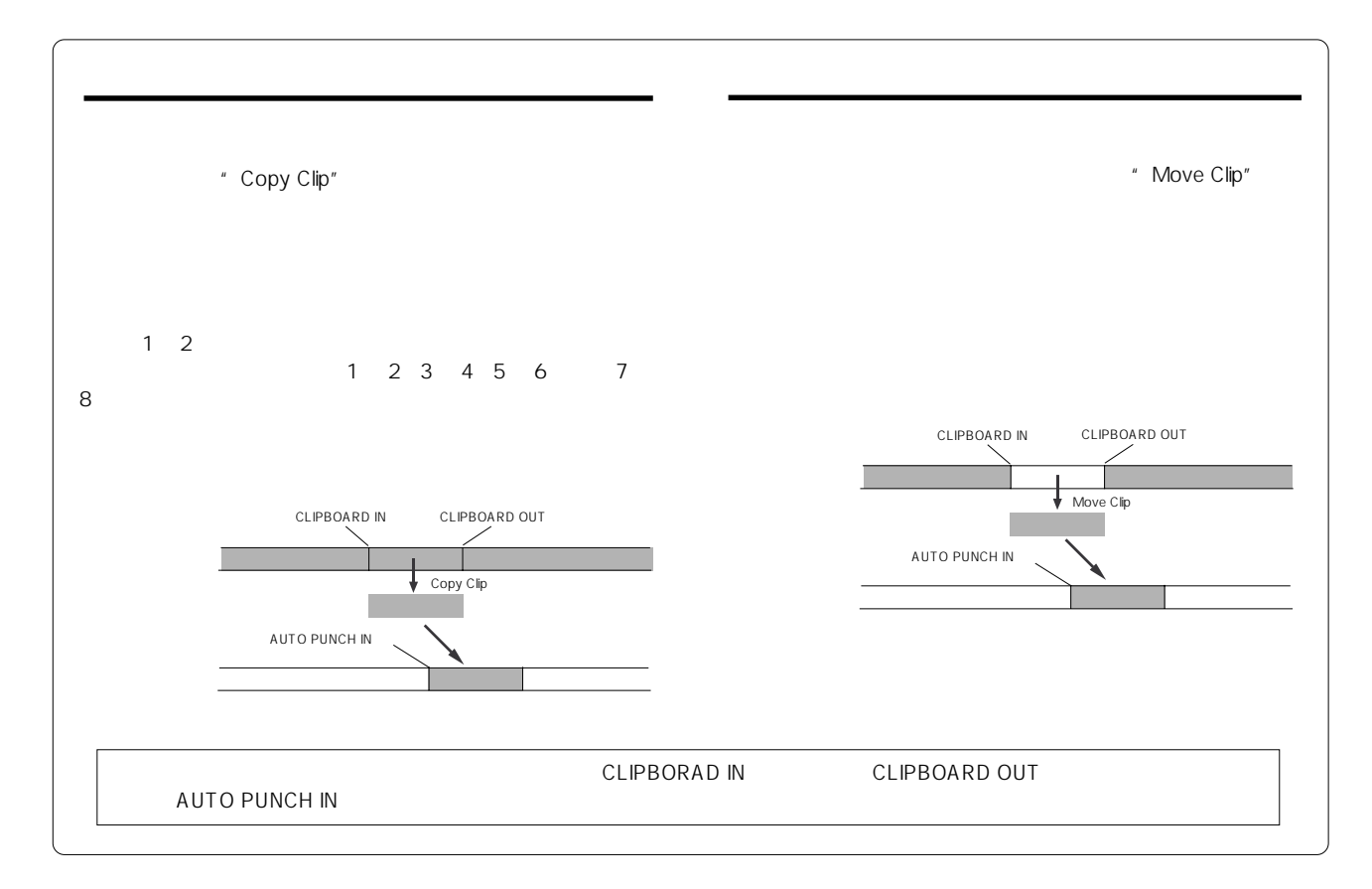

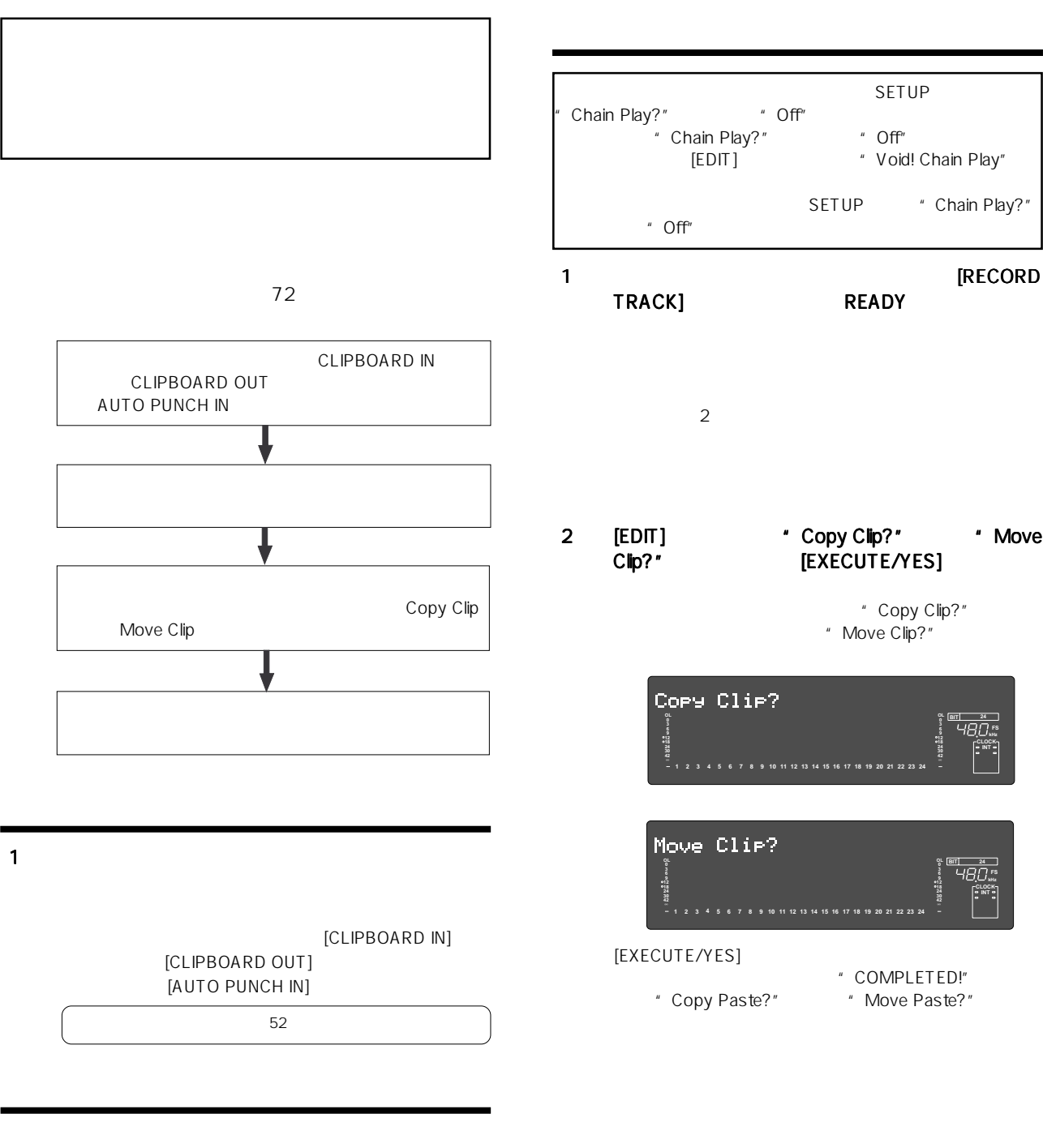

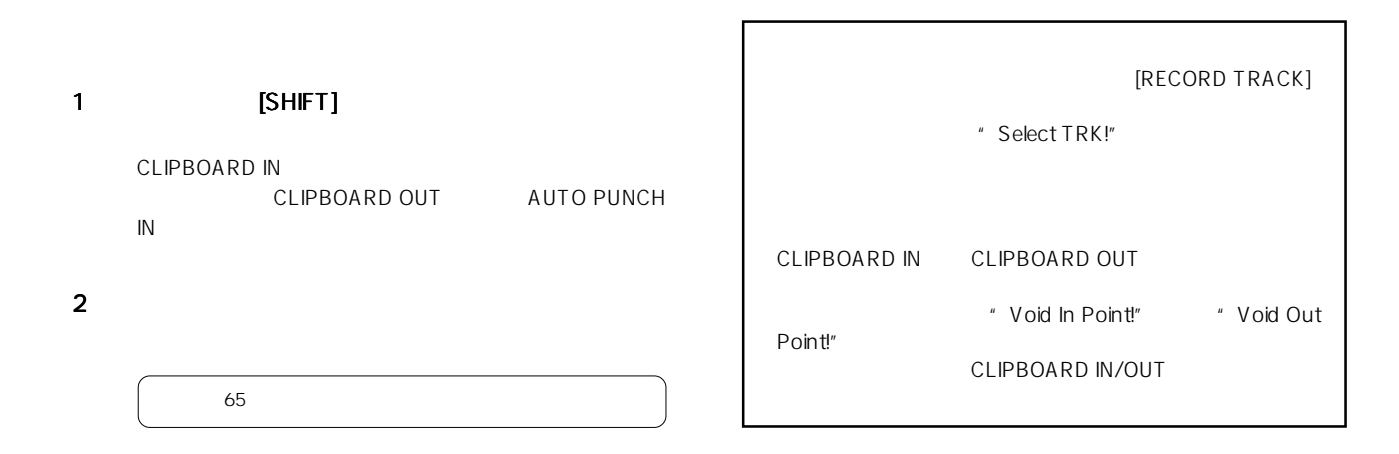

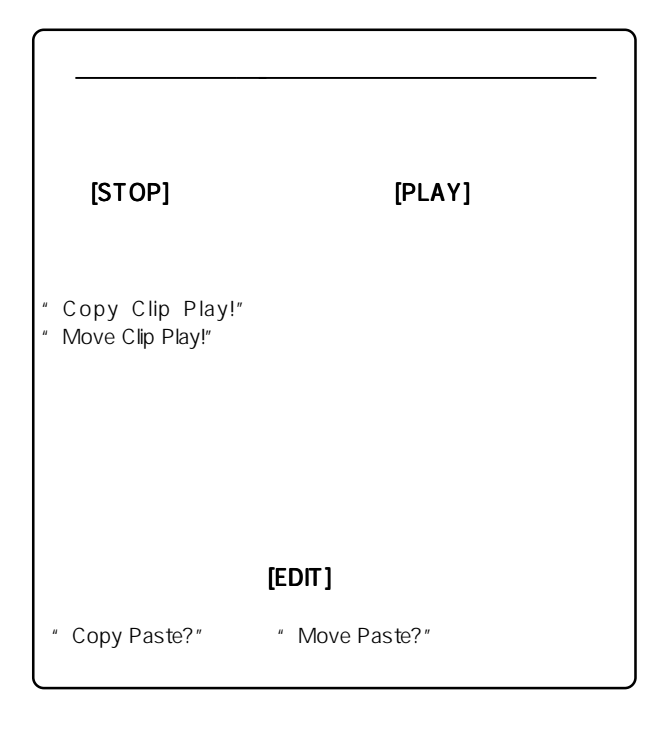

3 **[EDIT]**<br>" Copy Paste" " Move Paste"  $"$  SURE?"  $"$  01"  $=1$ 

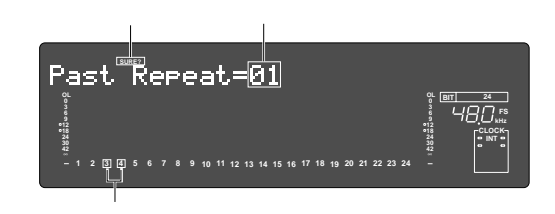

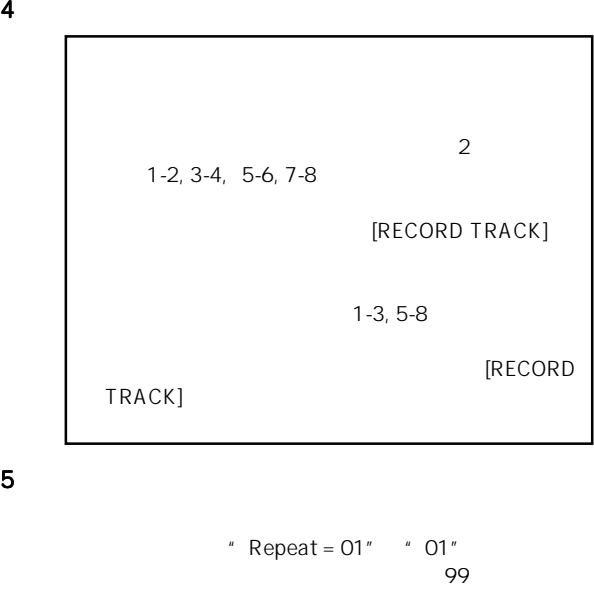

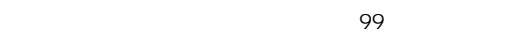

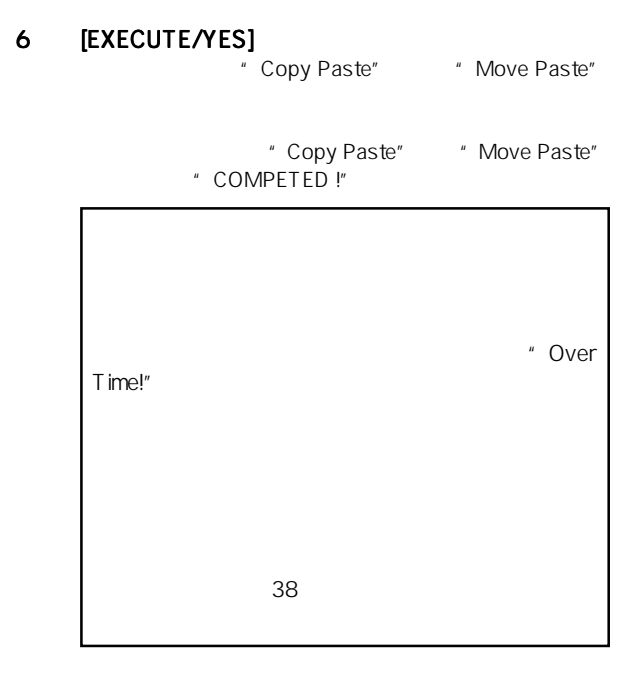

- 7 [EXIT/NO] [STOP]
- 8 **IRECORD TRACK]** OFF

 $67$ 

#### ONにはなかったりません。

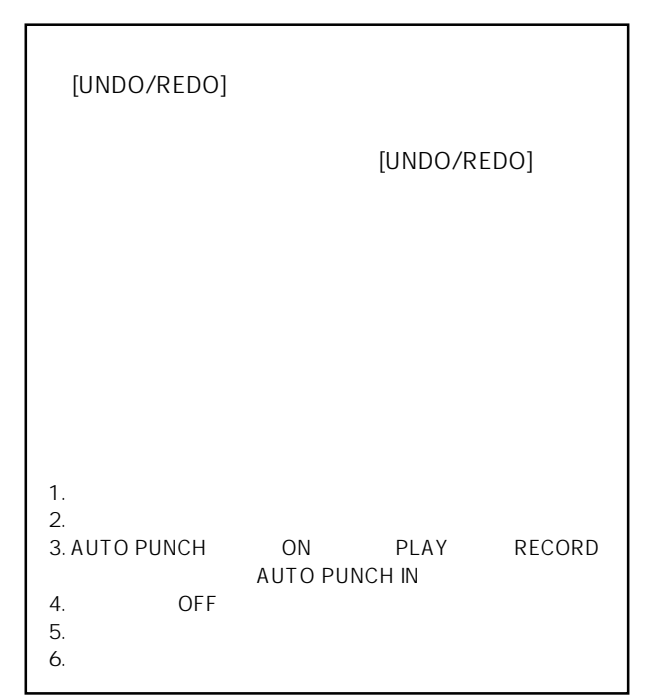

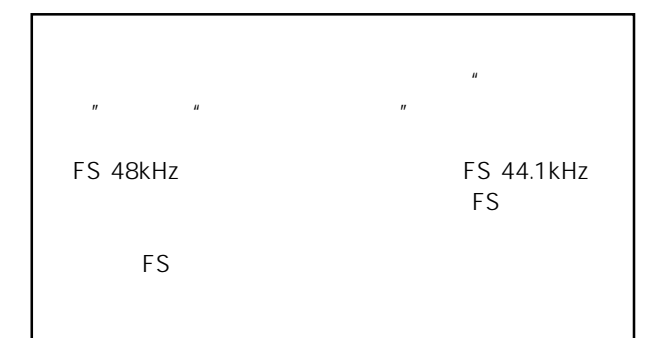

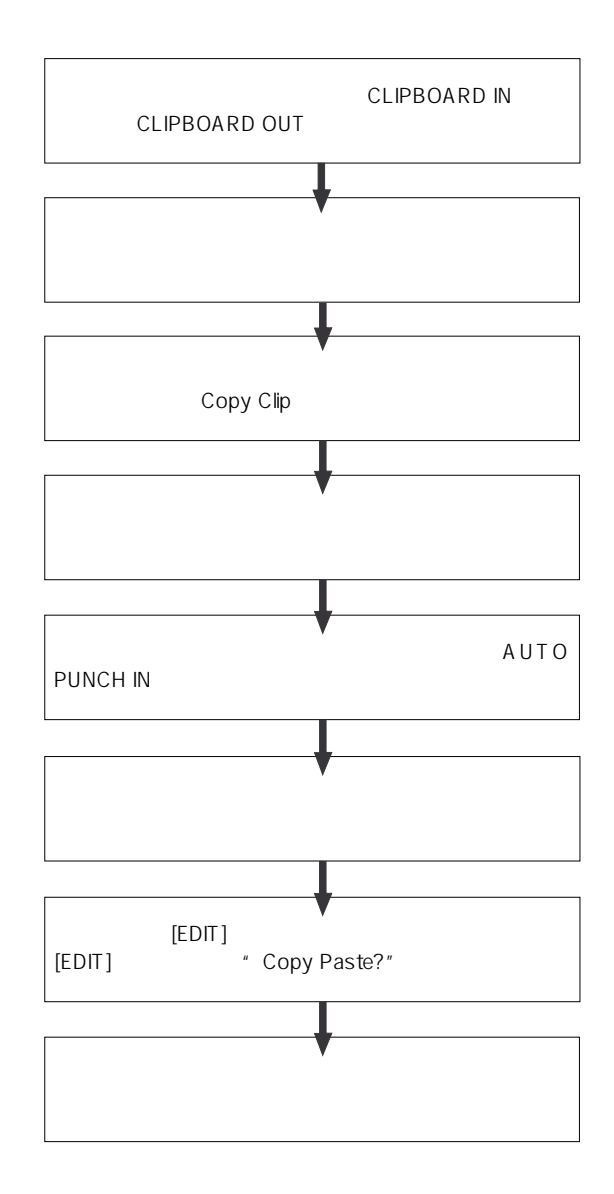

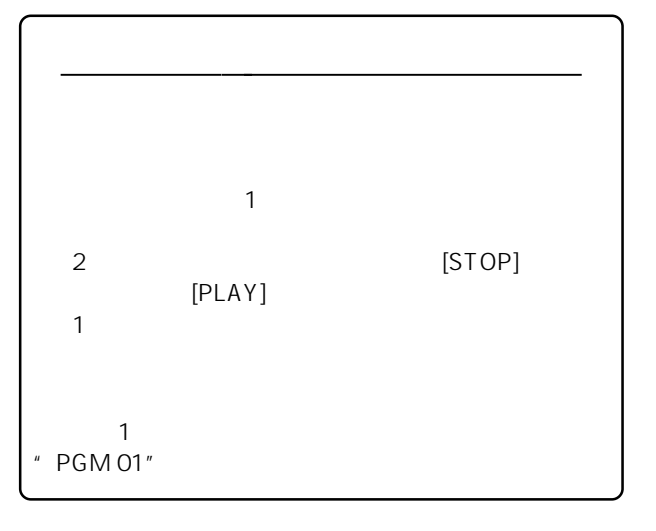
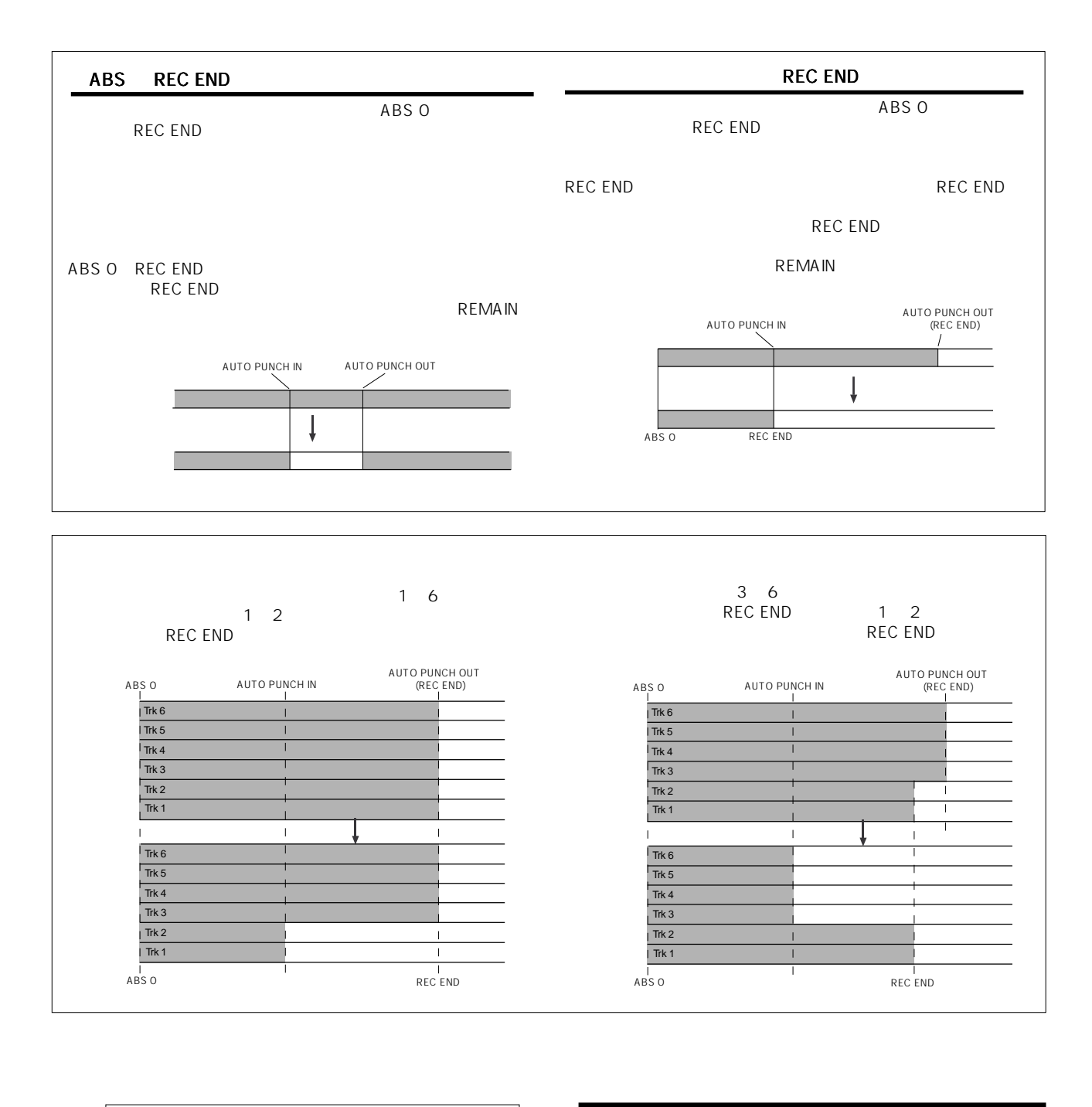

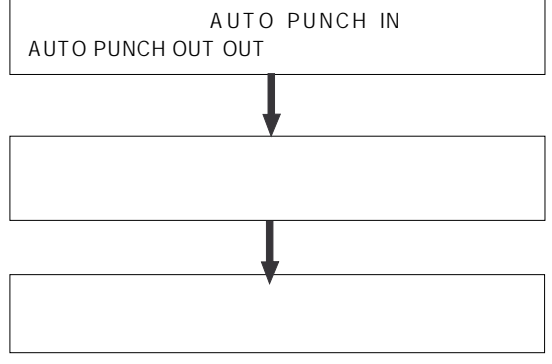

1 を参照して、イレースの開始 イレースの開始

[AUTO PUNCH IN] [AUTO PUNCH OUT]  $52$ 

- 
- 1 [SHIFT]
	- AUTO PUNCH IN AUTO PUNCH OUT
- 2  $\sim$
- 
- $65$
- 
- $SETUP$  "Chain Play?" "Off" "Chain Play?"メニューが"Off"以外に設定されている [EDIT]  $\hspace{1cm}$  " Void! Chain Play"
- SETUP " Chain Play?"メニューを"Off"に設定してからやり直してく ださい。 イレースに対して、アンドゥ/リドゥが行えます。
- 1 **THE CORD TRACK] READY**
- 2 [EDIT] \* Erase ?" [EXECUTE/YES] " Erase" **With SURE ?"** 
	- Enase? **OL OL BIT 24 0 0 kHz FS 6 6 9 9 12 12 18 18 CLOCK 24 24 INT 30 30 42 42 24 1 2 3 4 5 6 7 8 9 10 11 12 13 14 15 16 17 18 19 20 21 22 23** Erase<sup>r</sup> **OL OL kHz FS BIT 24 0 6 9 12 12 CLOCK 18 18 24 INT 30 30 42 42 1 2 3 4 5 6 7 8 9 10 11 12 13 14 15 16 17 18 19 20 21 22 23**

#### 3 [EXECUTE/YES]

- · Wait Erasing!" **Erase** "Erase" "COMPLETED !"
- ABS 0 REC END REC END  $[STOP]$   $[ F F W D ]$ REC END REC END
- ABS 0 REC END
	- AUTO PUNCH OUT REC END
- AUTO PUNCH OUT REC END<br>PLAY REC I REC END
	- AUTO PUNCH OUT
- REC END
- ABS

- 詳細は67ページ「マルチプル・アンドゥ」をご覧ください。
- ONにはなかったりません。

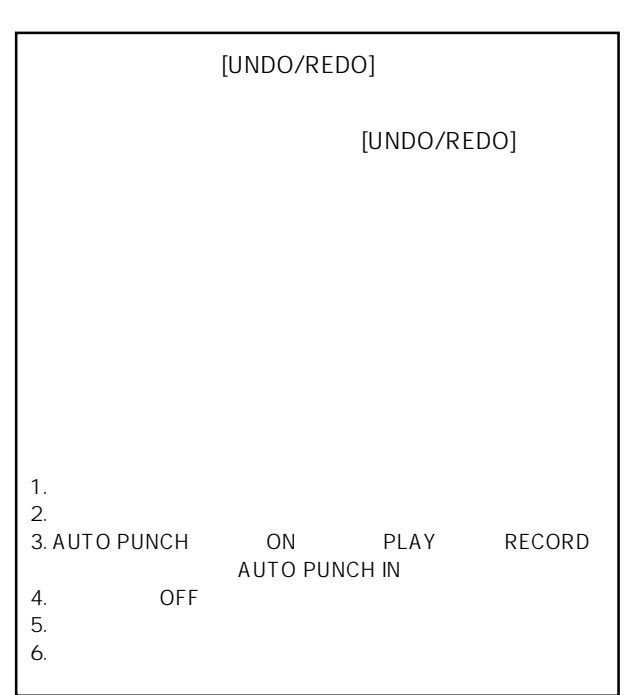

 $\sim$  2  $\sim$  8

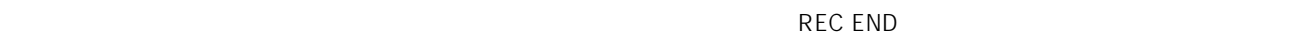

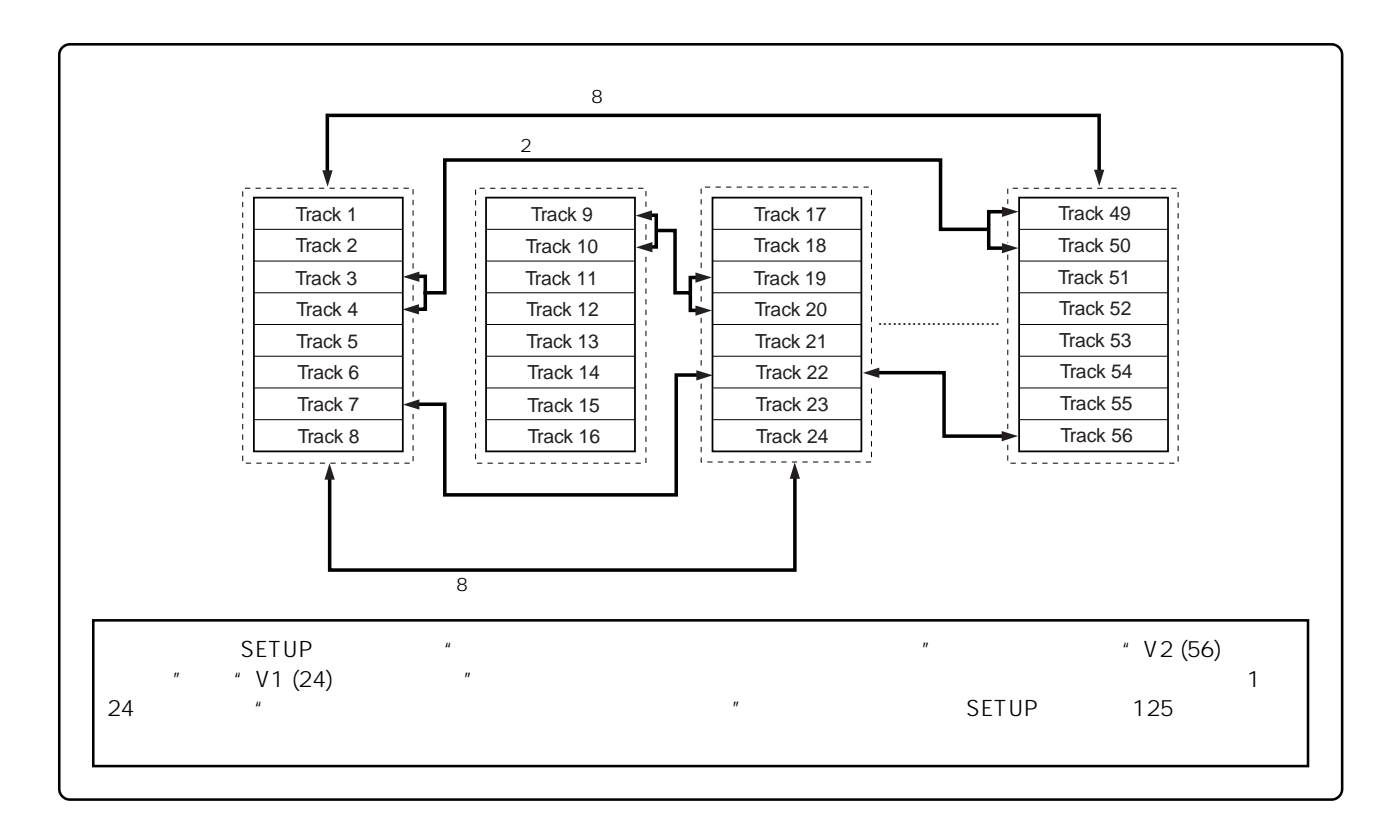

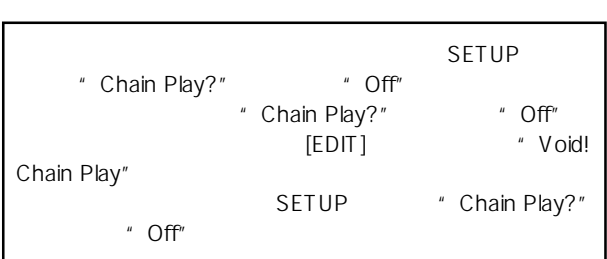

- 1 **[EDIT]** \* TRK Exch. Mono?" \* TRK Exch. Group?" 2 8 " TRK Exch. Group?" \* TRK Exch.
	- Mono?"

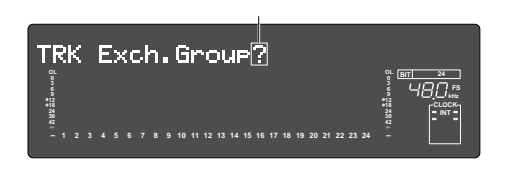

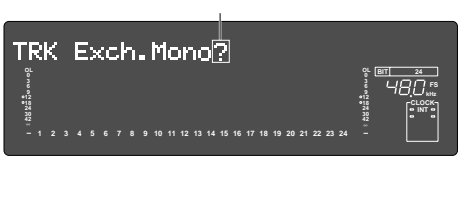

#### 2 
IEXECUTE/YES]

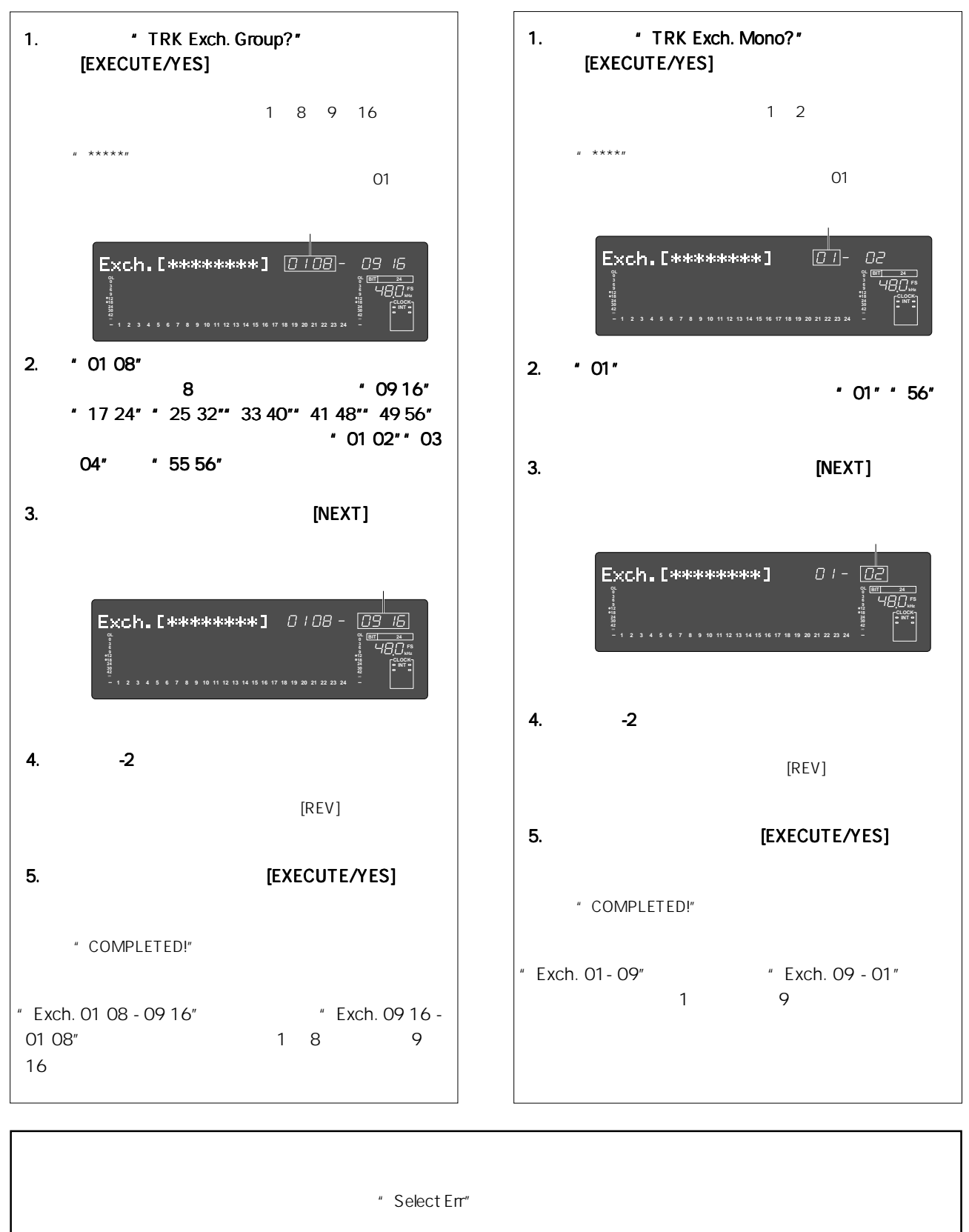

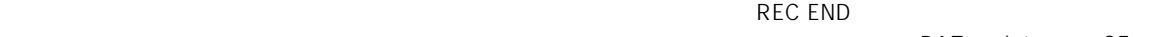

DAT adat CF

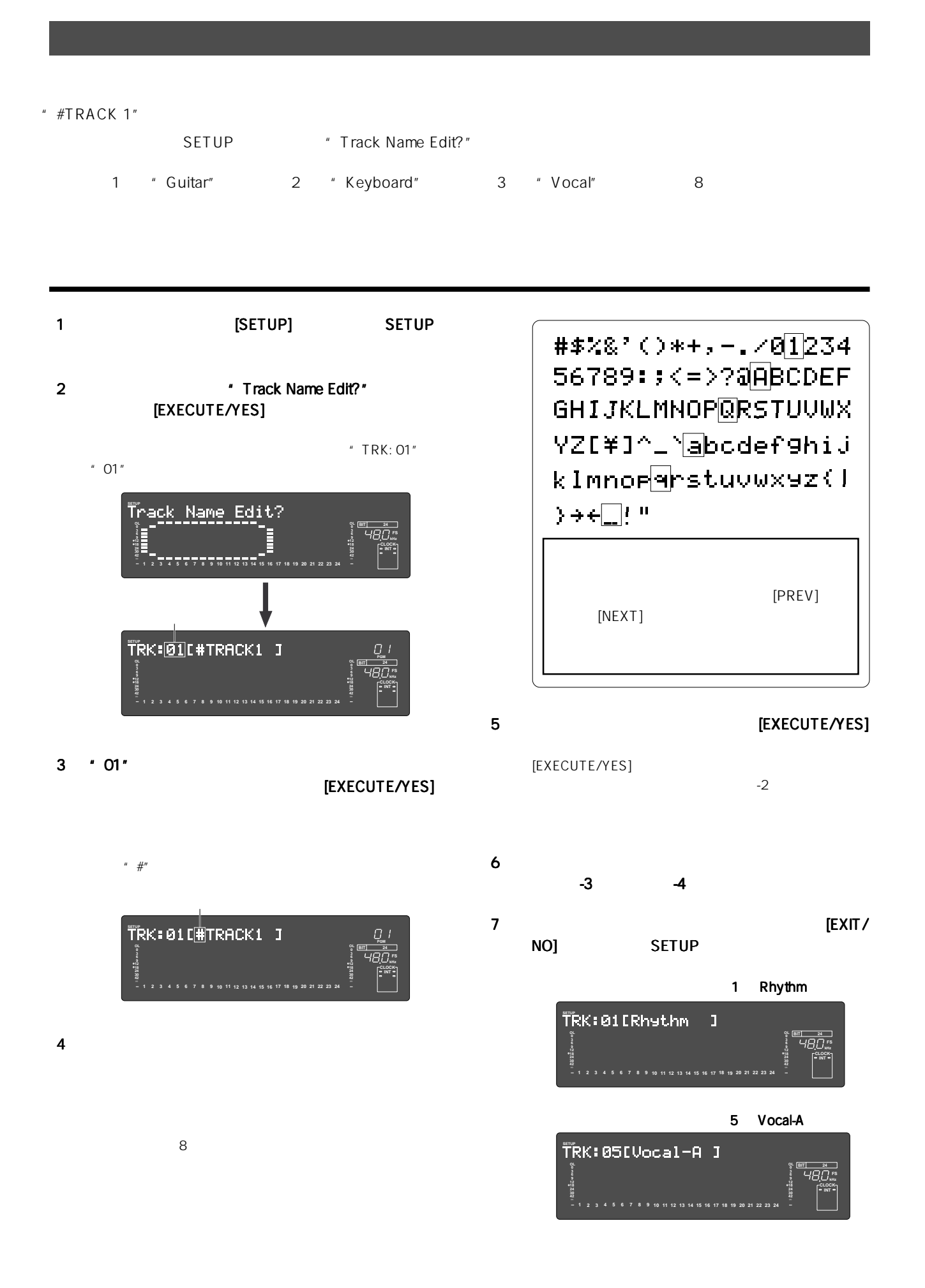

# 16 **MIDI**

 $\blacksquare$ 

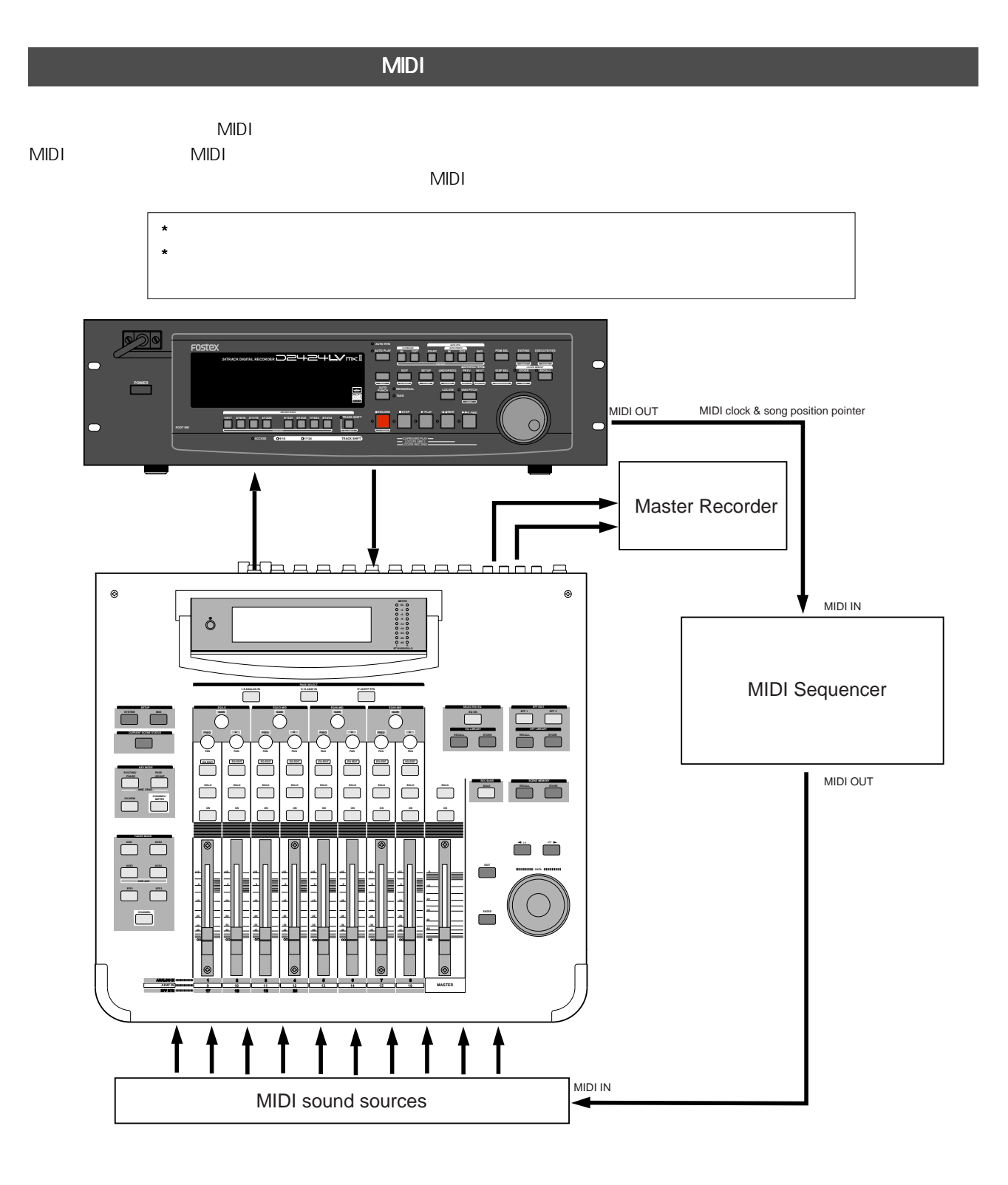

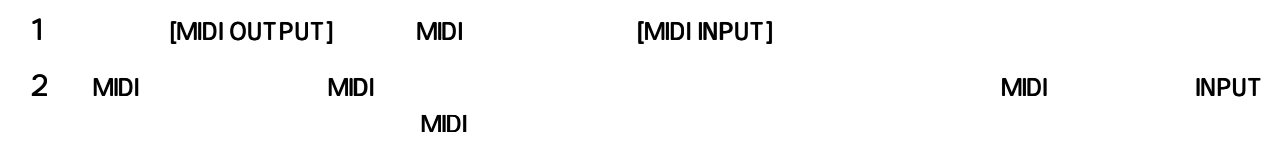

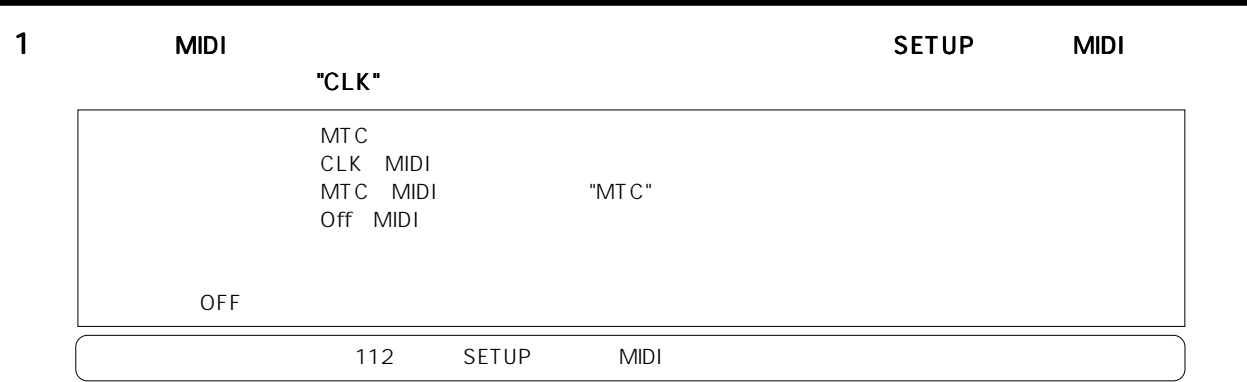

#### 2 SETUP

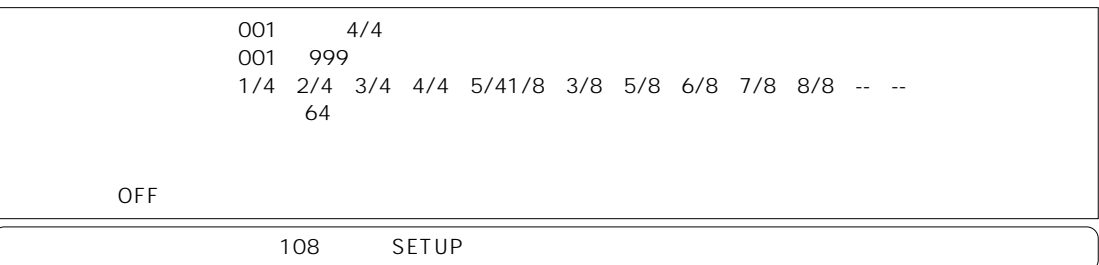

### 3 SETUP

 $2 \quad 3$ 

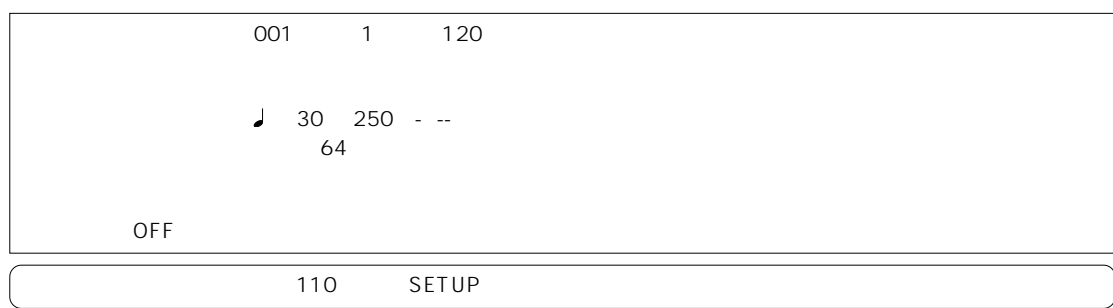

 $\overline{4}$ 

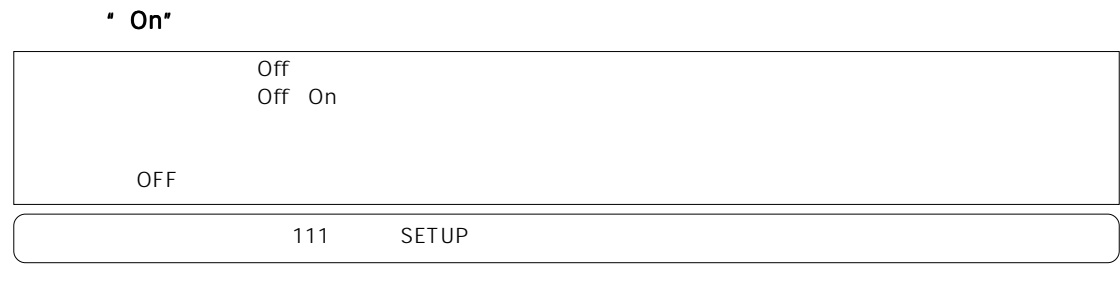

### 5 [SHIFT] [DISP SEL] \*BAR/J/CLK\*

#### MIDI

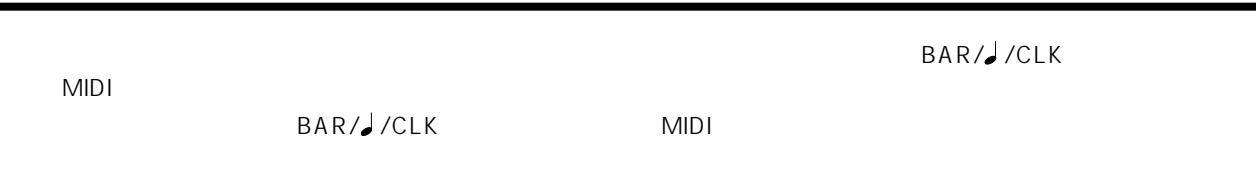

#### D2424LVmkII 16 MIDI

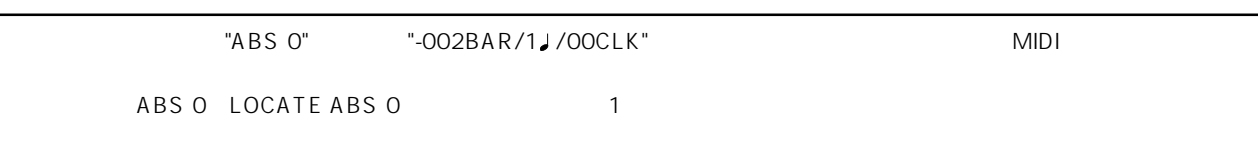

本機と MIDI シーケンサーを MIDI クロック同期させながら、各種録音作業を行います。

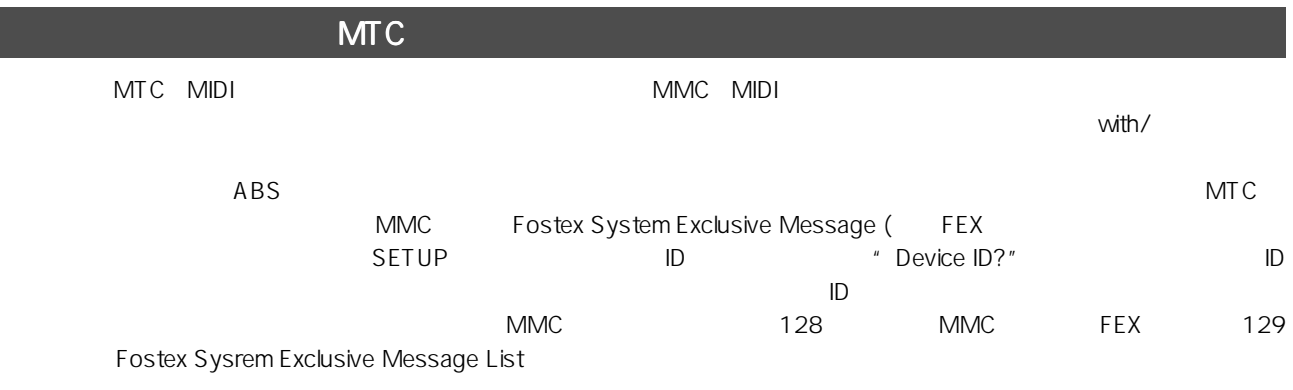

 $*$ 

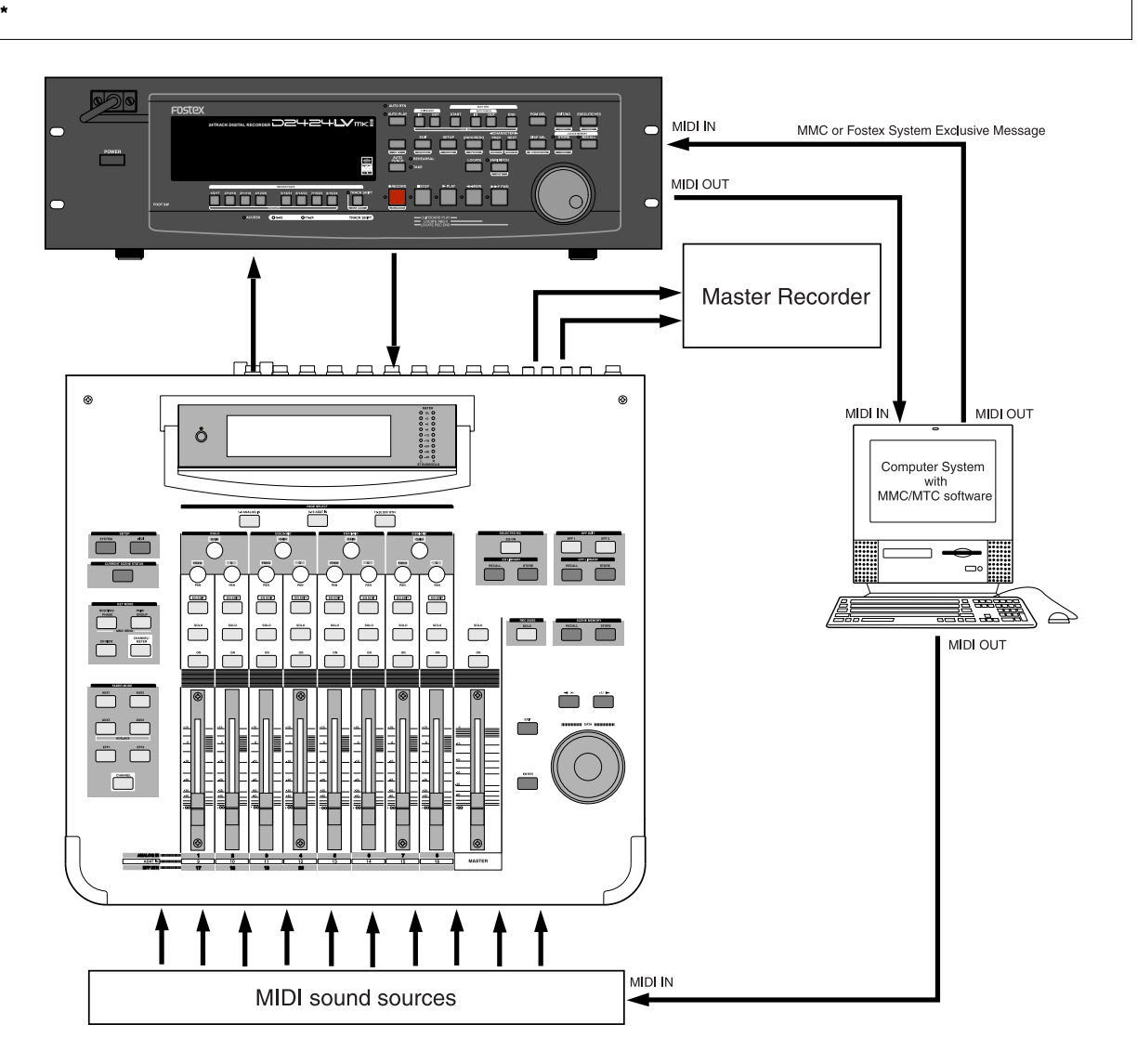

[MIDI INPUT]/[MIDI OUTPUT] with/MIDI WITH THE MIDI IN/OUT MMC/ MTC

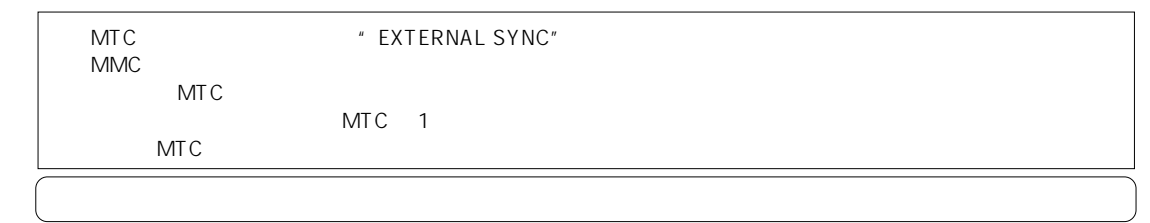

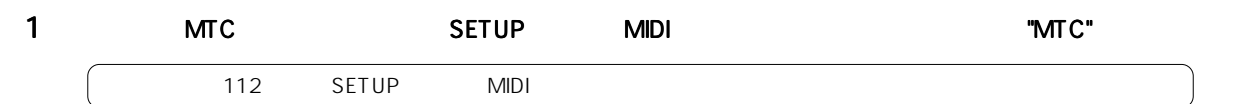

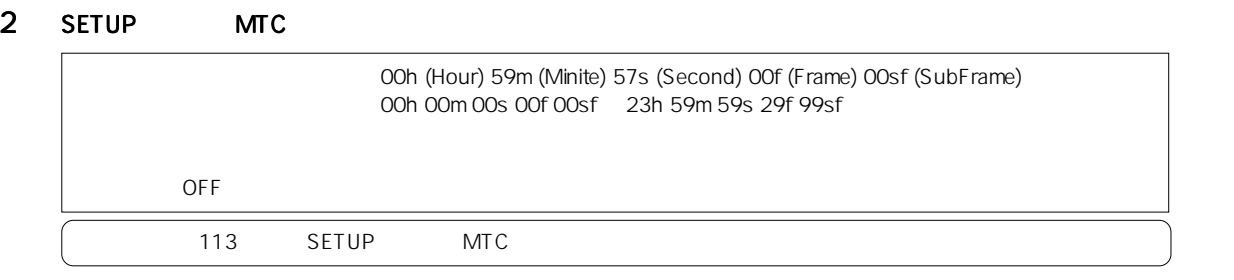

3 SETUP MTC  $\begin{array}{cccc} 3 & 2 & 2 \end{array}$  MTC ABS 00M 00S OOF OOSF ABS \$PART ABS \$PART ABS \$PART A \$PART A \$PART A \$PART A \$PART A \$PART A \$PART A \$PART A \$PART A \$PART A \$PART A \$PART A \$PART A \$PART A \$PART A \$PART A \$PART A \$PART A \$PART A \$PART A \$PART A \$PART A \$PART A \$

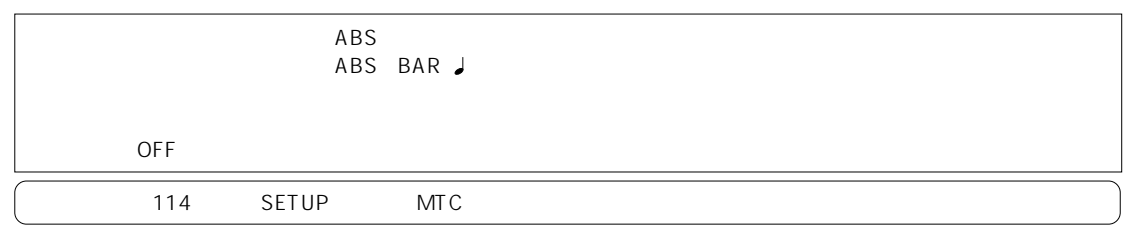

4 SETUP MTC

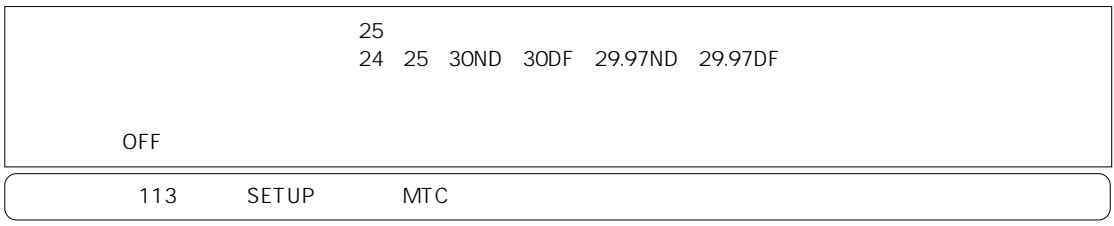

5 SETUP MIDI ID XIMIC MIMC Fostex System Exclusive Message<br>"<sup>7F"</sup>

 $ID \Box$ 

"ALL DEVICE"

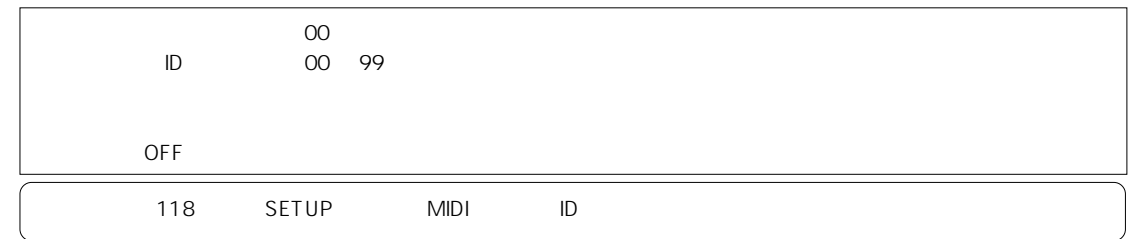

6 [SHIFT] [DISP SEL]  $\bullet$  MTC  $\bullet$ 

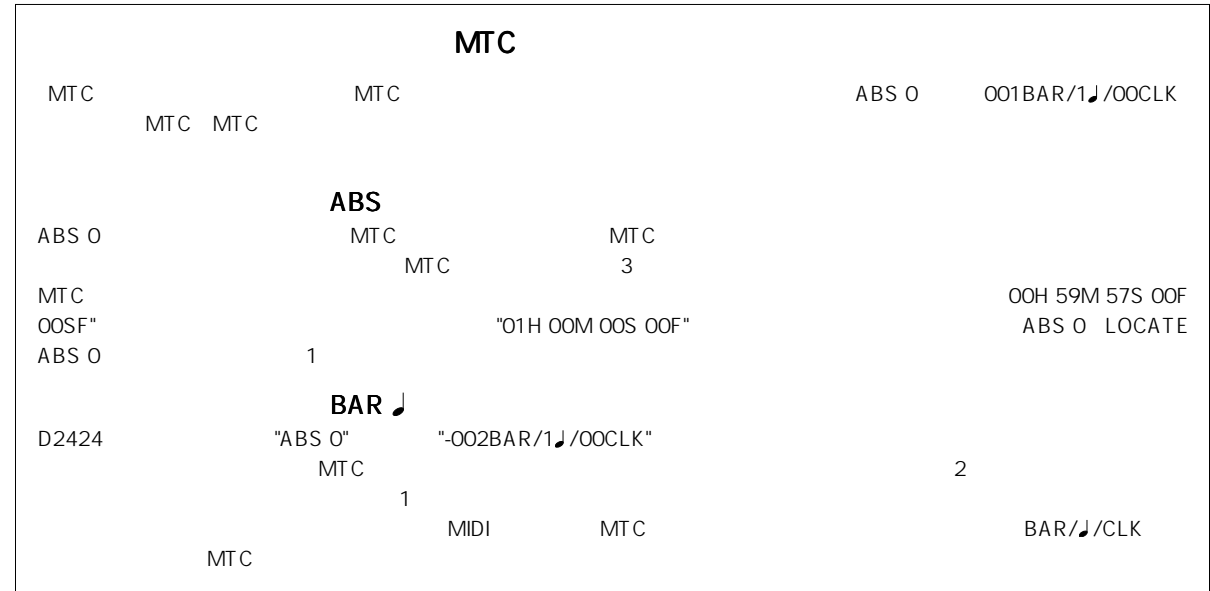

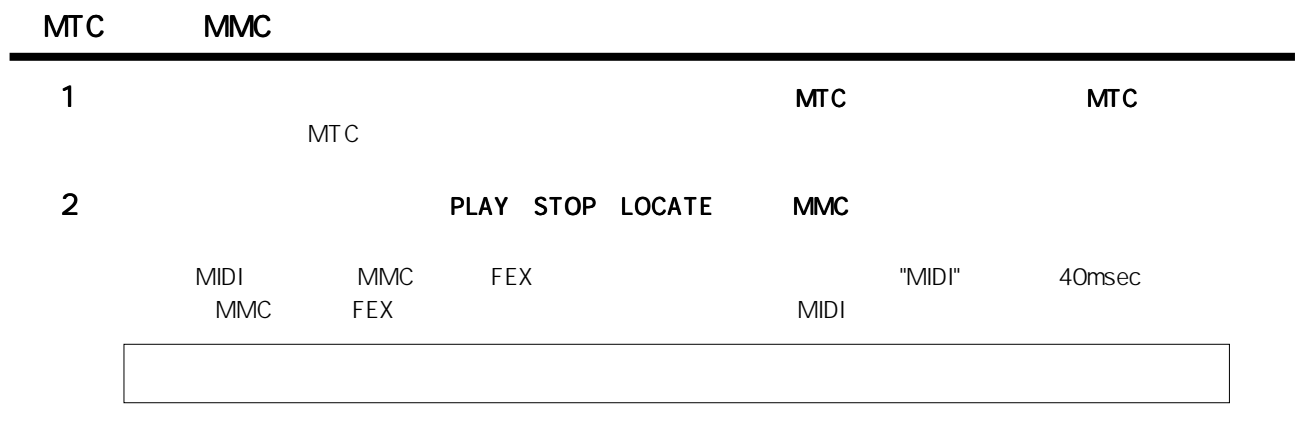

本機とMIDIシーケンサーをMIDIクロック同期させながら、各種録音作業を行います。

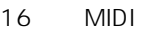

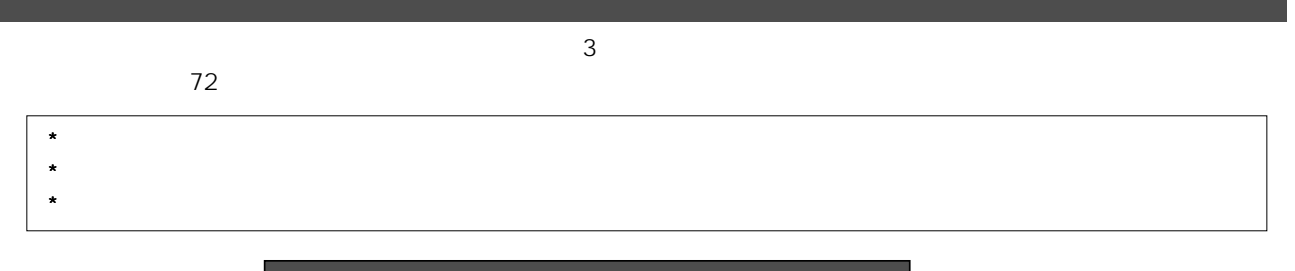

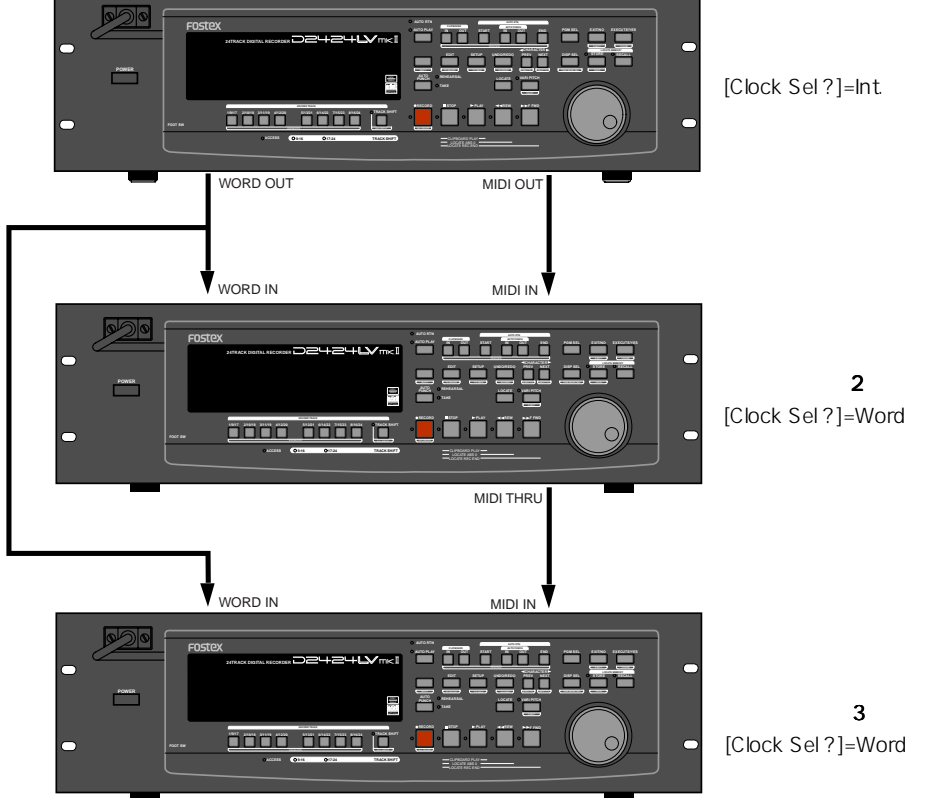

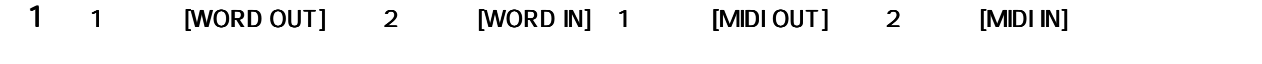

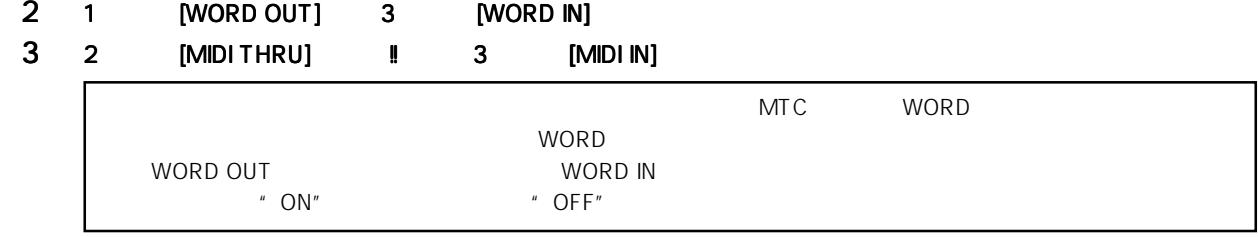

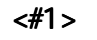

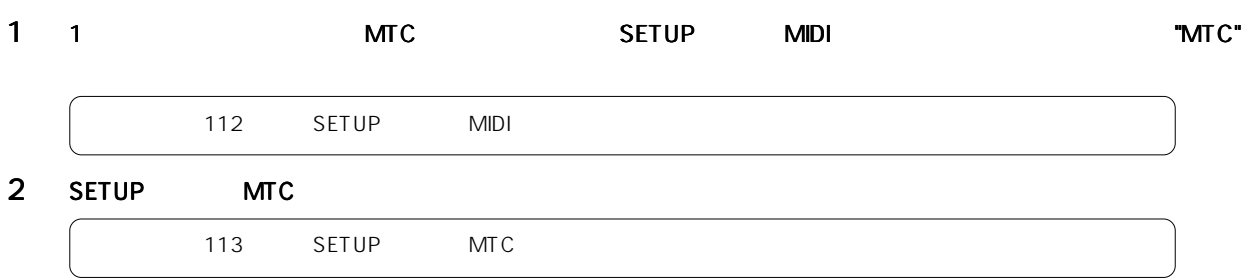

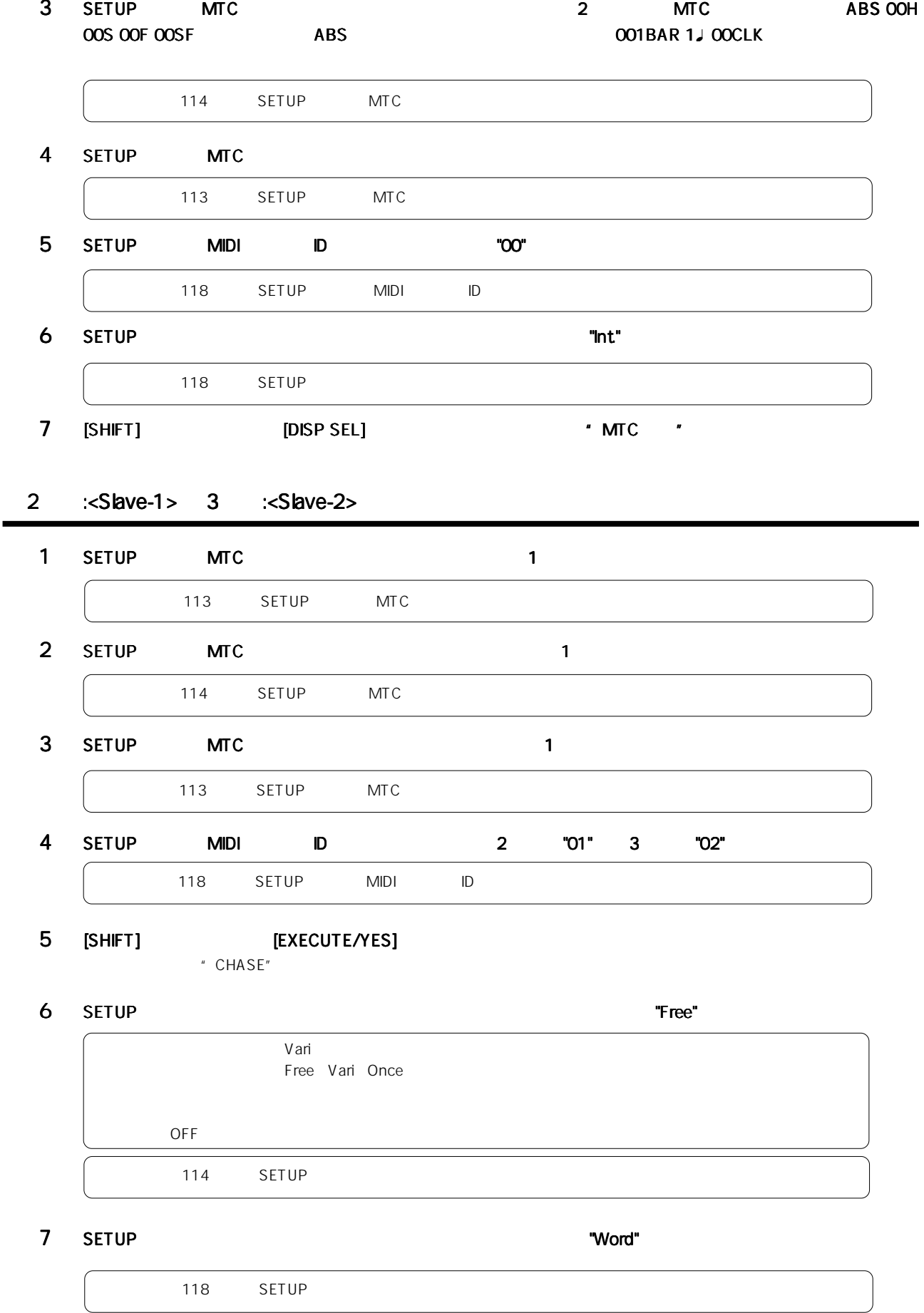

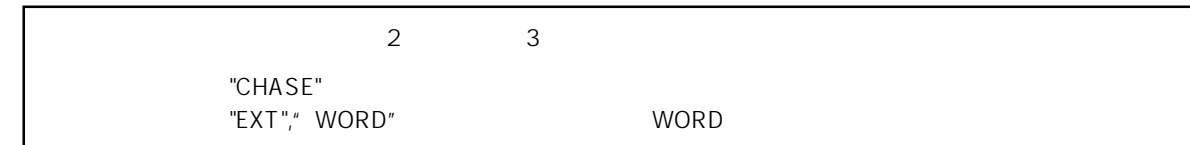

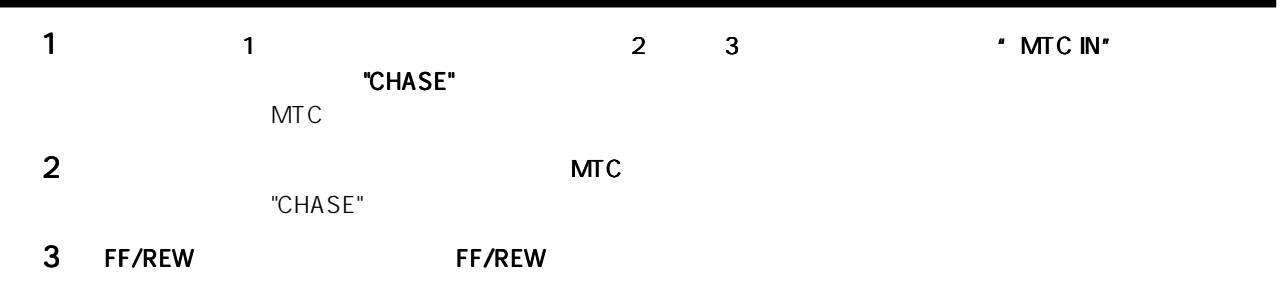

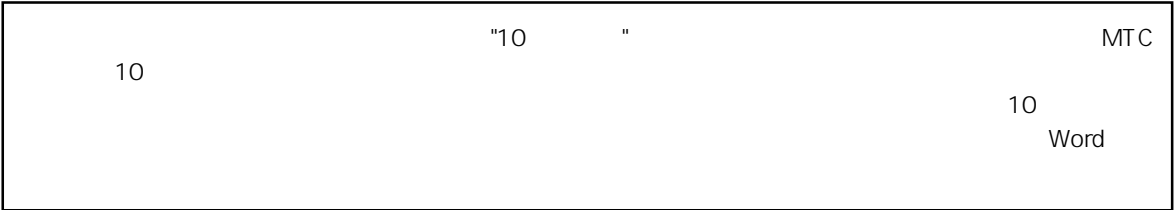

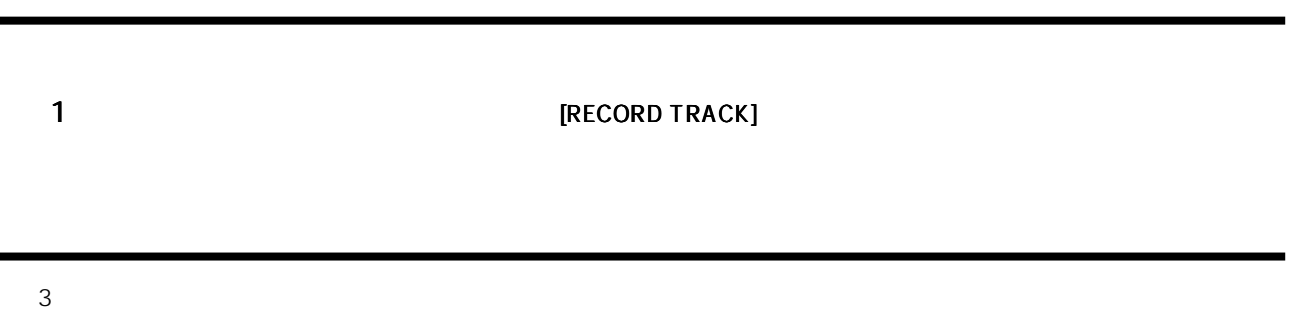

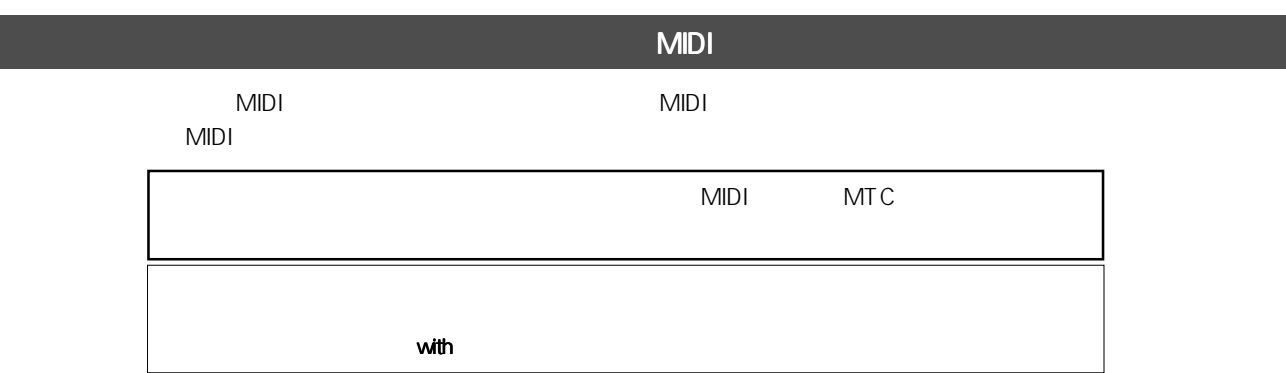

#### MMC/MTC

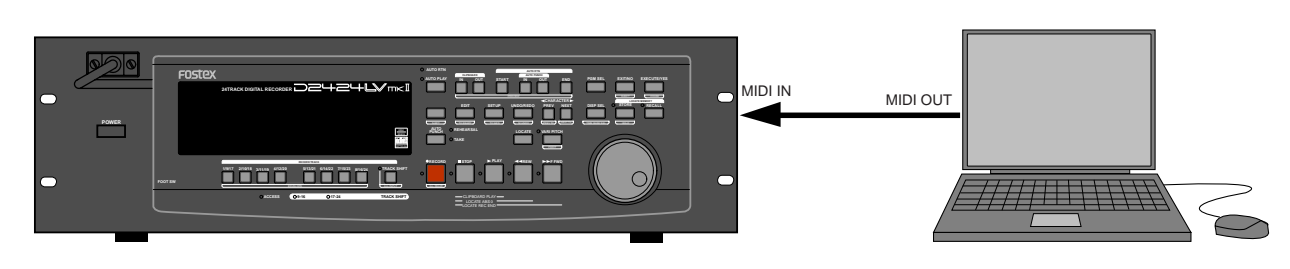

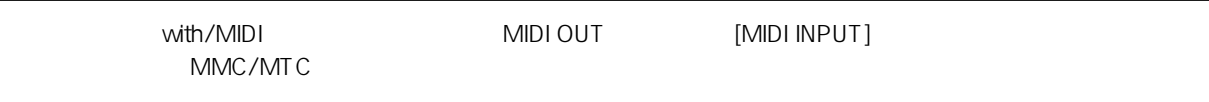

MTC

MTC

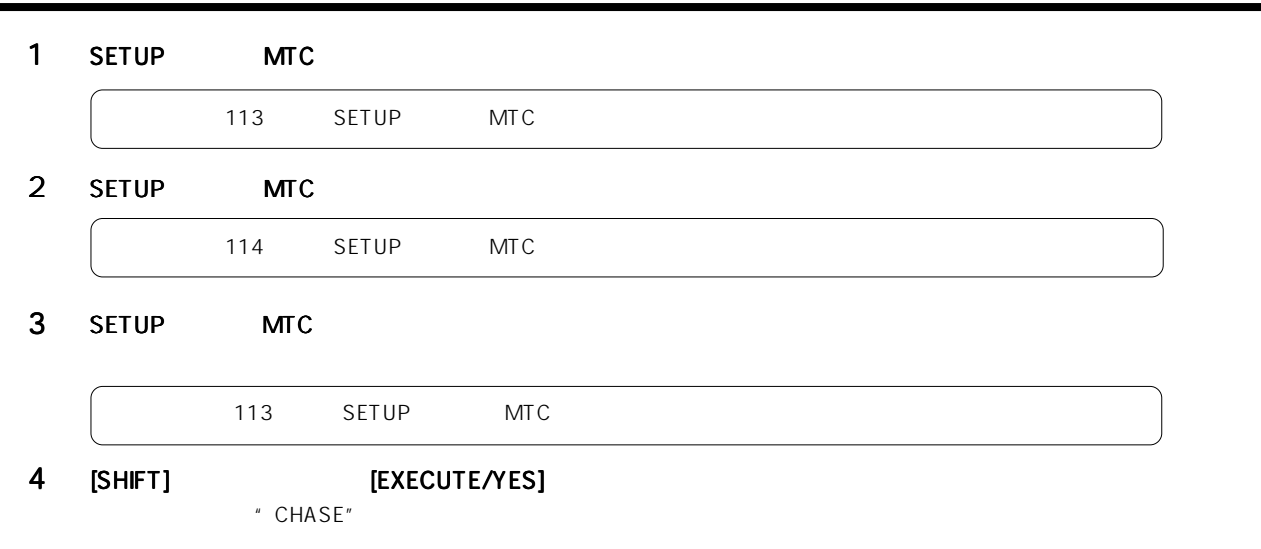

#### 5 SETUP

 $114$  SETUP  $\blacksquare$ 

### 6 [SHIFT] [DISP SEL]  $\bullet$  MTC  $\bullet$

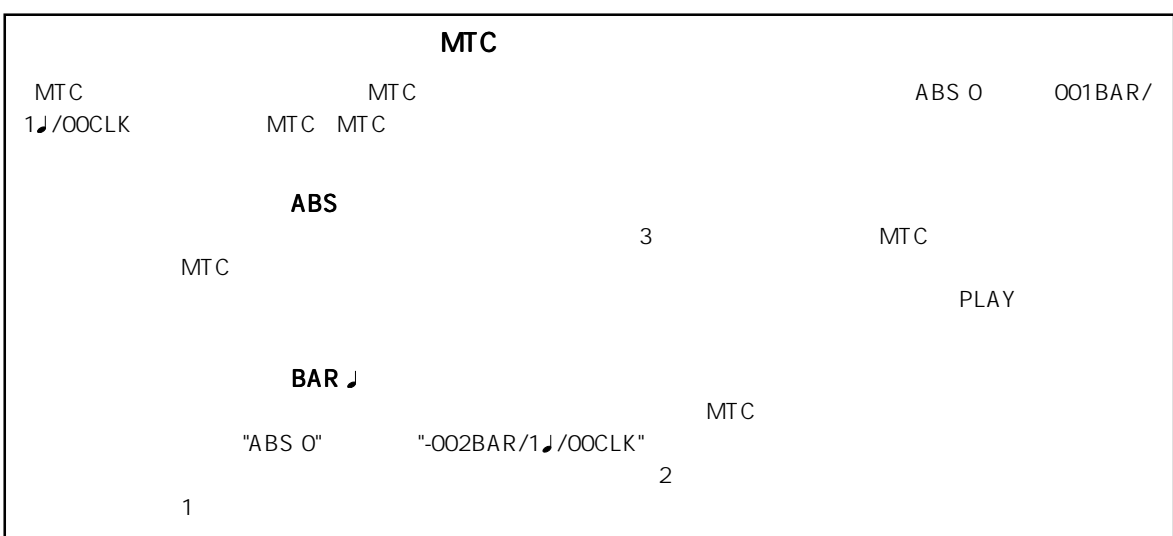

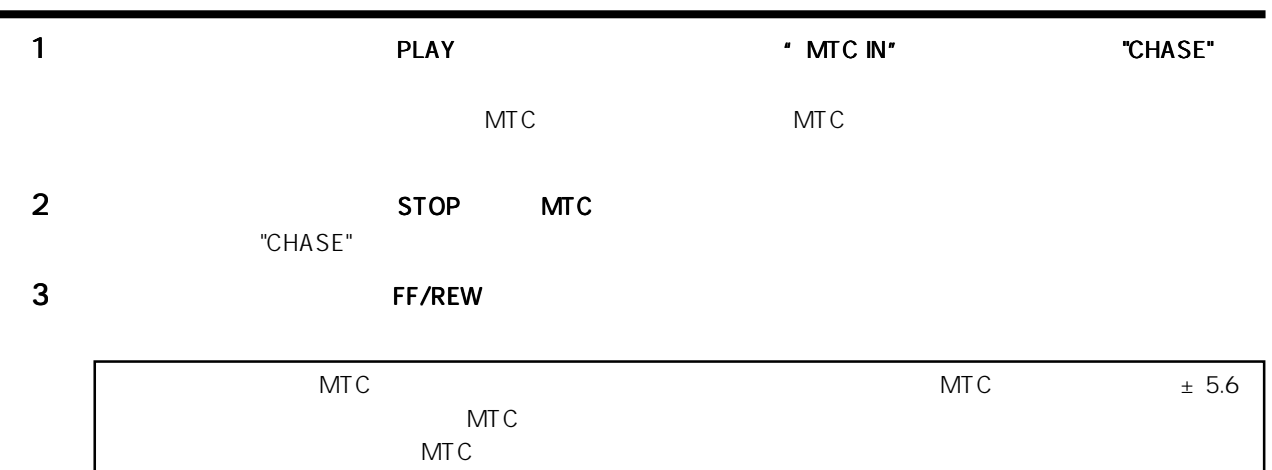

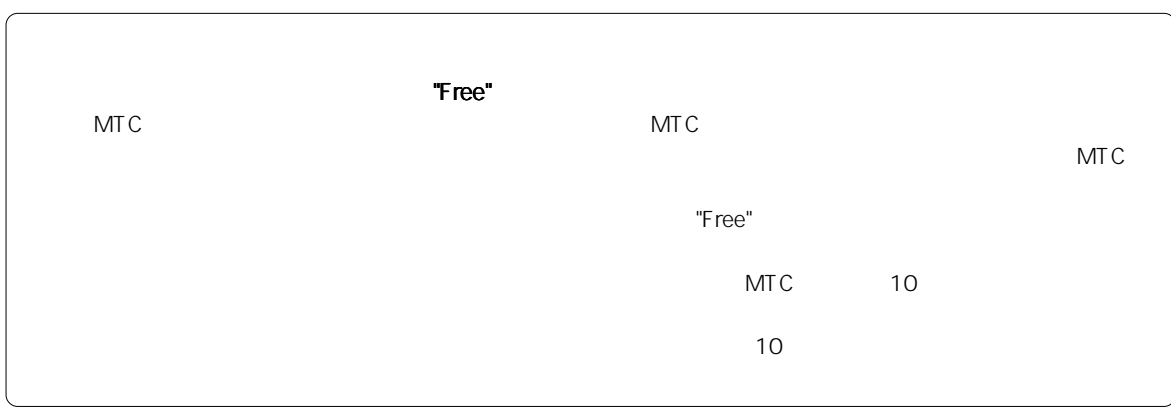

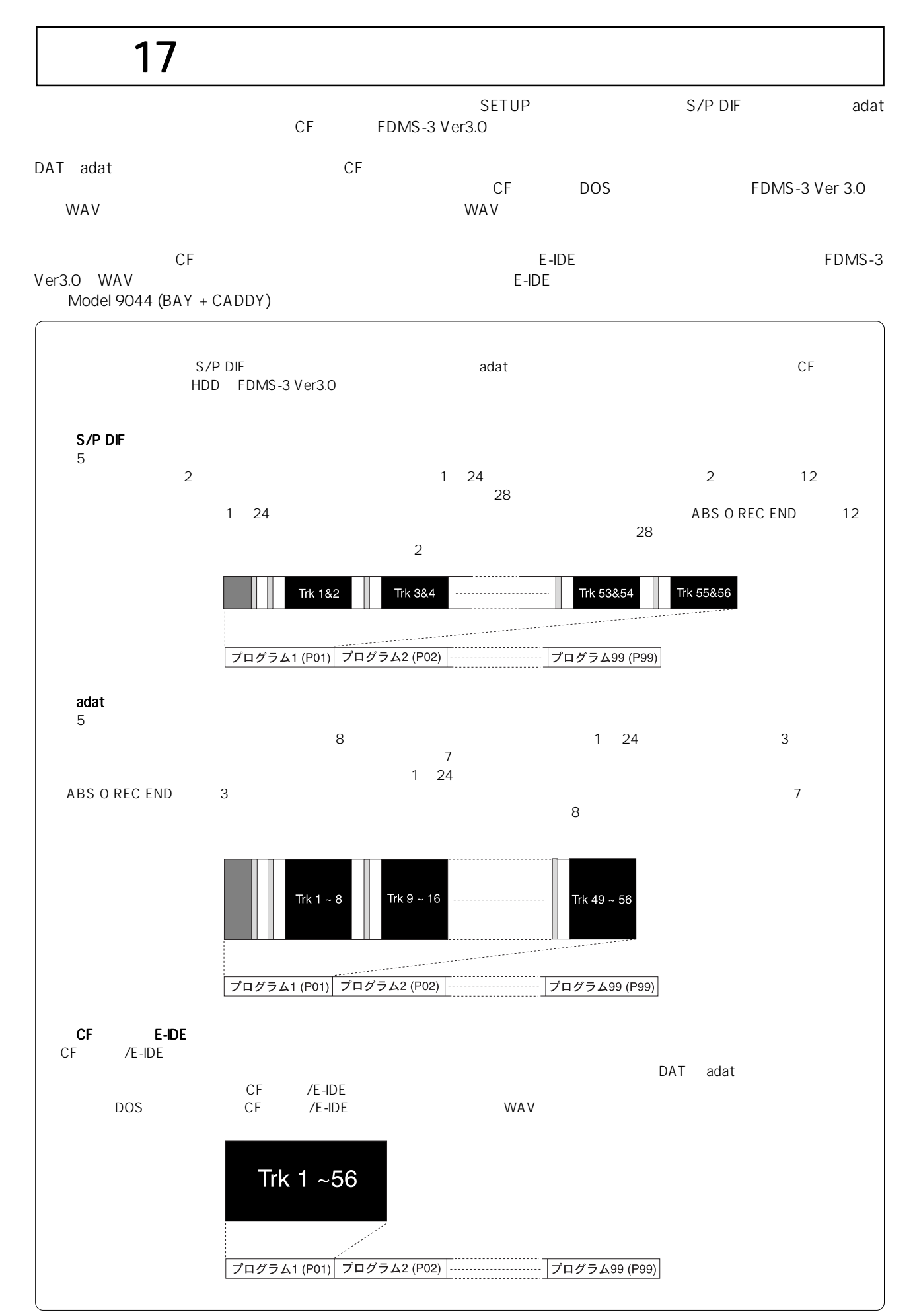

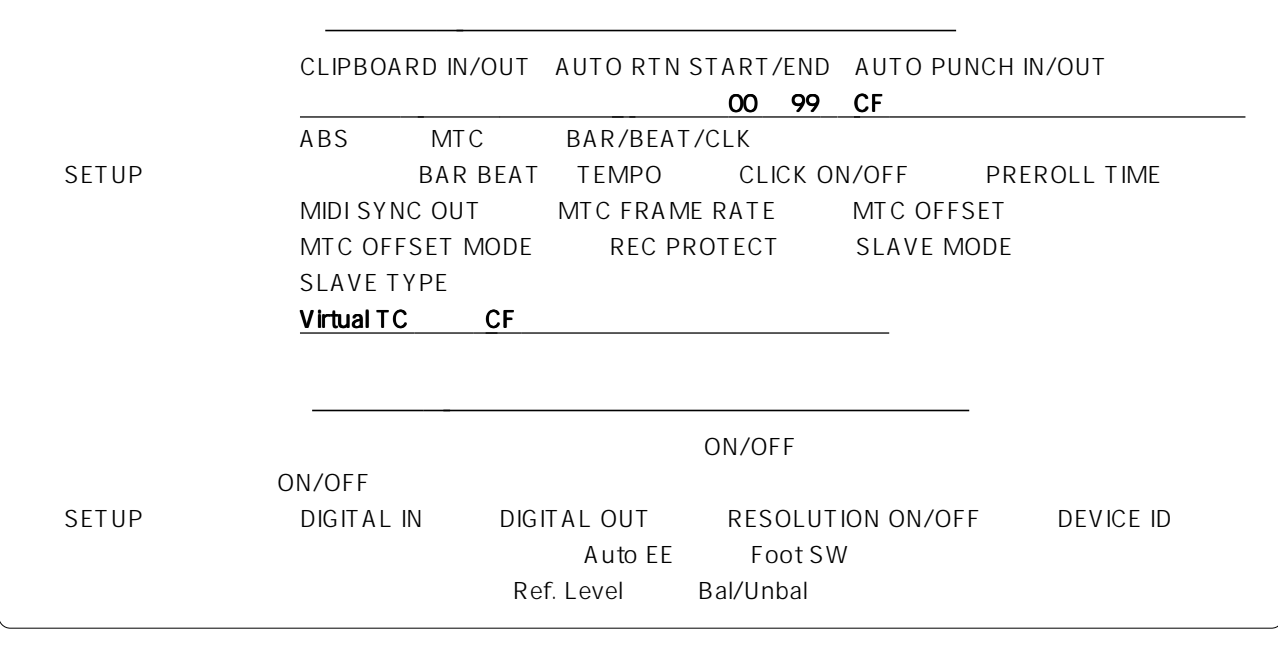

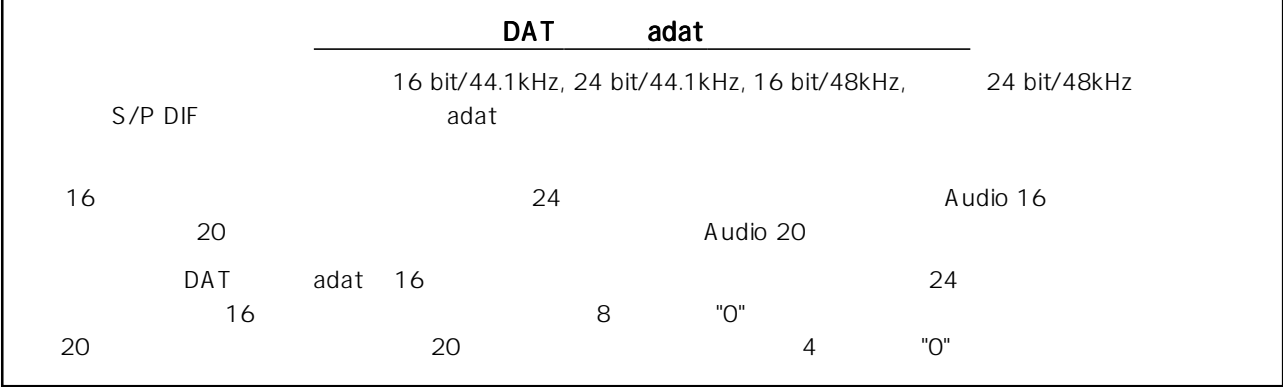

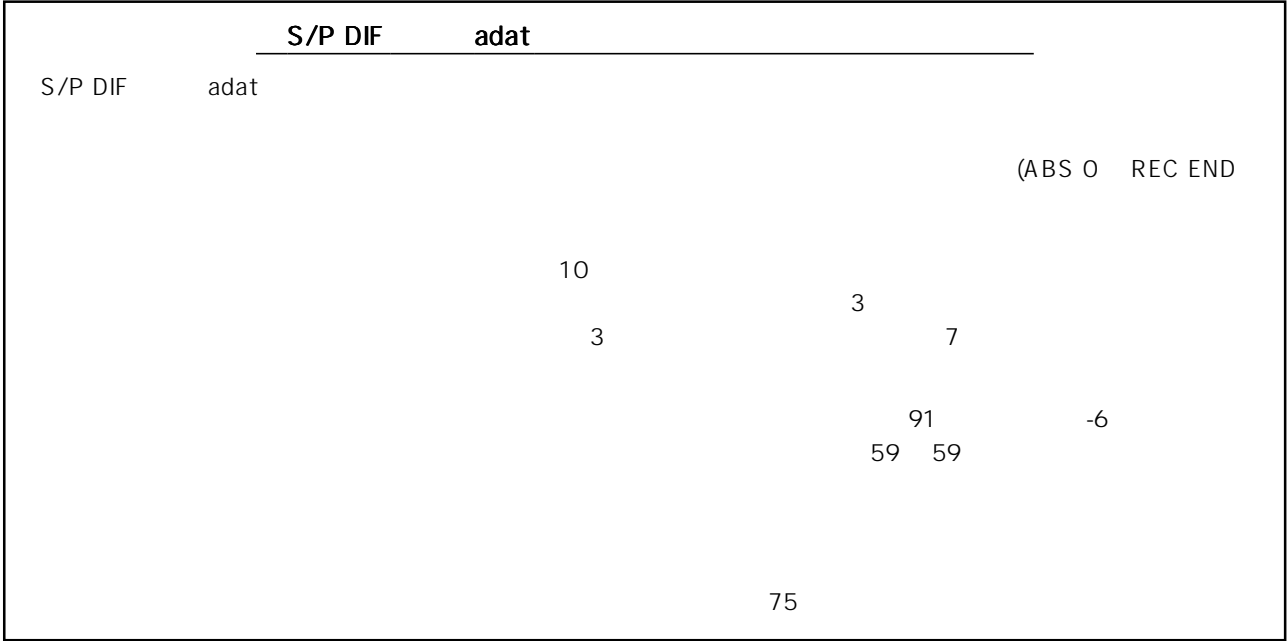

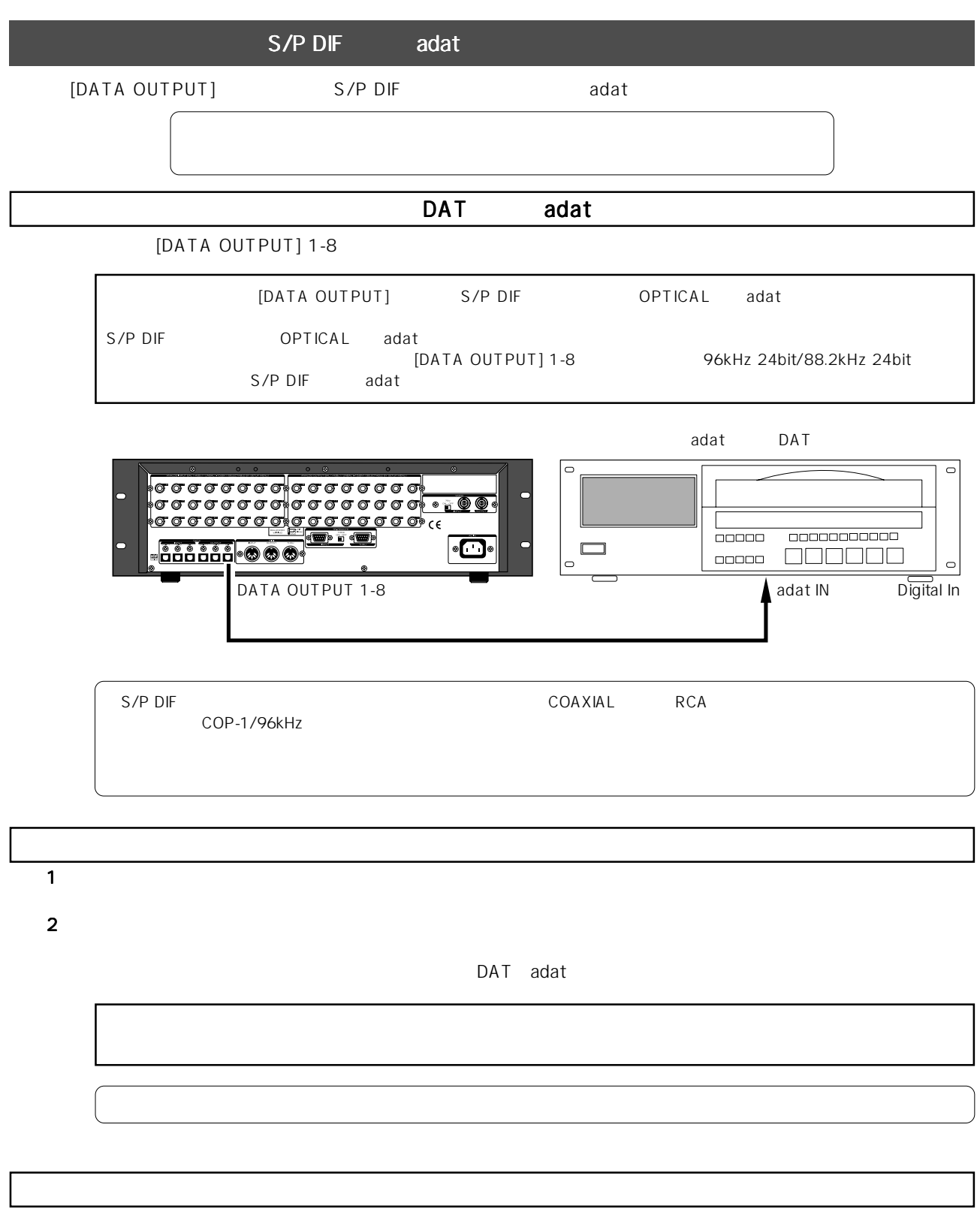

SETUP "Save PGM?"

"Save PGM?" adat SPDIF IDE2 (CF/HDD) adat/SPDIF : P01 P99 : IDE2 (CF/HDD)使用時 個々のプログラム/全プログラムを選択 ●選択可能なトラック範囲 : SPDIF/adat使用時 Tr 1-8、1-16、1-24、1-32、1-40、1-48、1-56、9-16、9-24、 9-32、9-40、9-48、9-56、17-24、17-32、17-40、17-48、 17-56、25-32、25-40、25-48、25-56、33-40、33-48、 33-56 41-48 41-56 49-56 IDE2 (CF/HDD) Tr 1-56 WAV

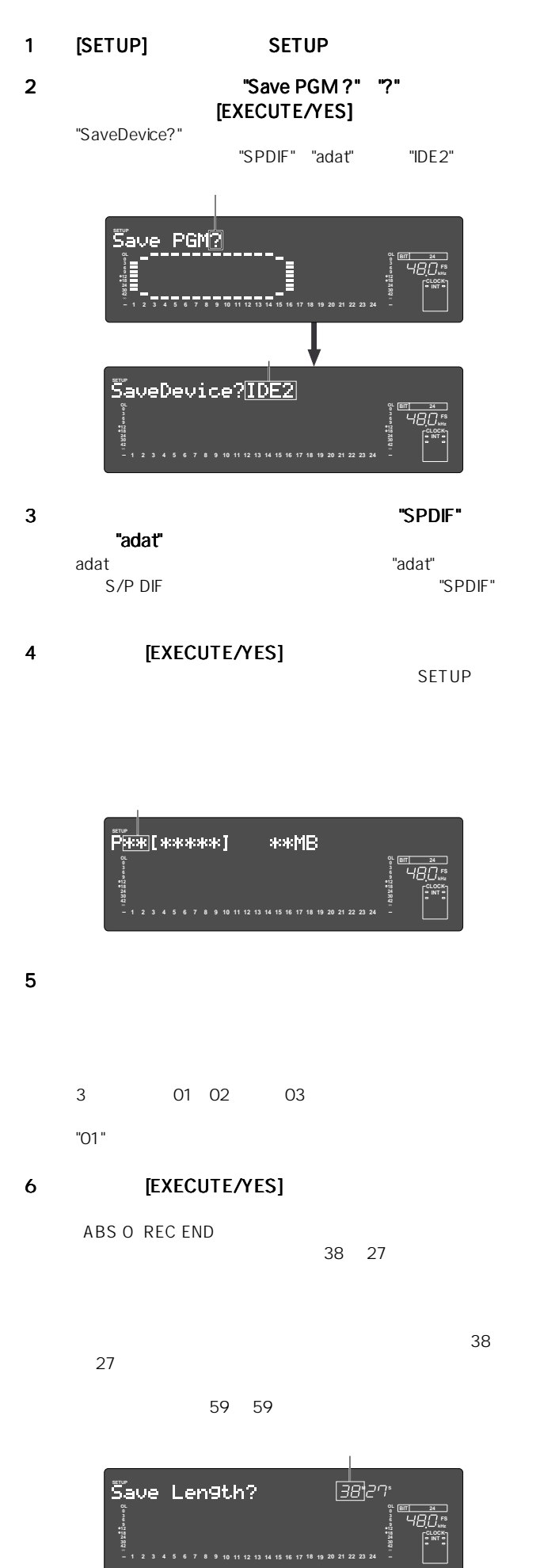

★ 各操作を途中で中止したり、[EXECUTE/YES]キーを押す手  $[EXIT/NO]$ SETUP に戻ります。なお、<操作11>でセーブを実行中、[STOP]ボ [EXIT/NO] 13 [STOP] **[EXIT/NO]** SETUP 12 **PERIOD EXECUTED** TO THE TED TO THE EXECUTED TO THE EXECUTIVE TED THE EXECUTIVE SET OF THE EXECUTIVE SET OF THE EXECUTIVE SET OF THE EXECUTIVE SET OF THE EXECUTIVE SET OF THE EXECUTIVE SET OF THE EXECUTIVE SET OF THE EX 11 外部機器が録音開始したことを確認後、 外部機器が録音開始したことを確認後、 [EXECUTE/ YES1 [EXECUTE/YES] S/P DIF Trk 1-2 3-4....... 2 <u>adat</u> Trk1-8 9-16...  $8$  $10 \text{ m}$ START-ID DAT 9 トラック選択後、 トラック選択後、トラック選択後、再度 [EXECUTE/YES] キーを押し "Start Recorder!" 7 [EXECUTE/YES]  $1 \t24$  $8$ 1 9 17 25 33 41  $49<sub>1</sub>$ 8 16 24 32 40 48 56  $89<sub>°</sub>$ **42 OL 0 30 24 18 12 9 6 kHz FS BIT 24 SETUP SURE? 42 OL 0 30 24 18 12 9 6 1 2 3 4 5 6 7 8 9 10 11 12 13 14 15 16 17 18 19 20 21 22 23 INT** 42<br>-- 1 2 3 4 5 6 7 8 9 10 11 12 13 14 15 16 17 18 19 20 21 22 23 24 **OL 0 30 24 18 12 9 6 3 kHz FS BIT 24**  $\overline{S}$ ave TRK?  $\overline{1}$ -24 **42 OL 0 30 24 18 12 9 6 INT**

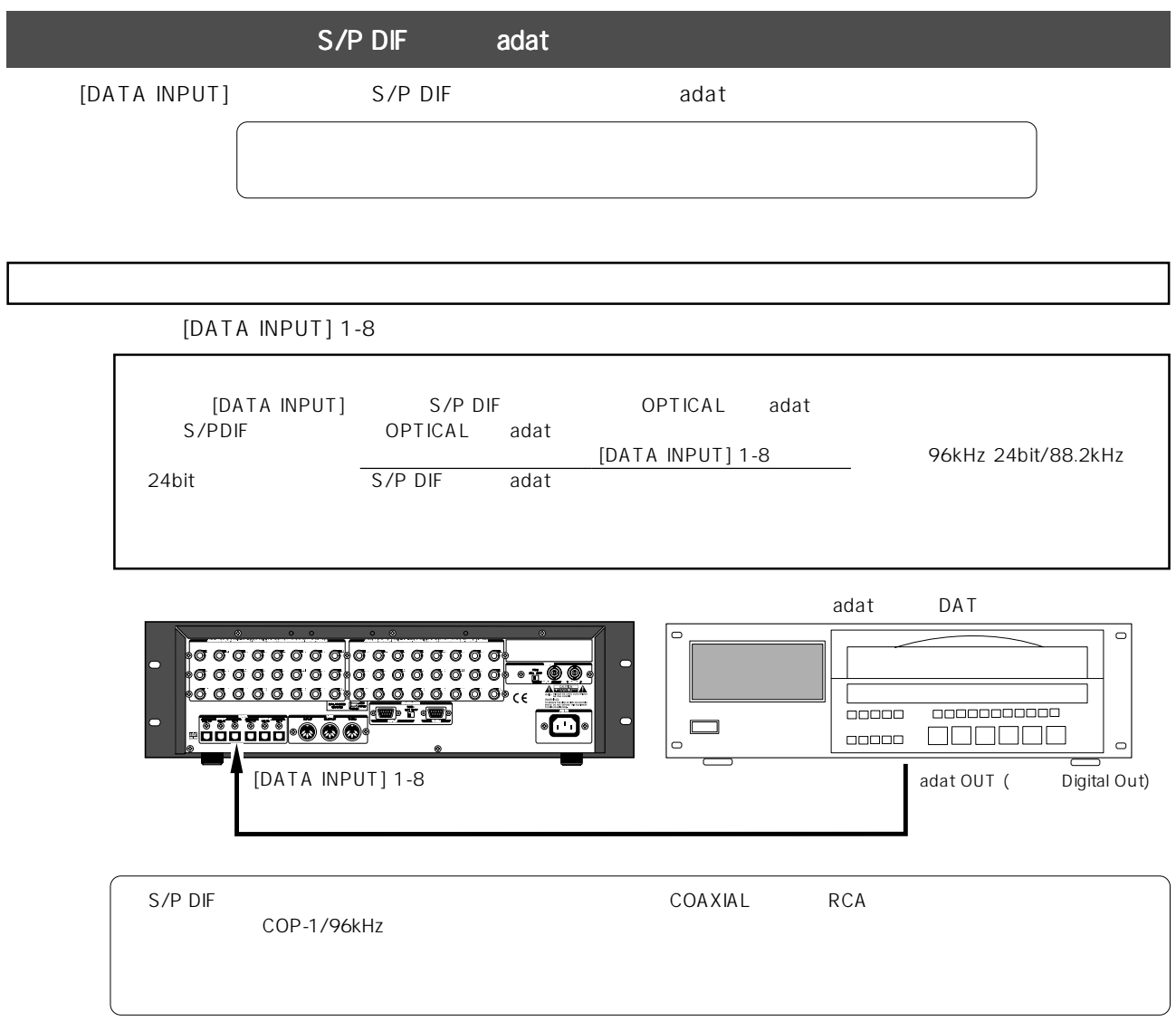

1  $\,$ 2  $e$ 

SETUP "Load PGM?"

 $\overline{a}$ 

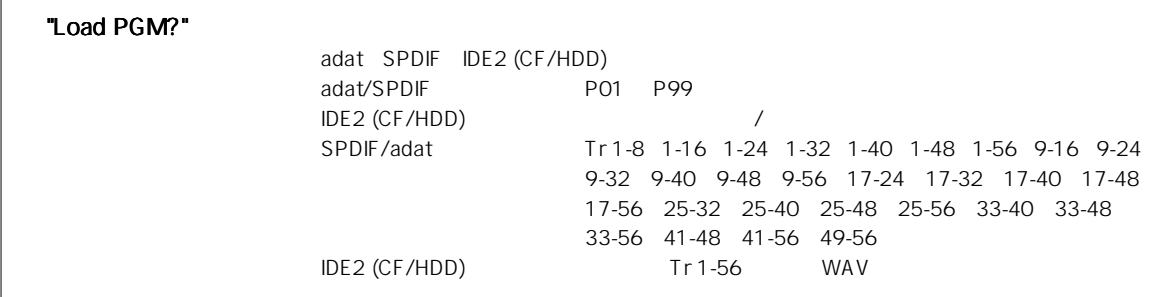

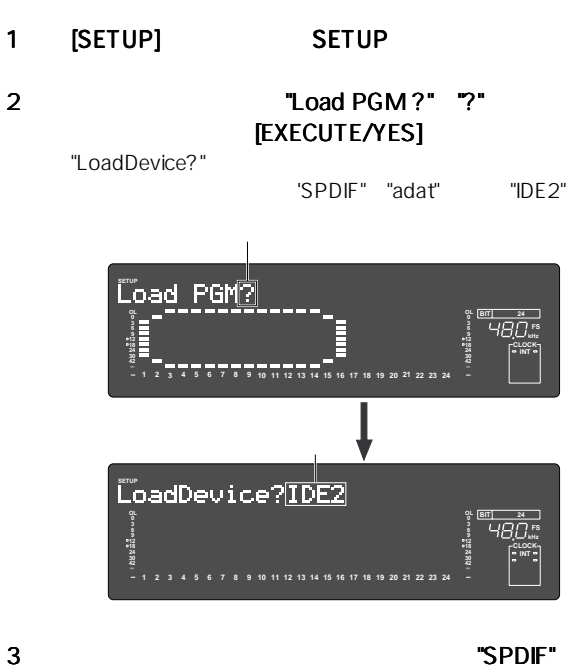

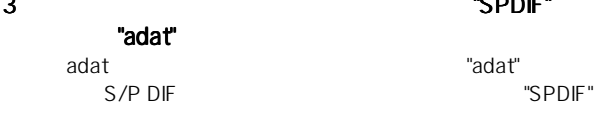

4 **[EXECUTE/YES]** 

## 8 **EXECUTE/YES** "EXT" "DIGITAL" "SURE?" 現在点滅している箇所(左)では1、9、17、25、33、41、  $49<sub>1</sub>$ 8 16 24 32 40 48 56

 $7$ 

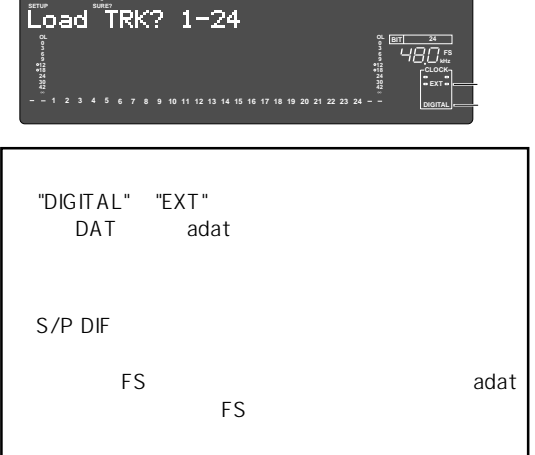

#### 9 "DIGITAL", "EXT" [EXECUTE/YES]

"Start Player!"

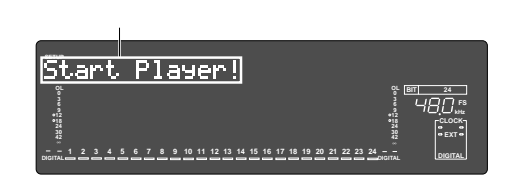

 $10 \hspace{2.5cm}$ 

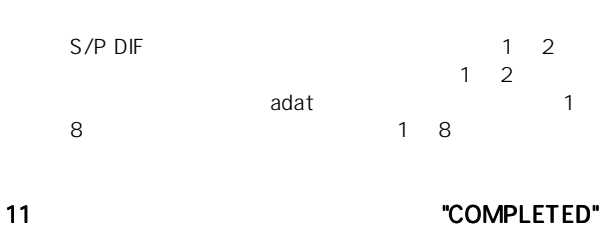

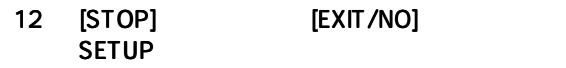

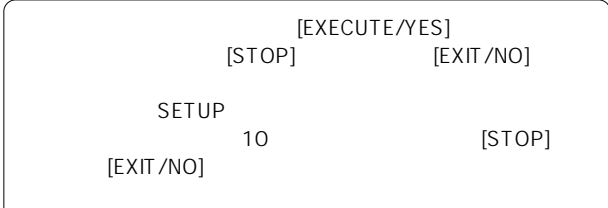

<del>se</del><br>P<u>\*B[</u>\*\*\*\*\*}] \*\*MB **OL OL 0 0 3 3 kHz FS 6 9 9 18 18 CLOCK 24 24 INT 30 30 42 42 1 2 3 4 5 6 7 8 9 10 11 12 13 14 15 16 17 18 19 20 21 22 23**

 $5$ 

"01" "O2" "02" 
"New PGM" 2 P02

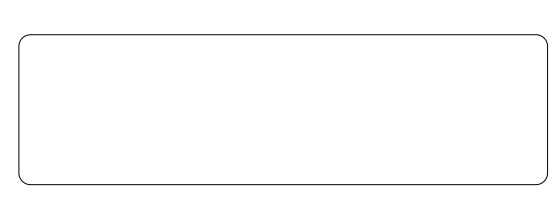

### 6 [EXECUTE/YES]

最初の表示は、ロードするトラック範囲がトラック1~24

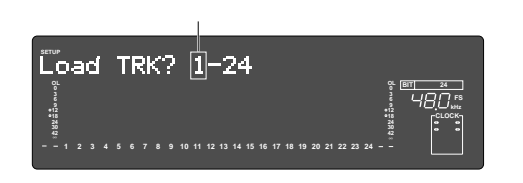

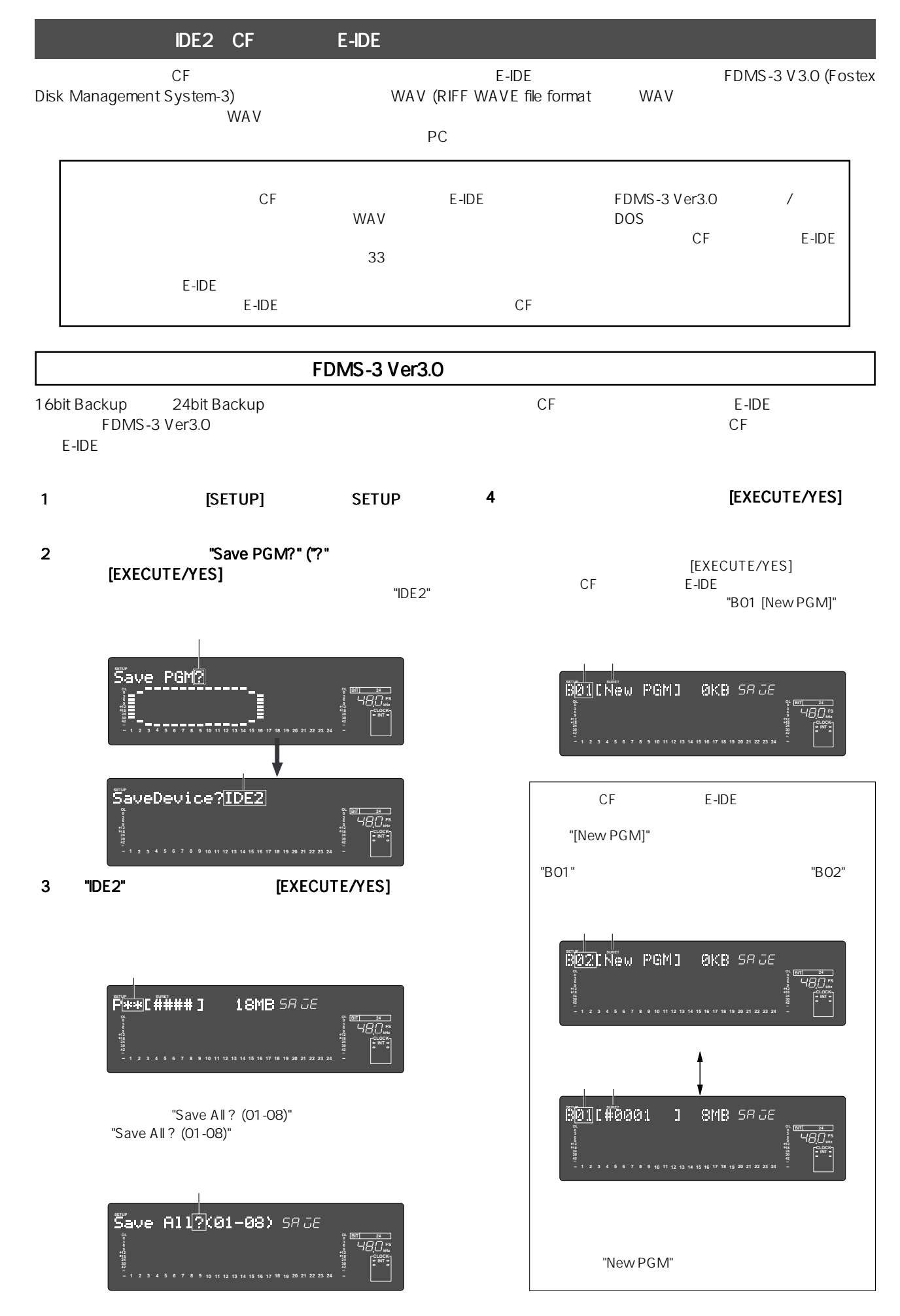

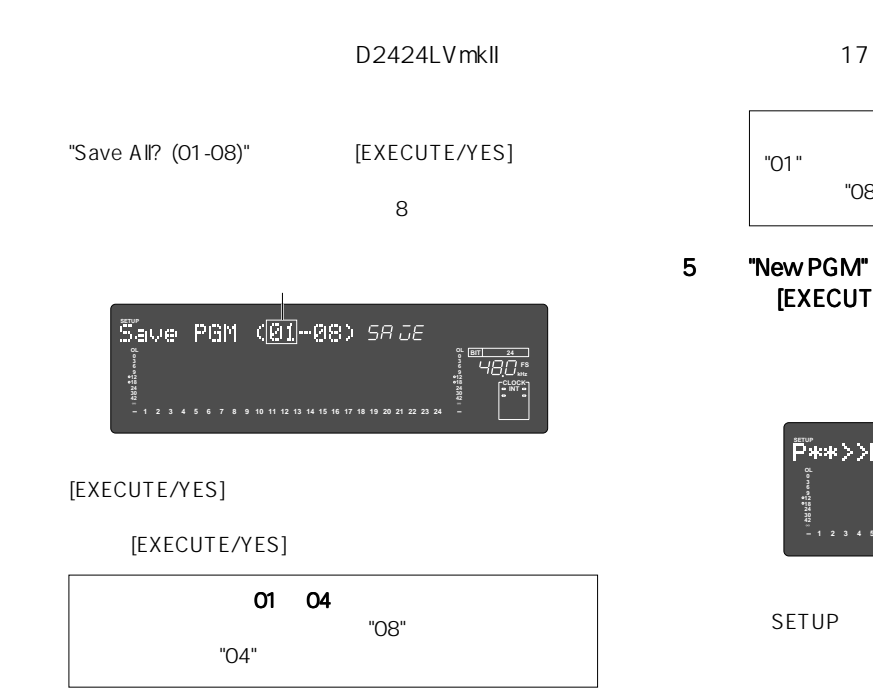

5 "New PGM" [EXECUTE/YES] **REMAIN** 

"B01"

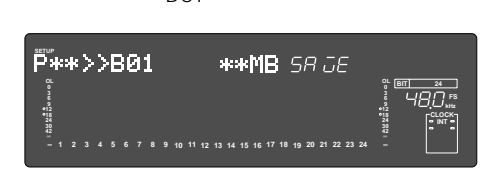

SETUP

"COMPLETED!"

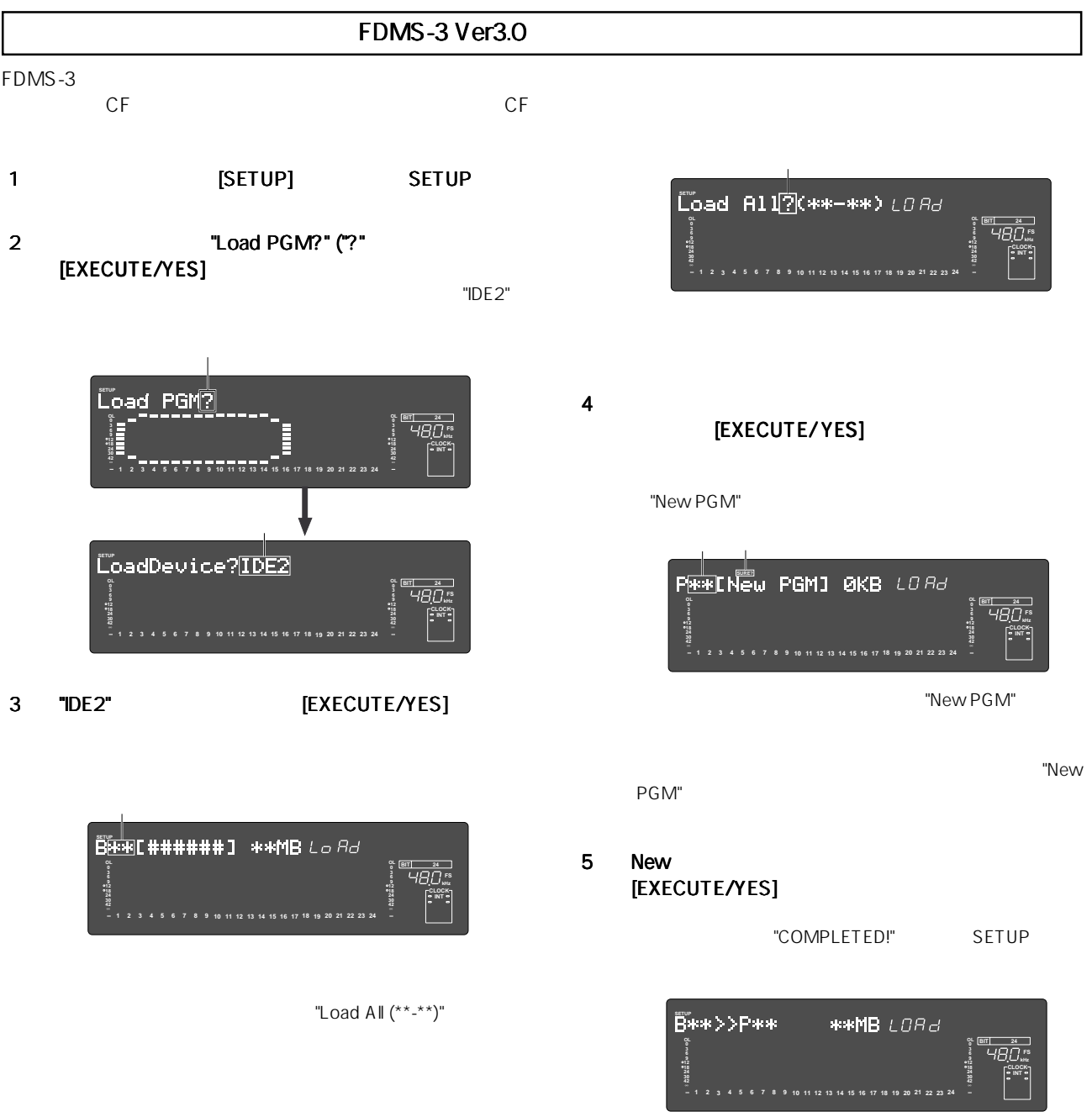

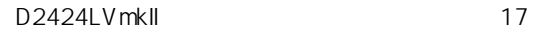

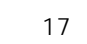

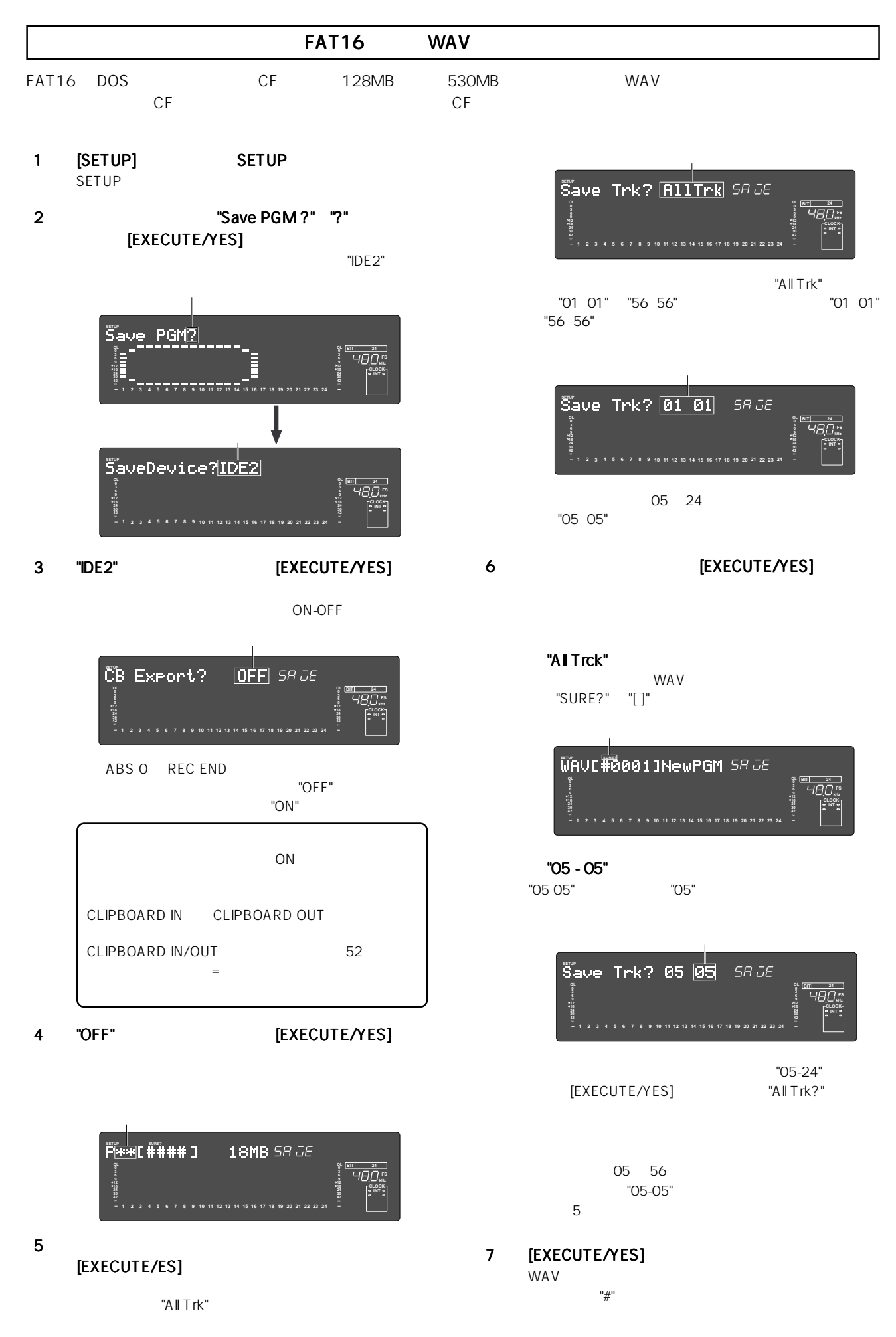

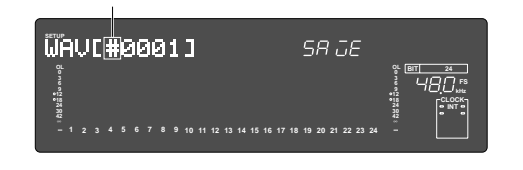

$$
A Z
$$
  
0 9  
1# \$% & ( ) @ ^ -

 $6$ 

$$
\begin{array}{c}\n A & Z \\
0 & 9 \\
1 \# \$ \% & 0 \end{array}
$$

#### 8 **TEXECUTE/YES**

#### "COMPLETED!"

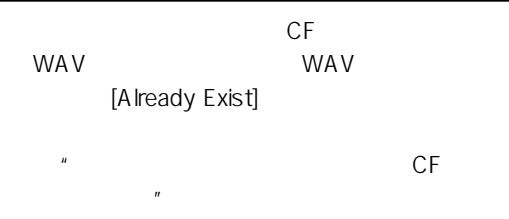

#### 9 [EXIT/NO] [STOP] "COMPLETED!"

 $CF$  $CF$  $CF$  6.

### " "New PGM"

CF WAV WAV [EXECUTE/YES] **フ** CF WAV

## **"** "NewPGM" "-###MB"<br>"+##" ~ "WAV

 $\qquad \qquad \overset{''}{-}\overset{+\#}{\#}\overset{''}{\#}\qquad \qquad \overset{''}{\mathrm{Disk}\;Full} \overset{''}{\mathrm{}}$ [EXECUTE/YES]<br>te All WAV?" WAV "Dellete All WAV?" WAV<br>[EXECUTE/YES] CF [EXECUTE/YES] CF WAV  $CF$  7. WAV

## **"** "###MB"<br>CF WA\

WAV WAV EXECUTE/YES]<br>"DEL" WAV" قطع التاريخ  $[EXECUTE/$ YES] CF WAV<br>7 CF ー<br>ア<br>WAV WAV

#### " "-###MB"

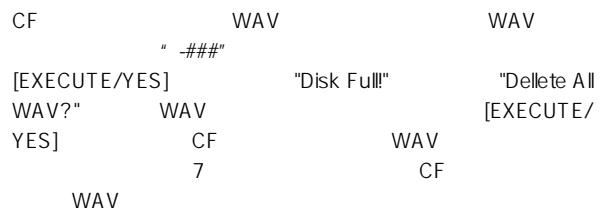

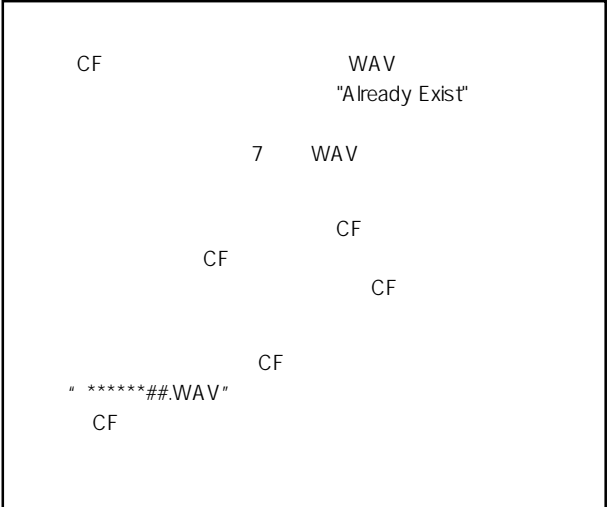

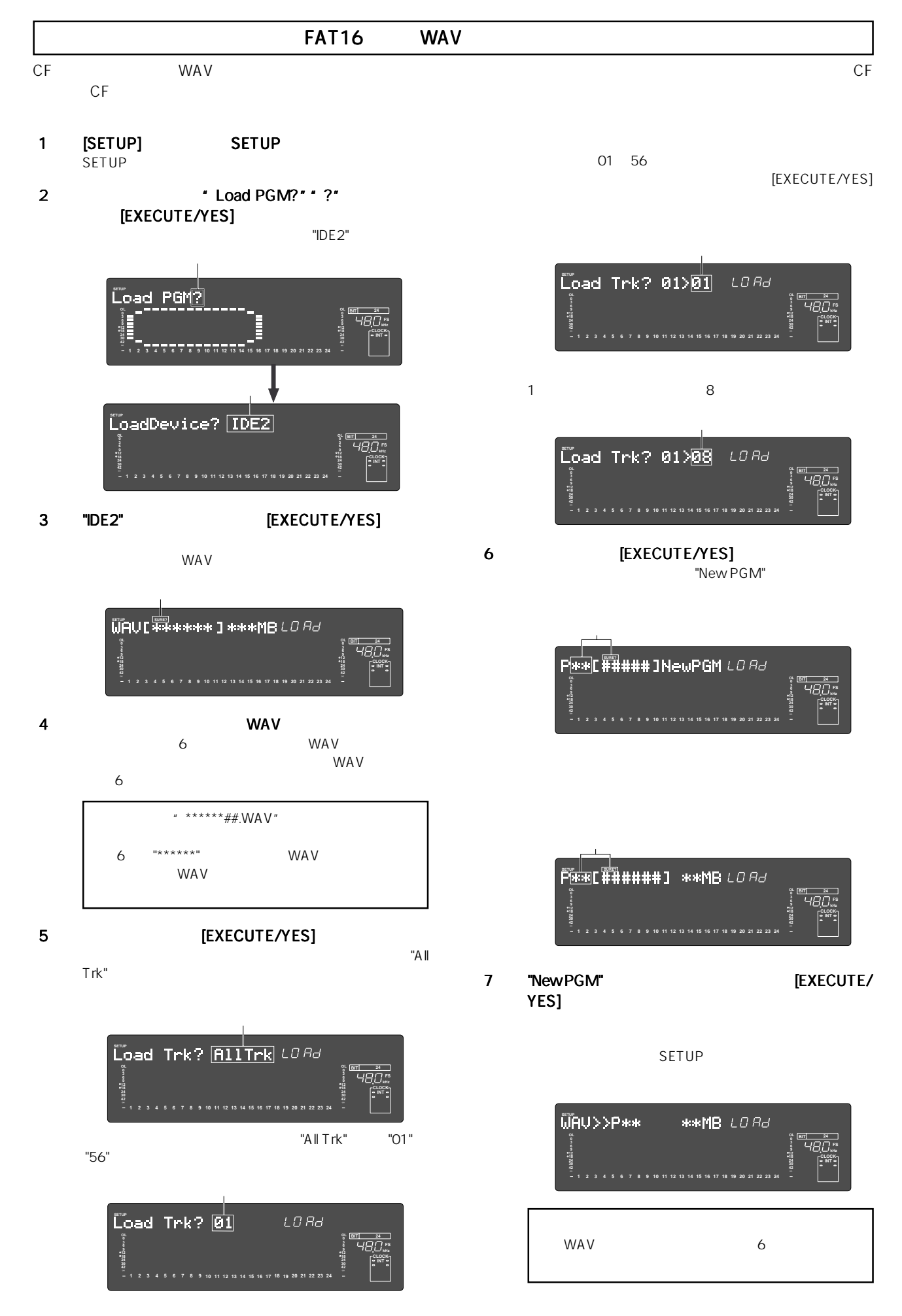

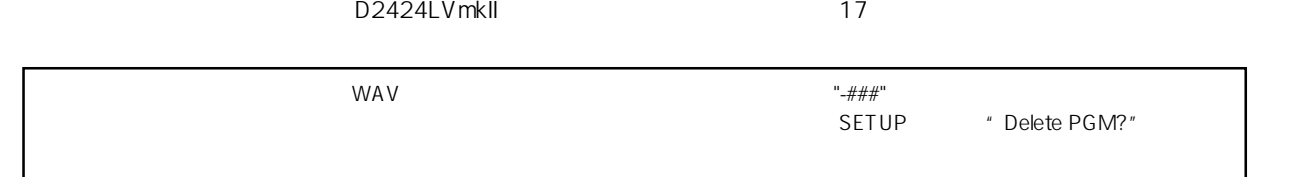

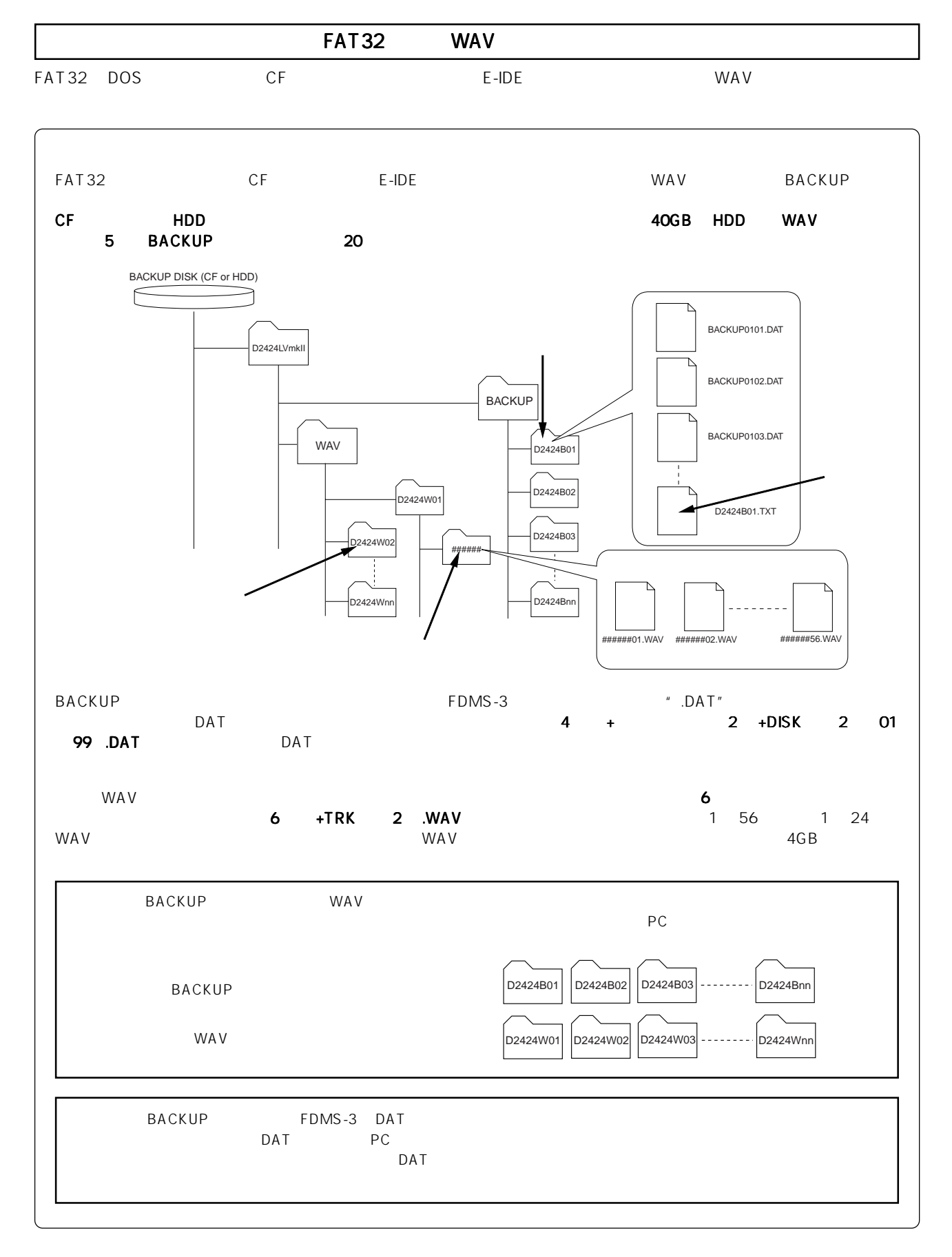

**42**

**1 2 3 4 5 6 7 8 9 10 11 12 13 14 15 16 17 18 19 20 21 22 23**

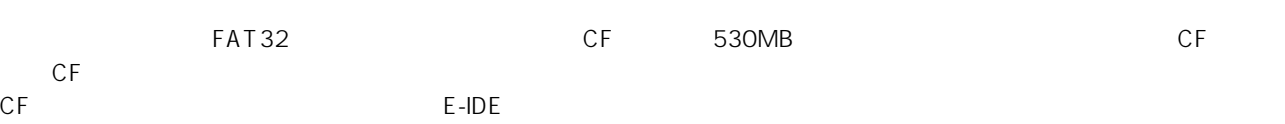

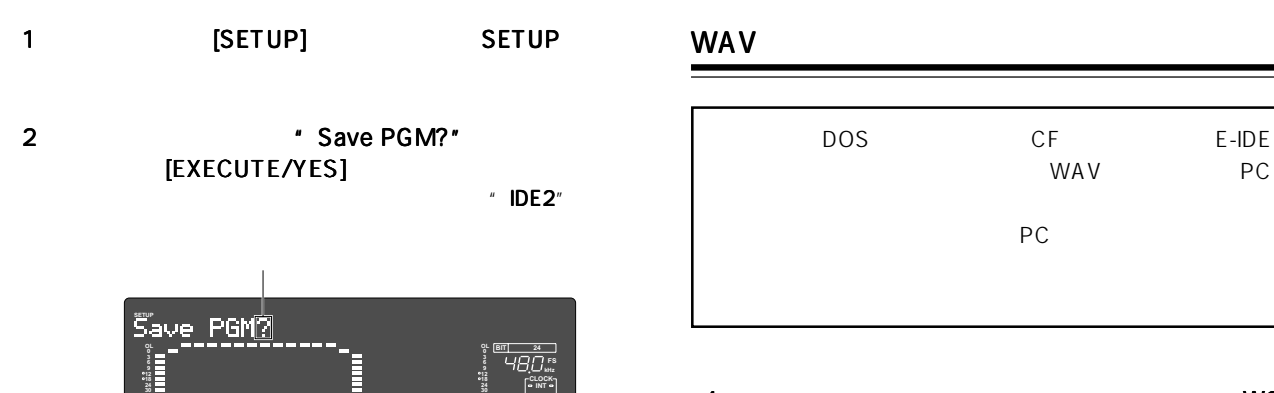

**42**

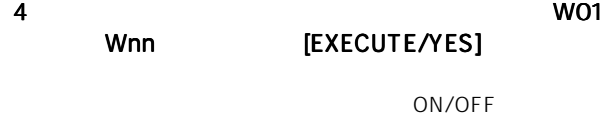

点滅

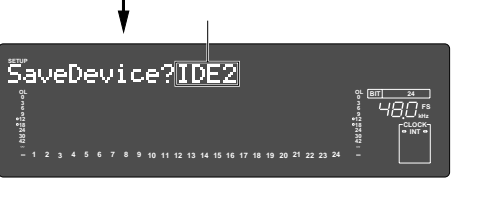

### 3 "IDE-2" [EXECUTE/YES]

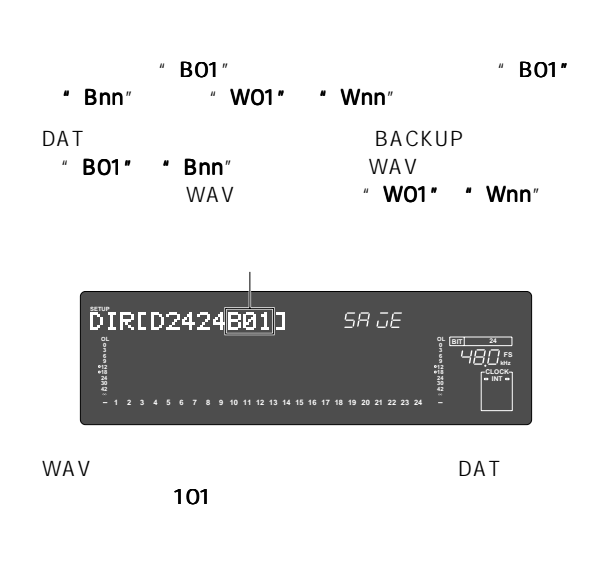

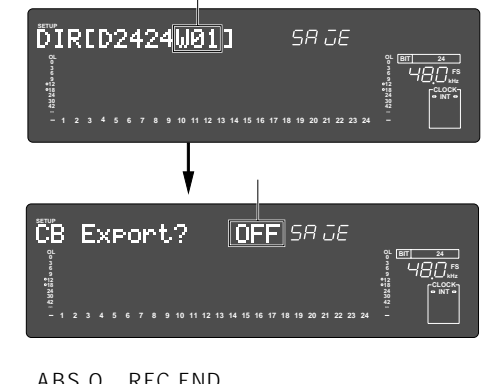

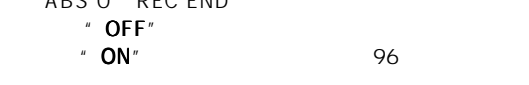

5 " OFF" [EXECUTE/YES]

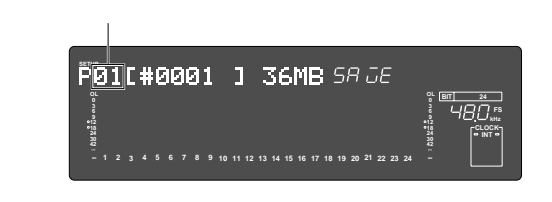

 $6$ 

#### [EXECUTE/YES]

 $A$ ll Trk"

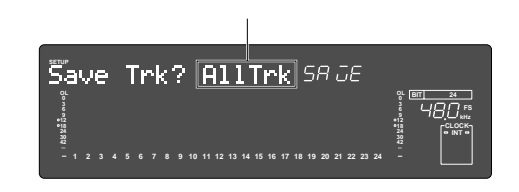

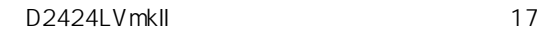

**FAT** 

DAT

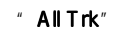

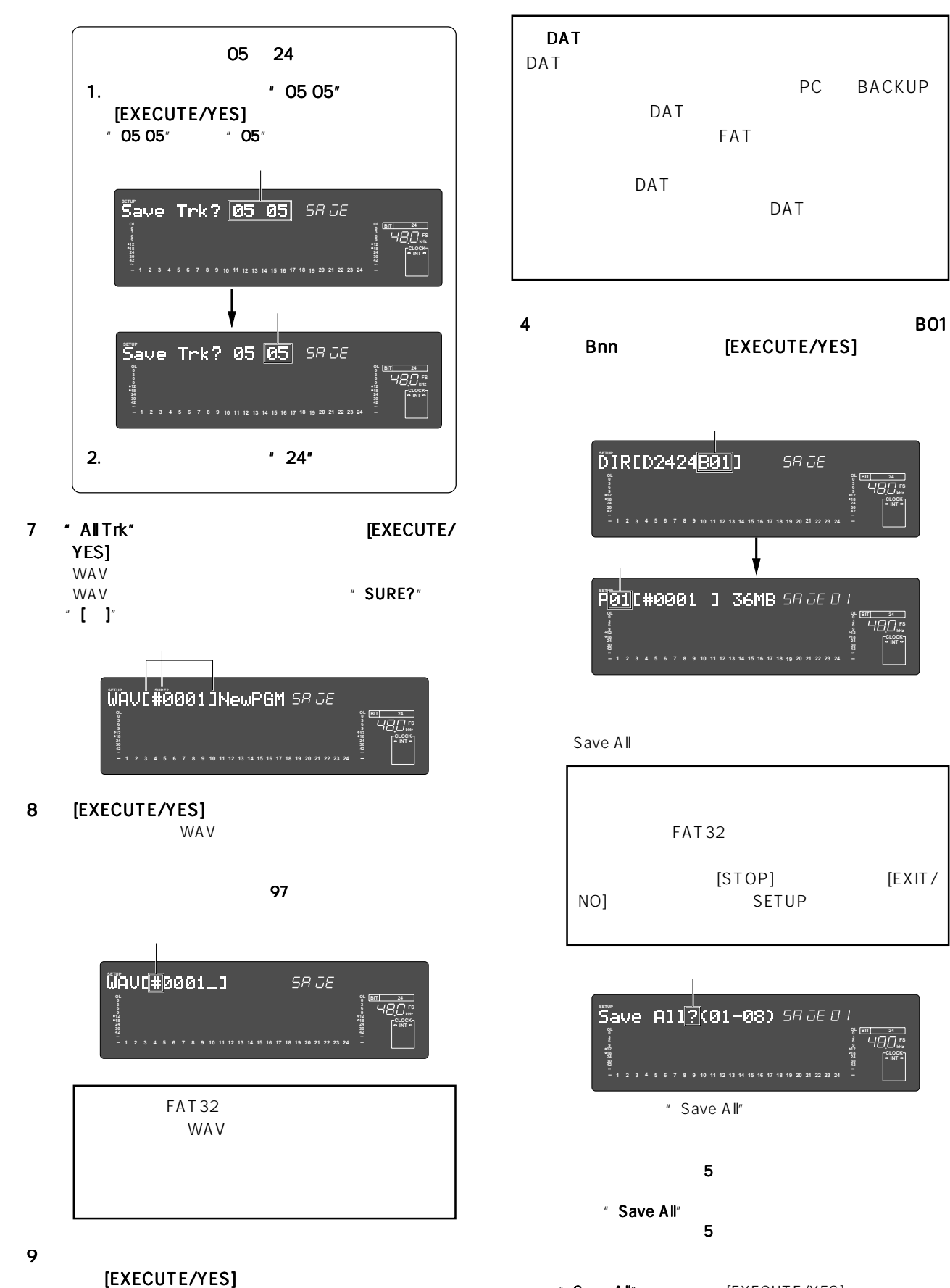

SETUP

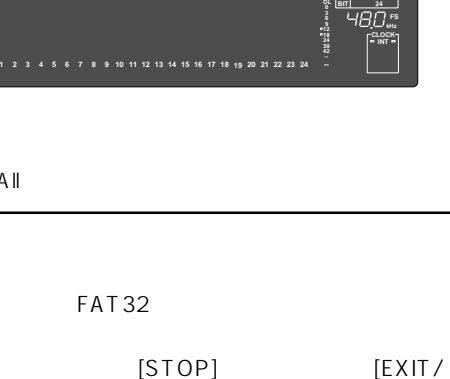

PC BACKUP

**e**ri 24 ]<br>HBD [35

**CLOCK INT**

 $S R J E$ 

**OL 0**

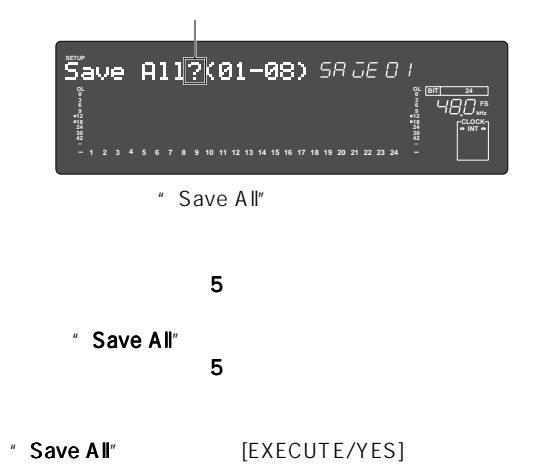

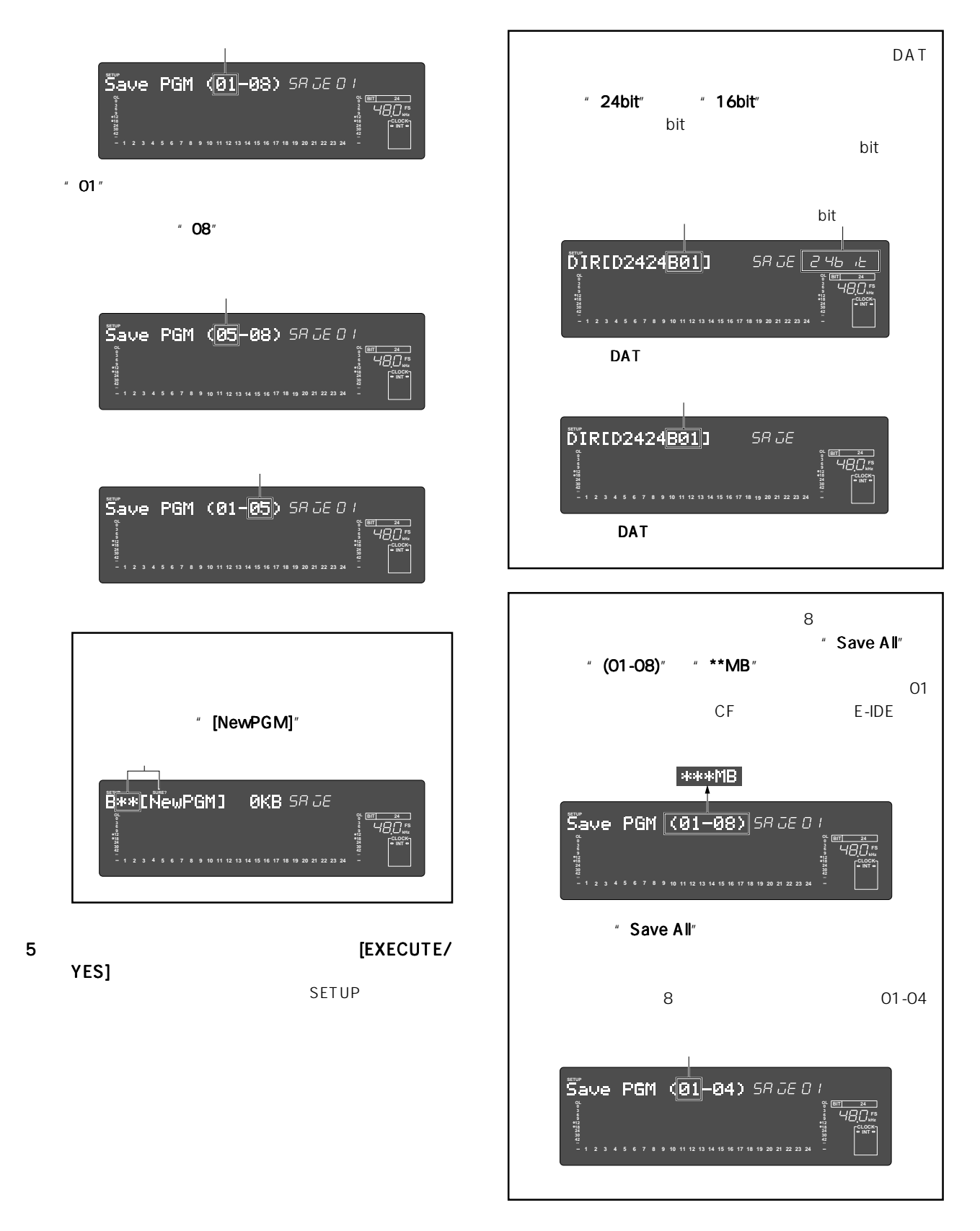

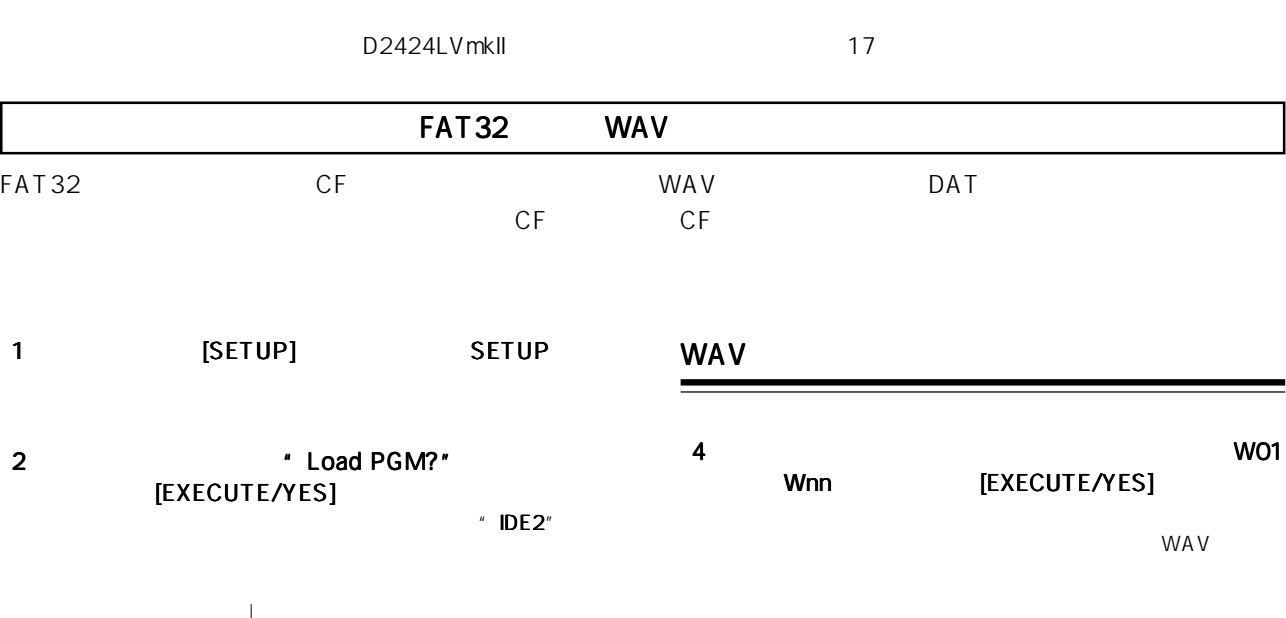

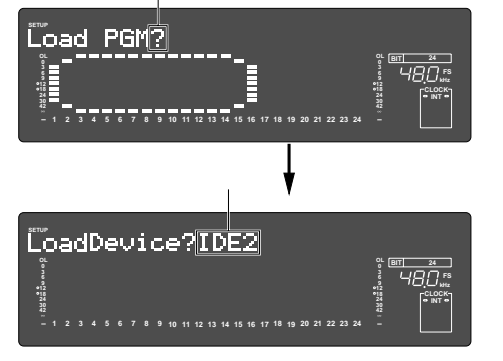

3 "IDE2" [EXECUTE/YES]

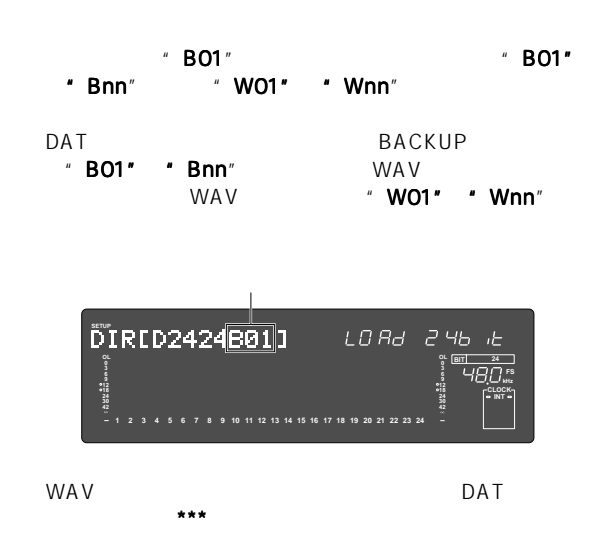

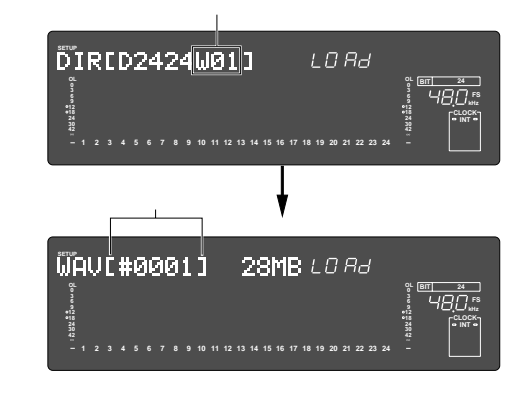

5 WAV 3 [EXECUTE/YES]

" <mark>AllTrk"</mark><br>ITrk" WAV  $"$  AllTrk"

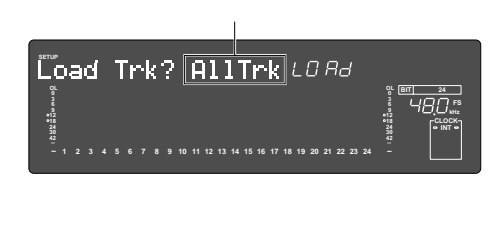

WA V

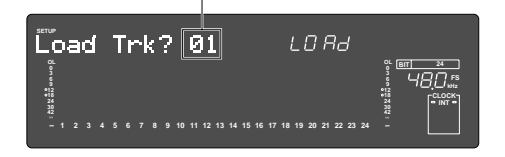

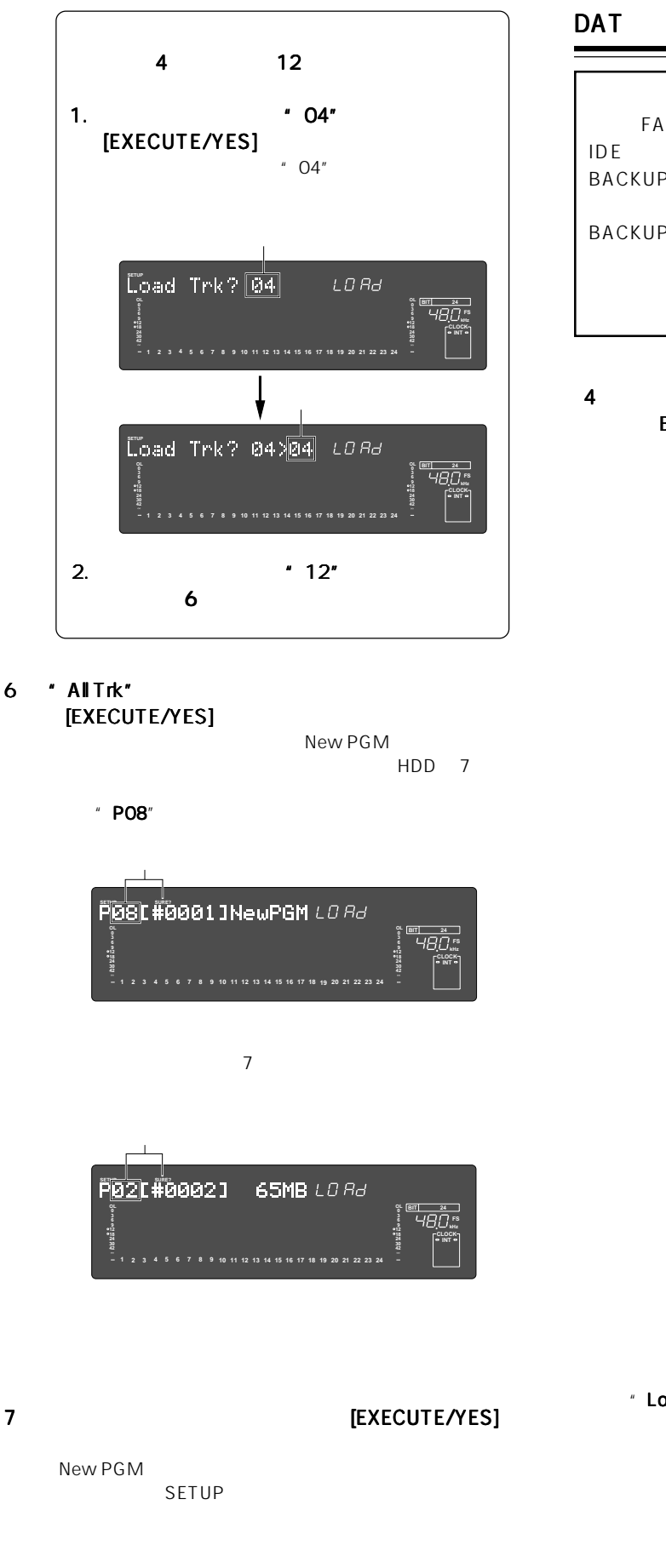

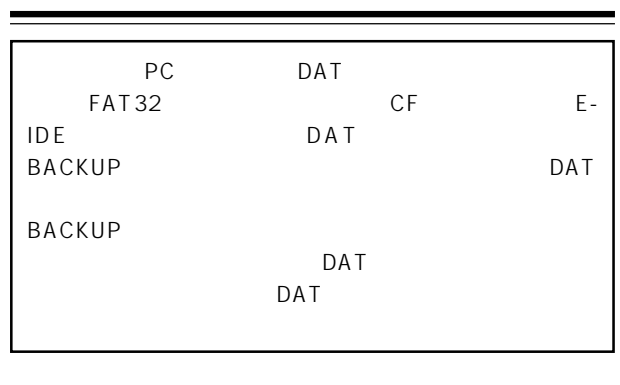

4  $\overline{\phantom{a}}$ Bnn [EXECUTE/YES]

DAT

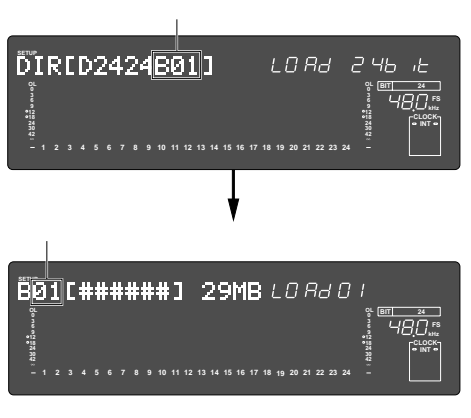

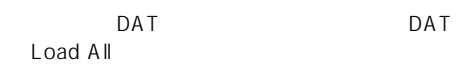

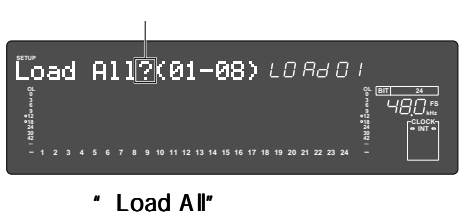

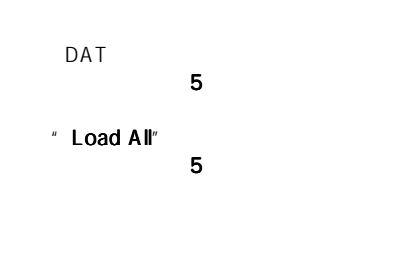

" Load All" [EXECUTE/YES]  $\mathsf{DAT}$ 

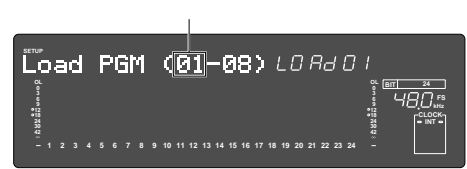

5 DAT [EXECUTE/YES]  $\overline{\phantom{a}}$  Load All" SETUP

DAT

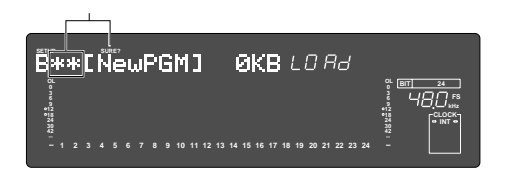

[EXECUTE/YES]

[EXECUTE/ YES]

6 NEW [EXECUTE/YES]

SETUP

 $SETUP$ 

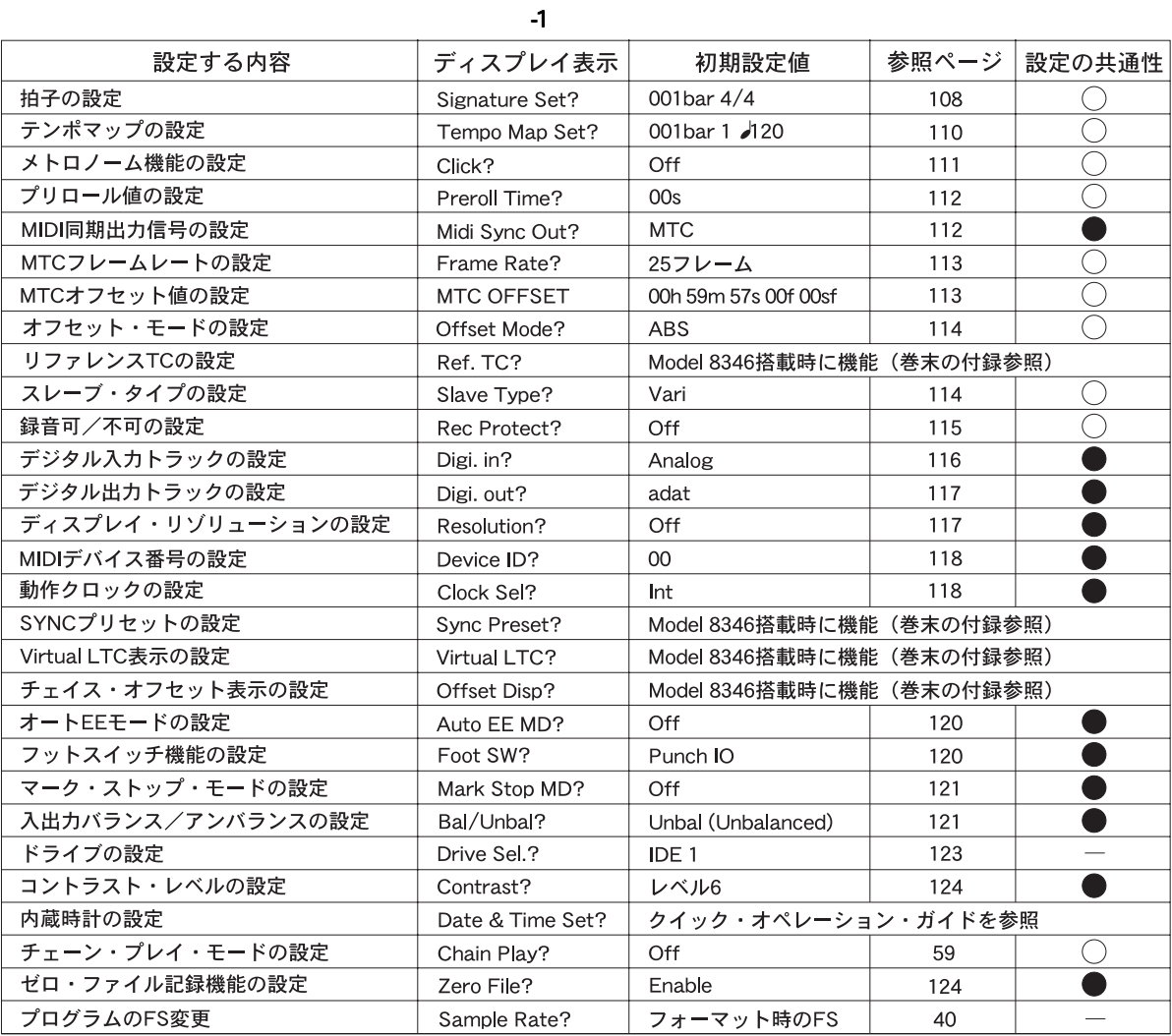

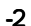

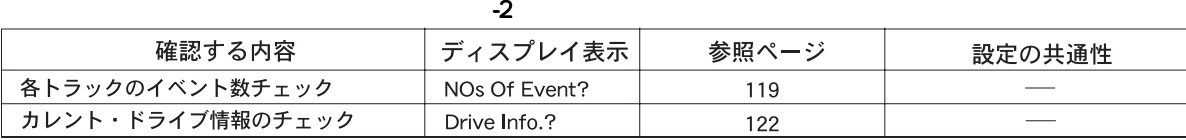

 $-3$ 

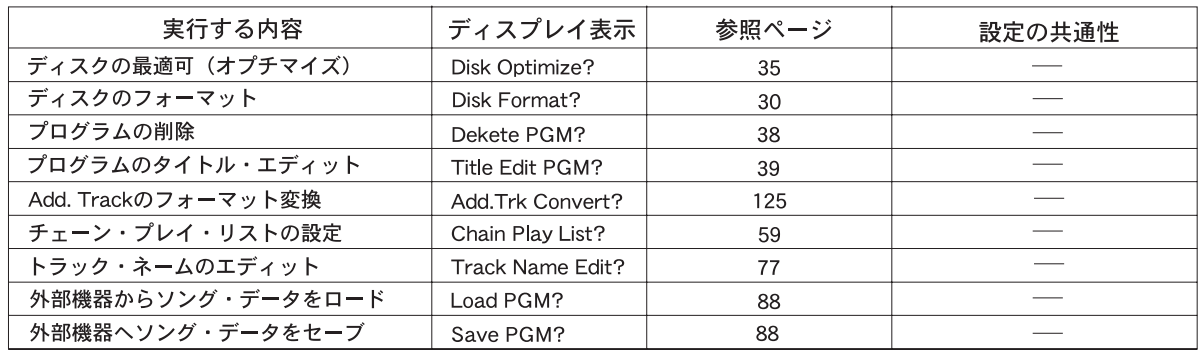

## 106

# 18 3ETUP

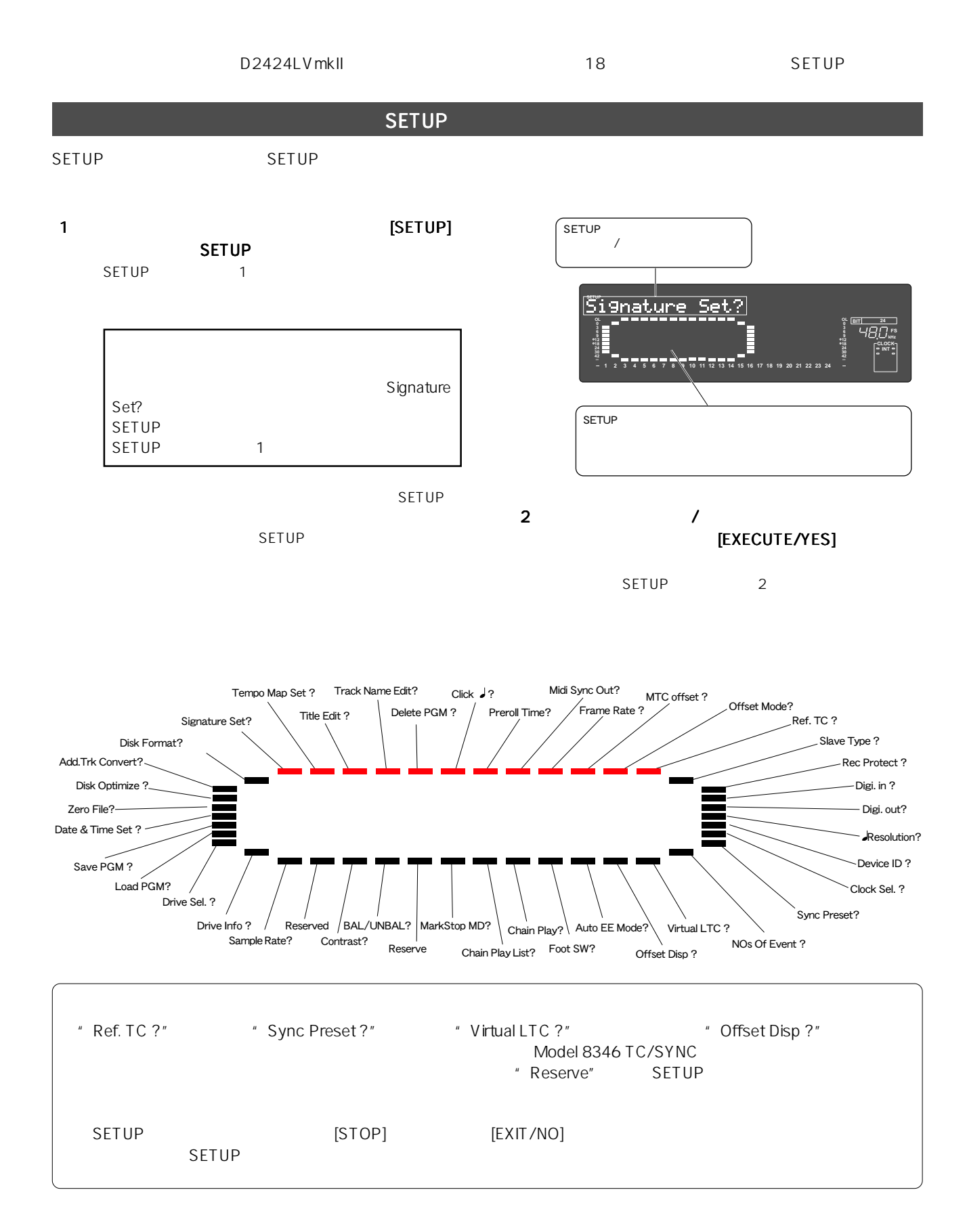

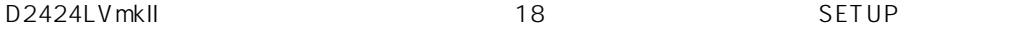

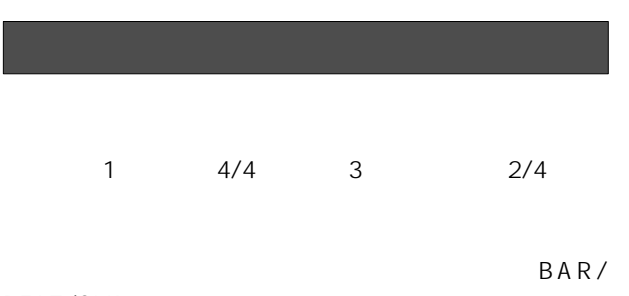

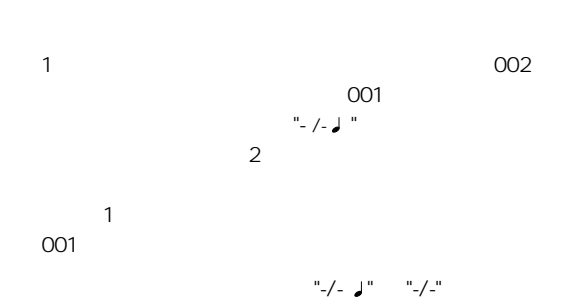

BEAT/CLK

 $MIDI$ 

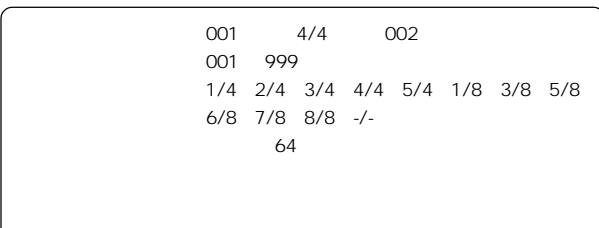

1 あらかじめ拍子を設定するプログラムを選択します。

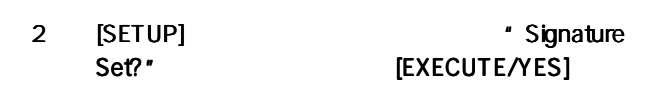

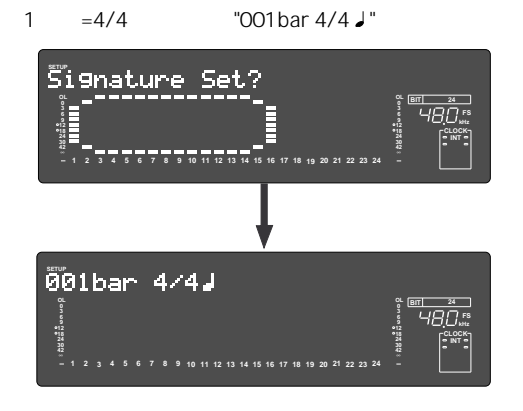

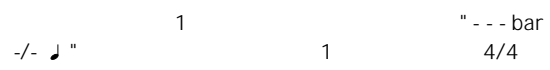

#### 3 [EXECUTE/YES]

"001bar 4/4 J" " 001" /

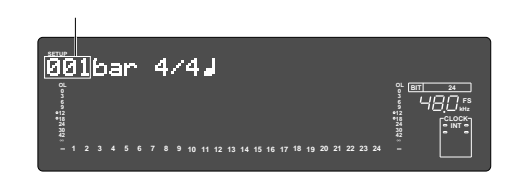

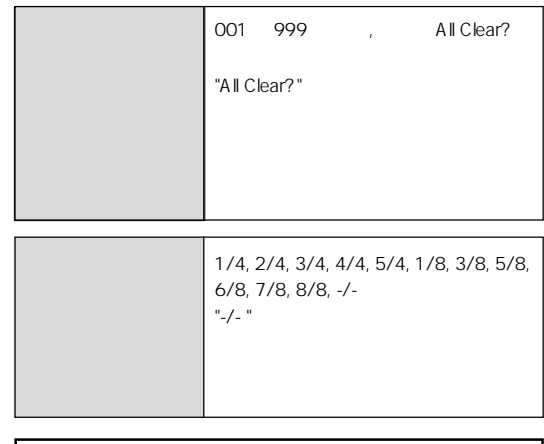

<ご注意>:001 小節には " - - " は登録することは

YES]

4 **EXECUTE/** 

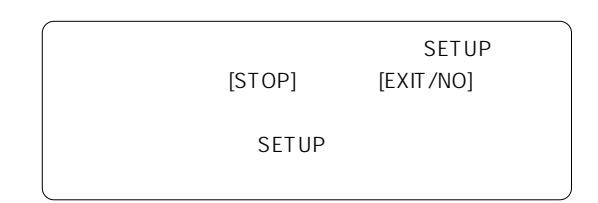

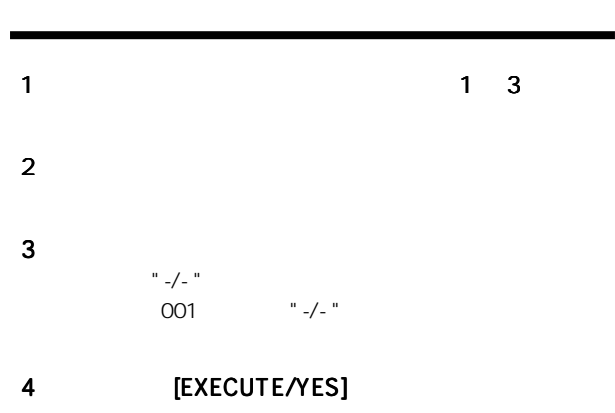

5 [EXIT/NO] [STOP] SETUP
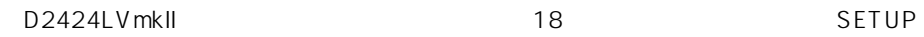

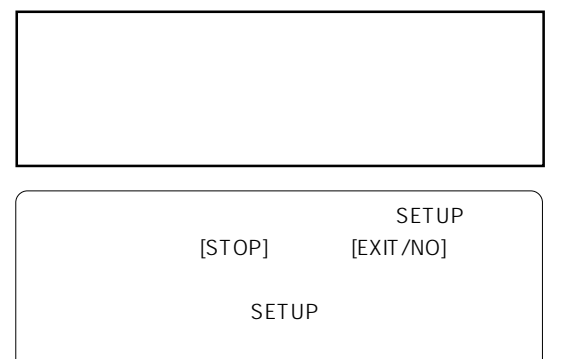

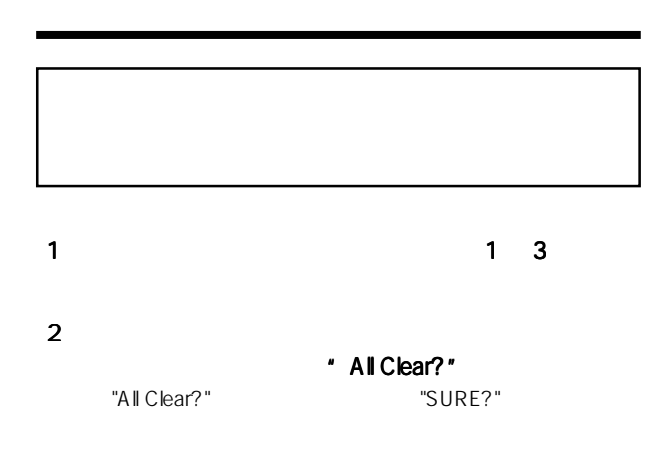

**1 2 3 4 5 6 7 8 9 10 11 12 13 14 15 16 17 18 19 20 21 22 23**

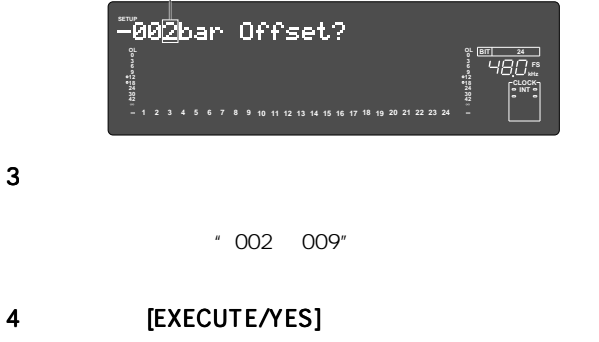

- \* Signature Set ?"
- 5 [EXIT/NO] [STOP] SETUP

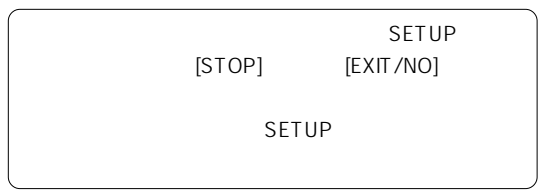

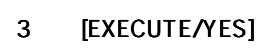

**SETUP SURE?**

 $\mathbb{R}^3$ 

4 [EXIT/NO] [STOP] SETUP

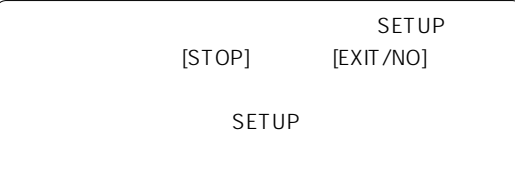

**kHz FS BIT 24**

1 1 1 2

 $2$ \* -002bar Offset?" [EXECUTE/YES]

```
"-002bar" "2"
```
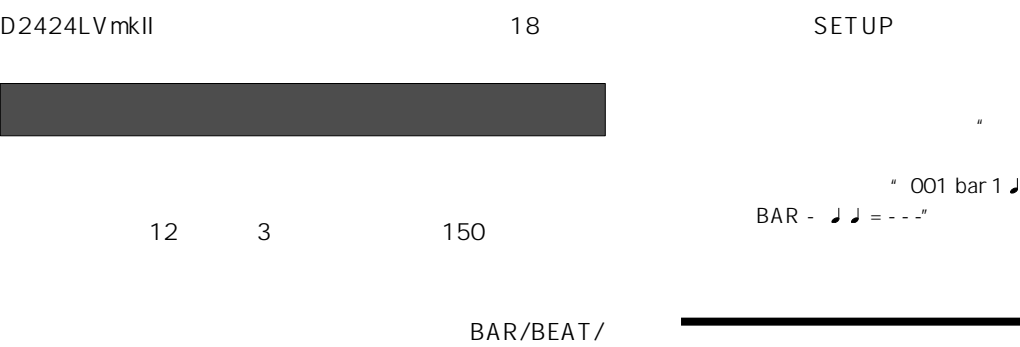

CLK しょうこうしょう しょうこうしょく しょうしょく と、外部シーケンサーなどに対してMIDI

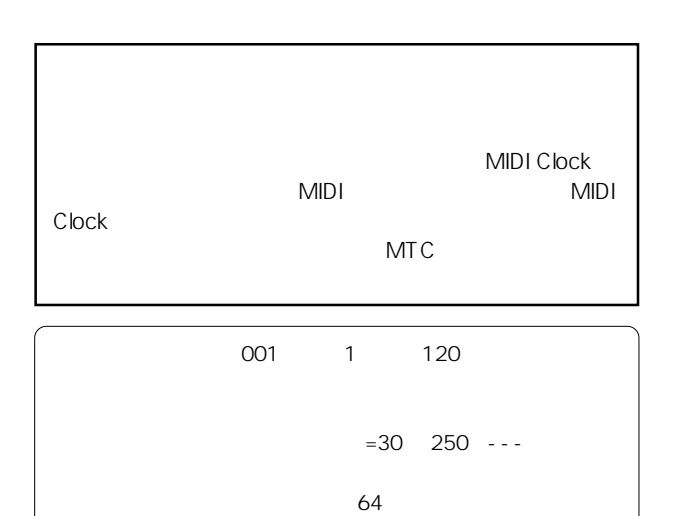

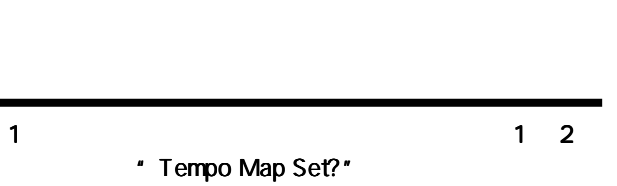

 $[EXECUTE/YES]$ 

 $\degree$  001 bar 1  $\degree$  =120"  $\sim$  1 1 1 120"

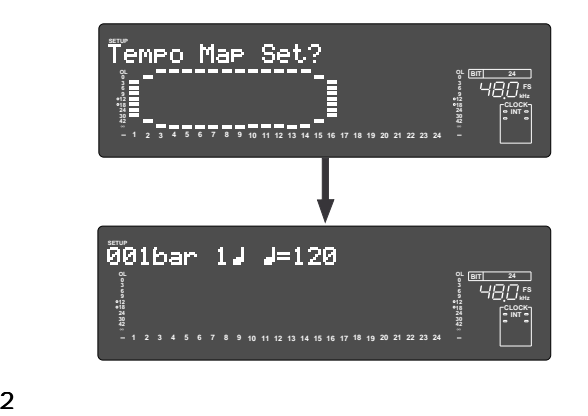

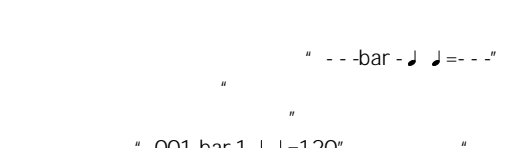

 $\degree$  001 bar 1 J J =120"  $\degree$  - - $BAR - 11 = - - 1$ 

## 3 [EXECUTE/YES]

ディスプレイがデータのエディット表示に変わり、"bar"

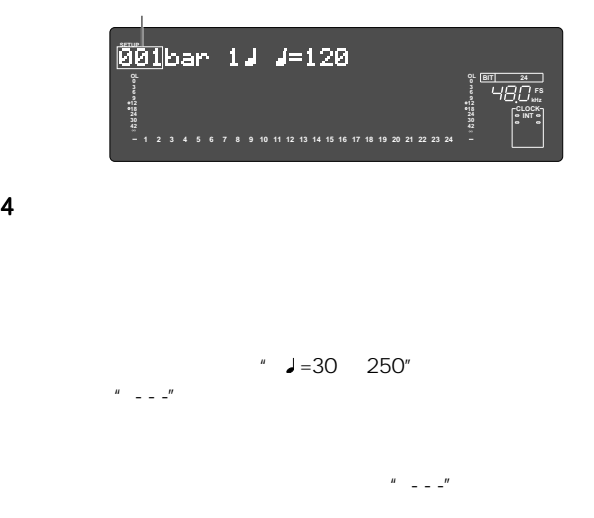

- 5 1組の小節/拍/テンポを設定した後 組の小節/拍/テンポを設定した後 組の小節/拍/テンポを設定した後 [EXECUTE/ YES]  $-4$ 6 3 3 5
	- " 001bar 4/4  $J''$  " 005 bar 3/4  $J''$

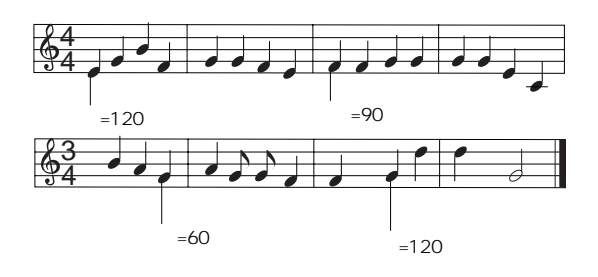

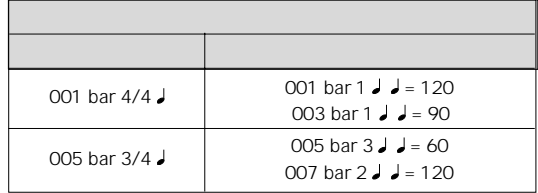

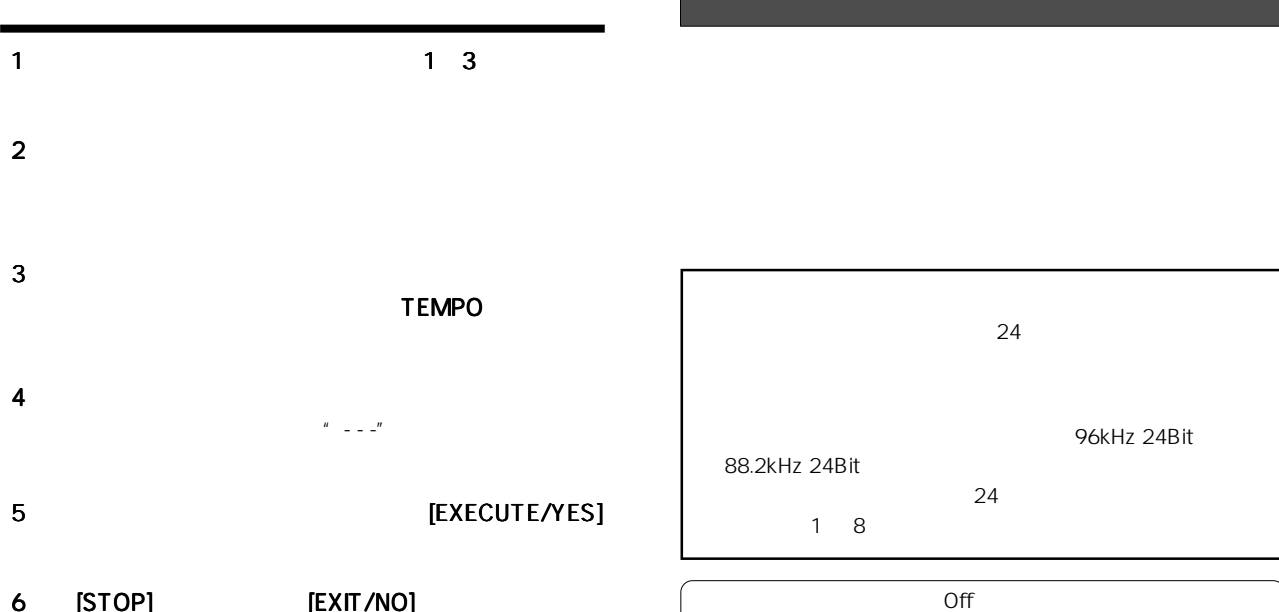

- 6 [STOP] [EXIT/NO] SETUP SETUP  $[STOP]$   $[EXIT/NO]$ SETUP
- 1 **SETUP]** SETUP
- 2 "Click J ? \*\*\*" (? ) TEXECUTE/YES]

Off On

" Click *J* ?"(?)<br>" Off" " On" [EXECUTE/YES]  $"$  ?" 滅に変わります。初期設定では"Off"が点滅します。

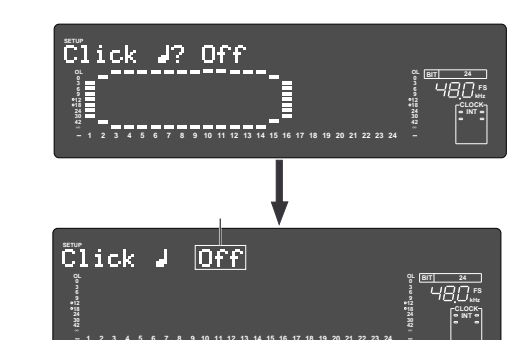

- 3 ジョグ ダイヤルを回して ダイヤルを回して ダイヤルを回して"On"または"Off" [EXECUTE/YES] " On"
	- " Off"
- 4 [EXIT/NO] [STOP] SETUP

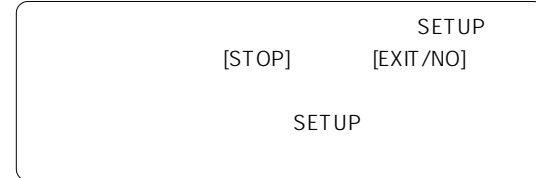

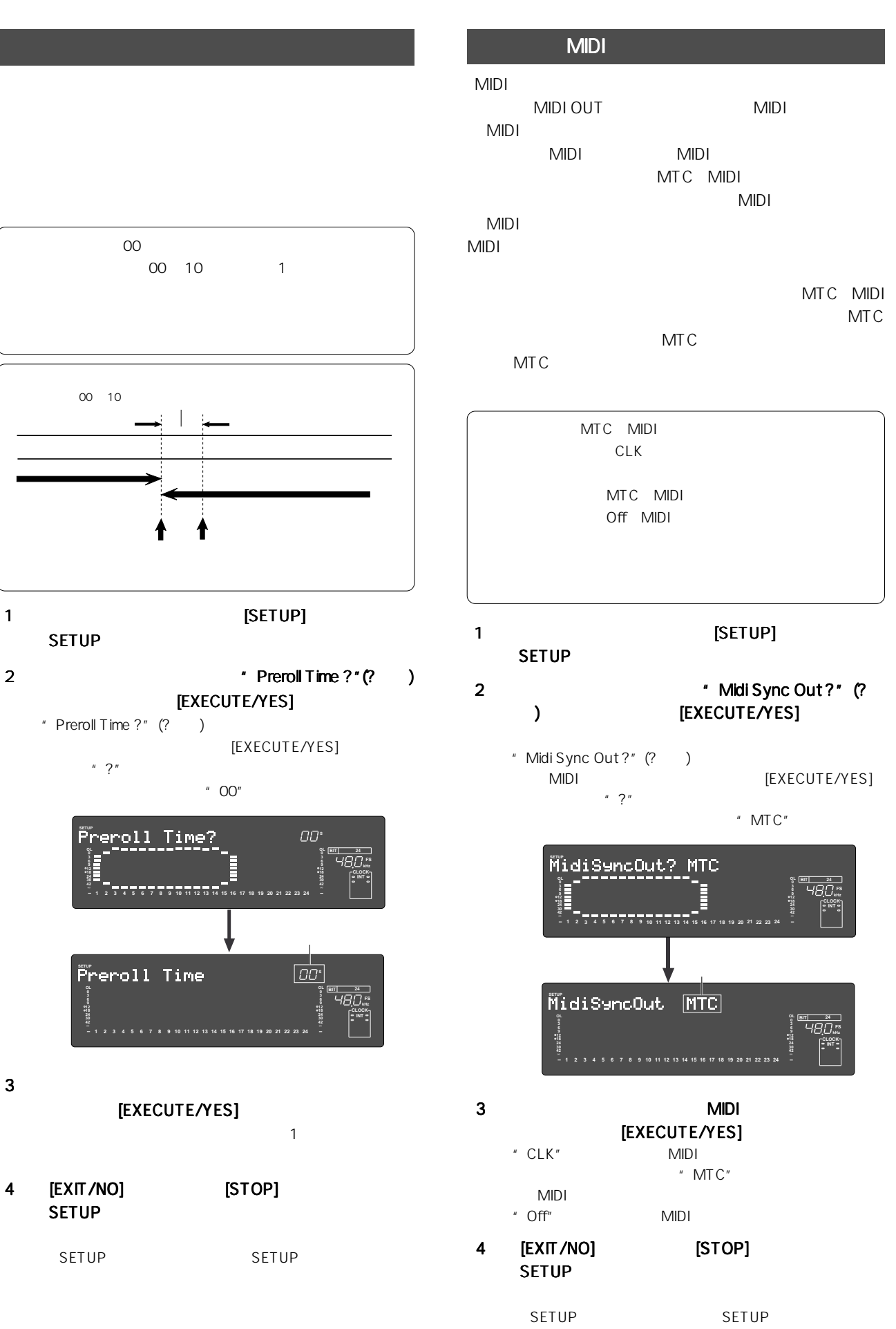

112

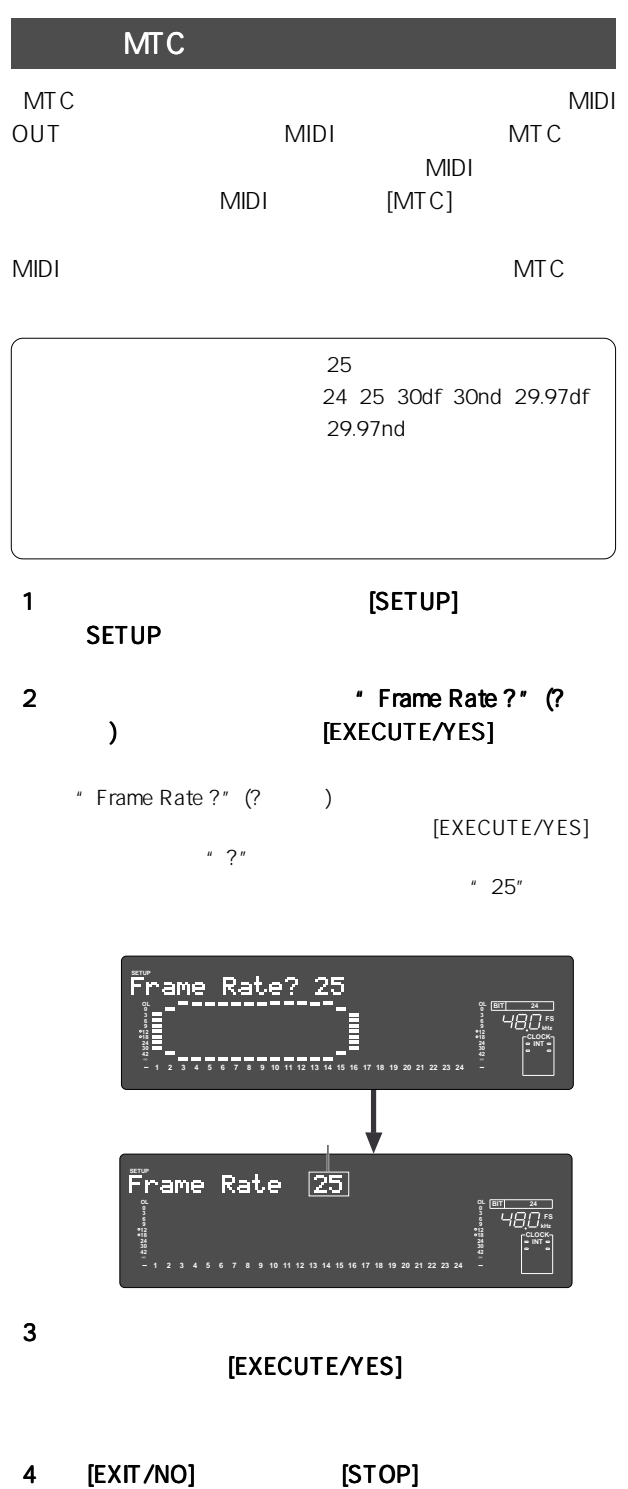

SETUP SETUP SETUP

MTC 29.97nd 29.97df NTSC 30 30df

#### D2424LVmkII 18 SETUP

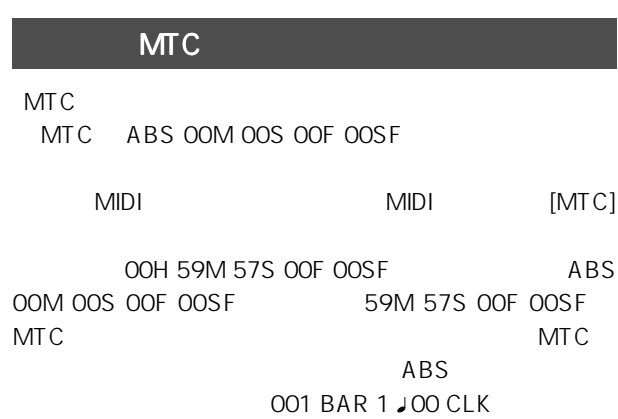

MTC

00H 59M 57S 00F 00SF OOH OOM OOS OOF OOSF 23H 59M 59S 29F 99SF

1 **Exercise SETUP]** SETUP

- 2 The Second Second Wave Windows 2 Windows 7 Windows 2 ) THE RECUTE IS A RECUTE IT AND A RECUTE IT AND A RECUTE
	- " MTC Offset?" (?)
	- [EXECUTE/YES]  $*$ ?"

 $"57"$ 

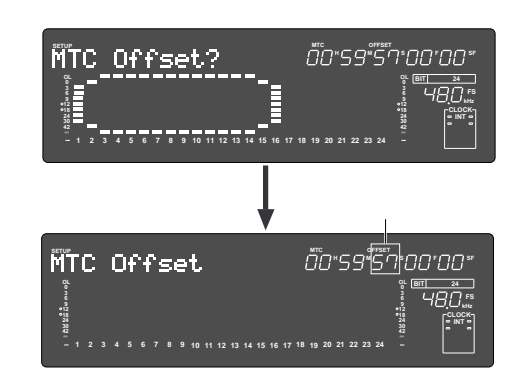

 $3$ 

[EXECUTE/YES]

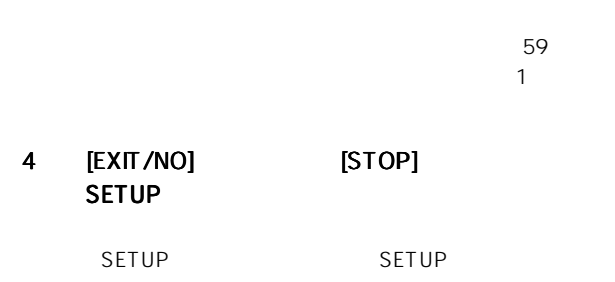

ı

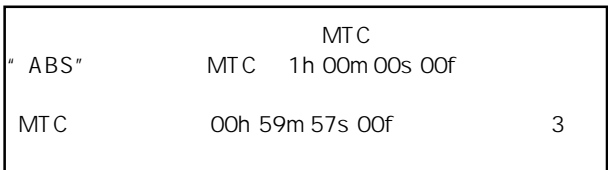

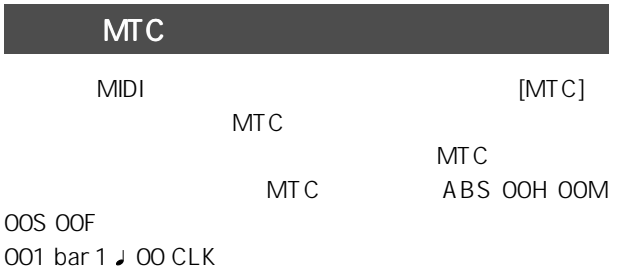

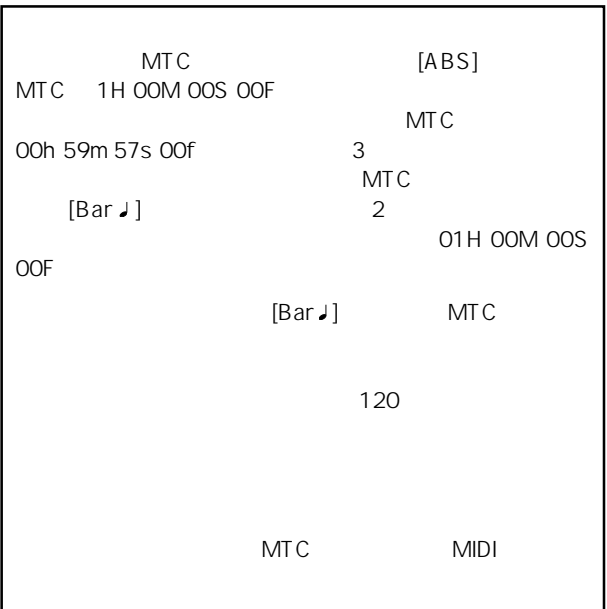

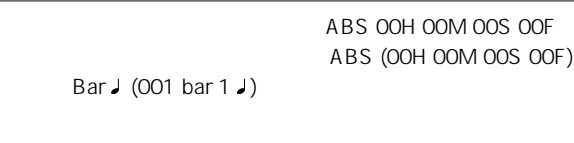

### 1 **SETUP]** SETUP

- 2  $\blacksquare$   $\blacksquare$  Offset Mode ?"(?) [EXECUTE/YES] " Offset Mode ?"(?
	- [EXECUTE/YES]  $*$ ?"

" ABS"

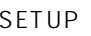

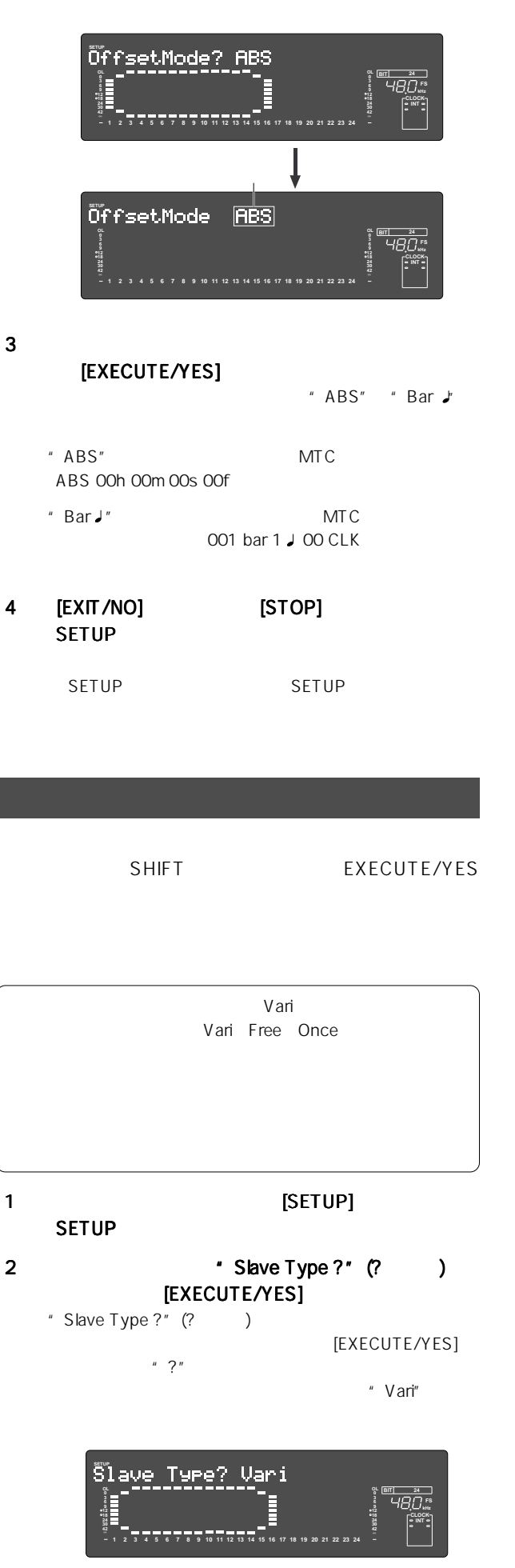

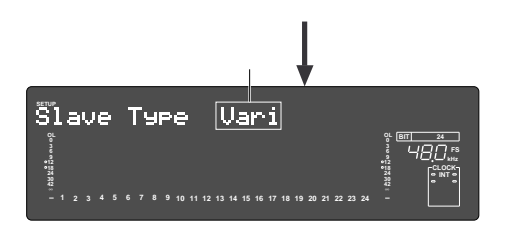

 $3$ [EXECUTE/YES]

-<br>"Vari" "Free"

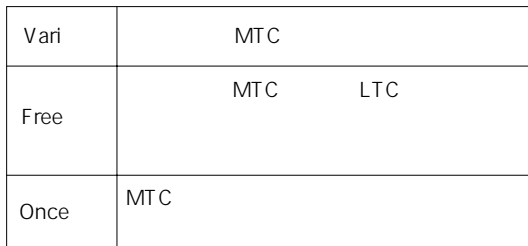

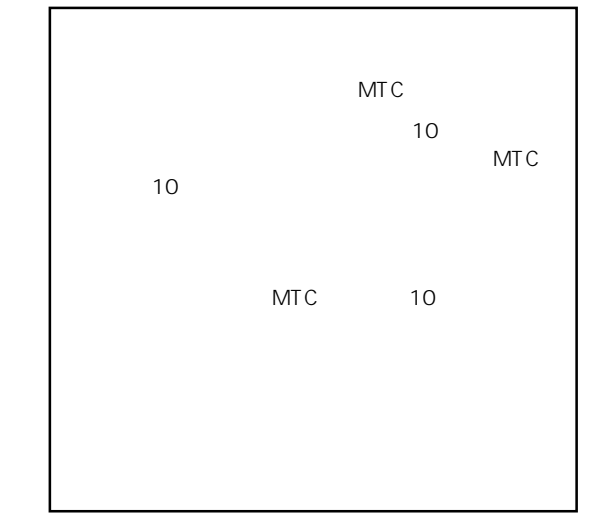

4 [EXIT/NO] [STOP] SETUP

SETUP SETUP

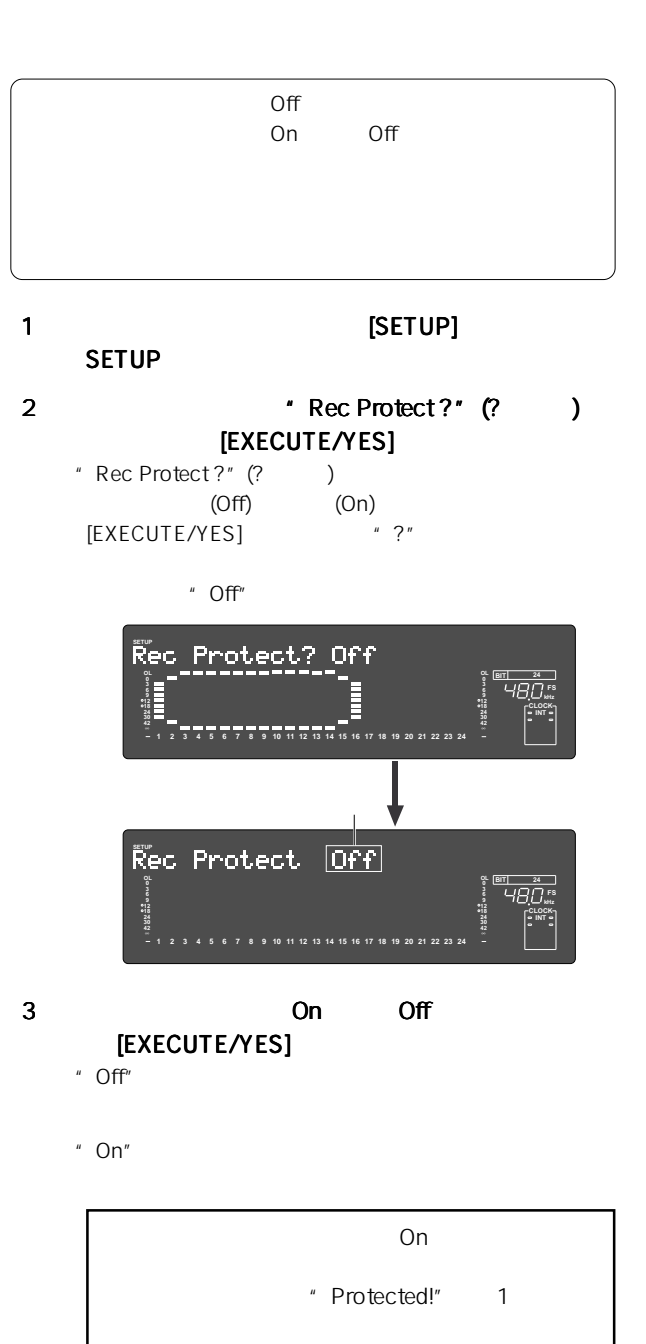

 $\sim$ 

4 [EXIT/NO] [STOP]

SETUP SETUP

SETUP

S/P DIF

Sync

Async " Clock Sel. ?"

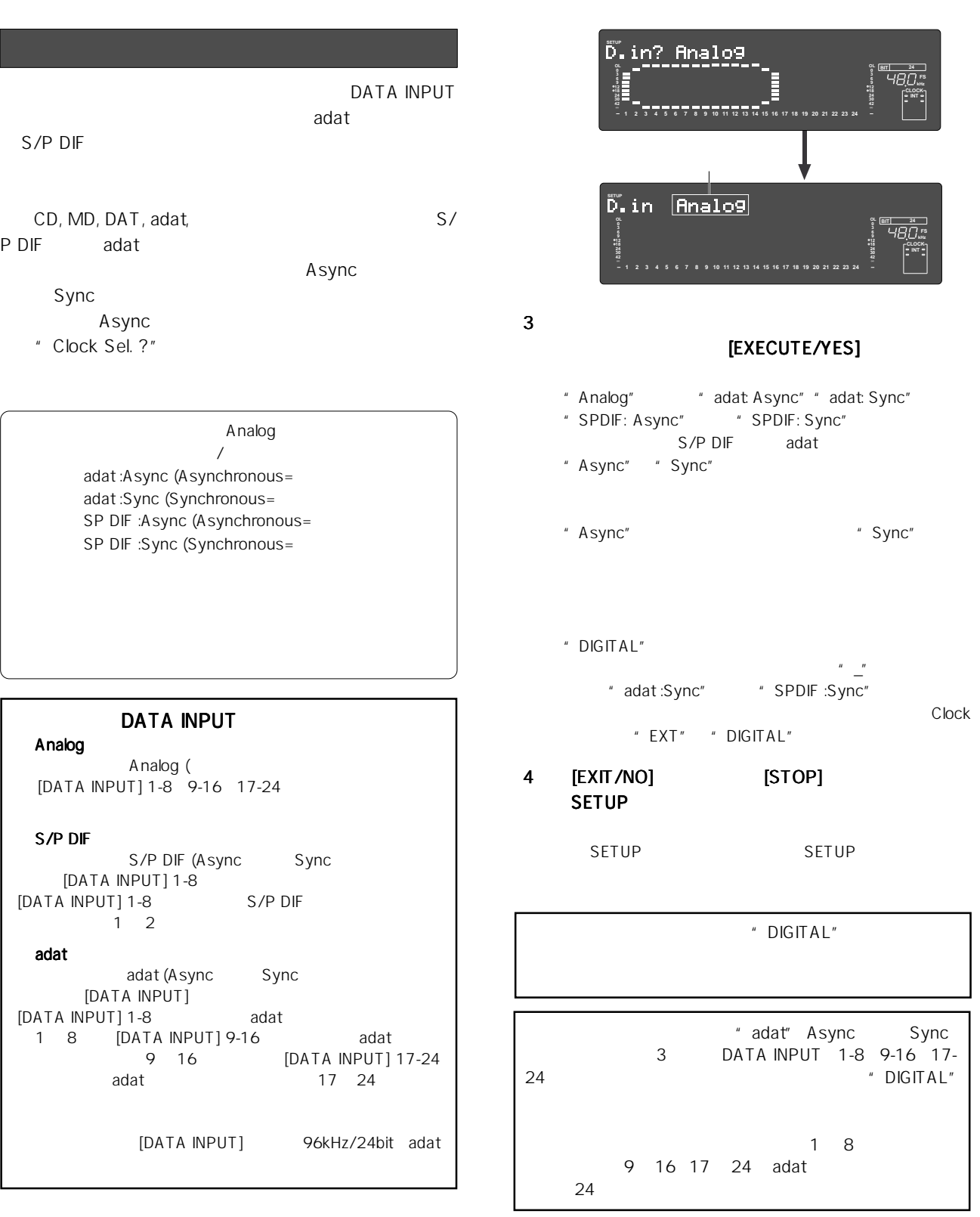

Analog  $\overline{\phantom{a}}$ adat:Async (Asynchronous= adat:Sync (Synchronous= SP DIF :Async (Asynchronous= SP DIF :Sync (Synchronous=

## DATA INPUT

Analog  $A$ nalog ( $A$ [DATA INPUT] 1-8 9-16 17-24

#### S/P DIF

S/P DIF (Async Sync [DATA INPUT] 1-8<br>A INPUT1 1-8 S/P DIF  $[DATA INPUT]$  1-8  $1\quad 2$ 

#### adat

adat (Async Sync [DATA INPUT] [DATA INPUT] 1-8 adat<br>1 8 [DATA INPUT] 9-16 adat ク1~8へ、 [DATA INPUT] 9-16に入力されるadatデジタ 9 16 [DATA INPUT] 17-24 adat 17 24

[DATA INPUT] 96kHz/24bit adat

#### 1 **SETUP EXECUP** SETUP

#### 2  $\qquad \qquad$  'D. in ?" (?) **IEXECUTE/YES1**

 $"$  D. in ?" (? )

[EXECUTE/YES]  $*$ ?"

" Analog"

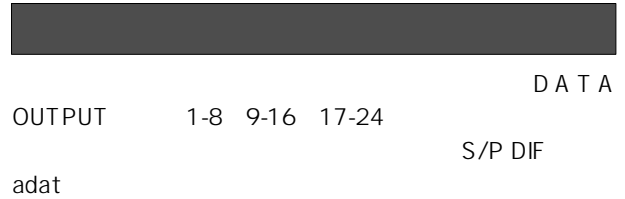

MD, DAT, adat,

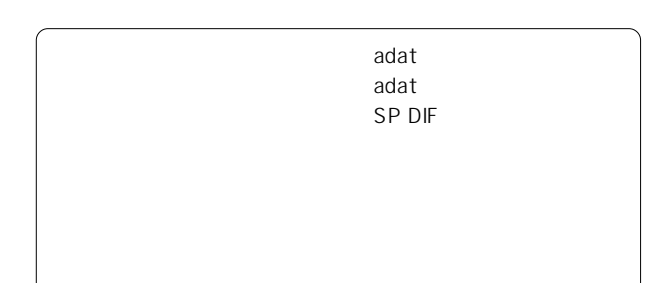

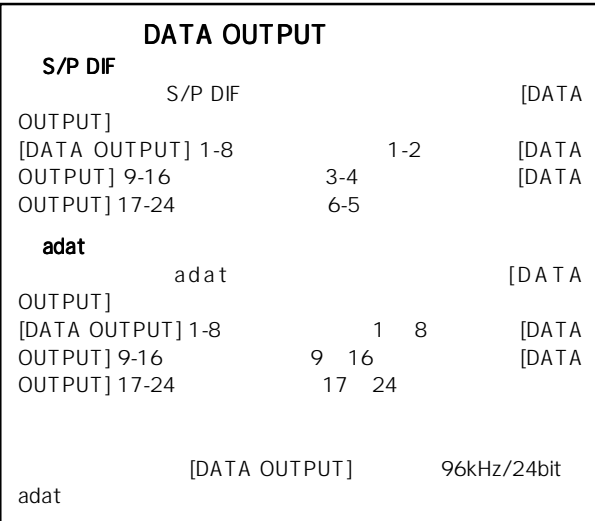

- 1 **SETUP]** SETUP
- 2 \* D. out ?" (?) **[EXECUTE/YES]** "D. out ?"  $(?)$

[EXECUTE/YES]  $*$ ?"

" adat"

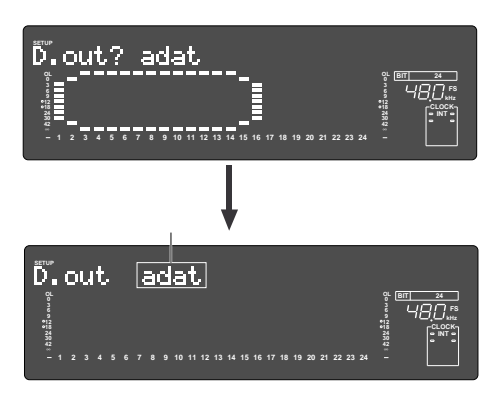

D2424LVmkII 18 SETUP

 $3$ [EXECUTE/YES]

" adat" " SPDIF"

adatデジタル信号(8トラック)を出力するには"adat" S/P DIF 2 " SPDIF"

4 [EXIT/NO] [STOP] SETUP

SETUP SETUP

BAR/BEAT/CLK マート CLK しゅうしょう こうしんしゃ こうしんしゃ こうしんしゅう こうしんしゅう こうしんしゅう こうしんしゅう しんしゅう しんしゅう しんしゅう しんしゅう しんしゅう しんしゅう しんしゅう しんしゅう

CLK 00

CLIPBOARD IN/OUT STORE

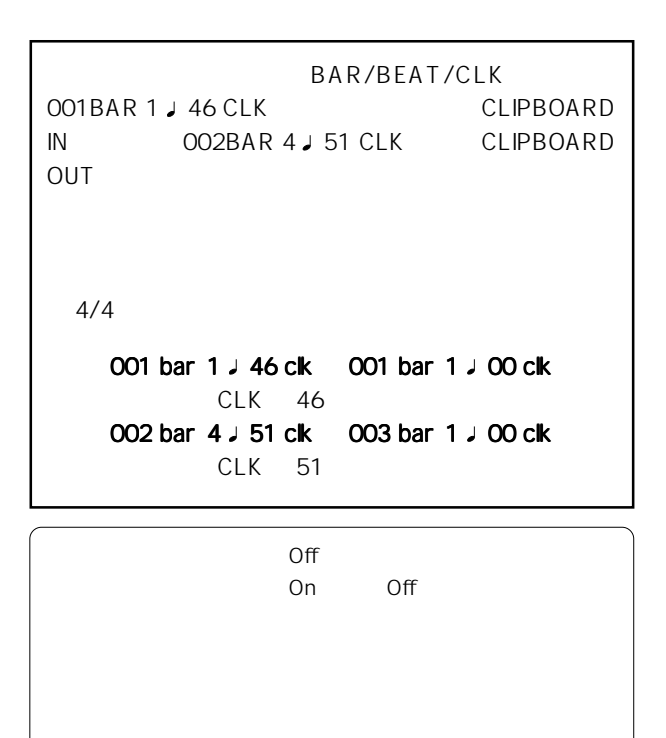

## 1 **SETUP** SETUP

- 2  $\blacksquare$   $\blacksquare$  Resolution ?" (? ) [EXECUTE/YES]
	- " J Resolution ?" (? )
		- [EXECUTE/YES] \*\*\*?"
			- " Off"

**42**

**30 24** **INT**

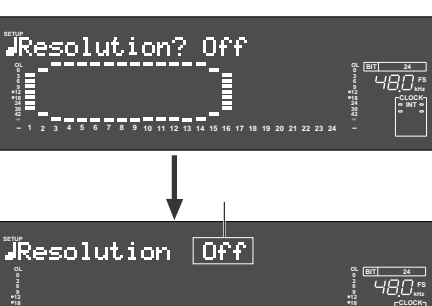

**42**

**30 24**

 $3$ On Off [EXECUTE/YES] " On" " Off"

**1 2 3 4 5 6 7 8 9 10 11 12 13 14 15 16 17 18 19 20 21 22 23**

- " On" " Off"
- 4 [EXIT/NO] [STOP] SETUP
	- SETUP SETUP

## MIDI D  $MIDI$   $ID$ MMC (MIDI Machine Control) FEX (Fostex System Exclusive Message)  $ID$  $ID$

 $ID$   $00$   $99$ ただし、本機が受信しています。  $[7F]$  ID and  $[7F]$ 

# ● 初期設定 :00 ● 設定可能なデバイス ID:00~ 99

- 1 **SETUP** SETUP
- 2 \* Device ID ?" (? ) [EXECUTE/YES]
	- " Device ID ?" (? ) MIDI ID [EXECUTE/YES]  $*$  ?" MIDI ID
		- $\,$  "  $\,$  OO"  $\,$

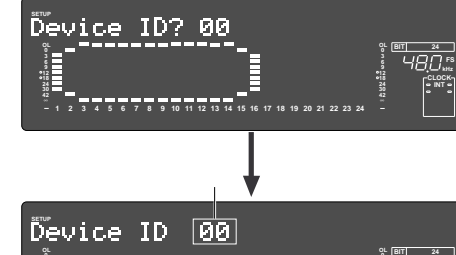

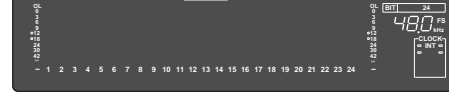

3 MIDI ID [EXECUTE/YES]

## 4 [EXIT/NO] [STOP] SETUP

## SETUP SETUP

- 
- $[D. in ?]$ [adat:Async] [SPDIF :Async] DAT adat CD MD
	- - Internal Model 8346

TC/SYNC [Video]

# ● 初期設定 :Int Int
Int **Auto Word Video Model 8346**

## 1 **1 EXECUPE** SETUP

- 2 'Clock Sel. ?" (?) **[EXECUTE/YES]** 
	- " Clock Sel. ?" (?)

## [EXECUTE/YES]  $*$  ?"

"Int"

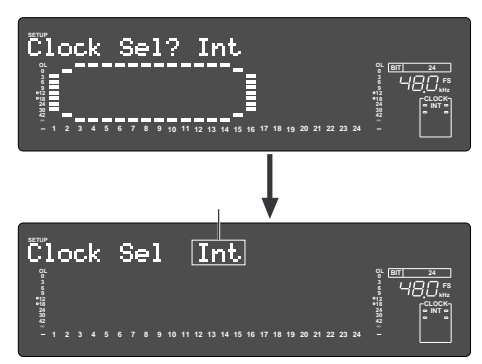

 $\overline{O}$  $\overline{\mathcal{O}}$  $512$  $6$  $20$  $24h$ 

 $3$ 

## [EXECUTE/YES]

 $"$  Int" " Auto"

## 4 [EXIT/NO] [STOP] SETUP

は SETUPモードから抜け出して SETUP モードに入る前

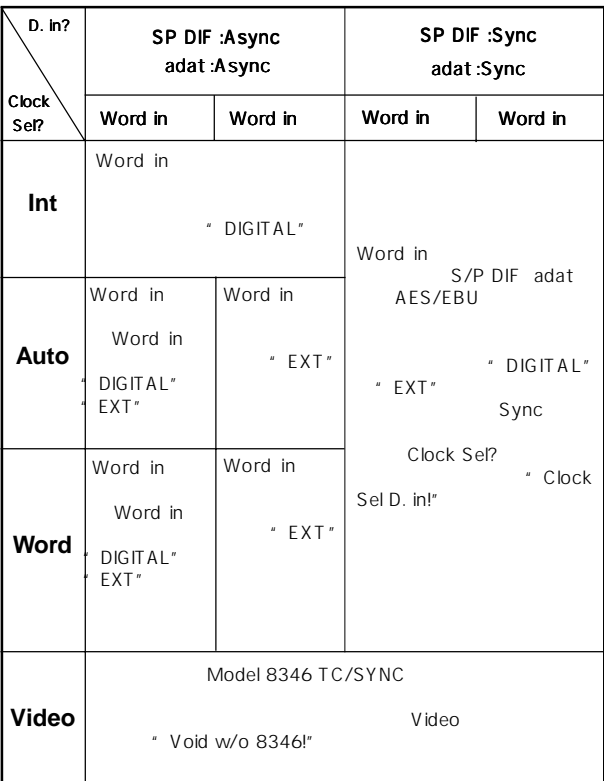

- 1 **1 EXECUPE**
- SETUP
- 2 ジョグ ダイヤルで"NOs Event ?" (?が点滅) を選  $[EXECUTE/YES]$  $\mu \rightarrow \star \star \star \mu$

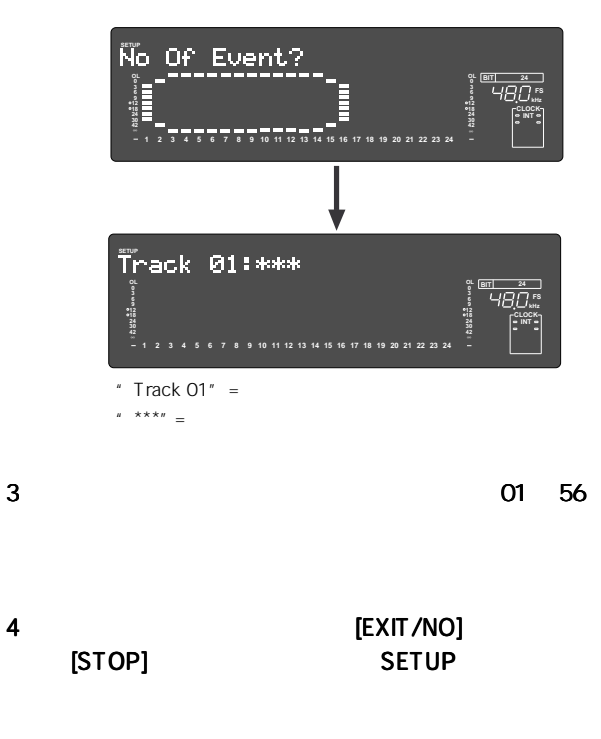

SETUP SETUP

#### D2424LVmkII 18 SETUP

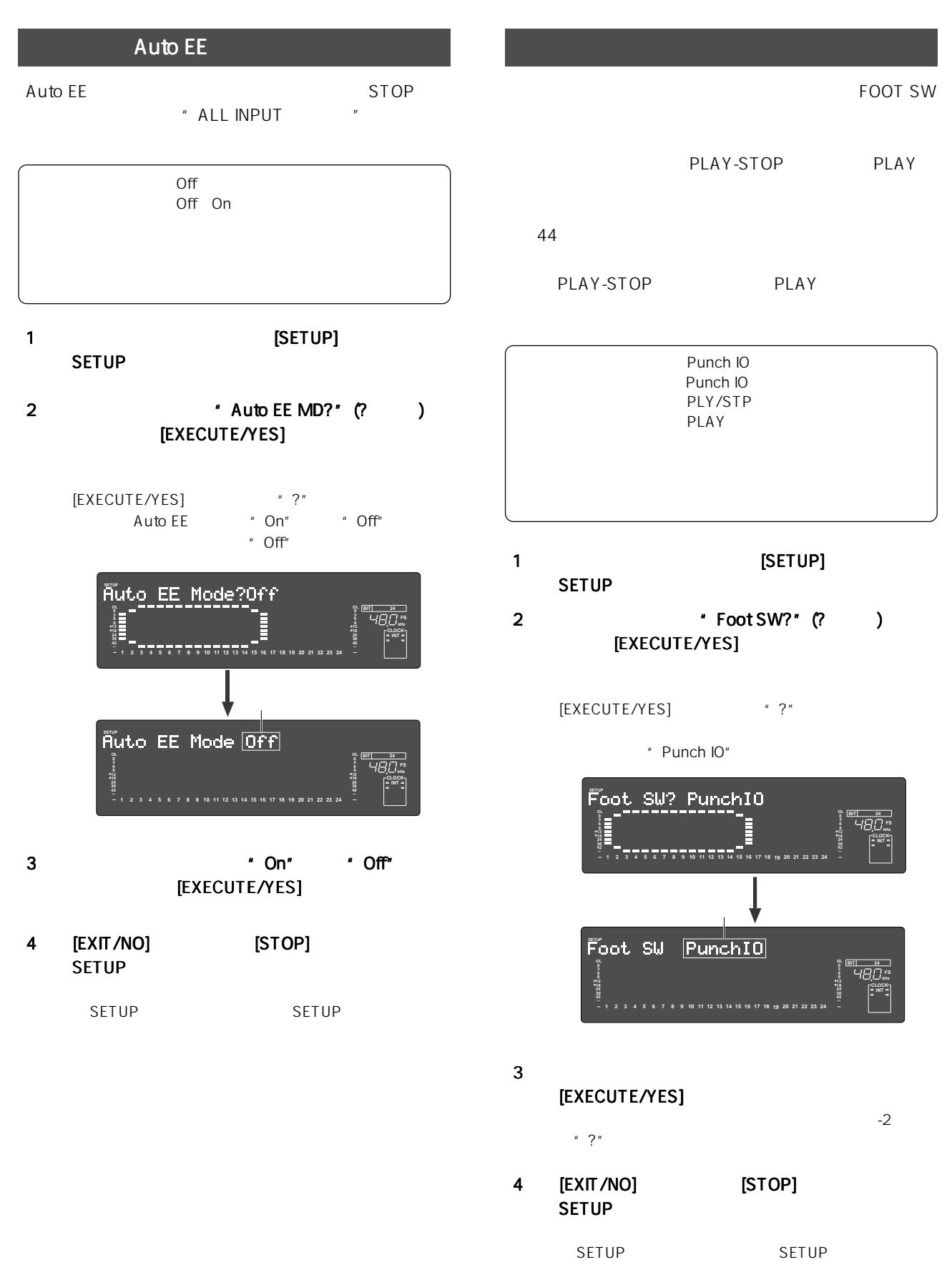

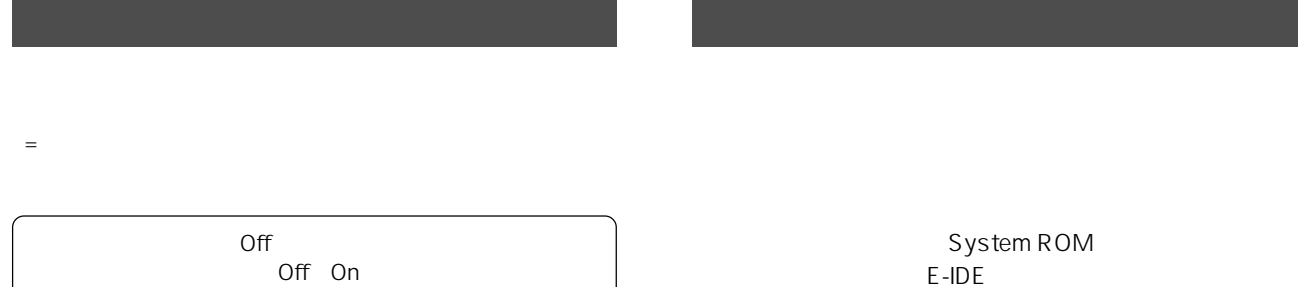

 $+4$ d $B$ u

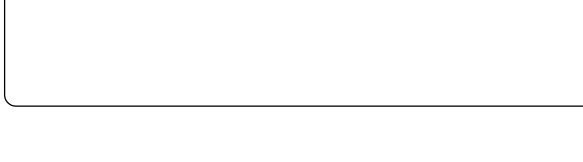

- 1 **1 EXECUP** [SETUP] SETUP
- 2 'Mark Stop MD?" (? ) [EXECUTE/YES]
	- [EXECUTE/YES]  $*$  ?"

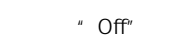

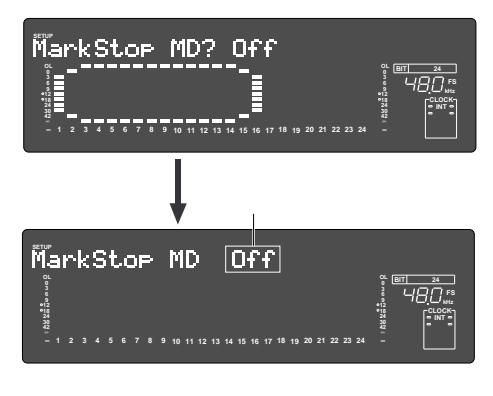

- 3 \* On" \* Off" [EXECUTE/YES]  $-2$  \* ?"
- 4 [EXIT/NO] [STOP] SETUP
	- SETUP SETUP

1 **SETUP]** SETUP

 $-10$ d B V

UNBAL UNBAL BAL

- 2 ジョグ ダイヤルで"BUL/UNBAL?" (?が点滅)を選 [EXECUTE/YES]
	- [EXECUTE/YES] \*\*\*?"
		- " UNBAL"

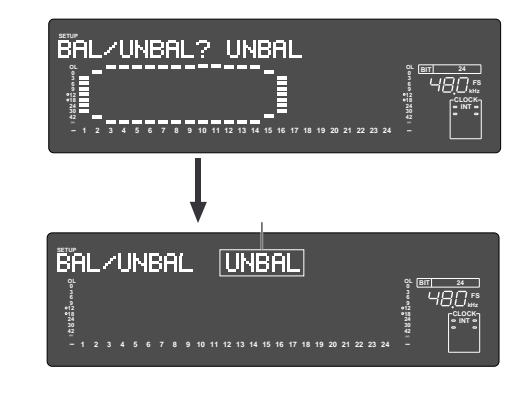

- $3$ [EXECUTE/YES]  $-2$  \* ?"
- 4 [EXIT/NO] [STOP] SETUP
	- SETUP SETUP

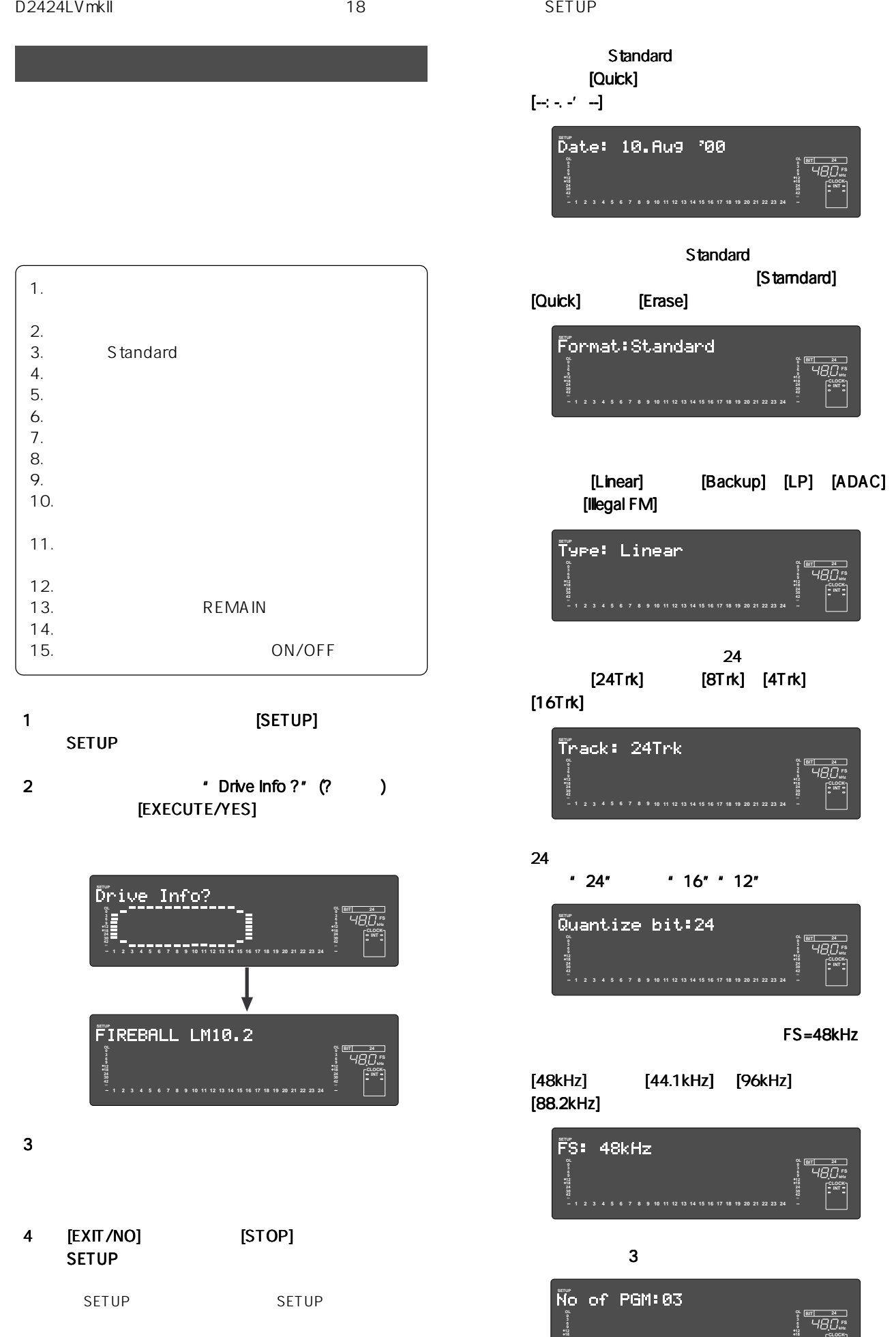

**24 1 2 3 4 5 6 7 8 9 10 11 12 13 14 15 16 17 18 19 20 21 22 23**

**kHz FS BIT 24**

**kHz FS BIT 24**

**kHz FS BIT 24**

**CLOCK INT**

**42**

**30 24** **CLOCK INT**

**CLOCK INT**

**kHz FS BIT**

> **CLOCK INT**

**kHz FS BIT 24**

**e**ri 24<br>HBD 58

**kHz FS BIT 24**

**CLOCK INT**

**CLOCK INT**

**CLOCK INT**

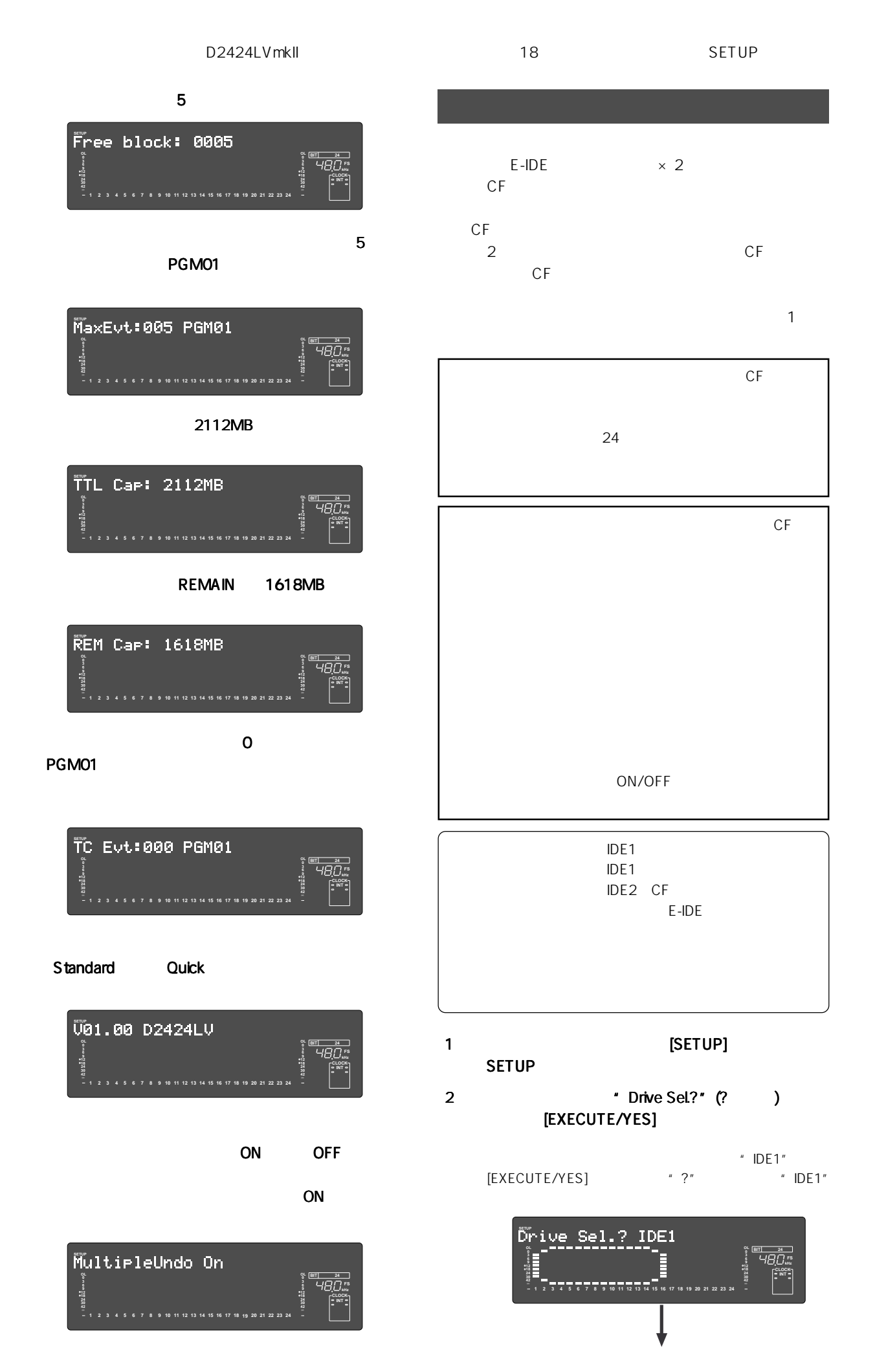

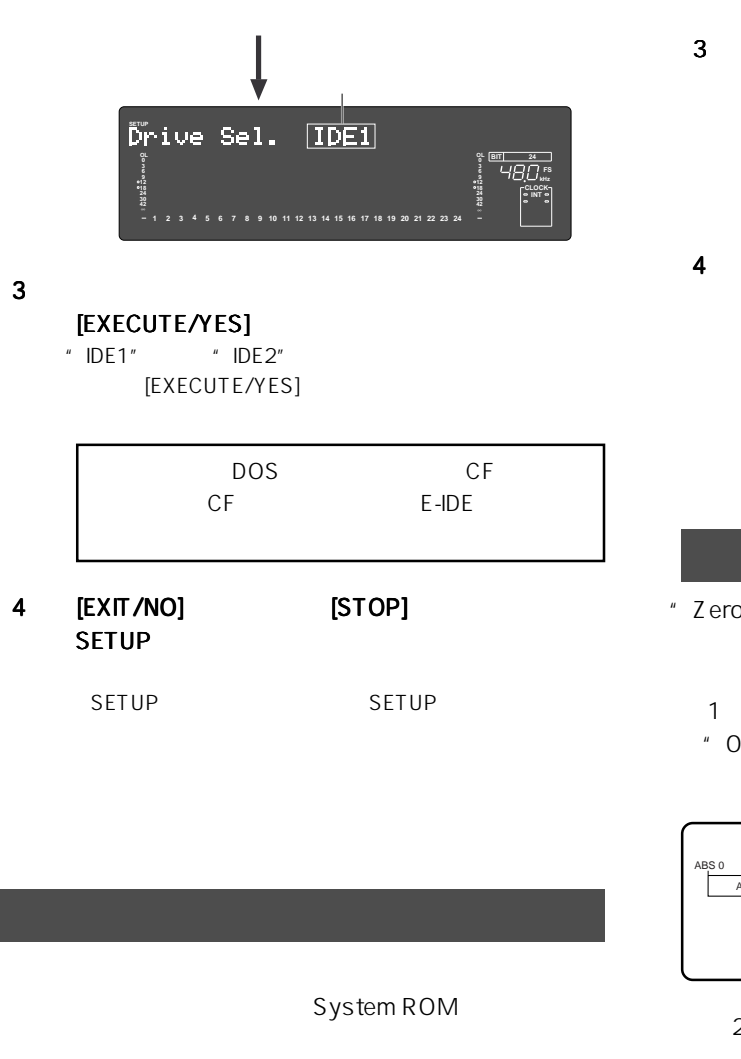

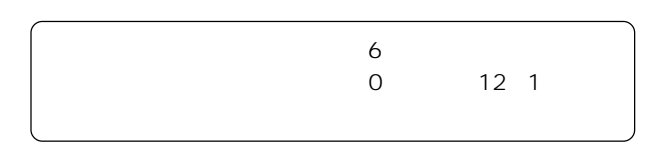

- 1 **SETUP** [SETUP] SETUP
- 2  $\blacksquare$   $\blacksquare$   $\bl$ [EXECUTE/YES]
	- "06" [EXECUTE/YES] \*?"

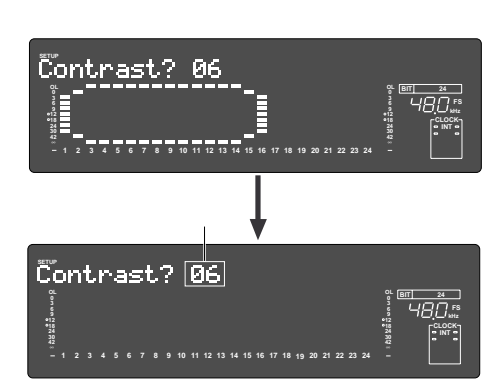

 $3$ [EXECUTE/YES]  $0$  12

[EXECUTE/YES]

- [EXIT/NO] [STOP] SETUP
	-
	- SETUP SETUP

## 0ファイル記録機能の設定 ファイル記録機能の設定ファイル記録機能の設定 "Zero File?"  $\blacksquare$

- adat S/P DIF  $\hfill ``$   $\qquad \qquad$   ${\bf O}''$
- $\begin{array}{cc} \n ^{u} & \bigcirc \n \end{array}$

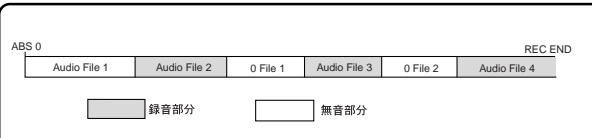

#### $28<sub>1</sub>$  $\overline{a}$  (0  $\begin{array}{ccc} n & n \\ n & n \end{array}$  $\blacksquare$  0

- vero File?"  $\begin{array}{ccc} \n ^{\prime\prime} & \mathsf{O} & \mathsf{O} & \n ^{\prime\prime} & \n ^{\prime\prime} & \mathsf{O} & \n ^{\prime\prime} & \n ^{\prime\prime} & \mathsf{O} & \n \end{array}$  $\blacksquare$   $\blacksquare$ " Enable" " O  $"$  " Disable"
	- - " Enable" " Enable" "Disable"

#### D2424LVmkII 18 SETUP

- 1 **1 ISETUP** SETUP
- 2  $\blacksquare$   $\blacksquare$   $\bl$ EXECUTE/YES]<br>FE/YES] \* ?\*

[EXECUTE/YES]

" Enable"

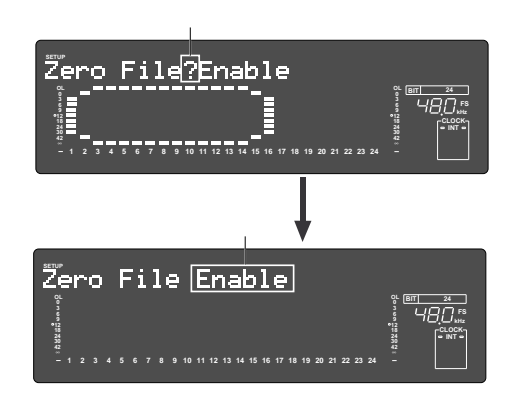

 $3$ 

[EXECUTE/YES]

[EXECUTE/YES]

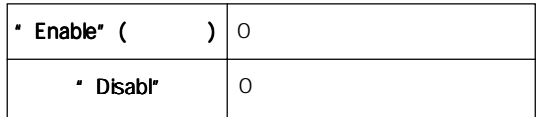

4 [EXIT/NO] [STOP] SETUP

SETUP SETUP

## FS 44.1/48kHz 24 +32 FS 88.2/ 96kHz 8 +48  $56$  $V2$  (56)"  $4$  Add. Trk Convert?" 56 " V2 (56)" 24 " V1 (24)"  $V2(56)$

 $"V1 (24)"$ 

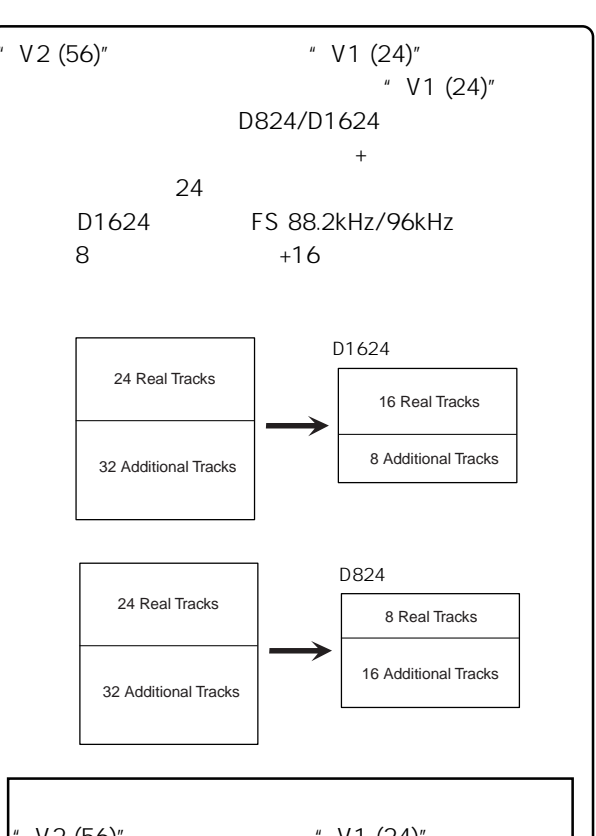

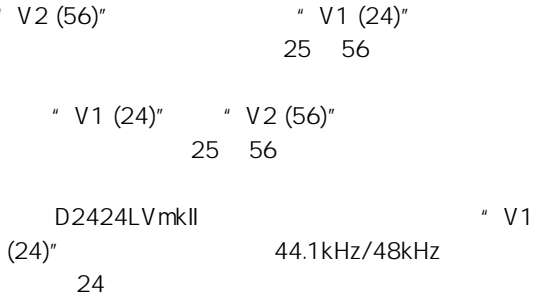

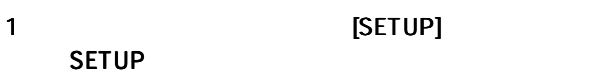

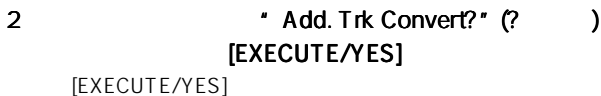

- " SURE?"
- **OL kHz FS BIT 24 Add. Trk Convert<sup>2</sup> OL 1 2 3 4 5 6 7 8 9 10 11 12 13 14 15 16 17 18 19 20 21 22 23 CLOCK INT OL kHz FS BIT 24 OL 1 2 3 4 5 6 7 8 9 10 11 12 13 14 15 16 17 18 19 20 21 22 23 CLOCK INT** Caution! If This

" V2 (56)"  $V1 (24)''$  25 Caution! If This command is executed, all Multi. Undo

& add. trk 25-56 data will be deleted.

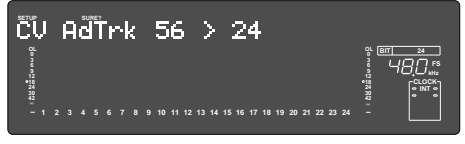

" V2 (56)" "V1 (24)"

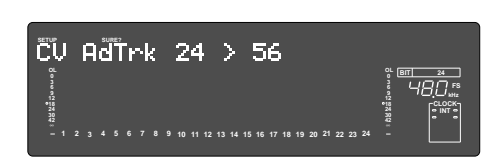

- " V1  $(24)''$  " V2  $(56)''$ <br>" V1  $(24)''$  HD  $V1 (24)$
- 3 [RECORD] **EXECUTE/YES**]

" COMPLETED!"

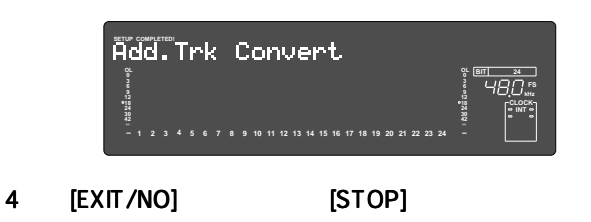

" Disk Optimize?"

 $\overline{\mathsf{x}}$ 

## MIDI

Model D2424LVmkII

Version: V1.00 Date:

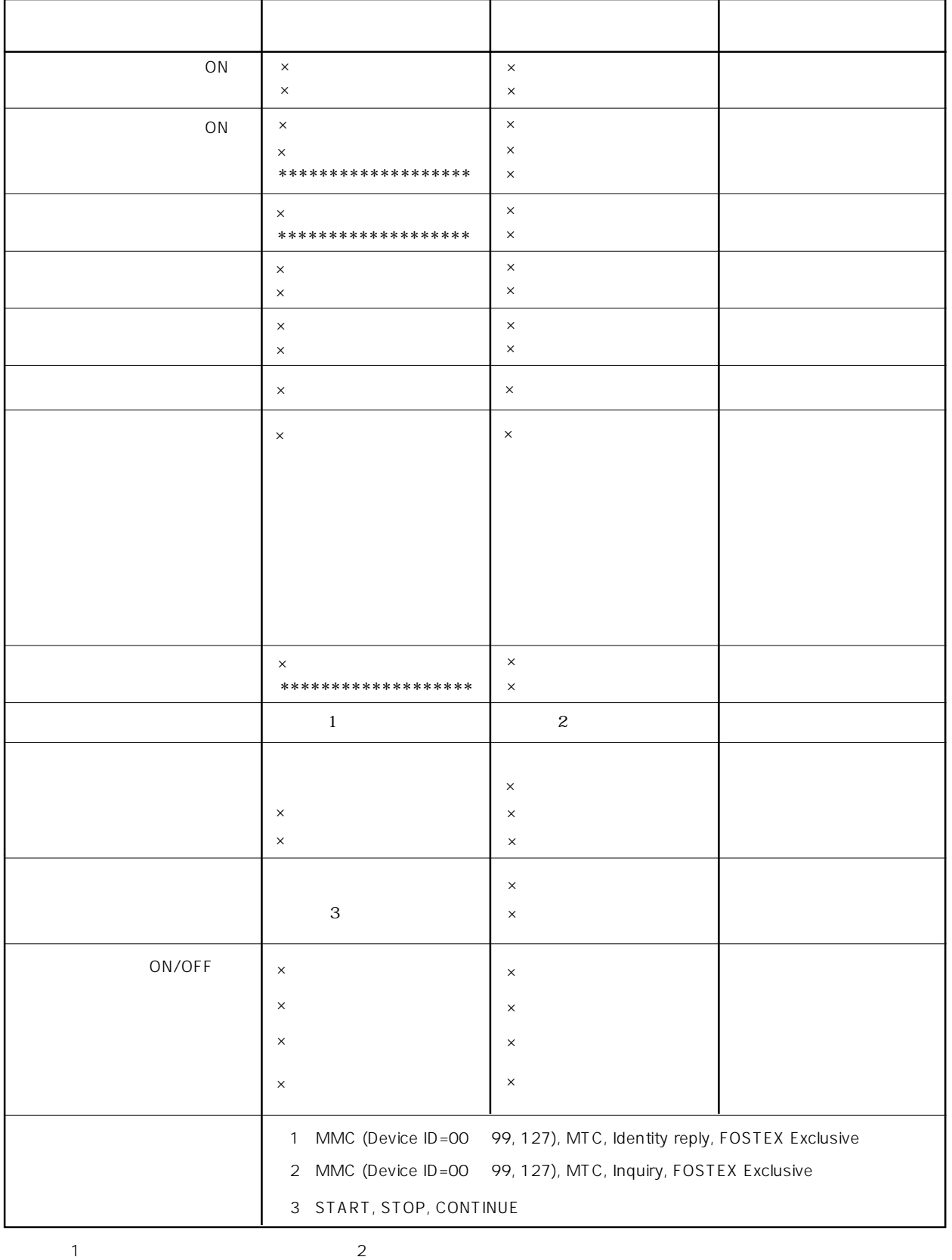

 $3:3:3:4:$ 

## D2424LVmkII MMC

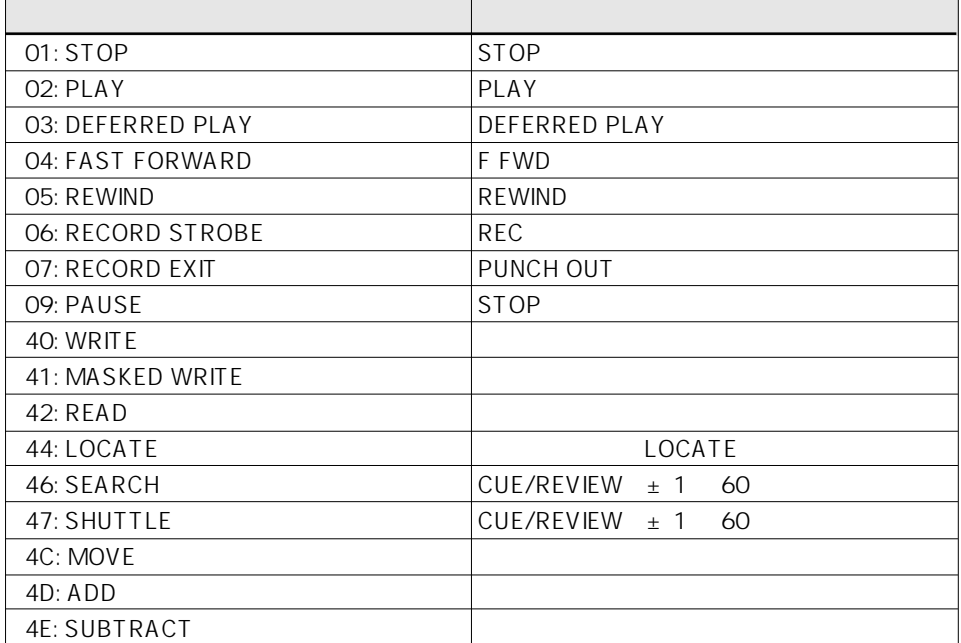

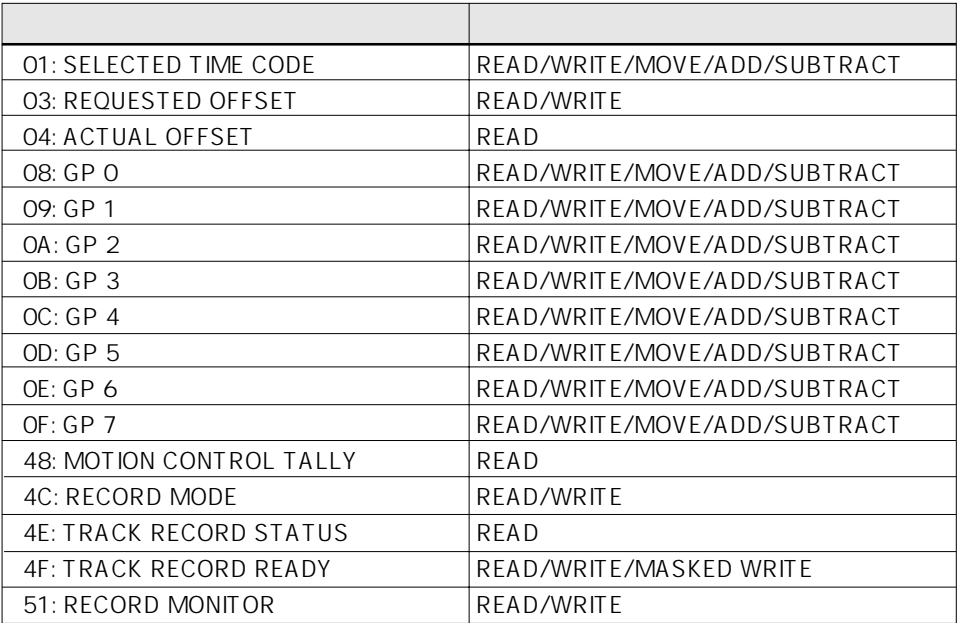

## D2424LVmkII INQUIRY MESSAGE

IDENTITY REQUEST: F0, 7E, <channel>, 06, 01, F7 IDENTITY REPLY: F0, 7E, <channel>, 06, 02, 51, 01, 00, 12, 00, 01, 00, 7F, 7F, F7 51: Fostex ID 01, 00: Device family code

- 12, 00: Device family number D2424LVmkII
- 01, 00, 7F, 7F: Software version

## Fostex MIDI System exclusive message format for D2424LVmkII

Inquiry Message = F0 7E <channel> 06 01 Identity Reply = F0 7E <channel> 06 02 51 01 00 12 00 01 00 7F 7F F7

## Fostex System Exclusive Message

General Structure = F0 51 <device id> <sub id 1> (<data>) F7  $\frac{16}{2}$  16

## Table:  $\langle$ sub id 1>  $\langle$  $\langle$ data> $\rangle$

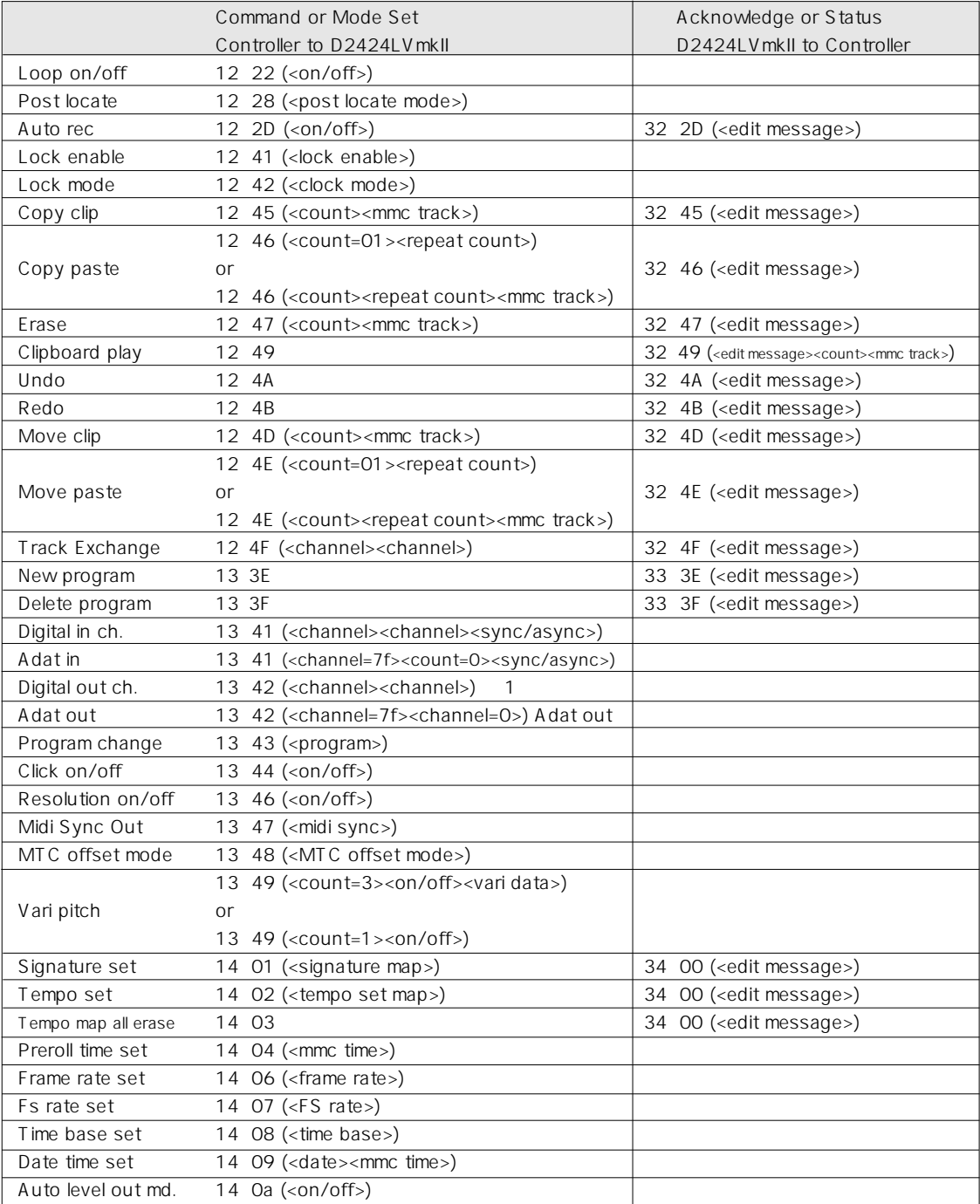

## Status Request

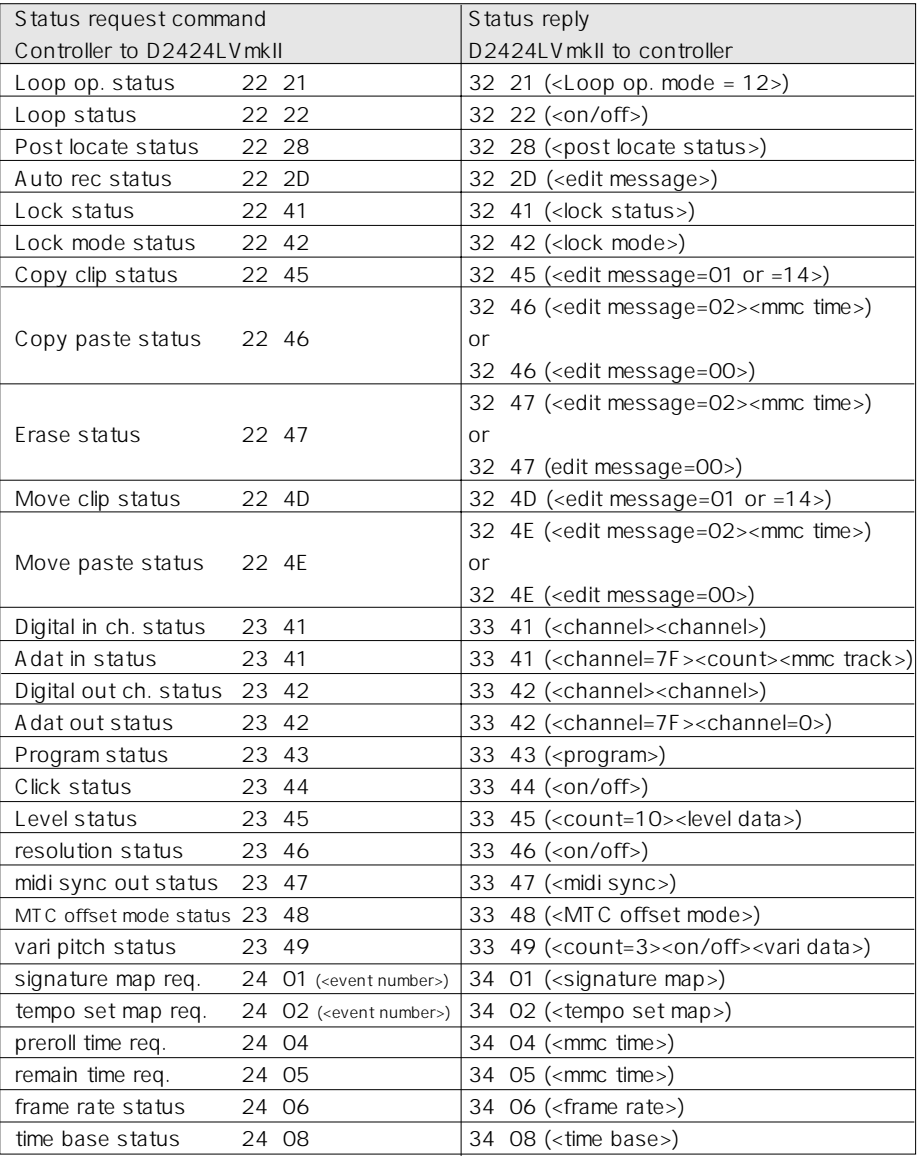

<channel><channel><br> $\blacksquare$ 

Set "

GPO<sub>7</sub> O8 OF (GPO GP7 between the Edit Point  $GP7$ 4、5 参照) <Response/Information Field> 08 GP0 : locate memory 09 GP1 : clipboard in memory OA GP2 : clipboard out memory OB GP3 : start memory OC GP4 : auto punch in memory OD GP5 : auto punch out memory OE GP6 : end memory OF GP7 : work memory [ -1] start memory <mmc time> write F0 7F <device ID> 06 <write = 40> <count> <GP3 = 0B> <mmc time> F7 [ -2] locate memory read F0 7F <device  $ID > 06$  <read = 42> <count> <GP0 = 08> <mmc time> F7 [ -3] punch in memory move F0 7F <device ID> 06 <move = 4C> <count> <destination = 0C(GP4)> <source = selected time  $code = 01 > F7$  $[-4]$  punch in memory  $+1$  frame add  $GP7$  GP7 00h00m00s01f F0 7F <device  $ID$  > 06 <add = 4D > <count > <destination =0C(GP4) > <source  $#1$  =0C(GP4) >  $\text{2} = \text{OF}(\text{GP7}) > \text{F7}$ [ -5] punch in memory -1 frame subtract  $GP7$  GP7 00h00m00s01f

F0 7F <device ID > 06 <subtract =  $4E$  > <count > <destination =  $OC(GP4)$  > <source  $#1 = OC$  $(GP4)$  > <source  $#2 = OF(GP7)$  > F7

## Data Type

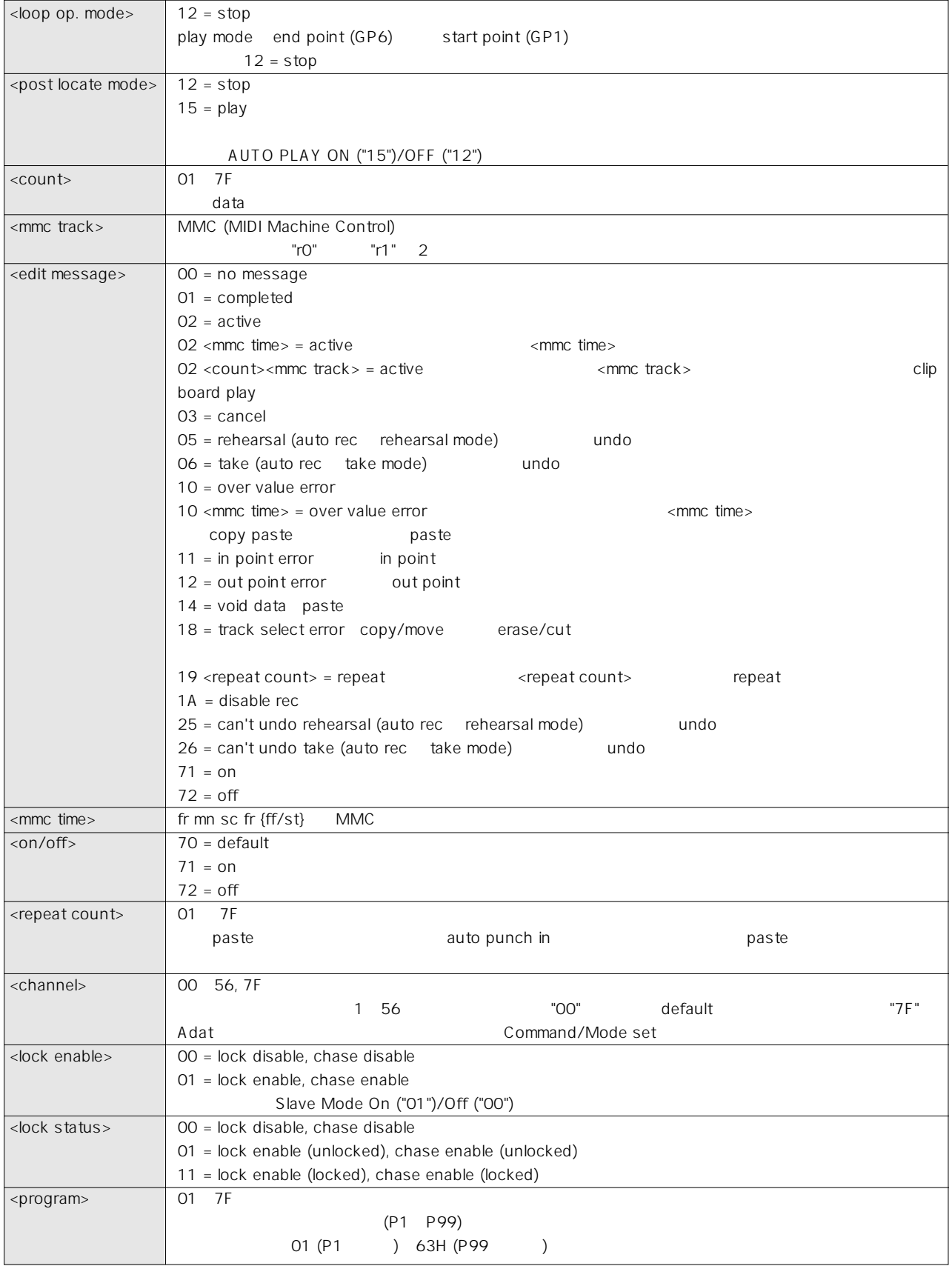

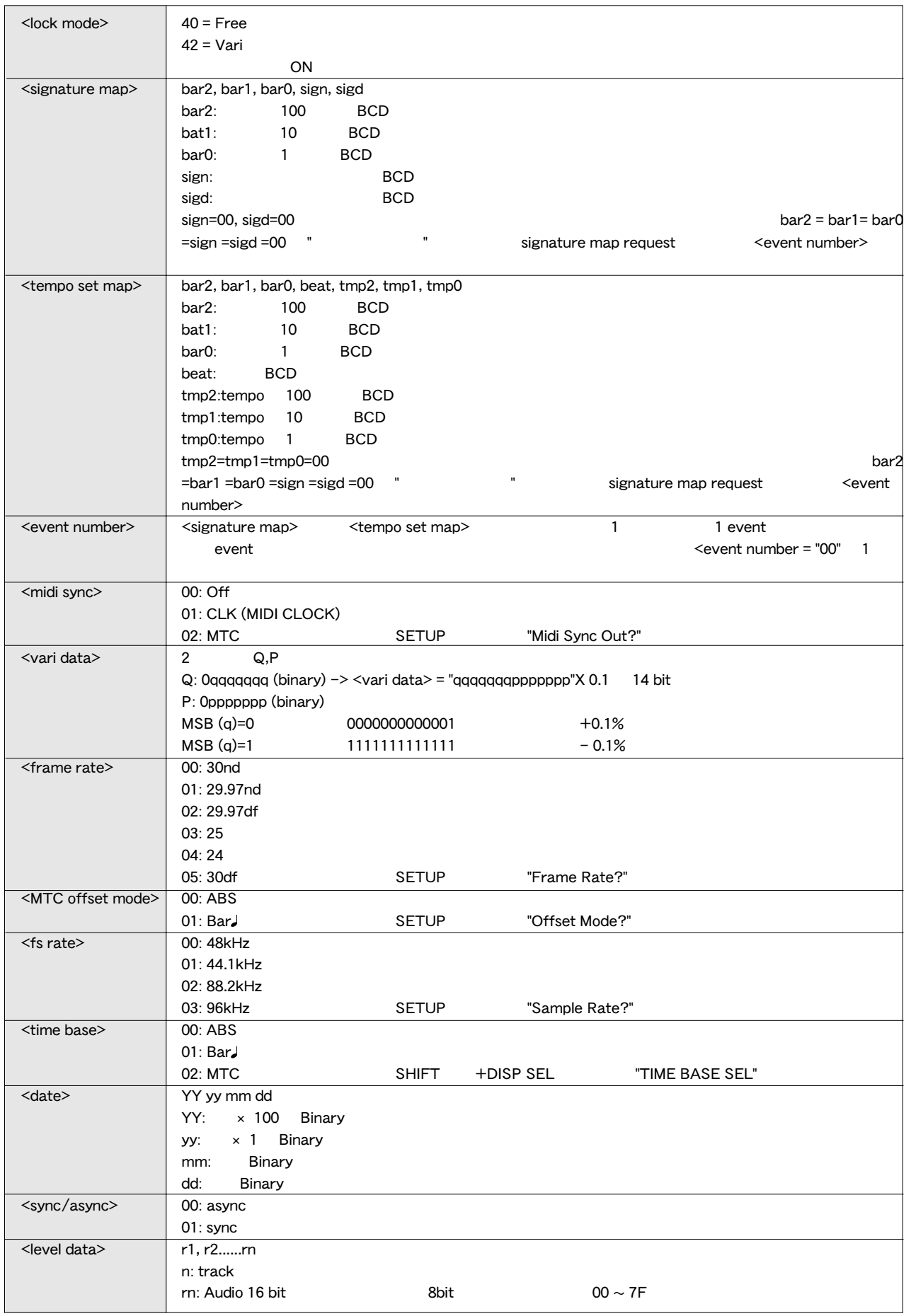

## Command / Mode Set

## 12 22 (<on/off>) : loop on/off command loop mode on/off AUTO RTN ON/OFF loop operation mode "  $12 =$ stop" 12 28 (<post locate mode>) : post locate command post locate mode AUTO PLAY ON/OFF  $post$  locate mode = 12 stop post locate mode = 15 play 12 2D (<on/off>) : auto rec command auto rec mode on/off AUTO PUNCH ON/OFF "32 2D (<edit message>)" 12 41 (<lock enable>) : lock enable command slave mode on/off 12 42 (<lock mode>): lock mode command slave mode on 12 45 (<count><mmc track>) : copy clip command <mmc track> clipboard in clipboard out and the copy paste clipboard  $\sim$  32 45 (<edit message =  $01$  (completed)>)' clipboard in clipboard out track select <edit message> 12 46 (<count=01><repeat count>) : copy paste command 12 46 (<count><repeat count><mmc track>) : copy paste command clipboard copy clip  $\tan \theta$ punch in  $\epsilon$  -repeat count> clipboard 10ms <repeat count>  $"$  01" <mmc track> 1 1&2 3&4 5&6 7&8...

## copy paste

"32 46 (<edit  $message = 02 (active)$ )" "32 46 (<edit message = 01 (completed)>)" auto punch in  $\mathsf{in}$ clipboard <edit message>

12 47 (<count><mmc track>) : erase command

### <mmc track> auto punch in auto punch out and  $\overline{C}$ "0"

#### erase erase

"32 47 (<edit message  $= 02$  (active)>)"  $32$  $47$ (<edit message = 01 (completed)>)" auto punch in auto punch out track select <edit message>

#### 12 49 : clipboard play command

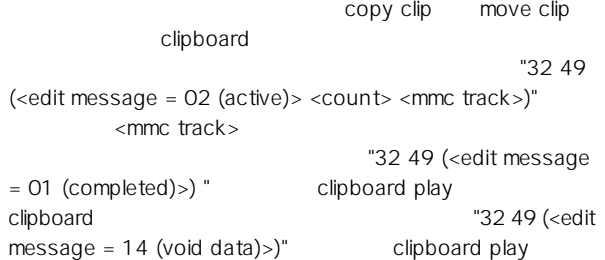

#### 12 4A : undo command

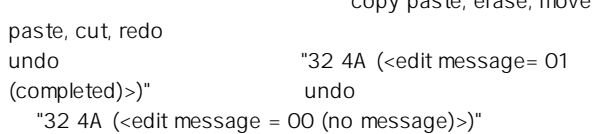

このコマンドを受信すると、本機は copy paste, erase, move

#### 12 4B : redo command

 $u$ ndo $u$ redo  $\text{''32 4B (=edit)}$  $message = 01 (completed)$ )"  $redo$ "32 4B (<edit message = 00 (no message)  $)$ "

#### 12 4D (<count><mmc track>) : move clip command

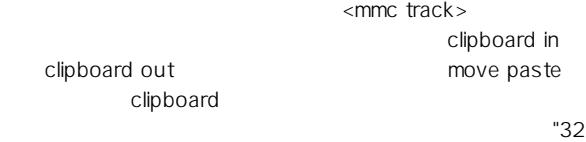

4D (<edit message =  $01$  (completed)>)" clipboard in clipboard out track select <edit massage>

#### 12 4E (<count=01><repeat count>) : move paste command 12 4E (<count><repeat count><mmc track>): move paste command

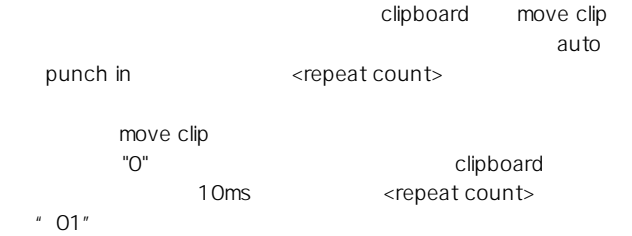

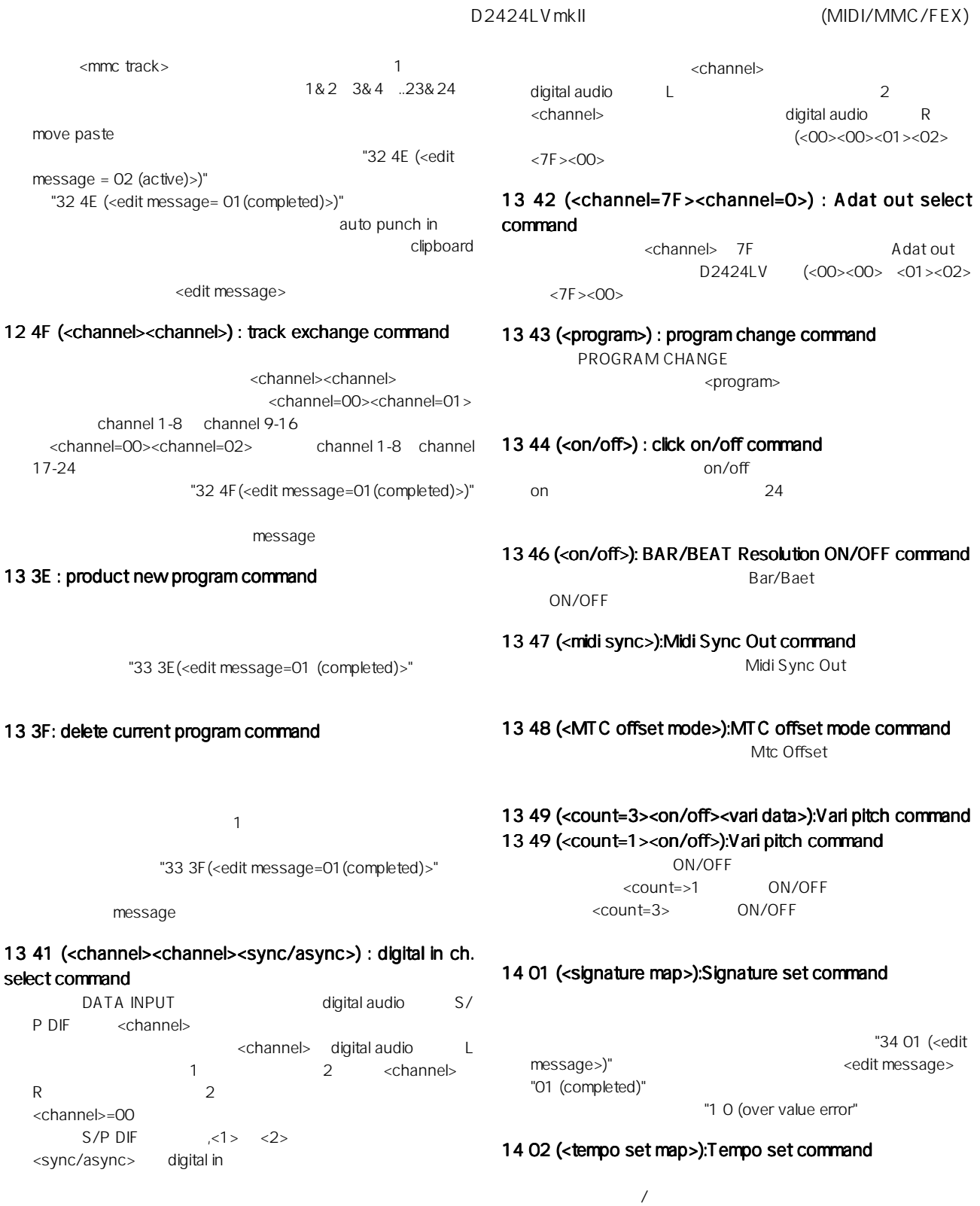

#### 13 41 (<channel=7F><count=0>) : digital in Adat select command, 13 41 (<channel=7F><00><sync/async>

channel> 7F<br>
"adat in" <channel> 7F<br>
<code sync/async> digital audio <sync/async> digital in  $\blacksquare$ 

#### 13 42 (<channel><channel>) : digital out ch. select command<br>DIGITAL/DATA OUT digital audio DIGITAL/DATA OUT S/P DIF

## 14 03 :Tempo map all erase command

message=0 1 (completed)>"

 $\sim$  3402  $\sim$ (<edit message>)" <edit <edit

"10 (over value error)"

 $=4/4$   $=120$ "34 03 (<edit message>)"

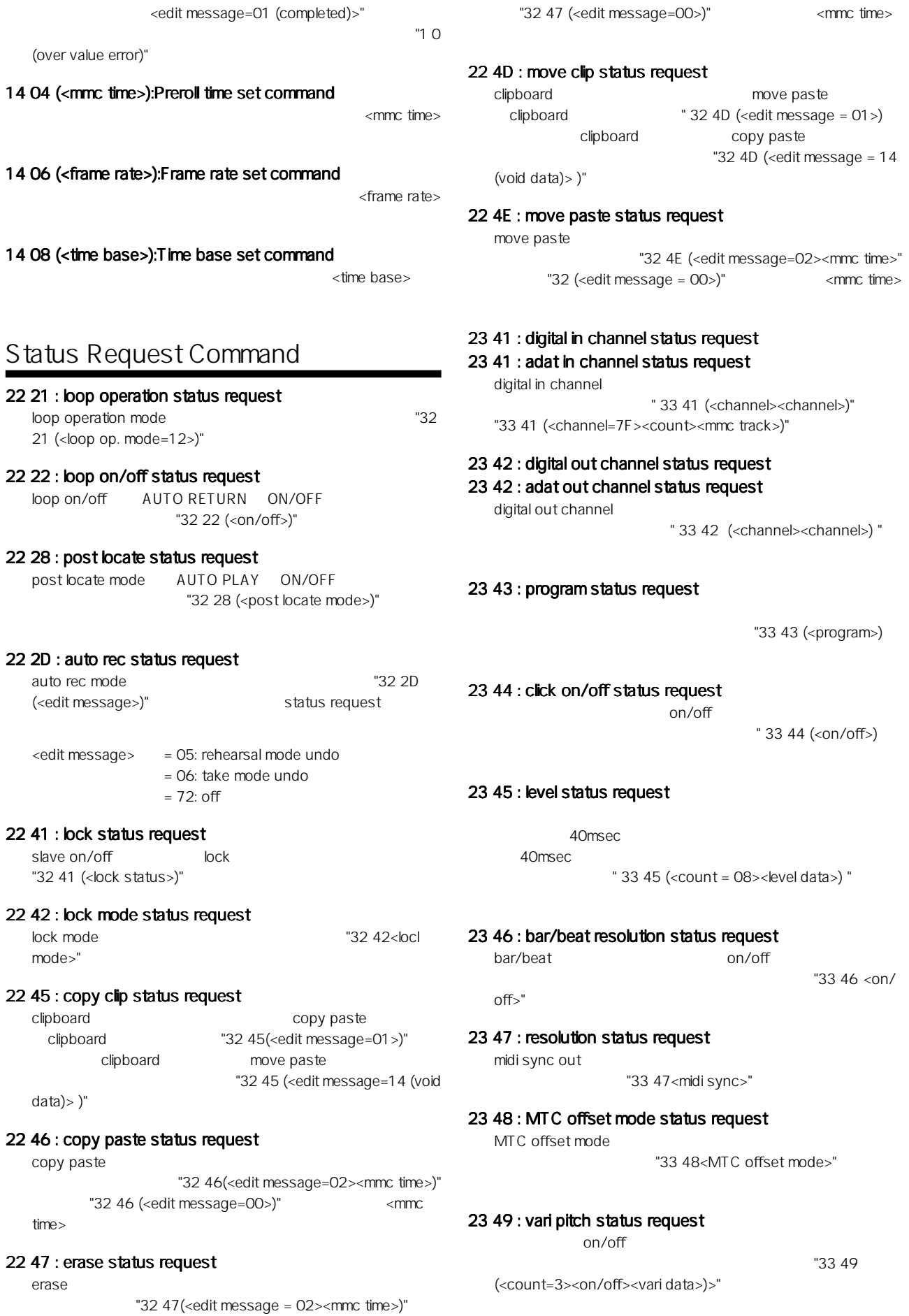

<mmc time>

<mmc time>

D2424LVmkII (MIDI/MMC/FEX)

#### 24 01(<event number>) : signature map request

 $\sim$  34

event number

event number

 $event number = 00 1$ 

 $\alpha$ yent number= 00

"34 08(<time

01(<signature map>)

#### 24 02(<event number>) : Tempo set map request

 $\mathbf 1$ 

"34 02 (<tempo set map>)"

#### 24 04 : preroll time status request

preroll time

"34 04(<mmc time>)"

#### 24 05 : remain time request

"34 05(<mmc time>)"

#### 24 06 : frame rate status request

"34 06(<frame rate>)"

#### 24 08 : time base status

## **Status Reply**

base>)"

#### 32 21 (<loop op. mode>) : loop operation mode status reply

"22 21" loop operation status request status <loop op. mode =  $12$ >

## 32 22 (<on/off>) : loop on/off status reply

"22 22" loop on/off status request

#### 32 28 (<post locate mode>) : post locate mode status reply "22 28" post locate status request status <post locate mode=12 or 15>

#### 32 2D (<edit message>) : auto rec status reply

"12 2D" auto rec command "22 2D" auto rec status request

#### 32 41 (<lock status>) : lock status reply "22 41" lock status request

32 42(<lock mode>) : lock mode status reply "22 42"lock mode status request

#### 32 45 (<edit message>) : copy clip status reply "12 45" copy clip command "22 45" copy clip status request

#### 32 46 (<edit message>) : copy paste status reply

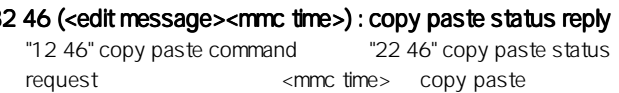

#### 32 47 (<edit message>) : erase status reply

32 47 (<edit message><mmc time>) : erase status reply

"12 47" erase command "22 47" erase status request <mmc time> erase

#### 32 49 (<edit message><count><mmc track>) : clipboard play status reply

"12 49" clipboard play command clipboard clipboard "32 49 (<edit message  $=14$  (void data)>)"  $\leq$ mmc track>

#### 32 4A (<edit message>) : undo status reply

" $12$  4A" undo command  $\le$ edit message = 01 (completed)>
<edit message = 14 (Void Data)>

#### 32 4B (<edit message>) : redo status reply

"12 4B" redo command <edit message = 01  $(completed)$ > <edit message = 14 (Void Data)>

#### 32 4D (<edit message>) : move clip status reply

"12 4D" move clip command "22 4D" move clip status request

#### 32 4E (<edit message>): move paste status reply

#### 32 4E (<edit message><mmc time>): move paste status reply "12 4E" move paste command "22 4E" move paste status

request <mmc time> move paste

#### 32 4F (<edit message>) : track exchange status reply

"12 4F" track exchange command "22 4F" track exchange status request <edit message=01 (complete)>

## 33 3E (<edit message>) : product new PGM status reply

"13 3E" product new PGM command "23 3E" product new PGM status request <edit message=01 (complete)>

#### 33 41 (<channel><channel>) : digital in channel status reply 33 41 (<channel=7F><count><mmc track>): adat in status reply

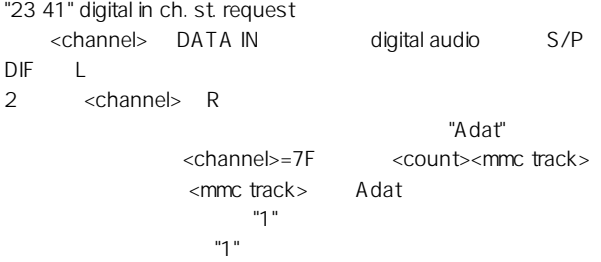

#### 33 42 (<channel><channel>) : digtal out channel status reply

#### 33 42 (<channel=7F><channel=00>) : adat out status reply

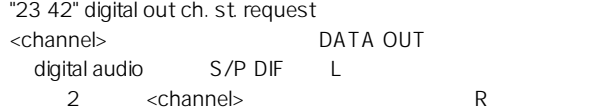

 $A_{\rm dat}$ "Adat"  $\sim$ <channel>=7F 2 <channel>=00

#### 33 43 (<program>) : program status reply

"23 43" program status request <program>

#### 33 44 (<on/off>) : click status reply

"23 44" click status request  $\Omega$ 

#### 33 45 (<count 08><level data>) : level status reply

"23 45" level status request

40msec

40msec

#### 33 46(<on/off>) : dresolution status reply

"23 46" resolution status request

#### 33 47(<midi sync>) : midi sync out status reply

"23 47" midi sync out status request

#### 33 48(<MTC offset mode>) : MTC offset mode status reply "23 48" MTC offset mode status request

#### 33 49(<count=3><on/off><vari data>) : vari pitch status reply

"23 49" vari pitch status request vari pitch on/off

#### 34 01(<siganture map>) : signature map status reply

"24 01" (<event number>)signature map request <event number>
</br />
cevent number>
</br />
cevent number>
</br />
cevent number>
</br />
cevent number>
</br />
cevent number>
</br />
cevent number>
</br />
cevent number>
</br />
cevent number>
</br />
cevent number>

5 <signature map>
"00"

#### 34 02(<tempo set map>) : tempo set map status reply

"24 02" (<event number>)tempo set map request <event number>  $\epsilon$  tempo set map

10 <event number=20> <signature map>  $"00"$ 

#### 34 04(<mmc time>) : preroll set map status reply

"34 04" preroll time status request preroll time

#### 34 05(<mmc time>) : remain time reply

"24 05" remain time request

#### 34 06(<frame rate>) : frame rate status reply

"24 06" frane rate status request

#### 34 08(<time base>) : time base status reply

"24 08" time base status request

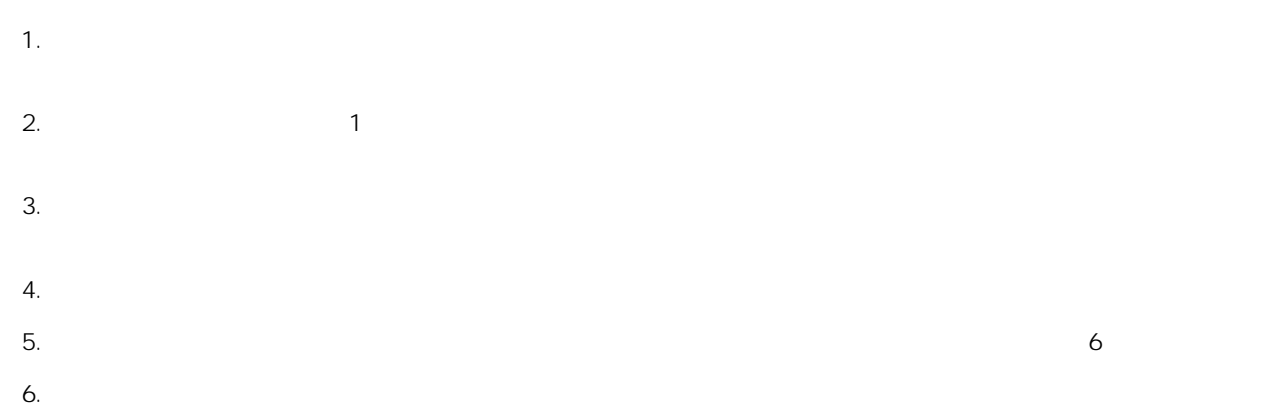

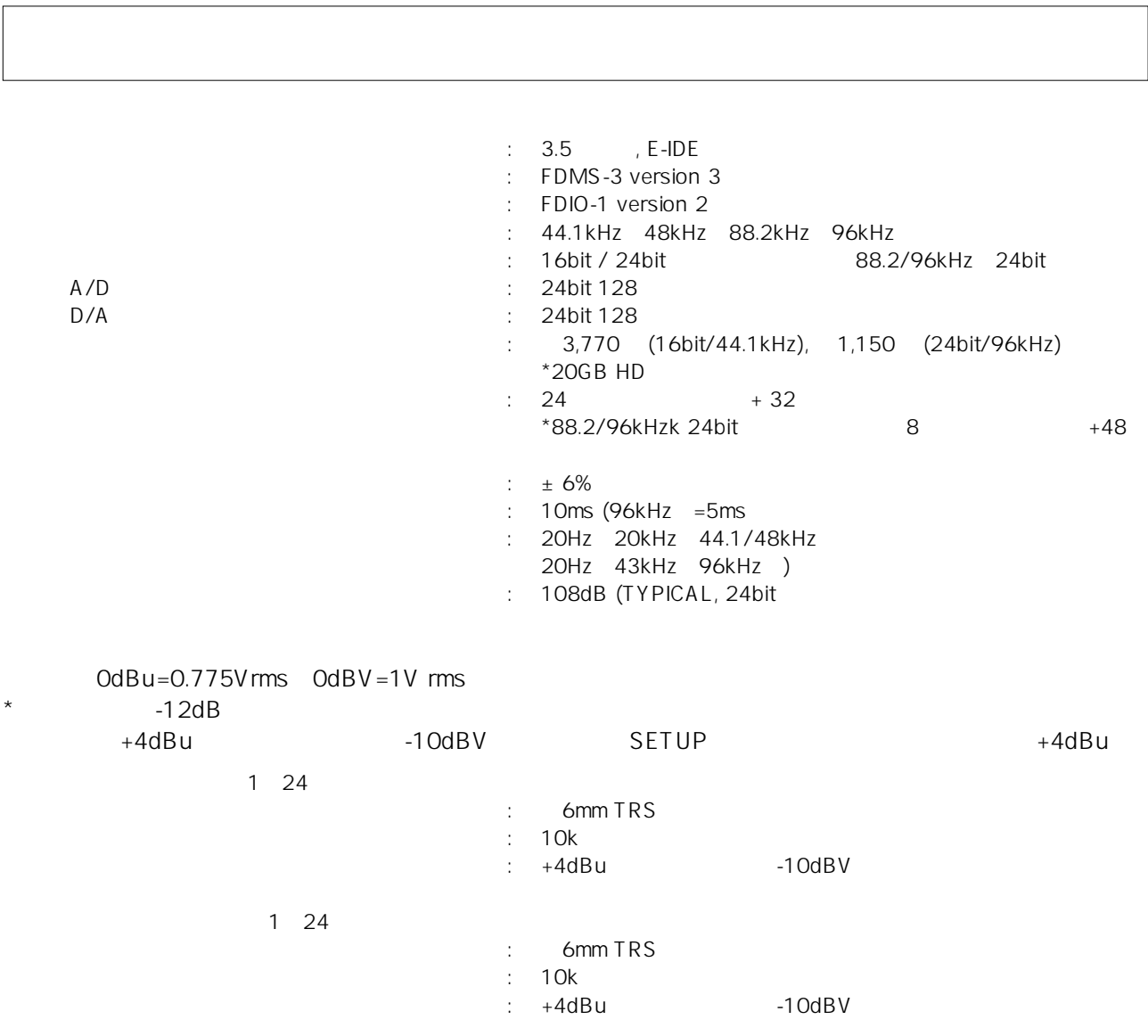

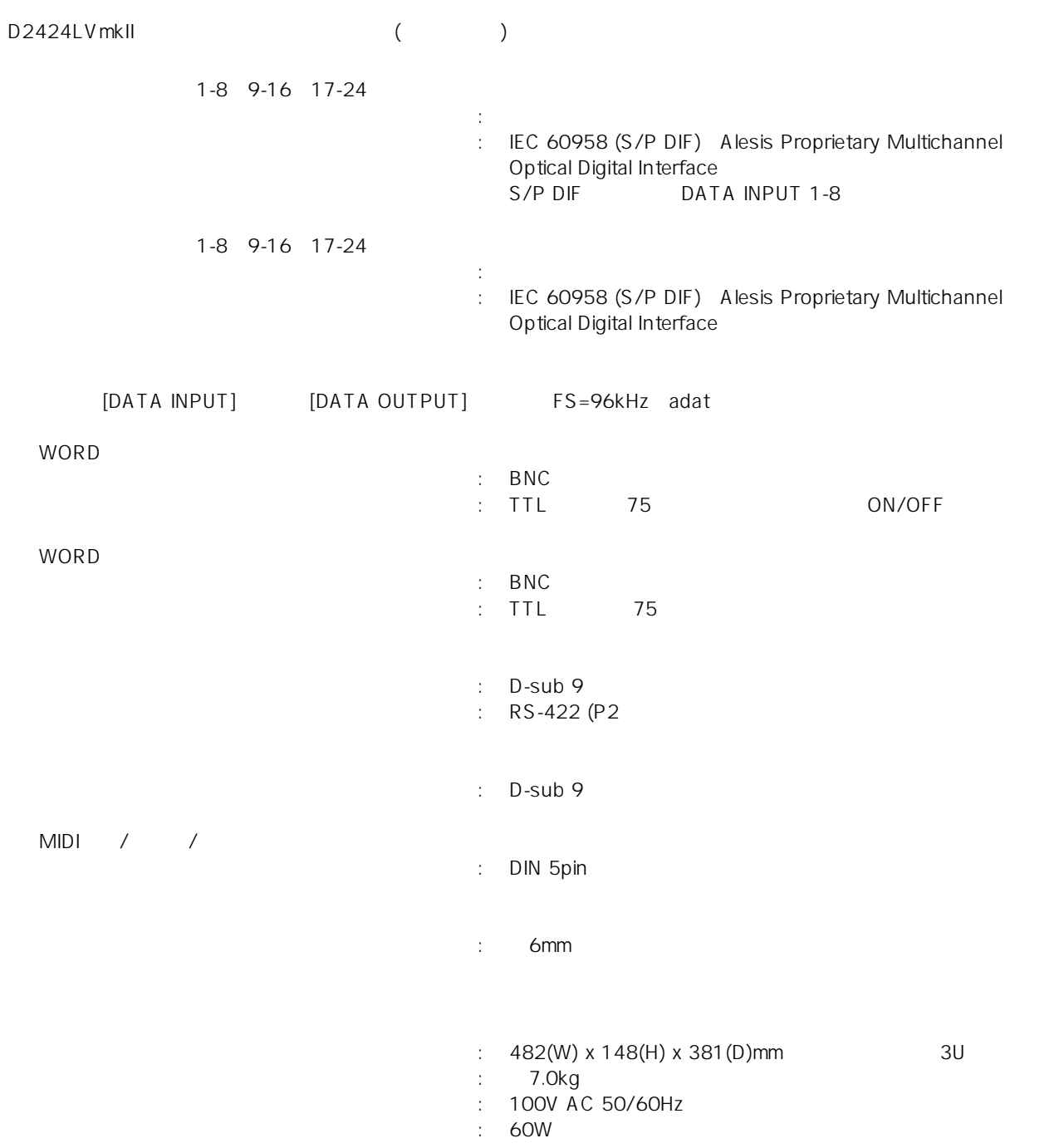

\* Fostex Disk Management System-3 Ver.3

\*\* Fostex Data In Out-1 Ver.2

Adat and  $\frac{\text{data}}{\text{mean}}$  Alesis

## Model 8346 TC/SYNC

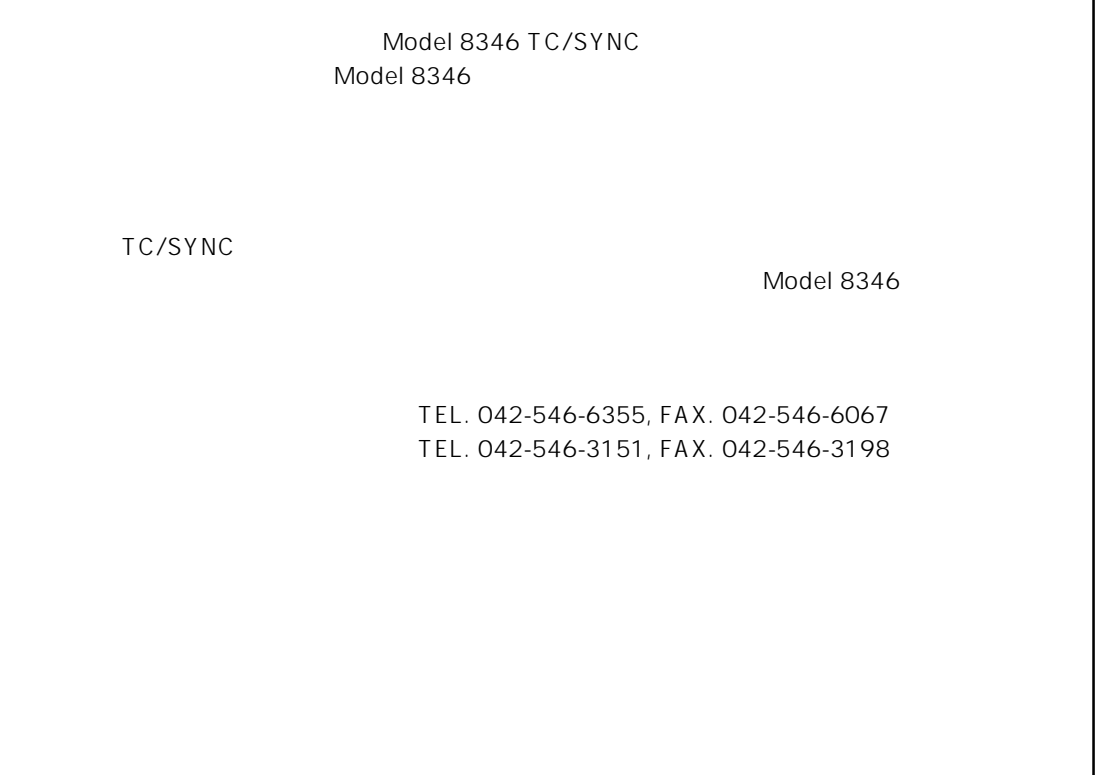

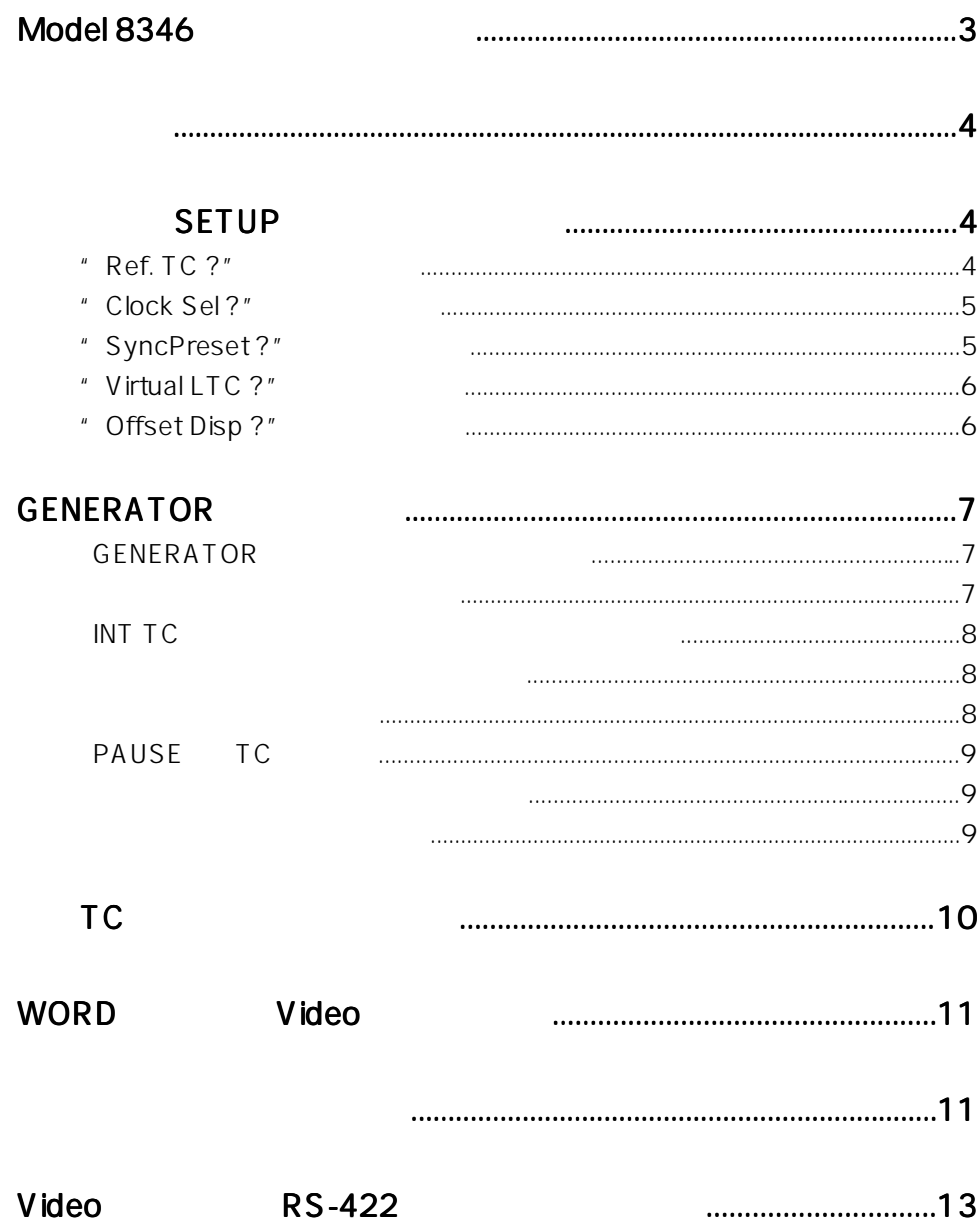

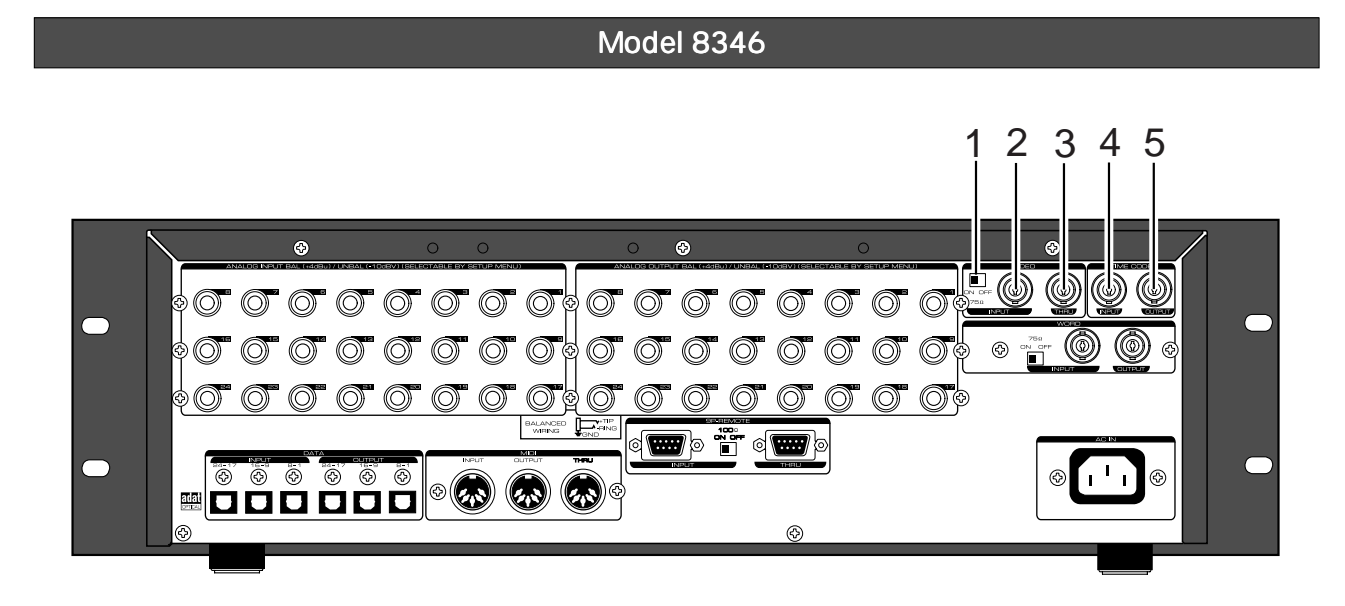

1. VIDEO IN 75 ON/OFF

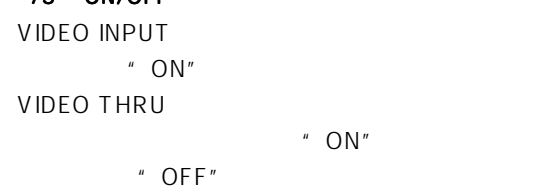

2. VIDEO IN

**BNC** 

 $"$  ON"

4. TIME CODE INPUT BNC

 $\rho$  and  $\rho$  and  $\rho$ 

5. TIME CODE OUTPUT

BNC LTC MTC TC たは内部 TC ジェネレータのタイムコードが出力

3. VIDEO THRU

**BNC** VIDEO INPUT

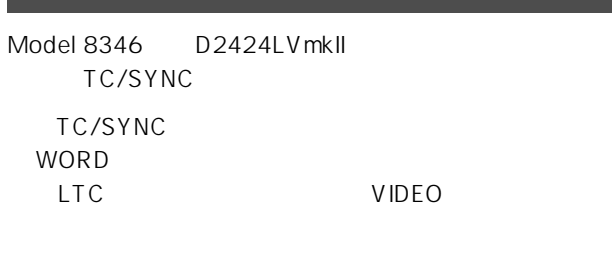

 $MA$ 

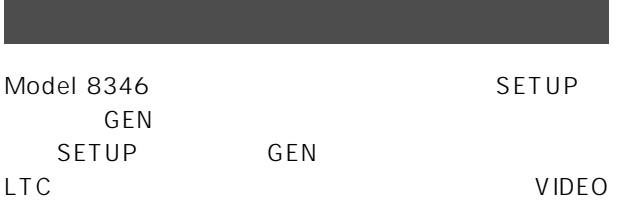

#### 1. SETUP \* Ref. TC ?"  $\overline{\mathsf{TC}}$ TC<br>TC MTC (MIDI LTC TC **TC**  $\cdot$  LTC"

- 2. SETUP \* Clock Sel ?" 8346 "Int"
- " Auto" " Word" [Video]
- 3. SETUP \* Sync Preset ?"

## 4. SETUP \* Virtual LTC ?"

- Virtual LTC  $"$  Ena."()
- 5. SETUP \* OffsetDisp ?" TC LTC
- MTC LTC LTC LTC REMAIN

## 6. GENERATOR

GENERATOR  $TC$   $/$ にはり、トランスのアイスコードでの Force JAM LTC  $\Box$  LTC  $\Box$  LTC

#### **SETUP**

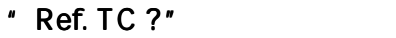

1. **ON** 2. 
EXECTUP] \* SETUP"

## 3.  $\text{Ref. TC ?} "?"$ [EXECUTE/YES]

 $TC$  $\blacksquare$ Model 8346  $\blacksquare$   $\blacksquare$ LTC"

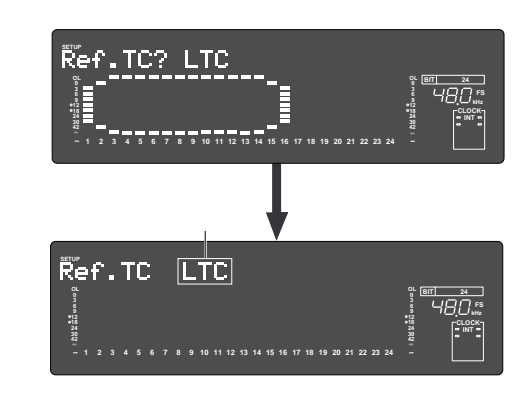

- 4.  $\blacksquare$ 
	- "LTC" "MTC" MIDI

## 5. 
TC 
Internal TC 
Internal TC 
Internal LEXECUTE/YES]

- $TC$ 3 "?" SETUP
- 6. [EXIT/NO] [STOP] \* SETUP"
- $\mathsf{T}\mathsf{C}$ TC TO THE TOTAL TEST TO THE TO
Model 8346 TC/SYNC

" SyncPreset ?"

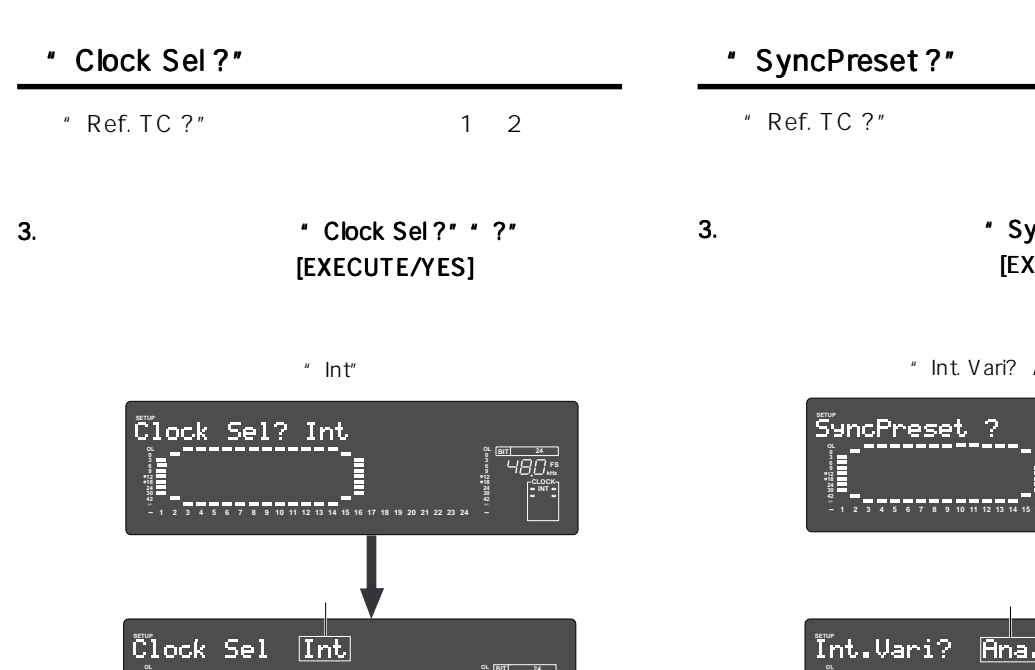

\* Ref. TC ?" 1 2 3.  $\blacksquare$  SyncPreset ?" "?"

**[EXECUTE/YES]** 

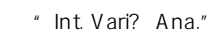

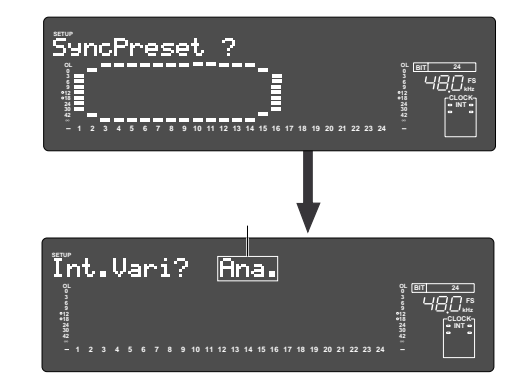

 $4.$ 

**kHz FS**

**24**

**CLOCK INT**

**24**

**42**

" Int. Vari? Ana."

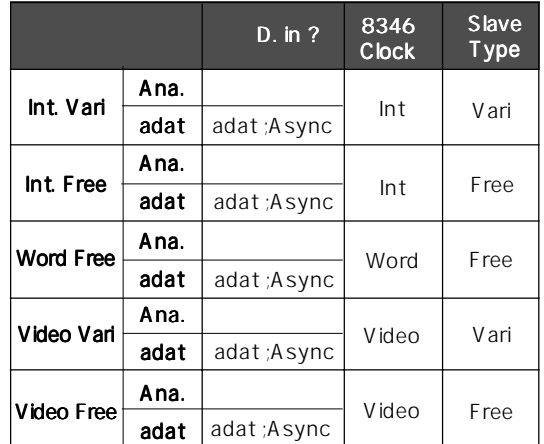

## 5. THE RECUTE OF STREET IS A PARTICUTE OF STREET IS A PARTICUTE OF STREET IS A PARTICUTE OF STREET IS A PARTICU

 $\sim$  3

"?" SETUP

- 6. [EXIT/NO] [STOP] SETUP
- 
- 
- 
- 

 $4.$ 

 $"$  Int"

**42**

**1 2 3 4 5 6 7 8 9 10 11 12 13 14 15 16 17 18 19 20 21 22 23**

動作クロック 機能の詳細 Auto Word Video Word Video Int Word Video Int

# 5. Sand the state of the state of the state of the state of the state of the state of the state of the state o

- $-3$ \* ?" SETUP
- 6. [EXIT/NO] [STOP] SETUP
- 
- 

Model 8346 TC/SYNC

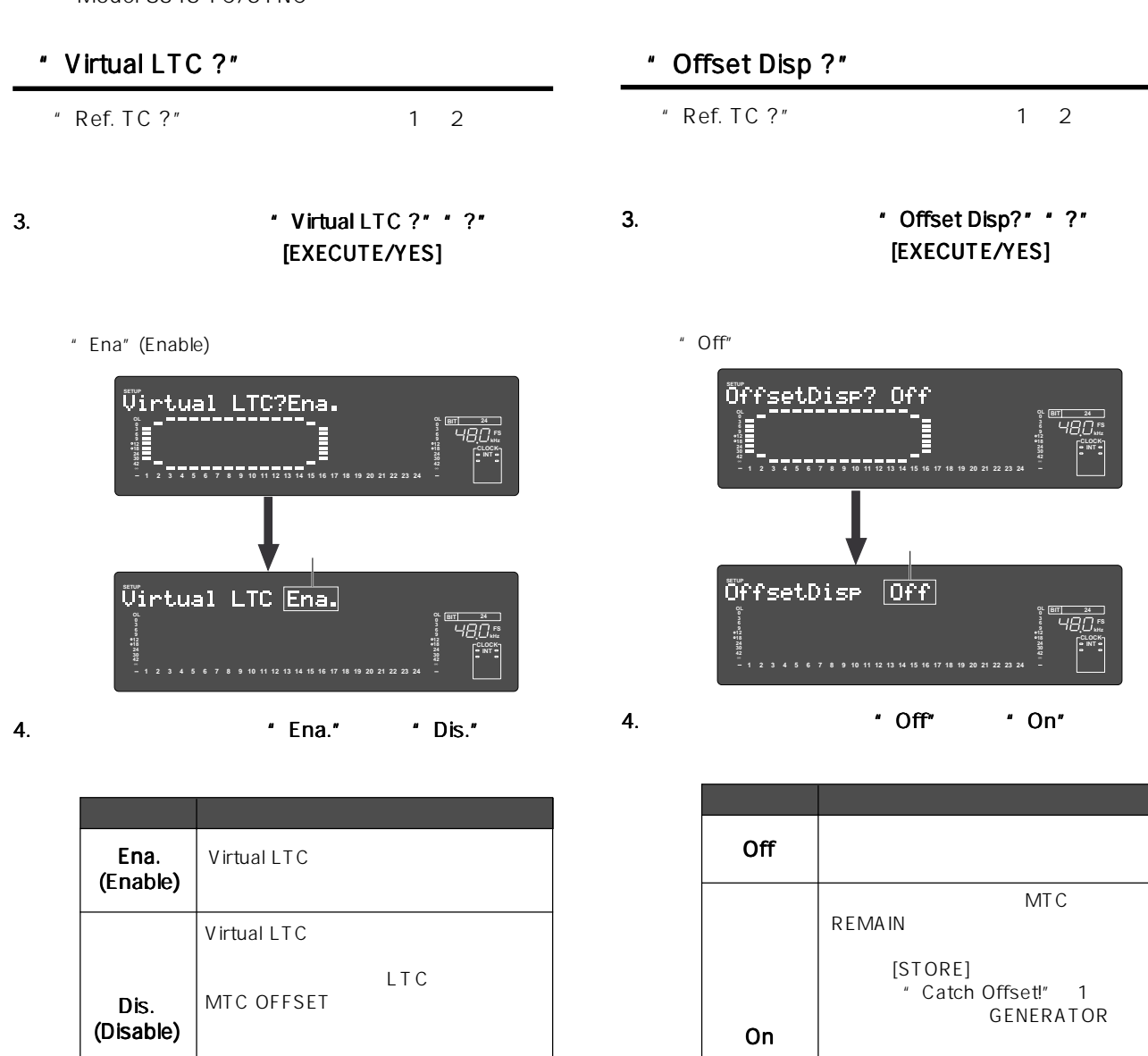

TIME CODE OUT MTC OFFSET<br>LTC MTC

D-160, D108 FDMS-3 Ver 1.0 Virtual LTC Virtual LTC \* Ena." (Enable)

## 5. **IEXECUTE/YES**

6. [EXIT/NO] [STOP] SETUP

6. [EXIT/NO] [STOP]

" Off"

5. **IEXECUTE/YES]** 

SETUP

[EXECUTE/YES]

Offset Disp

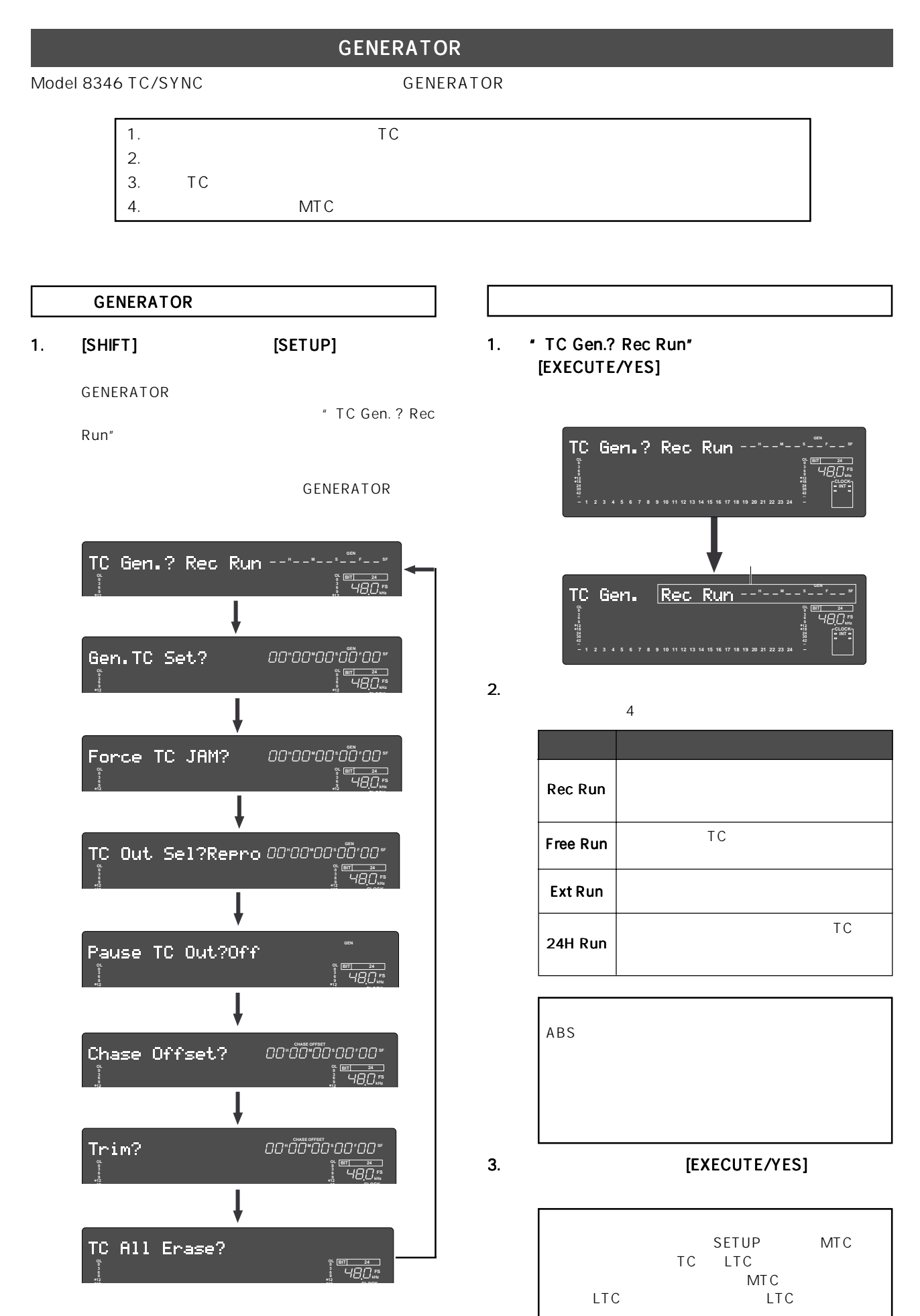

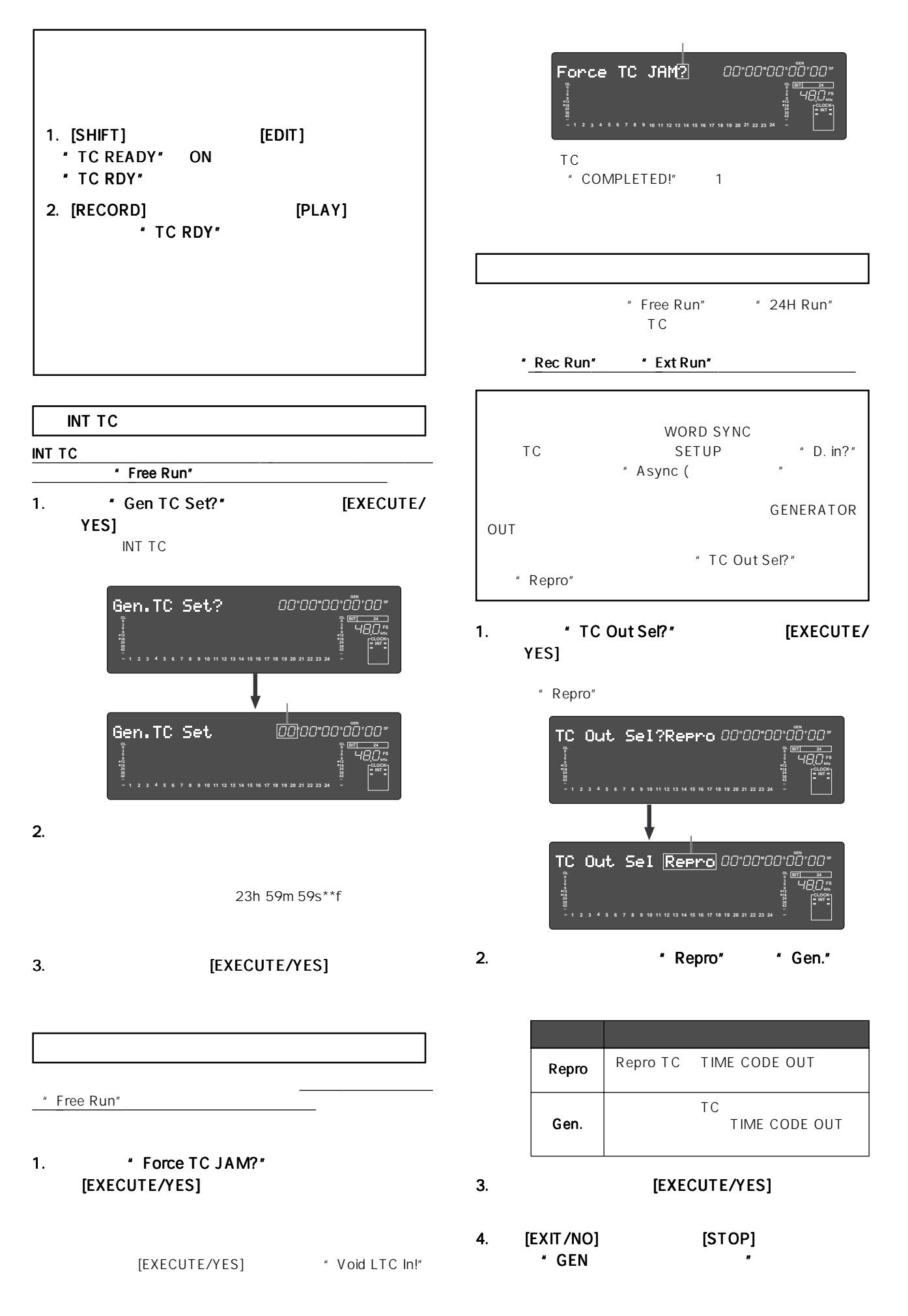

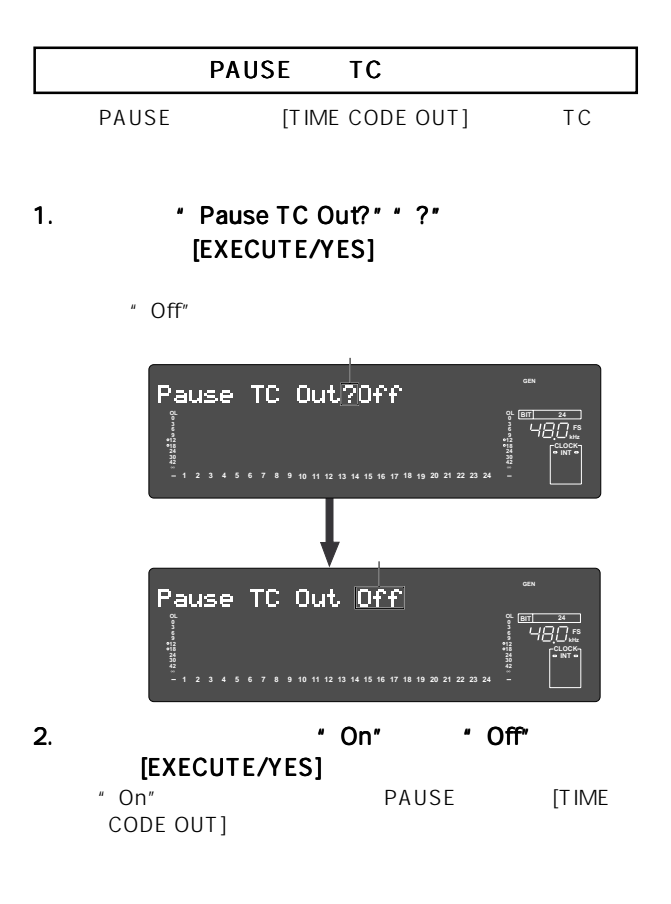

" CHASE"

1. \* Trim ?" \* ?" [EXECUTE/YES]

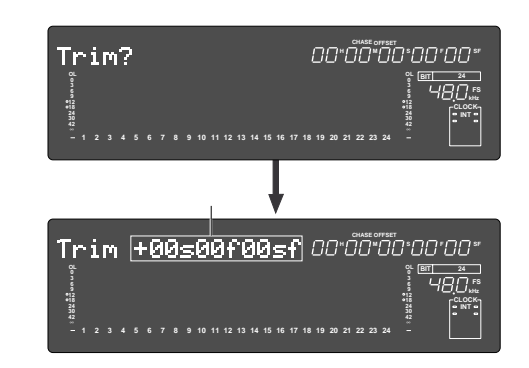

 $3.$ 

 $LTC$ 

4. [EXECUTE/YES]

1. \* Chase Offset?" \* ?" **[EXECUTE/YES]** 

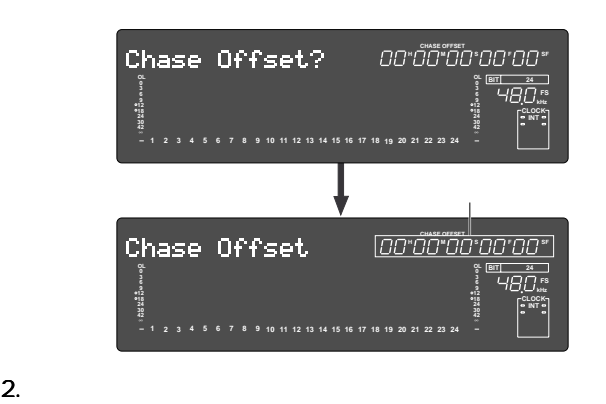

" -12h 00m 00s \*\*f 00sf" " 11h 59m 59s \*\*f 99sf" \*\* SETUP " Frame Rate?"

#### 3. **[EXECUTE/YES]**  $\boldsymbol{u}$  and  $\boldsymbol{v}$  and  $\boldsymbol{v}$  and

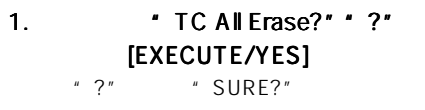

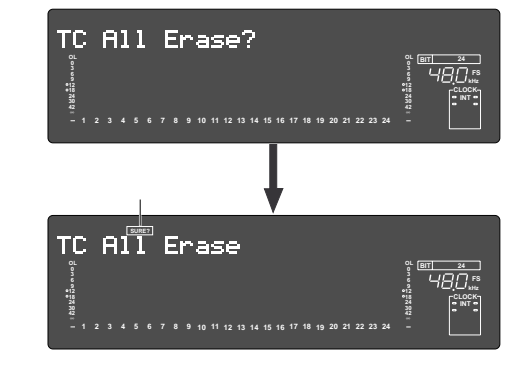

2. \* SURE?" [EXECUTE/YES]

記録されたタイムコードは全て消去され、代わりにMTC

ABS 0 24H

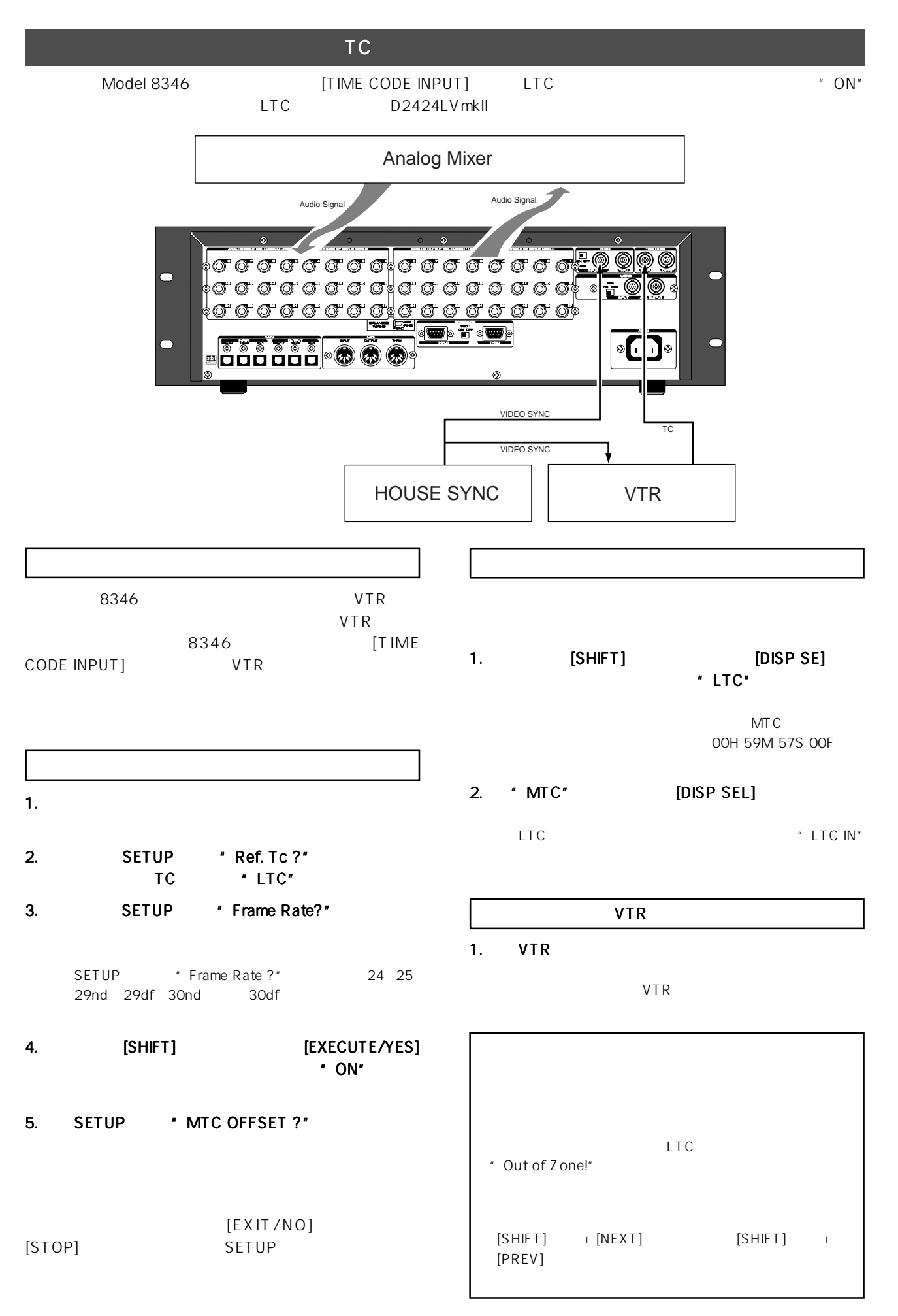

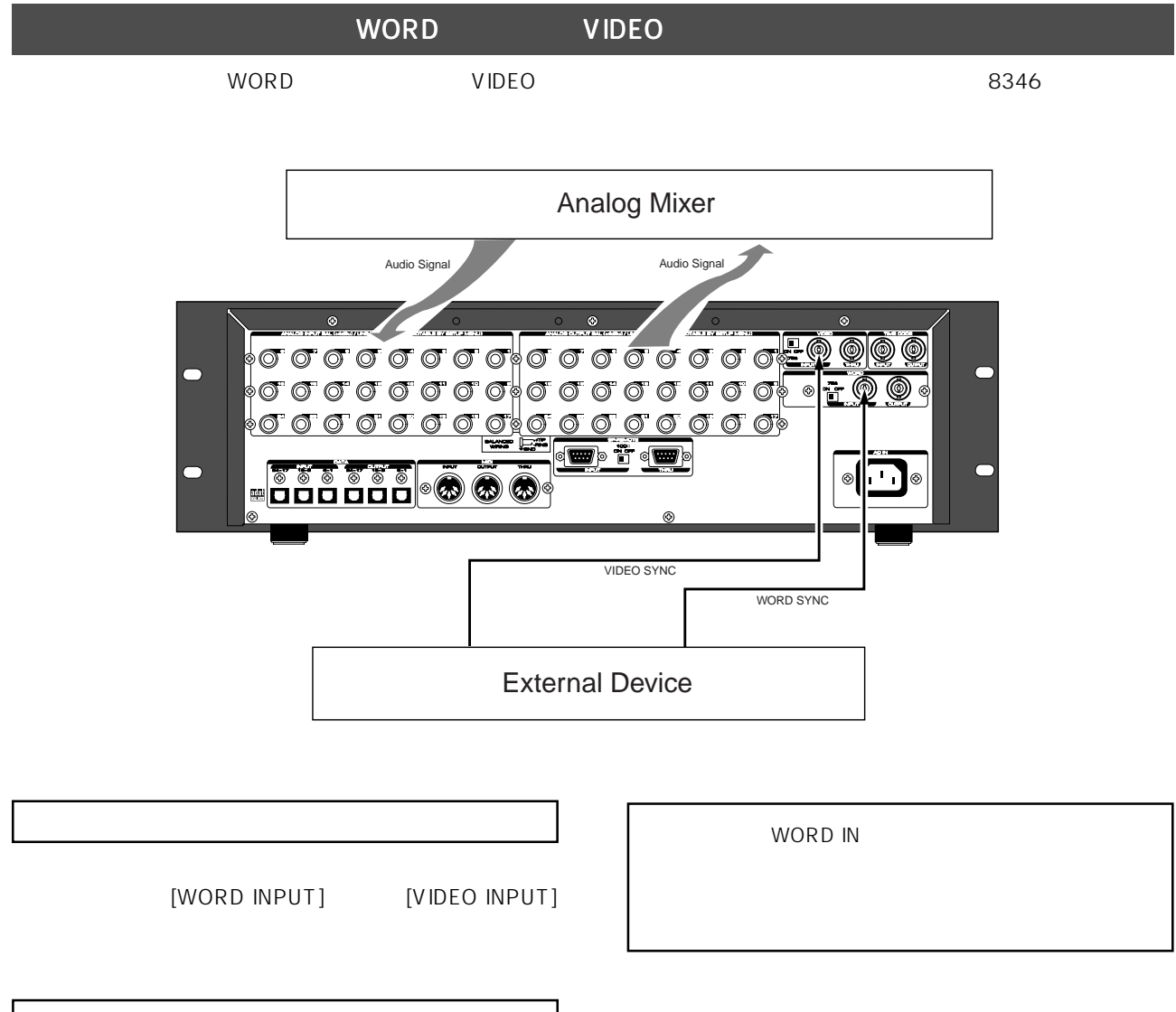

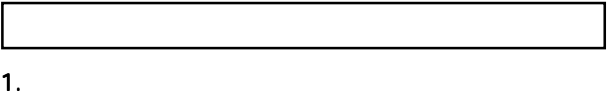

2. SETUP \* Clock Sel ?" \* Word"

" Video"

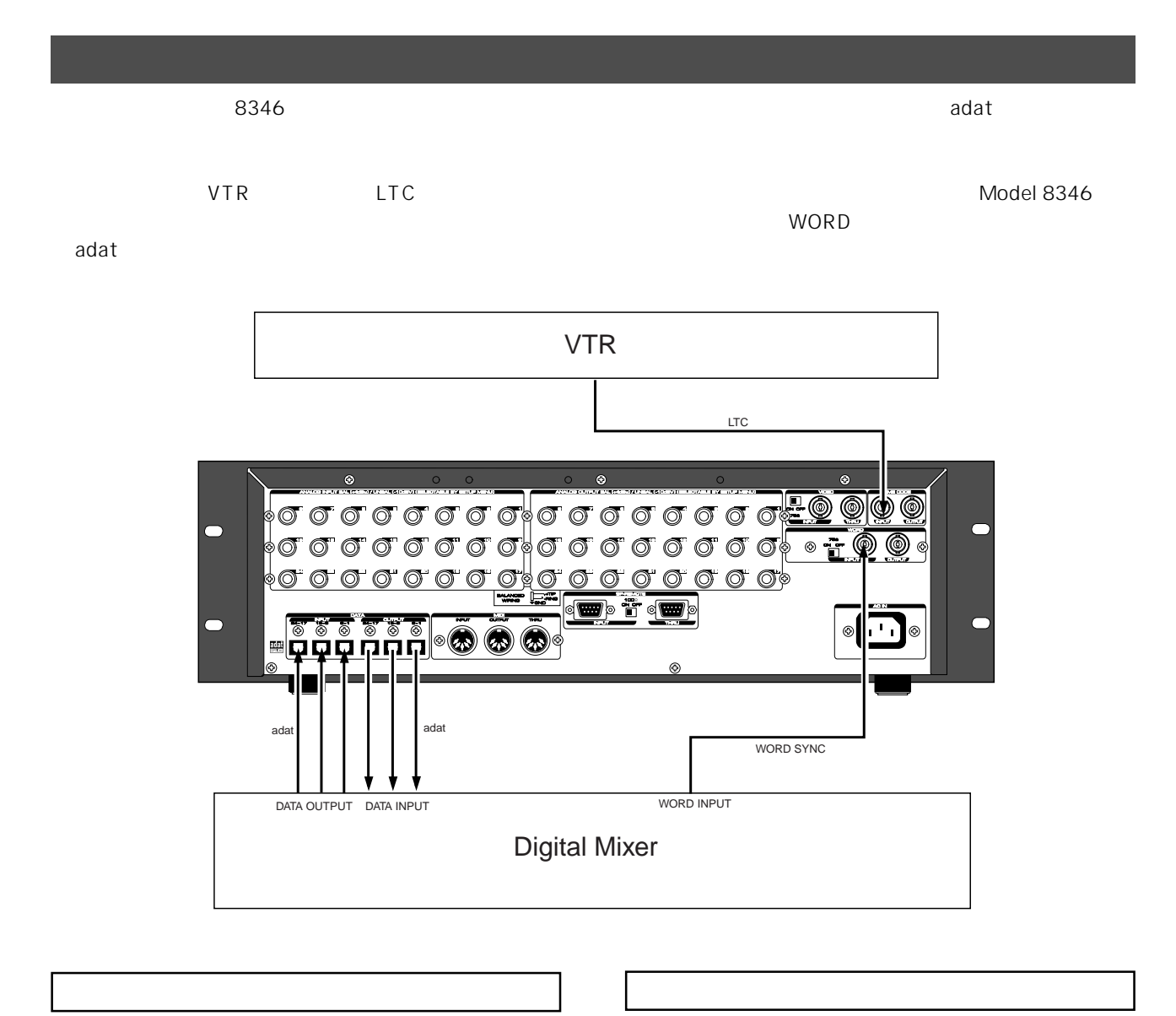

- 1. SETUP \* Sync Preset?" \* Int. Vari adat"
	-

1. デジタル ミキサーのクロック ミキサーのクロックソースを \* WORD" \* Adat"

" Int. Vari adat"

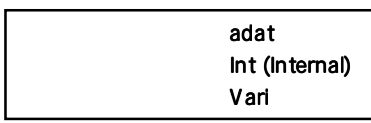

2. SETUP \* Ref. TC?" TC \* LTC"

### Model 8346 TC/SYNC

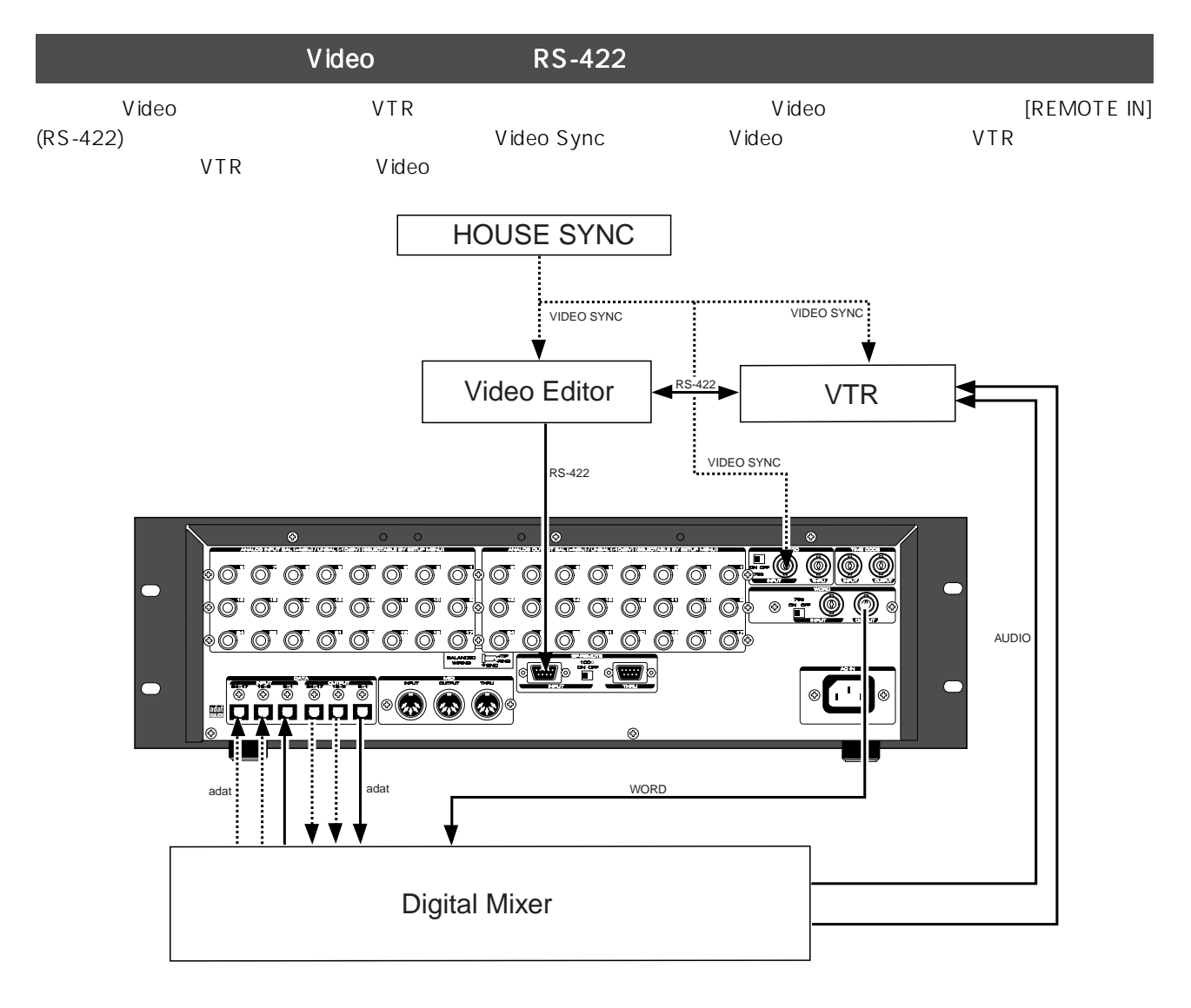

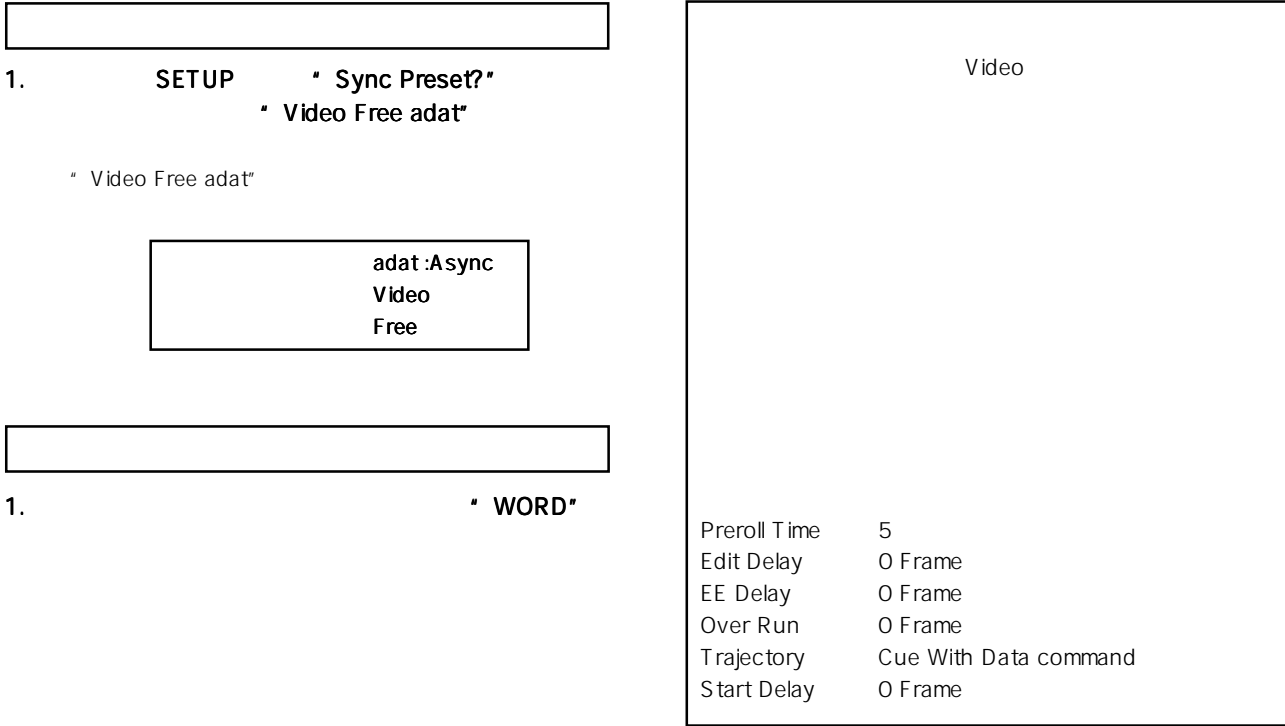

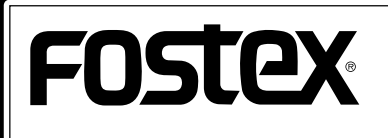

 $\star$ 

196-0021 3-2-35 042-546-6355 FAX: 042-546-6067